# INEOBMATYKA

# **Program nauczania informatyki dla drugiego etapu edukacyjnego InstaKod Programowanie od podstaw**

Program zgodny z

Rozporządzeniem Ministra Edukacji Narodowej z dnia 14 lutego 2017 r.

w sprawie podstawy programowej wychowania przedszkolnego oraz podstawy programowej kształcenia ogólnego dla szkoły podstawowej, w tym dla uczniów z niepełnosprawnością intelektualną w stopniu umiarkowanym lub znacznym, kształcenia ogólnego dla branżowej szkoły I stopnia, kształcenia ogólnego dla szkoły specjalnej przysposabiającej do pracy oraz kształcenia ogólnego dla szkoły policealnej

# instaKod PROGRAMOWANIE OD PODSTAW

# **SPIS TREŚCI**

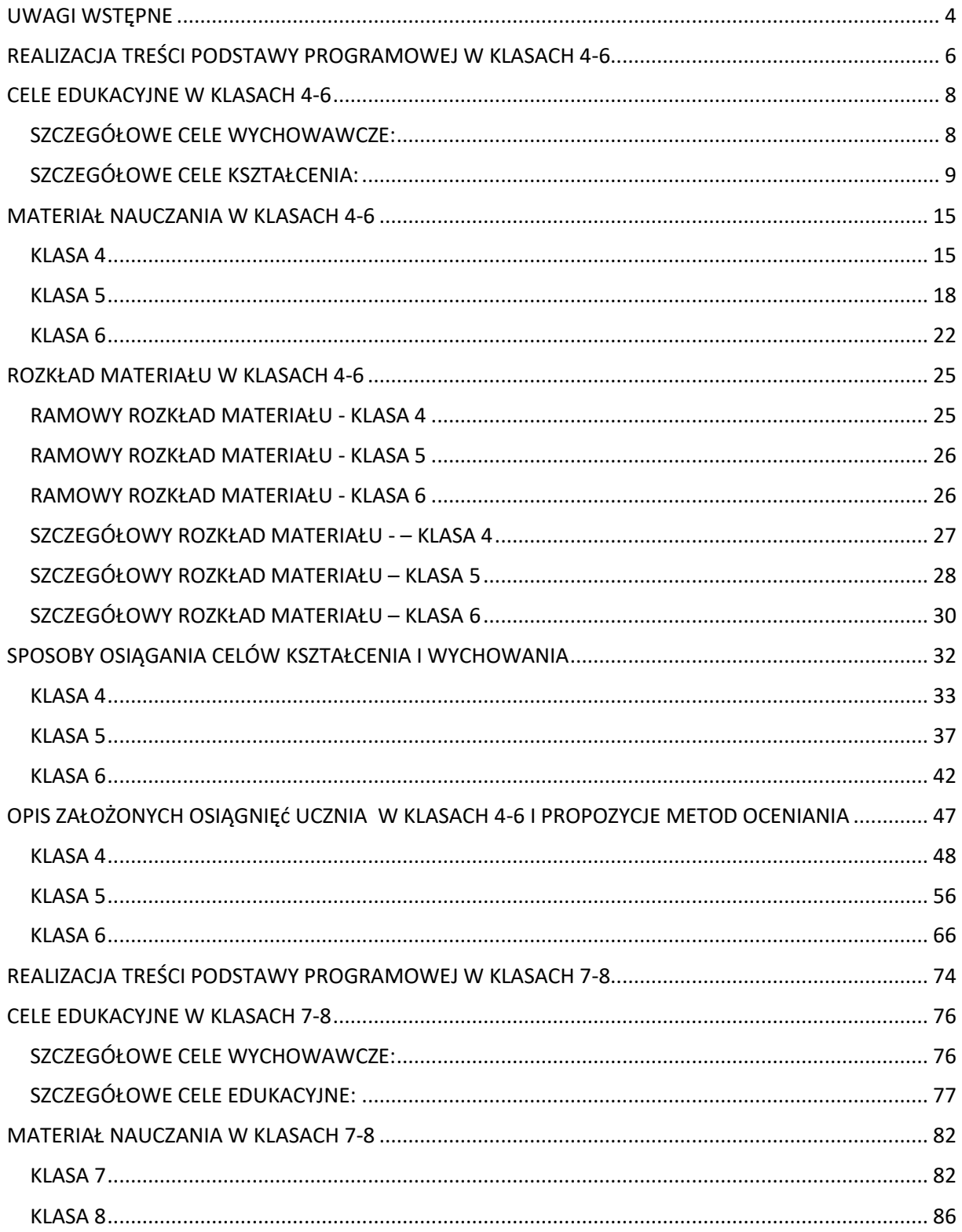

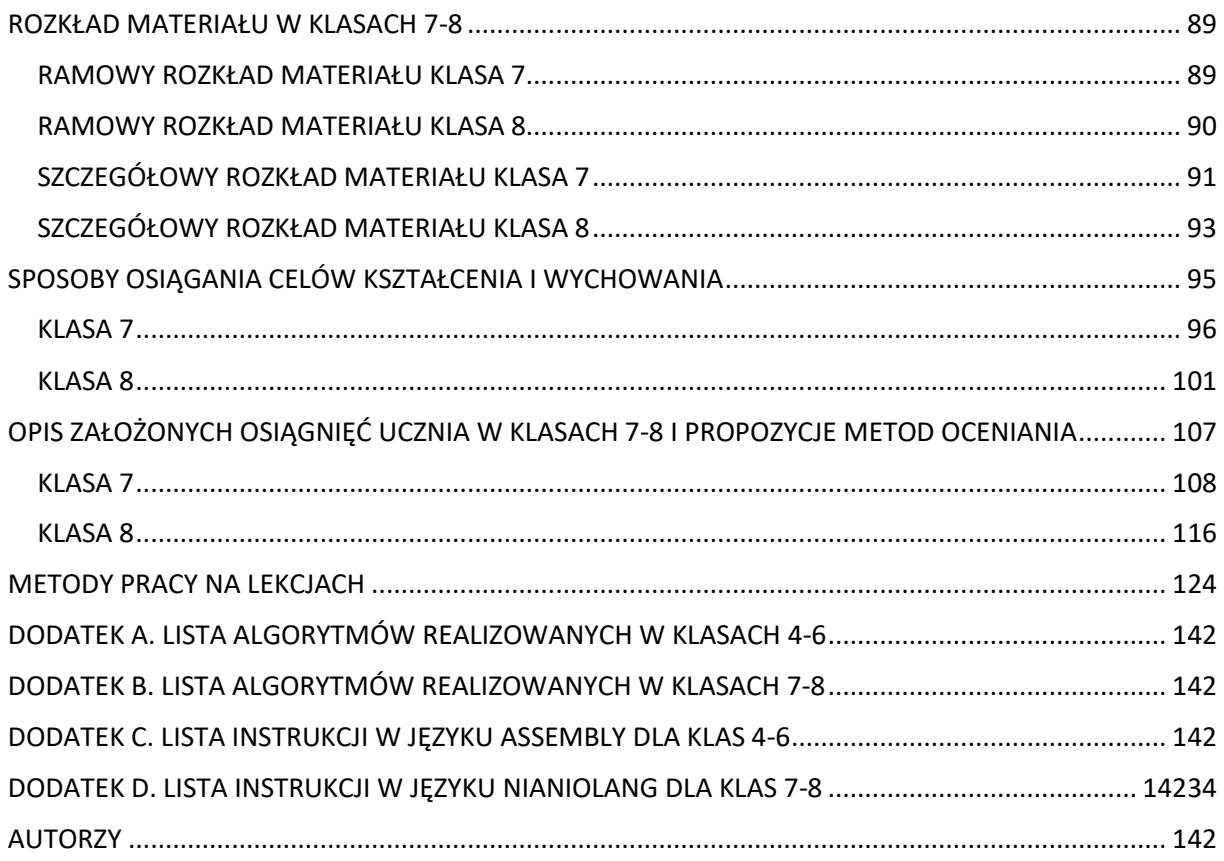

# <span id="page-3-0"></span>**UWAGI WSTĘPNE**

We współczesnym świecie charakteryzującym się szybkim postępem technologicznym, podstawy programowania na równi z arytmetyką stanowią niezbędną część wykształcenia. Nowa podstawa programowa dla II etapu edukacyjnego definiuje wymagany zakres pojęć programistycznych oraz umiejętności technicznych. Opanowanie wspomnianych wymagań konieczne jest by sprostać oczekiwaniom dla dalszych etapów edukacji. Nabyta wiedza oraz umiejętności przygotowują uczniów do świadomego korzystania z technologii oraz urządzeń cyfrowych w życiu codziennym.

**InstaKod** jest programem zgodnym z obowiązującą podstawą programową dla II etapu edukacyjnego. Może być realizowany jako kontynuacja dowolnego programu zgodnego z podstawą programową dla I etapu edukacyjnego, uwzględnia bowiem wszystkie zmiany wprowadzone przez najnowszą podstawę programową w nauczaniu informatyki w klasach I – III szkoły podstawowej.

Materiał programu został podzielony na trzy uzupełniające się działy:

- 1. wprowadzenie, w skład którego wchodzą zagadnienia z zakresu przestrzegania prawa i zasad bezpieczeństwa korzystania z technologii informacyjnych i informacji dostępnych w sieci,
- 2. podstawy programowania, w szczególności proces rozumienia, analizowania i rozwiązywania problemów (myślenia komputacyjnego),
- 3. technologie informacyjne wspierające naukę oraz ich zastosowanie do realizacji projektów z innych przedmiotów szkolnych.

Dzieląc materiał podstawy programowej na poszczególne lata, każdy rok szkolny w klasach 4-6 podzielono pół na pół między podstawy programowania oraz pozostałe dwie części. W klasach 7-8 każdy rok szkolny podzielono w stosunku 2/3 do 1/3. Taki podział zapewnia uczniom wystarczająco dużo czasu na zbudowanie solidnej podstawy w rozumieniu zagadnień związanych z programowaniem. Dzięki temu łatwiej będzie im sprostać wymaganiom z zakresu informatyki w kolejnym etapie edukacyjnym.

Program ułożono zgodnie z zasadą spiralności, różnicowania i zwiększania poziomu trudności zadań małymi krokami. Praktyczne zadania z zakresu podstaw programowania dostosowane zostały do różnych możliwości percepcyjnych i poziomu intelektualnego uczniów. Zadania w każdej lekcji zróżnicowane są poziomami trudności. Dzięki temu każdy uczeń może ćwiczyć nowo nabyte umiejętności na poziomie, odpowiadającym jego możliwościom w tej dziedzinie. Platforma internetowa umożliwia uczniom zdolnym pracę w szybszym tempie i dalszy rozwój m.in. w kierunku przygotowania do olimpiady informatycznej. Nauczyciel posiada opcję udostępnienia uczniowi zdań oraz materiałów dydaktycznych z wyższych poziomów.

Program stanowi część zestawu materiałów wspierających nauczyciela i ucznia, w skład których wchodzą: **podręczniki**, **zeszyty ćwiczeń**, **platforma edukacyjna** oraz **poradniki metodyczne**. Platforma edukacyjna InstaKod dostępna jest pod adresem [instakod.pl.](http://www.instakod.pl/) Nauczyciel na swoim **koncie** zakłada i zarządza **kontami uczniów, mając pełny wgląd w wyniki ich pracy**. Ewaluuje postępy uczniów za pomocą quizów oraz sprawdzianów on-line. W ramach wsparcia dla nauczycieli na platformie dostępne są również **szkolenia online** z nawigacji po platformie, wybranych języków programowania oraz metodyki nauczania.

W klasach 4-6 język wybrany do nauki podstaw programowania to Assembly. Jest językiem wizualnym, z założenia powstałym do celów edukacyjnych. Składa się jedynie z 10 instrukcji, wystarczających do wprowadzenia pojęć wejścia i wyjścia, operacji arytmetycznych, instrukcji warunkowej oraz pętli.

W klasach 7-8 język wybrany do nauki podstaw programowania to Nianiolang. Język ten jest językiem tekstowym. Biblioteka dostępnych w nim instrukcji ograniczona została do 50, co umożliwia skupienie się na istocie ćwiczonych pojęć. Zgodnie z zasadą spiralności, pojęcia programistyczne poznane i przećwiczone na etapie nauczania w klasach 4-6 w języku wizualnym są powtarzane i ćwiczone w języku tekstowym w klasach 7-8. Pojęcia rozbudowane są o tablice, napisy i funkcje. Uczniowie zdolni, po ukończeniu programu klas 7-8 są gotowi, by głębiej poznać algorytmikę i z łatwością przechodzą do programowania np. w języku C++ (jeden z języków Olimpiady Informatycznej).

Nauka technologii informacyjnych odbywa się dwutorowo. Funkcje poszczególnych aplikacji są omawiane i ćwiczone przy pomocy krótkich zadań. Następnie nowo nabyte umiejętności są praktyczne stosowane do realizacji projektów międzyprzedmiotowych. Projekty oceniane są z technicznego punktu widzenia na zajęciach informatyki i z merytorycznego punktu widzenia na przedmiocie, w którym realizowany jest projekt.

Wybór aplikacji dokonany został tak, by każdy uczeń był w stanie korzystać z nich w domu, niezależnie od tego czy ma dostęp do płatnego oprogramowania czy nie. Wybrane funkcje aplikacji prezentowane są w podręcznikach na przykładzie m.in. pakietu MS Office i darmowego oprogramowania (m.in. Libre Office oraz innych dostępnych online). Uczniowie nabywają umiejętności obsługi kilku aplikacji o zbliżonym zastosowaniu, poznając ich wady i zalety.

Dostęp do platformy InstaKod jest nieodpłatny dla wszystkich nauczycieli i uczniów realizujących zajęcia informatyki w oparciu o program i podręczniki InstaKod.

InstaKod Sp z o.o. jest właścicielem platformy instakod.pl oraz programu i uzupełniających materiałów. Publikując program na stronie www.instakod.pl, wyraża tym samym zgodę na bezpłatne wykorzystanie przez nauczycieli niniejszego programu do pracy z uczniami.

InstaKod Sp z o.o. wyraża także zgodę na tworzenie przez nauczycieli autorskich programów nauczania w oparciu o program nauczania *InstaKod* pod warunkiem, że w przygotowanym materiale zostanie zapisana informacja, iż powstał on na podstawie programu *InstaKod.*

# <span id="page-5-0"></span>**REALIZACJA TREŚCI PODSTAWY PROGRAMOWEJ W KLASACH 4-6**

W tabeli przedstawiono informacje, w których klasach według programu *InstaKod* realizowane są poszczególne treści podstawy programowej.

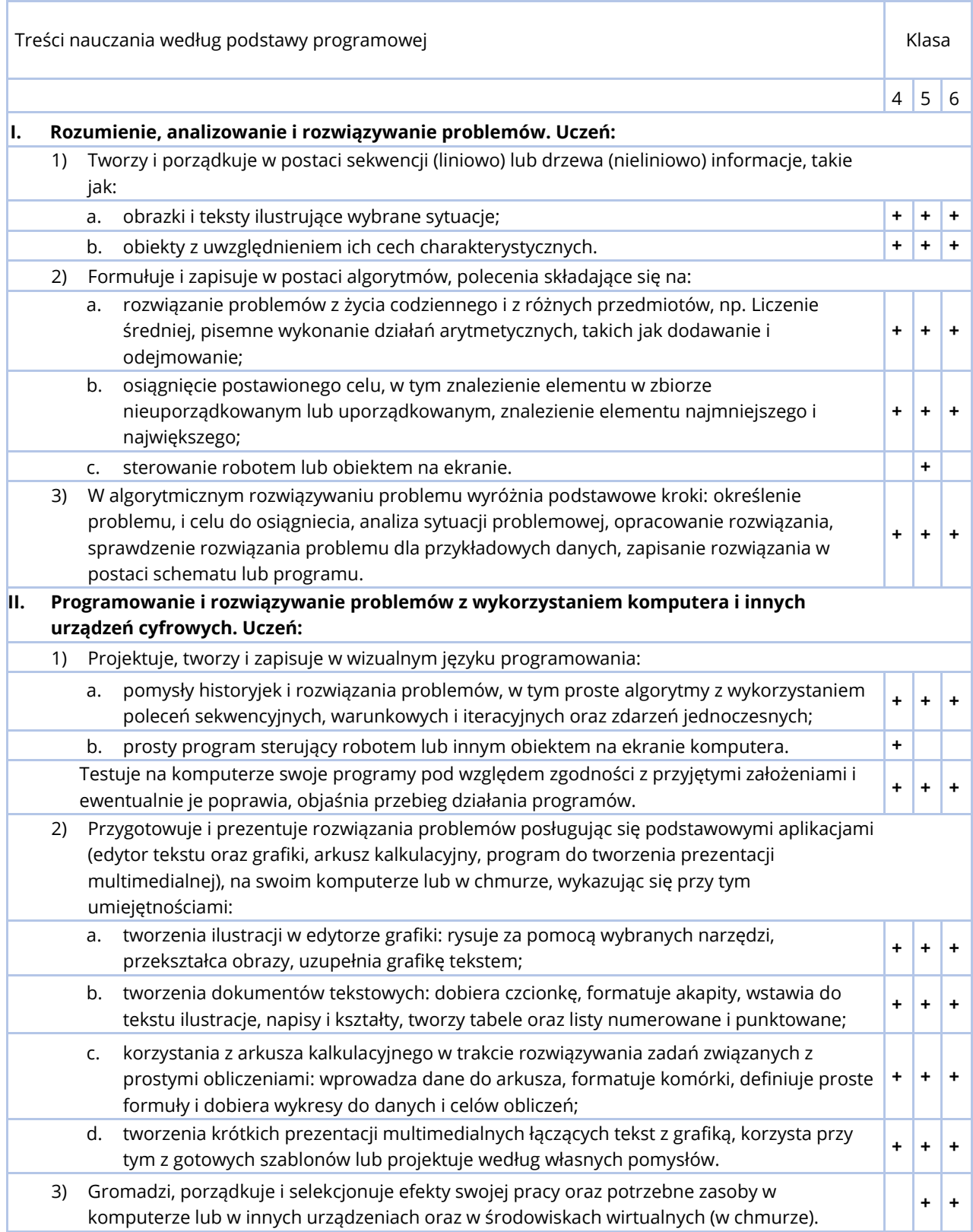

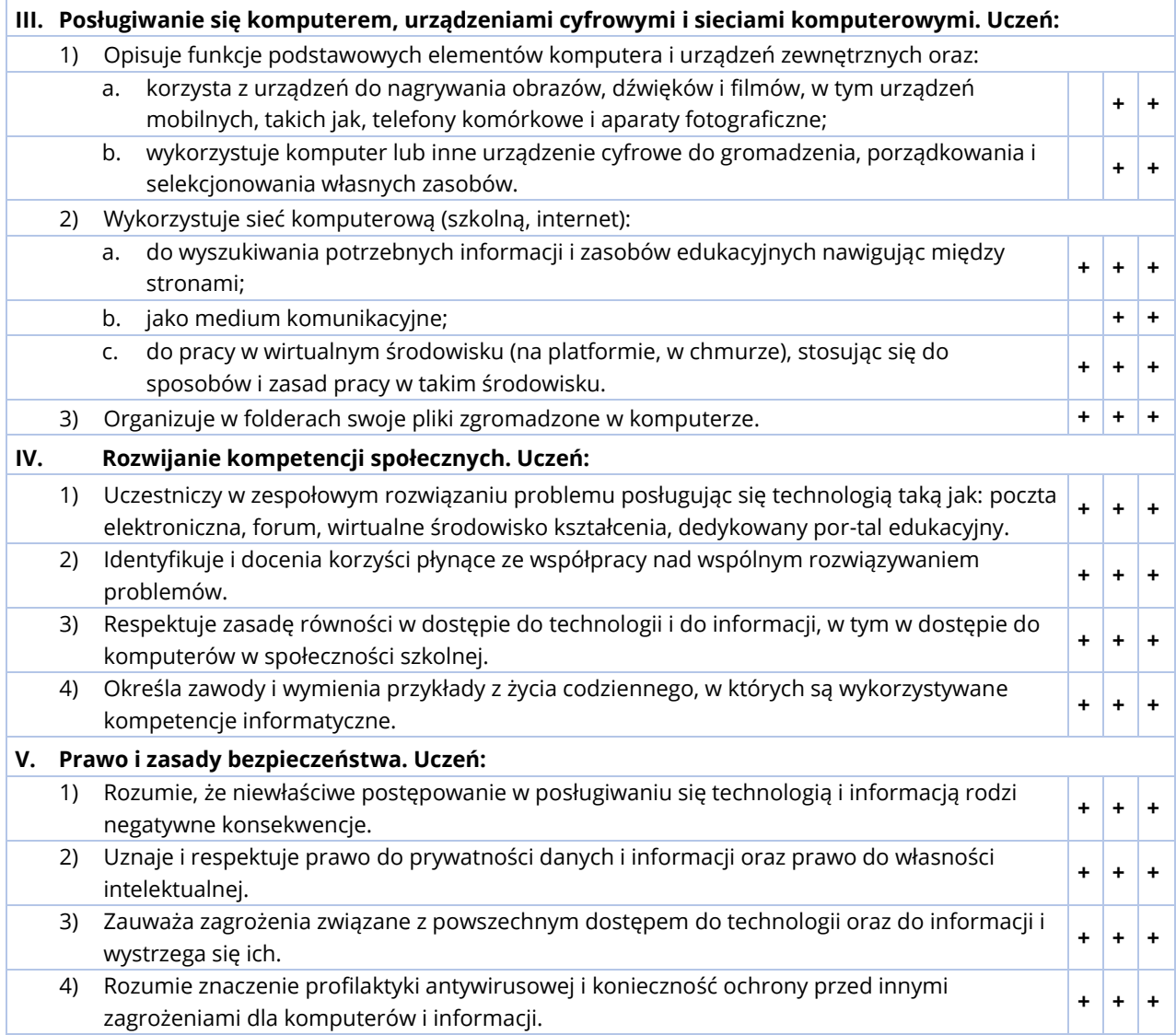

# <span id="page-7-0"></span>**CELE EDUKACYJNE W KLASACH 4-6**

# <span id="page-7-1"></span>SZCZEGÓŁOWE CELE WYCHOWAWCZE:

Informatyka poza kształceniem umiejętności technicznych pobudza uczniów do myślenia abstrakcyjnego, do utrzymania koncentracji przez dłuższy okres czasu oraz ćwiczenia czytania ze zrozumieniem. Świadomy nauczyciel informatyki rozumie wieloaspektowość wychowania informatycznego i stara się odzwierciedlić to w swoim nauczaniu, realizując wymienione poniżej cele wychowawcze..

- Ćwiczenie pamięci.
- Rozwijanie myślenia abstrakcyjnego.
- Rozwijanie dociekliwości.
- Ćwiczenie umiejętności czytania ze zrozumieniem.
- Rozwijanie umiejętności analizowania problemu i wyszukiwania kluczowych informacji.
- Ćwiczenie spójnego i precyzyjnego wyrażania myśli.
- Rozwijanie zainteresowań informatycznych.
- Kształtowanie umiejętności rozwiązywania zadań programistycznych.
- Kształcenie umiejętności klarownego przedstawiania swojego toku rozumowania.
- Rozwijanie potrzeby sprawdzania poprawności swojego toku rozumowania, wyciągania wniosków i poprawiania błędów.
- Wyrabianie potrzeby eksperymentowania z nowymi pojęciami.
- Rozwijanie samodzielności w zbieraniu informacji o danym temacie.
- Kształcenie nawyku systematycznej i zorganizowanej pracy.
- Rozwijanie potrzeby pracy w ciszy i skupieniu.
- Kształcenie kompetencji społecznych, w tym pracy zespołowej.
- Poszanowanie pracy innych.

# <span id="page-8-0"></span>SZCZEGÓŁOWE CELE KSZTAŁCENIA:

# **KLASA 4**

# **I. Wprowadzenie**

- 1) Prawo i zasady bezpieczeństwa
	- Poznanie zasad prawidłowego zachowania w pracowni komputerowej.
	- Poznanie zasad tworzenia i bezpiecznego korzystania z haseł.
	- Poznanie zasad wykorzystania internetu.
	- Poznanie zasad bezpiecznego korzystania z internetu.
- 2) System binarny
	- Rozumienie fundamentalnego znaczenia liczb w informatyce.
	- Rozwijanie umiejętności posługiwania się systemem binarnym.

#### **II. Kształtowanie pojęć informatycznych i rozwijanie umiejętności posługiwania się nimi**

- 1) Wprowadzenie do programowania
	- Poznanie zasad tworzenia programu komputerowego przy użyciu edytora wizualnego.
	- Pisanie prostego programu przy użyciu wizualnego języka programowania.
	- Rozumienie pojęć wejścia i wyjścia z programu.
	- Posługiwanie się instrukcją wyjścia w celu wyświetlenia na konsoli komunikatów.
	- Posługiwanie się instrukcją wejścia w celu pobrania danych od użytkownika.
	- Kształtowanie pojęcia zmiennej oraz świadomości stanu wartości zmiennych w danej chwili.
	- Rozumienie różnicy między wyjściem stałym i zmiennym.
- 2) Wprowadzenie do algorytmów
	- Rozwijanie intuicji związanych z podstawowymi pojęciami informatyki: kolejność liniowa, instrukcja, algorytm.
	- Analiza problemu, opracowanie rozwiązania, przetestowanie rozwiązania dla przykładowych danych.
	- Implementacja rozwiązania w języku wizualnym i sprawdzanie rozwiązania problemu dla przykładowych danych.
	- Analiza błędów.
	- Objaśnianie przebiegu działania programów.
	- Rysowanie diagramów rozwiązań.
	- Rozumienie różnicy między algorytmami liniowymi i algorytmami z warunkami.
- 3) Operacje arytmetyczne na zmiennych
	- Poznanie sposobów rozwiązywania zadań arytmetycznych z wykorzystaniem komputera.
	- Stosowanie w programach instrukcji służących do wykonywania prostych operacji arytmetycznych na zmiennych. Dodawanie i odejmowanie liczb całkowitych.
	- Rozumienie i używanie pojęć związanych z arytmetyką: suma i różnica.
	- Rozumienie potrzeby użycia zmiennej pomocniczej.
	- *Implementacja algorytmu znajdowania sumy i różnicy dla dwóch i trzech zmiennych.*
- 4) Instrukcja warunkowa
	- Zapisywanie i ocena prawdziwości wyrażeń logicznych.
	- Wykorzystanie instrukcji warunkowej do podejmowania decyzji.
	- Implementacja w programie prostego algorytmu z warunkami.
	- *Implementacja algorytmów znajdowania maksimum i minimum z dwóch liczb.*

# **III. Poznawanie technologii informacyjnych**

- 1) Tworzenie rysunków za pomocą edytora graficznego.
	- Posługiwanie się edytorem graficznym w celu stworzenia prostego rysunku.
	- Użycie edytora graficznego do przygotowania projektu międzyprzedmiotowego.
- 2) Tworzenie dokumentów za pomocą edytora tekstu.
	- Posługiwanie się edytorem tekstu w celu napisania poprawnego językowo i stylistycznie tekstu.
	- Stosowanie podstawowych zasad formatowania i redagowania tekstu.
	- Użycie edytora tekstu do przygotowania projektu międzyprzedmiotowego.
- 3) Tworzenie prezentacji multimedialnych
	- Posługiwanie się programem do tworzenia prezentacji w celu stworzenia estetycznego i interesującego przekazu informacji.
	- Użycie programu do tworzenia prezentacji do przygotowania projektu międzyprzedmiotowego.
- 4) Obliczenia w arkuszu kalkulacyjnym

Poznanie podstawowych zasad wykonywania prostych obliczeń za pomocą arkusza kalkulacyjnego.

#### **KLASA 5**

#### **I. Wprowadzenie**

- 1) Prawo i zasady bezpieczeństwa
	- Poznanie podstawowych elementów komputera.
	- Poznanie funkcji systemu operacyjnego.
	- Poznanie pojęcia piractwa komputerowego.
- 2) System binarny
	- Rozumienie fundamentalnego znaczenia liczb w informatyce.
	- Rozwijanie umiejętności posługiwania się systemem binarnym.

# **II. Kształtowanie pojęć informatycznych i rozwijanie umiejętności posługiwania się nimi**

- 1) Wprowadzenie do programowania
	- Rozwijanie intuicji związanej z pojęciami informatycznymi poznanymi w klasie czwartej.
	- Poznanie zasad tworzenia programu komputerowego przy użyciu edytora wizualnego.
	- Pisanie prostego programu przy użyciu wizualnego języka programowania.
	- Rozumienie pojęć wejścia i wyjścia z programu.
	- Posługiwanie się instrukcją wyjścia w celu wyświetlenia na konsoli komunikatów.
	- Posługiwanie się instrukcją wejścia w celu pobrania danych od użytkownika.
	- Kształtowanie pojęcia zmiennej oraz świadomości stanu wartości zmiennych w danej chwili.
	- Rozumienie różnicy między wyjściem stałym i zmiennym.
- 2) Wprowadzenie do algorytmów
	- Rozwijanie intuicji związanej z podstawowymi pojęciami informatyki: kolejność liniowa, instrukcja, algorytm.
	- Analiza problemu, opracowanie rozwiązania, przetestowanie rozwiązania dla przykładowych danych.
	- Implementacia rozwiązania w języku wizualnym i sprawdzanie rozwiązania problemu dla przykładowych danych.
	- Analiza błędów.
	- Objaśnianie przebiegu działania programów.
	- Rysowanie diagramów rozwiązań.
	- Rozumienie różnicy między algorytmami liniowymi i algorytmami z warunkami.
- 3) Operacje arytmetyczne na zmiennych
	- Poznanie sposobów rozwiązywania zadań arytmetycznych z wykorzystaniem komputera.
	- Stosowanie w programach instrukcji służących do wykonywania prostych operacji arytmetycznych na zmiennych. Dodawanie i odejmowanie liczb całkowitych.
	- Rozumienie i używanie pojęć związanych z arytmetyką: suma i różnica.
	- Rozumienie potrzeby użycia zmiennej pomocniczej.

#### • *Implementacja algorytmu znajdowania sumy i różnicy dla dwóch i trzech zmiennych.*

- 4) Instrukcja warunkowa
	- Zapisywanie i ocena prawdziwości wyrażeń logicznych.
	- Wykorzystanie instrukcji warunkowej do podejmowania decyzji.
	- Implementacja w programie prostego algorytmu z warunkami.
	- *Implementacja algorytmów znajdowania maksimum i minimum z dwóch liczb.*
- 5) Pętla pojedyncza
	- Implementacja pętli pojedynczej przy użyciu instrukcji warunkowej.
	- Stosowanie pętli do wypisywania wzorów na konsolę oraz modyfikacji pobranych od użytkownika danych.

# **III. Poznawanie technologii informacyjnych**

- 1) Tworzenie rysunków za pomocą edytora graficznego.
	- Posługiwanie się edytorem graficznym w celu przetwarzania i obróbki zdjęć.
	- Użycie edytora graficznego do przygotowania projektu międzyprzedmiotowego.
- 2) Tworzenie dokumentów za pomocą edytora tekstu.
	- Umiejętność opracowania tekstów w edytorze tekstu.
	- Stosowanie podstawowych zasad formatowania i redagowania tekstu.
	- Użycie edytora tekstu do przygotowania projektu międzyprzedmiotowego.
- 3) Obliczenia w arkuszu kalkulacyjnym
	- Umiejętność prezentowania danych liczbowych w tabelach.
	- Użycie arkusza kalkulacyjnego do przygotowania projektu międzyprzedmiotowego.
- 4) Tworzenie prezentacji multimedialnych
	- Posługiwanie się programem do tworzenia prezentacji w celu stworzenia estetycznego i interesującego przekazu informacji.
	- Użycie programu do tworzenia prezentacji do przygotowania projektu międzyprzedmiotowego.
- 5) Tworzenie animacji w języku Scratch
	- Umiejętność tworzenia programów z wykorzystaniem sterowania duszkiem na ekranie komputera, w wizualnym języku programowania.
- 6) Dzielenie się plikami w Chmurze
	- Poznanie, czym jest chmura i jakie są jej zastosowania.
	- Korzystanie z chmury w celu wymiany plików.
- 7) Nagrywanie i edycja filmów
	- Korzystanie z urządzeń do nagrywania obrazów, dźwięków i filmów, w tym z urządzeń mobilnych.
	- Umiejętność edycji i montażu filmów.

### **KLASA 6**

#### **I. Wprowadzenie**

- 1) Prawo i zasady bezpieczeństwa
- Poznanie różnych zagrożeń dla komputera.
- Poznanie zasad działania oprogramowania antywirusowego.
- 2) System binarny
- Rozumienie fundamentalnego znaczenia liczb w informatyce.
- Rozwijanie posługiwania się systemem binarnym.
- Poznanie pojęć sortowania i grupowania liczb.
- Wprowadzenie pojęcia przeszukiwania binarnego.

#### **II. Kształtowanie pojęć informatycznych i rozwijanie umiejętności posługiwania się nimi**

- 1) Wprowadzenie do programowania
	- Rozwijanie intuicji związanych z pojęciami informatycznymi poznanymi w klasach czwartej i piątej.
	- Poznanie zasad tworzenia programu komputerowego przy użyciu edytora wizualnego.
	- Pisanie prostego programu przy użyciu wizualnego języka programowania.
	- Rozumienie pojęć wejścia i wyjścia z programu.
	- Posługiwanie się instrukcją wyjścia w celu wyświetlenia na konsoli komunikatów.
	- Posługiwanie się instrukcją wejścia w celu pobrania danych od użytkownika.
	- Kształtowanie pojęcia zmiennej oraz świadomości stanu wartości zmiennych w danej chwili.
	- Rozumienie różnicy między wyjściem stałym i zmiennym.
- 2) Wprowadzenie do algorytmów
	- Rozwijanie intuicji związanej z podstawowymi pojęciami informatyki: kolejność liniowa, instrukcja, algorytm.
	- Analiza problemu, opracowanie rozwiązania, przetestowanie rozwiązania dla przykładowych danych.
	- Implementacja rozwiązania w języku wizualnym i sprawdzanie rozwiązania problemu dla przykładowych danych.
	- Analiza błędów.
	- Objaśnianie przebiegu działania programów.
	- Rysowanie diagramów rozwiązań.
	- Rozumienie różnicy między algorytmami liniowymi i algorytmami z warunkami.
- 3) Operacje arytmetyczne na zmiennych
	- Poznanie sposobów rozwiązywania zadań arytmetycznych z wykorzystaniem komputera.
	- Stosowanie w programach instrukcji służących do wykonywania prostych operacji arytmetycznych na zmiennych. Dodawanie i odejmowanie liczb całkowitych.
	- Rozumienie i używanie pojęć związanych z arytmetyką: suma i różnica.
	- Rozumienie potrzeby użycia zmiennej pomocniczej.
	- *Implementacja algorytmu znajdowania sumy i różnicy dla dwóch i trzech zmiennych.*
	- *Implementacja algorytmu znajdowania wielokrotności z zapisu binarnego*
- 4) Instrukcja warunkowa oraz warunki zagnieżdżone
	- Zapisywanie i ocena prawdziwości wyrażeń logicznych.
	- Wykorzystanie instrukcji warunkowej do podejmowania decyzji.
	- Zapisywanie w postaci programu złożonego algorytmu z zagnieżdżonymi warunkami.
	- *Implementacja algorytmów znajdowania maksimum i minimum z dwóch liczb.*
	- *Implementacja algorytmów znajdowania maksimum i minimum z trzech liczb.*
	- *Implementacja algorytmu sortowania bąbelkowego trzech liczb.*
	- *Implementacja algorytmu znajdowania liczby środkowej z trzech liczb.*
	- Rozwiązywanie zadań tekstowych wymagających użycia instrukcji warunkowej.
- 5) Pętla pojedyncza oraz pętle podwójne
	- Implementacja pętli pojedynczej przy użyciu instrukcji warunkowej.
	- Stosowanie pętli do wypisywania wzorów na konsolę oraz modyfikacji pobranych od użytkownika danych.
	- *Implementacja algorytmu znajdowania iloczynu dwóch liczb.*
	- *Implementacja algorytmu obliczania kwadratu liczby.*
	- *Implementacja algorytmu znajdowania ilorazu dwóch liczb.*
	- *Implementacja algorytmu obliczania średniej z trzech liczb.*
	- *Implementacja algorytmu znajdowania reszty z dzielenia.*
	- *Implementacja algorytmu sprawdzania parzystości danej liczby.*
	- Implementacja pętli zagnieżdżonej przy dwukrotnym użyciu instrukcji warunkowej.
	- Stosowanie pętli zagnieżdżonej do wypisywania na konsolę prostokątów i trójkątów złożonych z pojedynczych znaków.

#### **III. Poznawanie technologii informacyjnych**

- 1) Tworzenie rysunków za pomocą edytora graficznego.
	- Posługiwanie się edytorem graficznym w celu przetwarzania i obróbki zdjęć.
	- Użycie edytora graficznego do przygotowania projektu międzyprzedmiotowego.
- 2) Tworzenie dokumentów za pomocą edytora tekstu.
	- Umiejętność opracowania tekstów w edytorze tekstu.
	- Stosowanie podstawowych zasad formatowania i redagowania tekstu.
	- Użycie edytora tekstu do przygotowania projektu międzyprzedmiotowego.
- 3) Dzielenie się plikami w Chmurze
	- Korzystanie z chmury w celu wymiany plików.
	- Umiejętność zespołowej pracy nad projektem.
- 4) Obliczenia w arkuszu kalkulacyjnym
	- Umiejętność korzystania z wbudowanych funkcji arkusza kalkulacyjnego.
	- Umiejętność prezentowania danych za pomocą różnych rodzajów wykresów.
	- Użycie arkusza kalkulacyjnego do przygotowania projektu międzyprzedmiotowego.
- 5) Tworzenie prezentacii multimedialnych
	- Posługiwanie się programem do tworzenia prezentacji w celu stworzenia estetycznego i interesującego przekazu informacji.
	- Użycie programu do tworzenia prezentacji do przygotowania projektu na lekcję historii.
- 6) Nagrywanie i edycja filmów
	- Korzystanie z urządzeń do nagrywania obrazów, dźwięków i filmów, w tym urządzeń mobilnych.
	- Umiejętność edycji i montażu filmów.
	- Użycie programu do edycji filmów do przygotowania projektu międzyprzedmiotowego.

# <span id="page-14-0"></span>**MATERIAŁ NAUCZANIA W KLASACH 4-6**

Materiał nauczania na poziomie każdej klasy podzielony jest na 3 uzupełniające się działy:

- I. **wprowadzenie**, w skład którego wchodzą zagadnienia z zakresu przestrzegania prawa i bezpieczeństwa korzystania z technologii informacyjnych i informacji dostępnych w sieci,
- II. **podstawy programowania**, w szczególności proces rozumienia, analizowania i rozwiązywania problemów (myślenia komputacyjnego),
- III. **technologie informacyjne** wspierające naukę oraz ich zastosowanie do realizacji projektów z innych przedmiotów szkolnych.

Program został zbudowany w oparciu o zasadę spiralności. Treści, które uczniowie poznają w jednej klasie utrwalane i rozbudowywane są w klasie następnej. W ten sposób uczniowie posiadają głębsze rozumienie omawianych pojęć. Nauczyciele pracujący szybciej niż sugeruje to program, mogą bez problemu omawiać materiał z klasy następnej. Sugerowane jest przenoszenie uczniów najzdolniejszych do kolejnych poziomów klas po zrealizowaniu przez nich treści z poziomu ich klasy.

# <span id="page-14-1"></span>KLASA 4

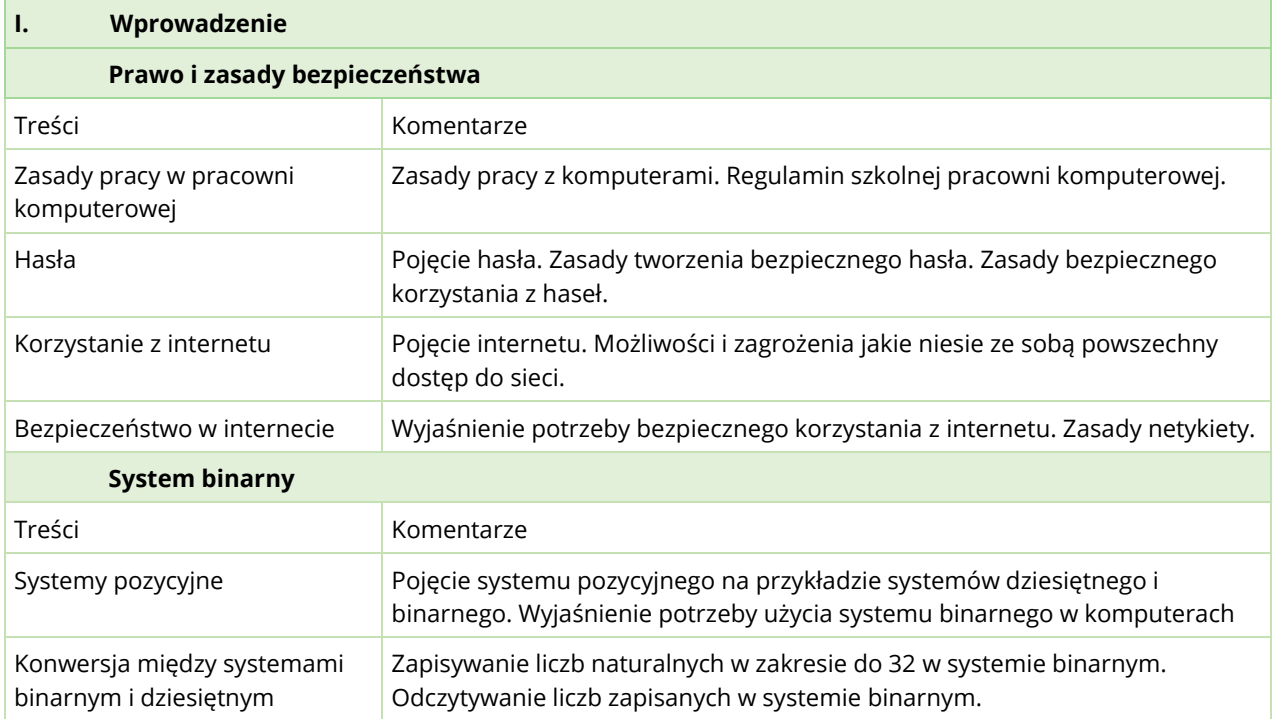

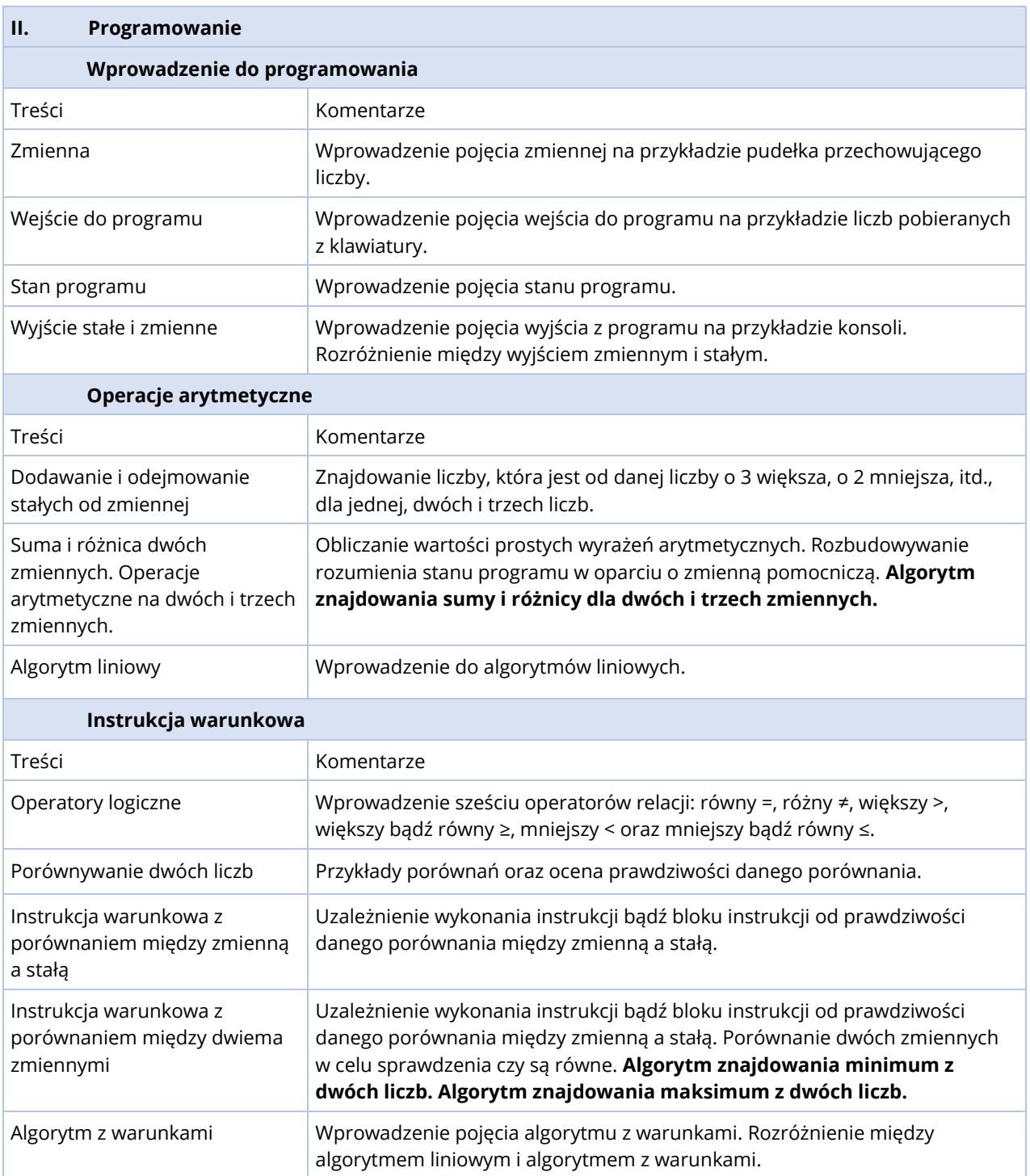

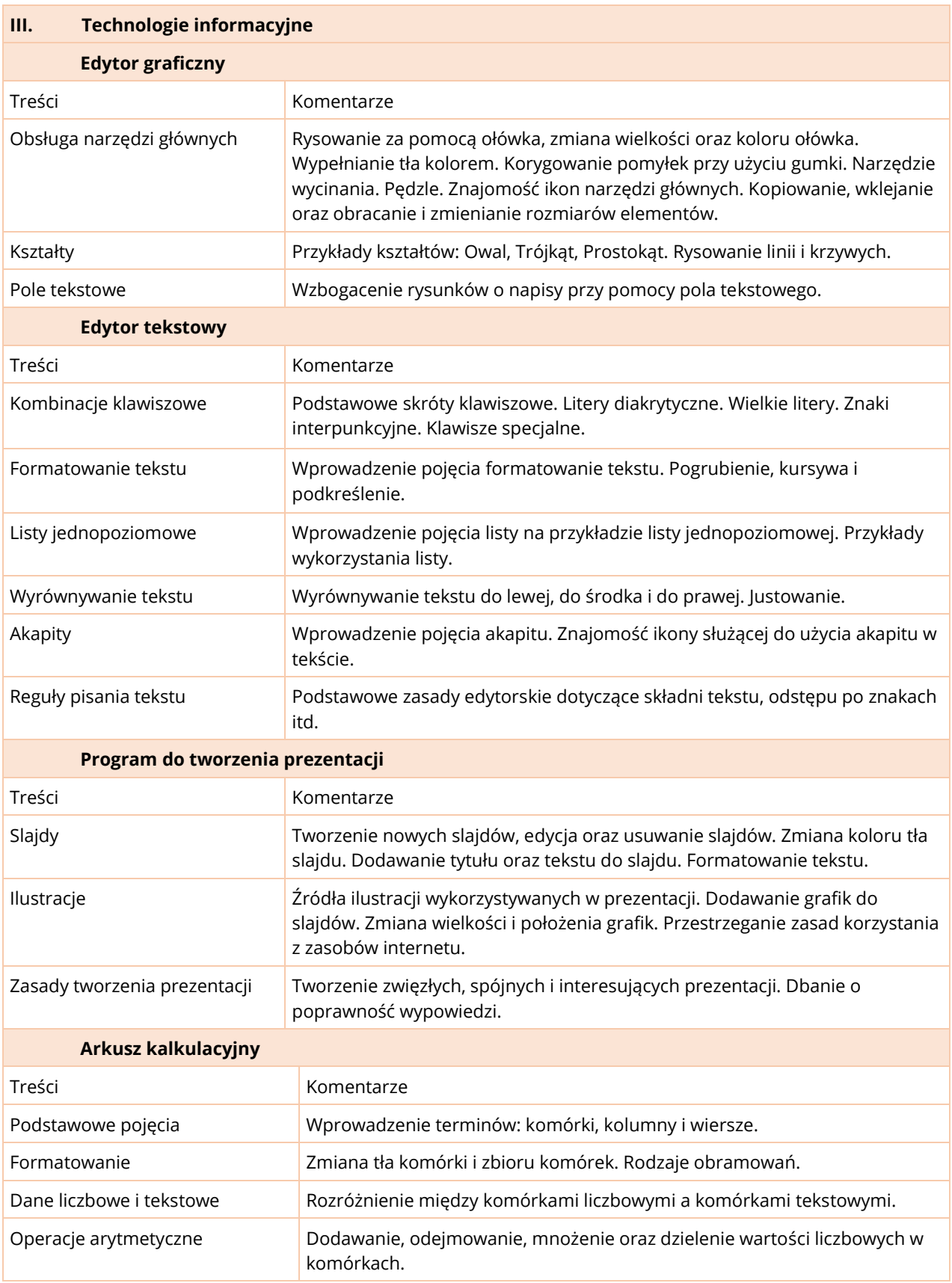

# <span id="page-17-0"></span>KLASA 5

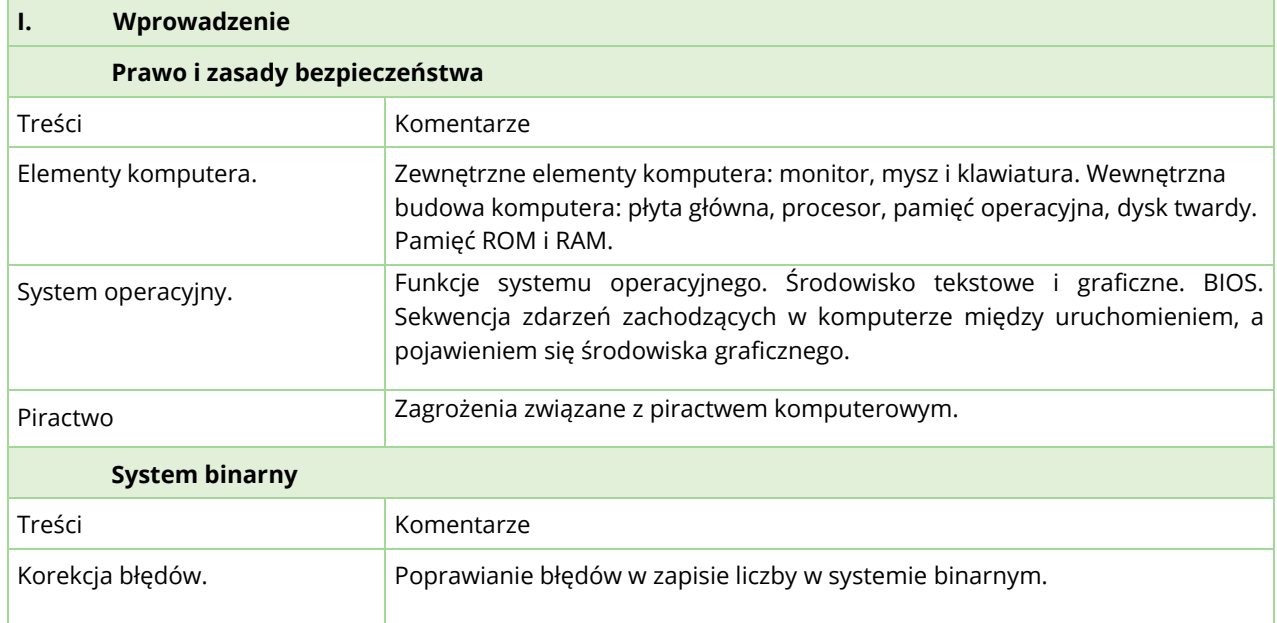

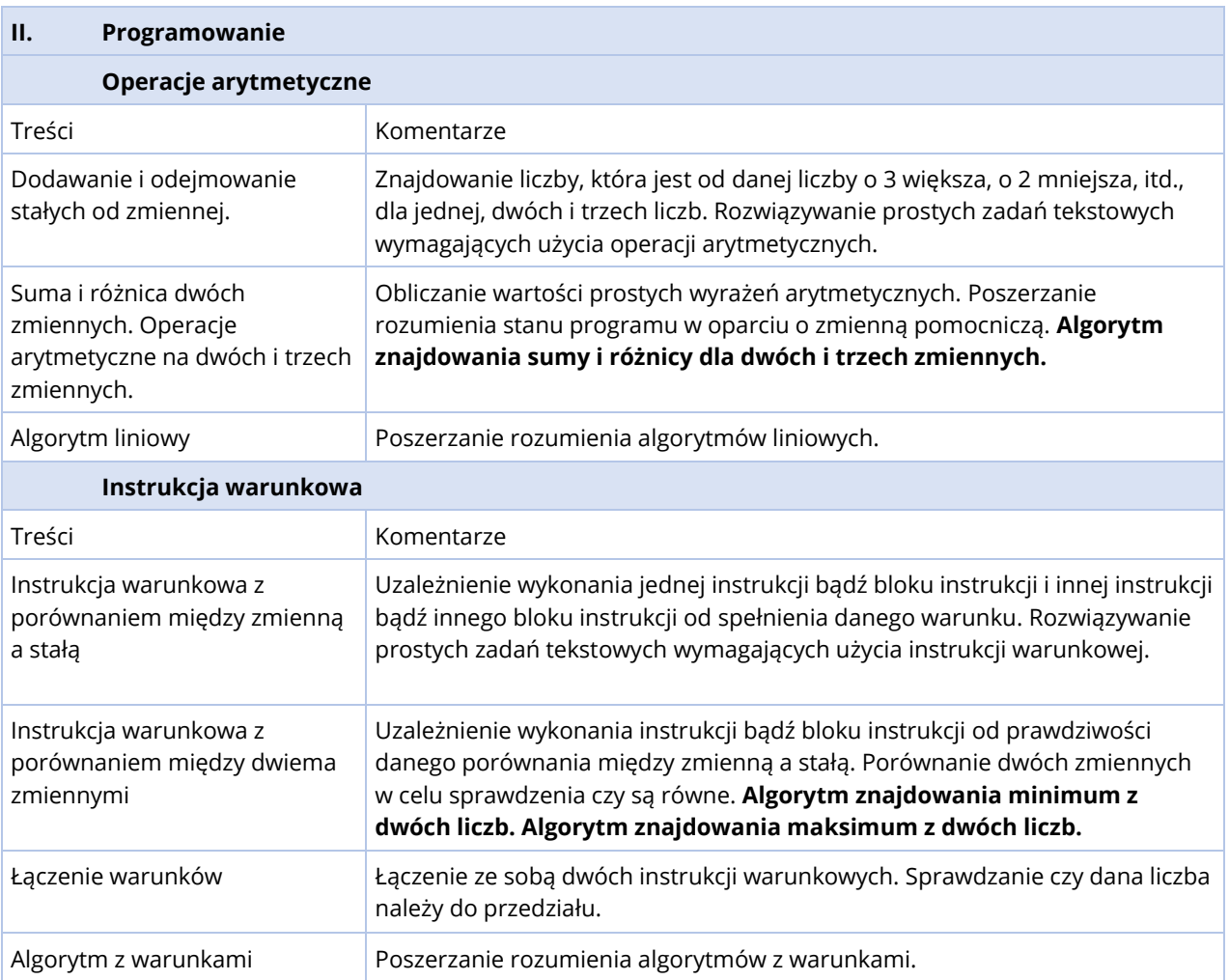

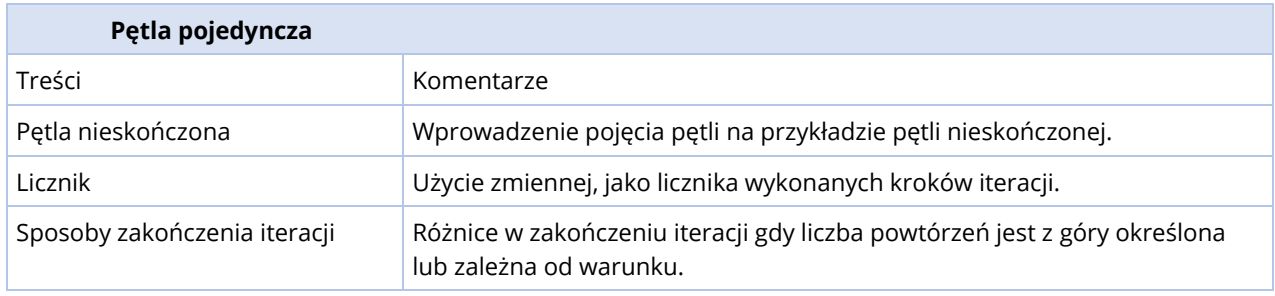

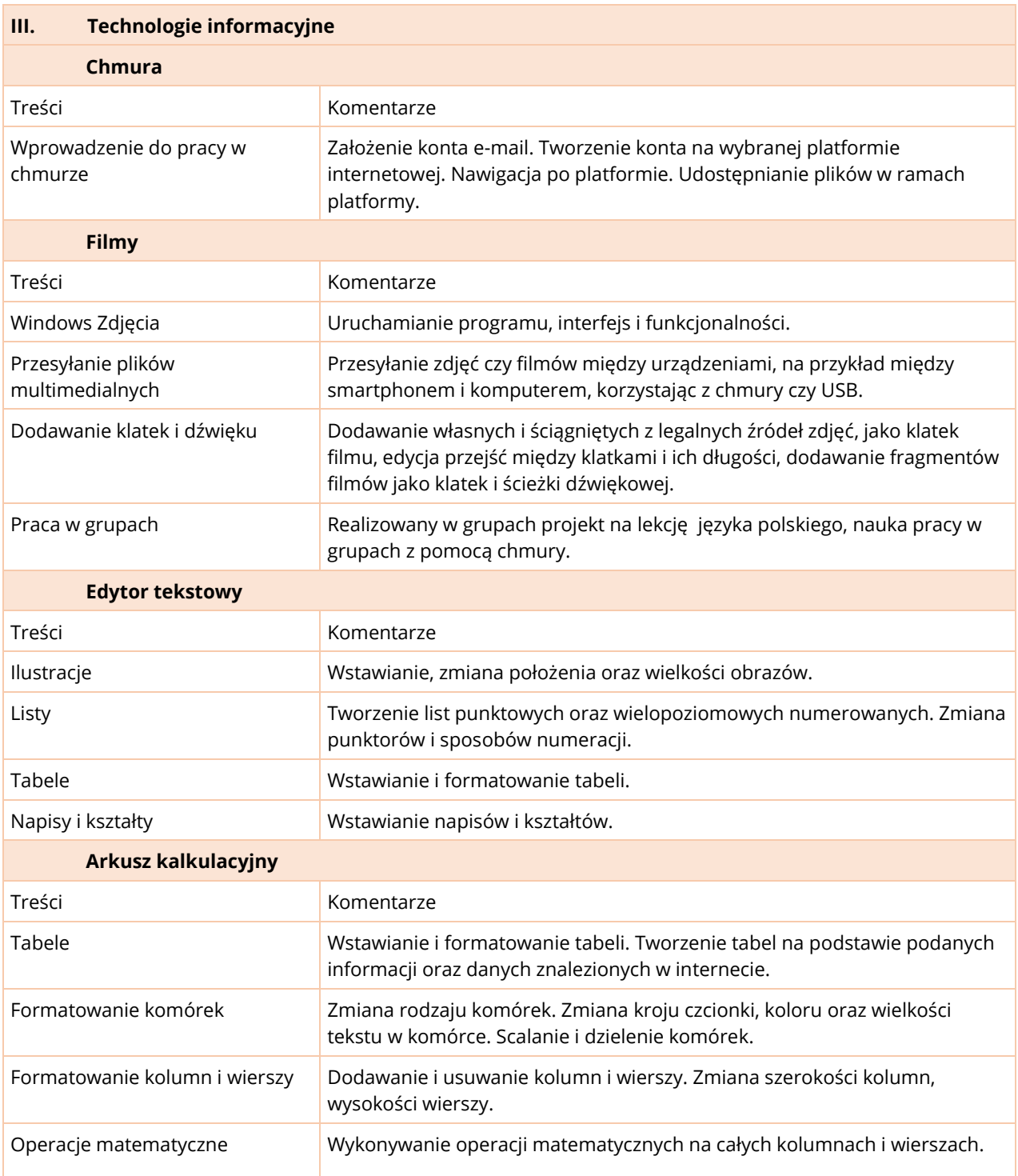

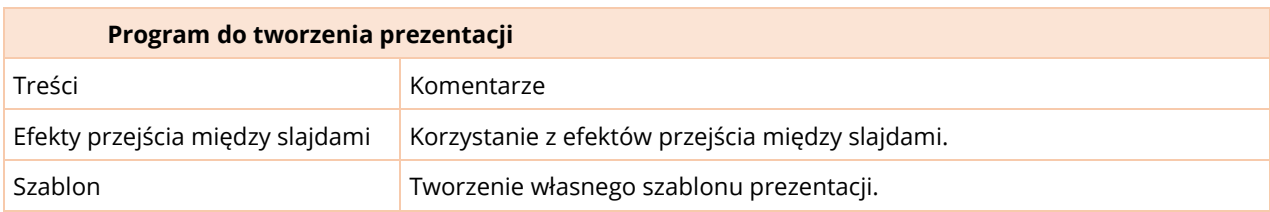

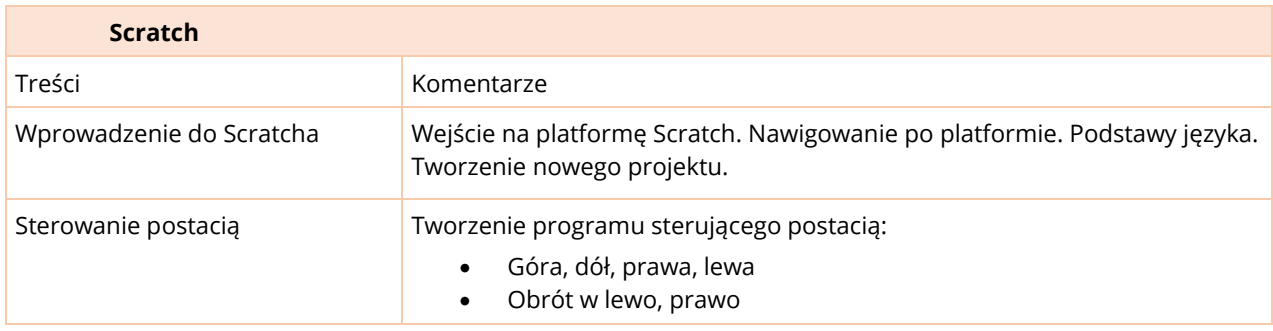

# <span id="page-21-0"></span>KLASA 6

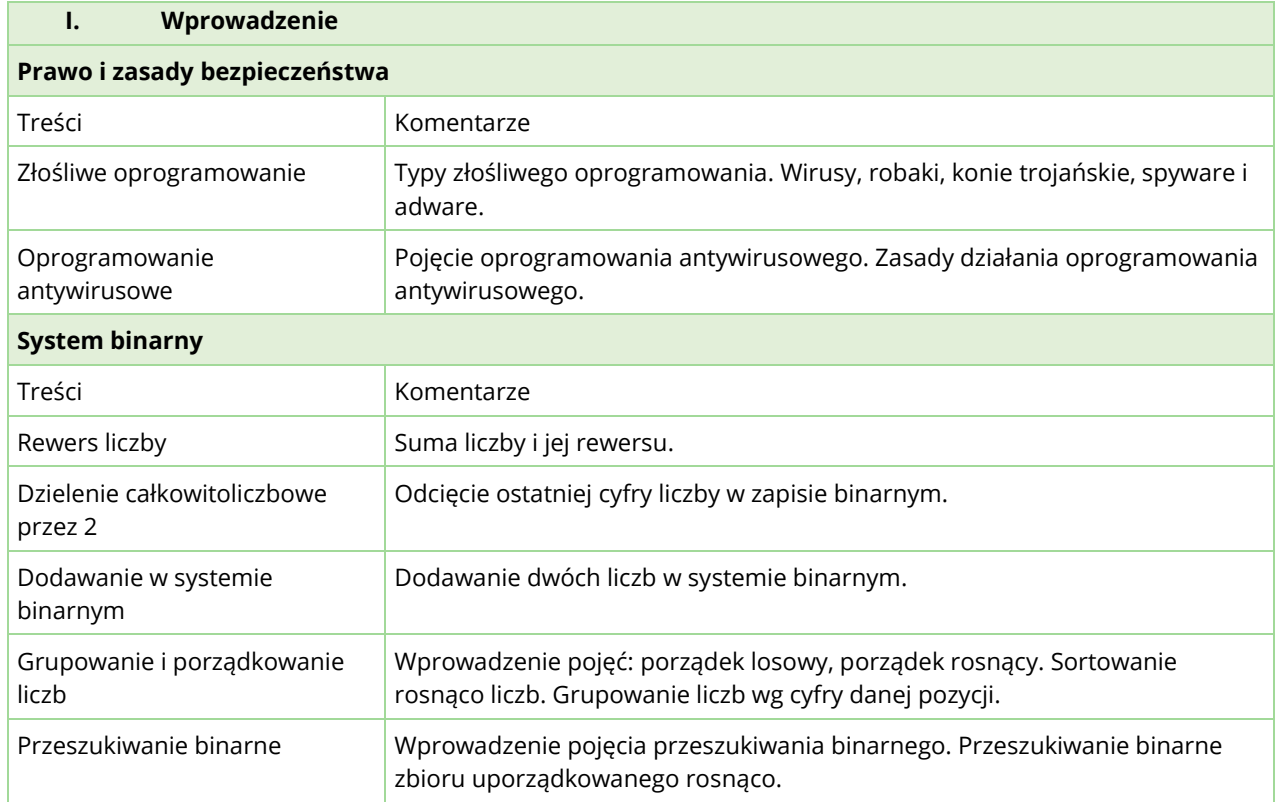

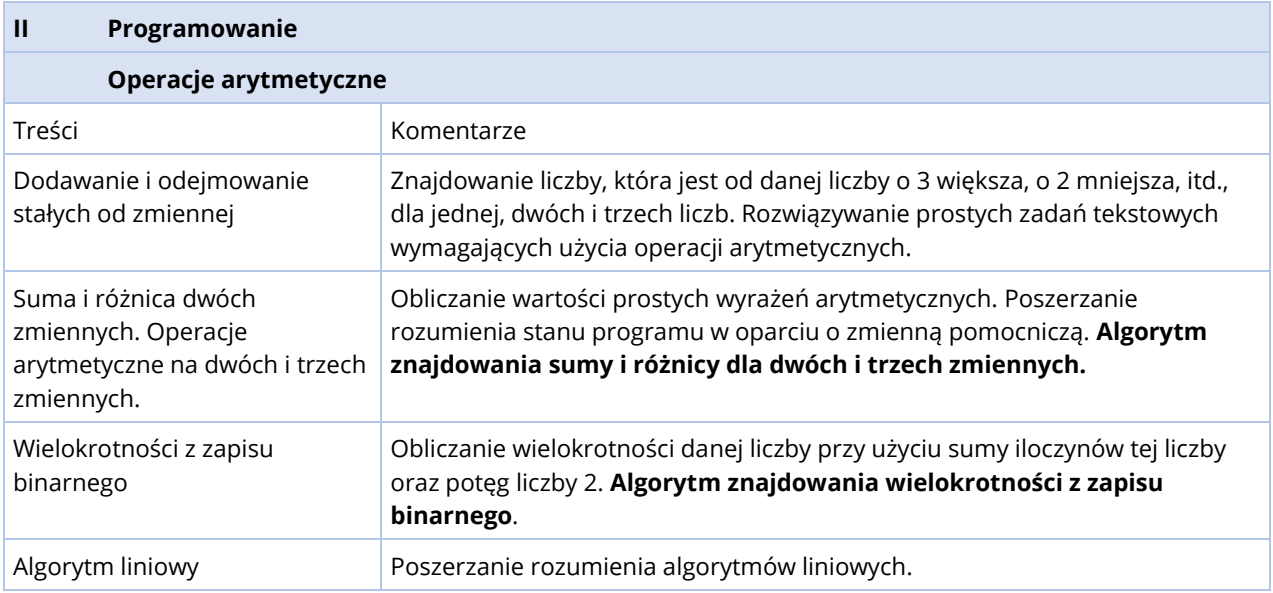

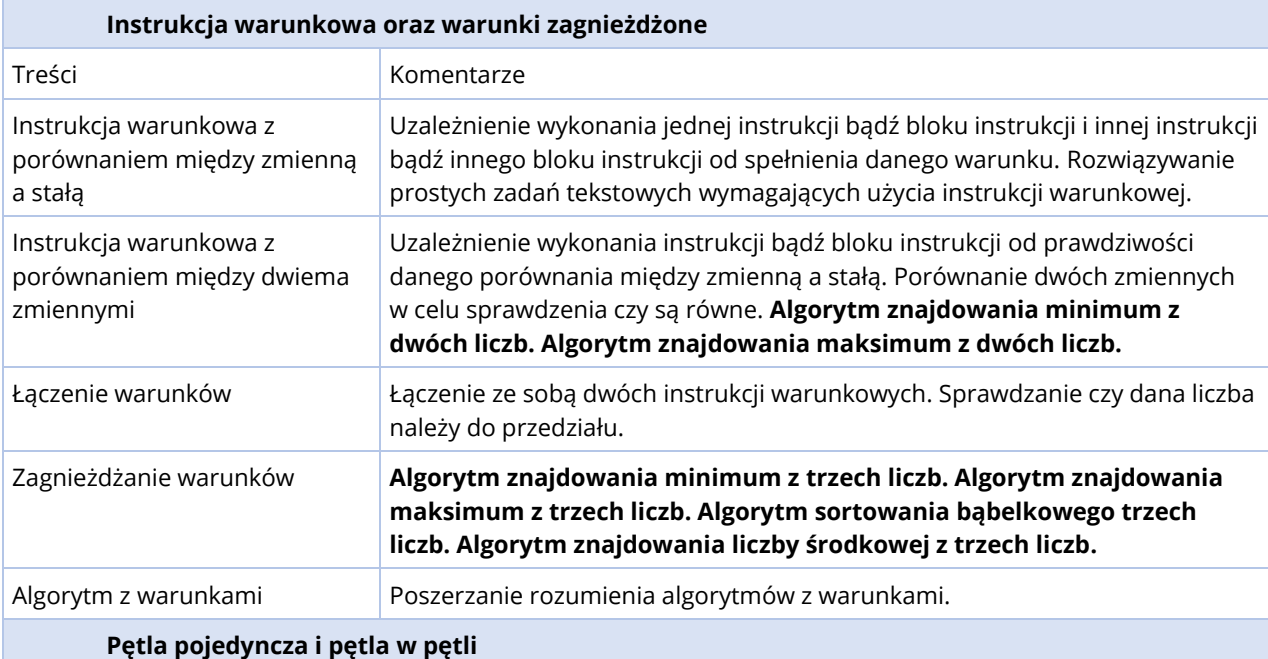

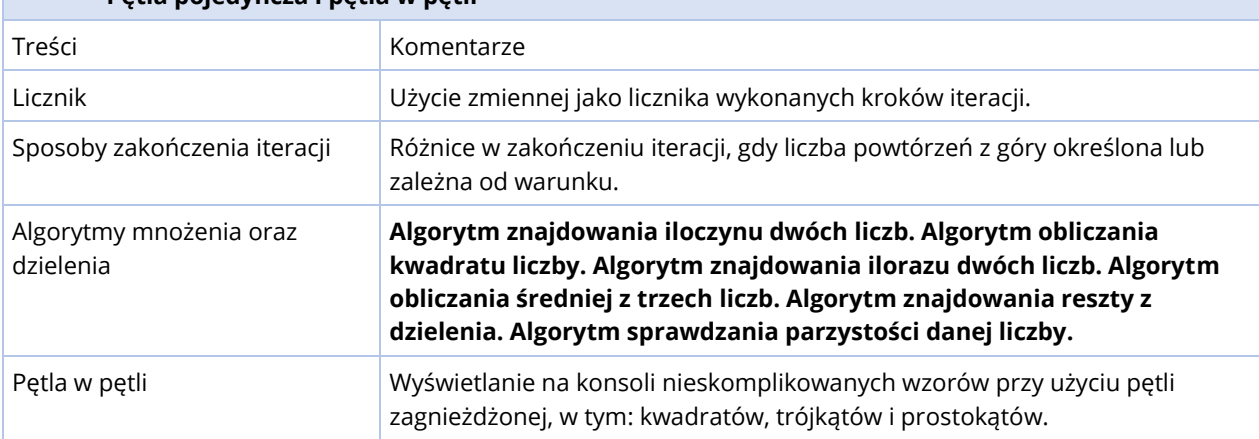

# MATERIAŁ NAUCZANIA W KLASACH 4-6

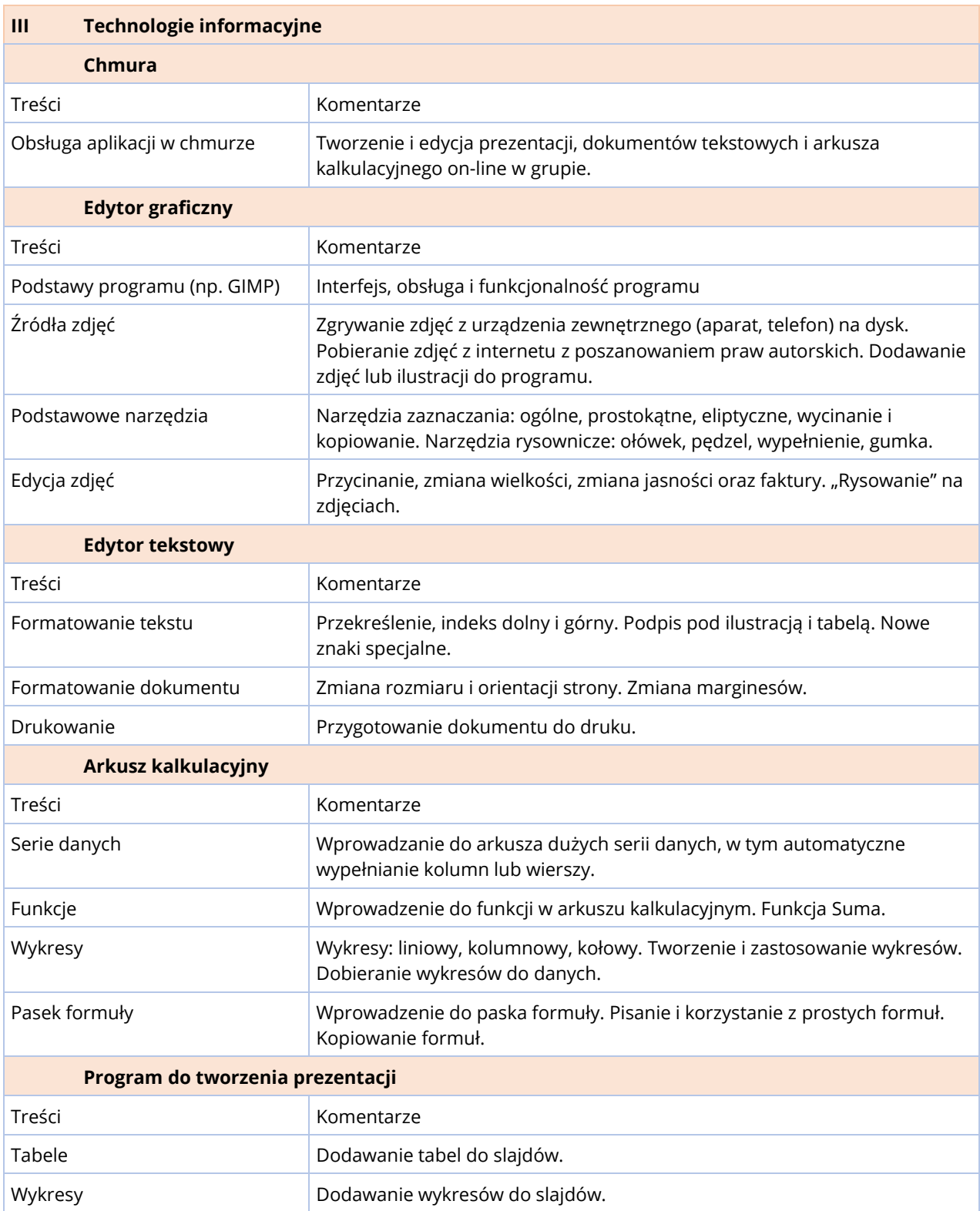

# <span id="page-24-0"></span>**ROZKŁAD MATERIAŁU W KLASACH 4-6**

Poniżej zostały zamieszczone tabele przedstawiające bloki tematyczne realizowane w danej klasie wraz z liczbą godzin potrzebną do ich realizacji. Dla każdej klasy przygotowano również szczegółowy rozkład materiału.

Rok szkolny liczy około 190 dni lekcyjnych. Przewidując 1 godzinę zajęć informatyki tygodniowo otrzymujemy 38 lekcji informatyki rocznie. Biorąc pod uwagę, że w niektórych tygodniach lekcje nie będą mogły się odbyć ze względu na okoliczności losowe, wycieczki szkolne itp., na zrealizowanie materiału w każdej klasie zostały zarezerwowane **32** godziny.

# <span id="page-24-1"></span>RAMOWY ROZKŁAD MATERIAŁU - KLASA 4

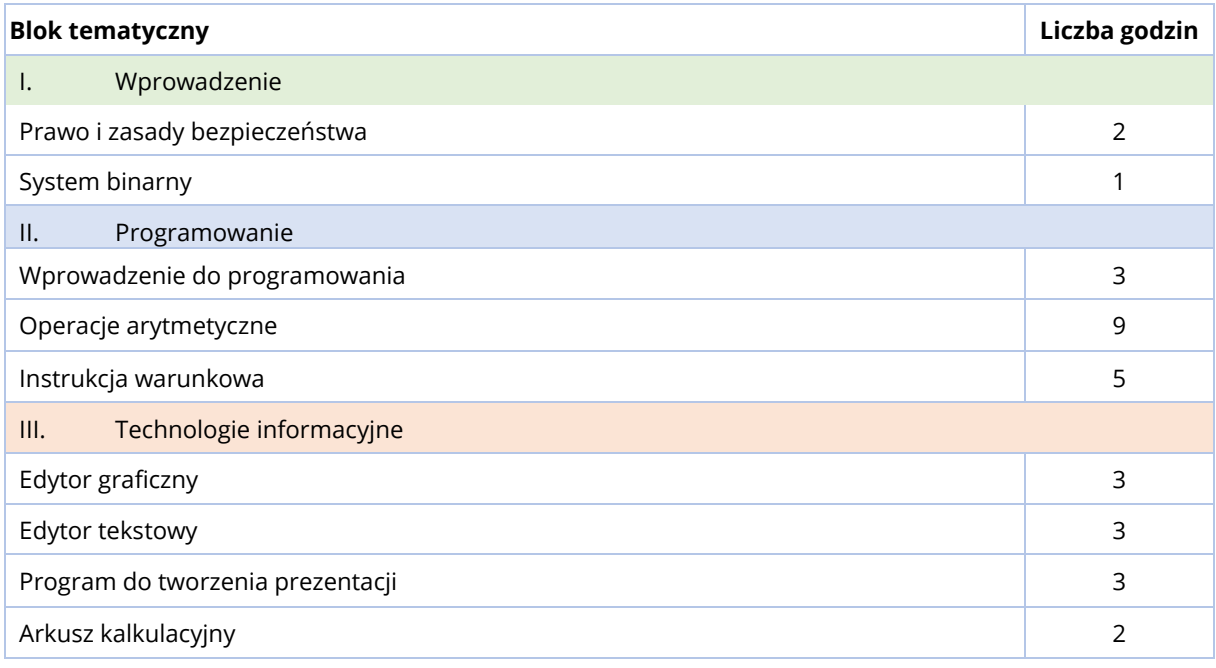

# <span id="page-25-0"></span>RAMOWY ROZKŁAD MATERIAŁU - KLASA 5

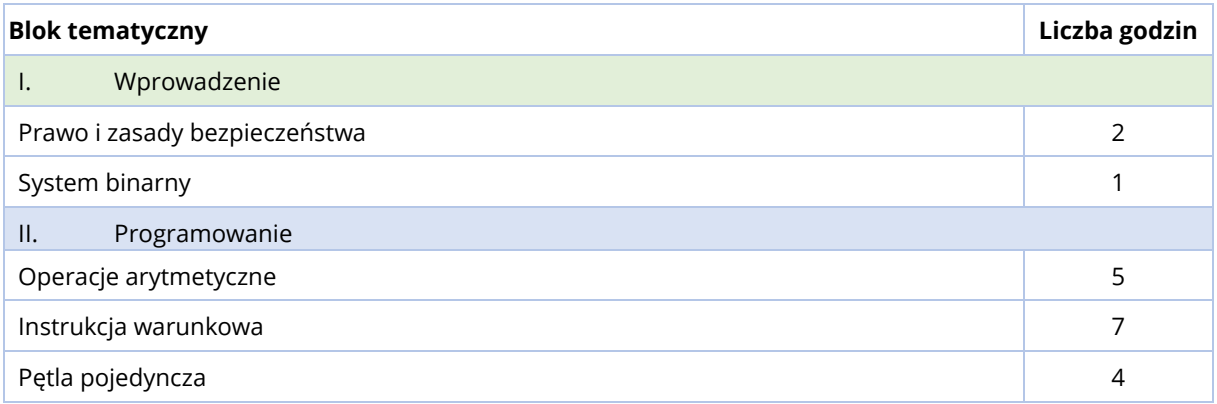

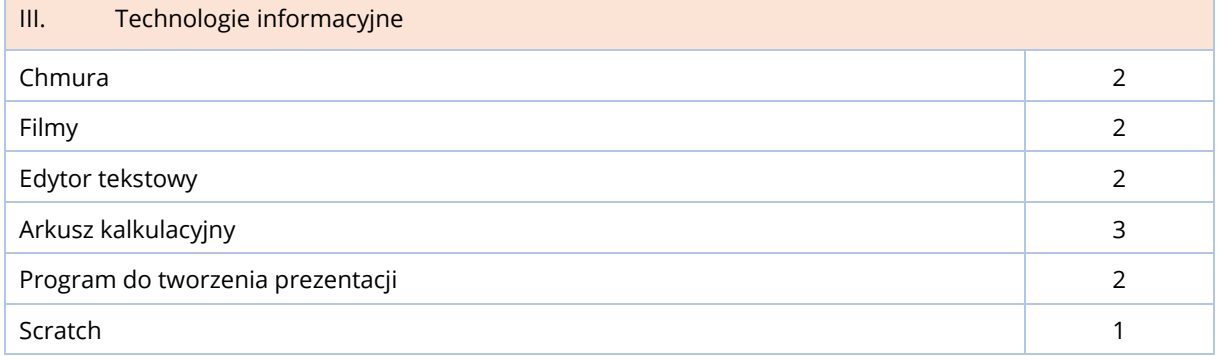

# <span id="page-25-1"></span>RAMOWY ROZKŁAD MATERIAŁU - KLASA 6

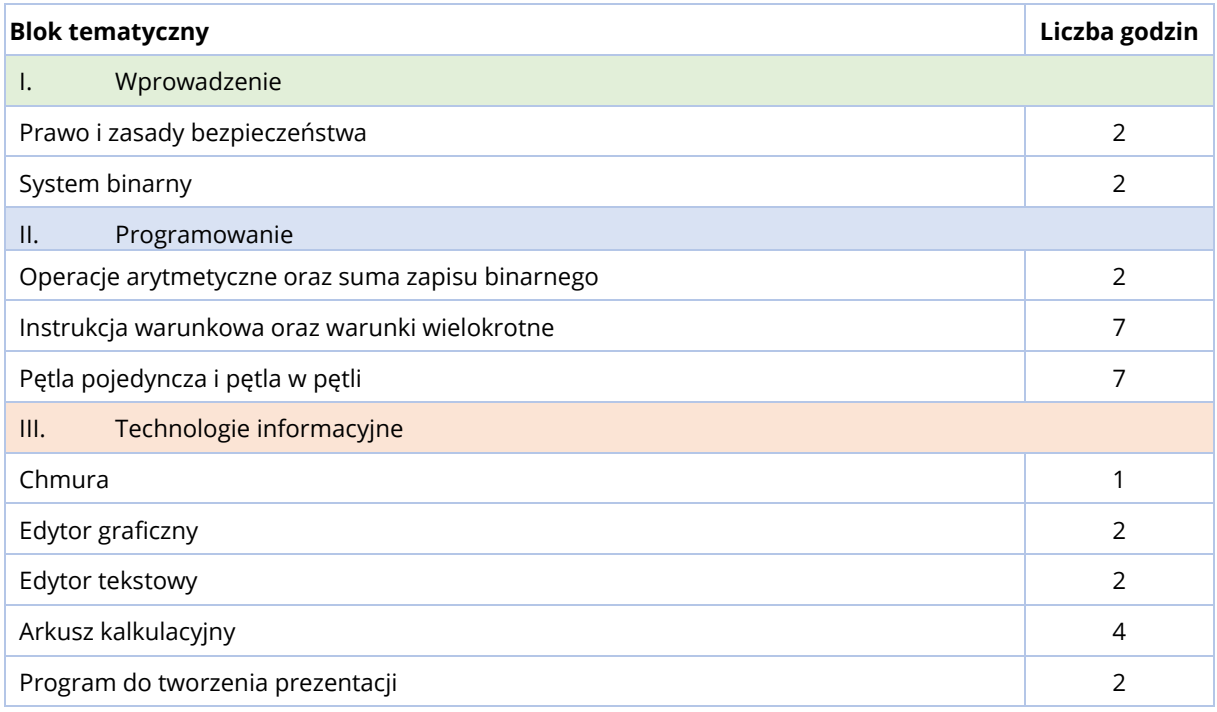

# <span id="page-26-0"></span>SZCZEGÓŁOWY ROZKŁAD MATERIAŁU – KLASA 4

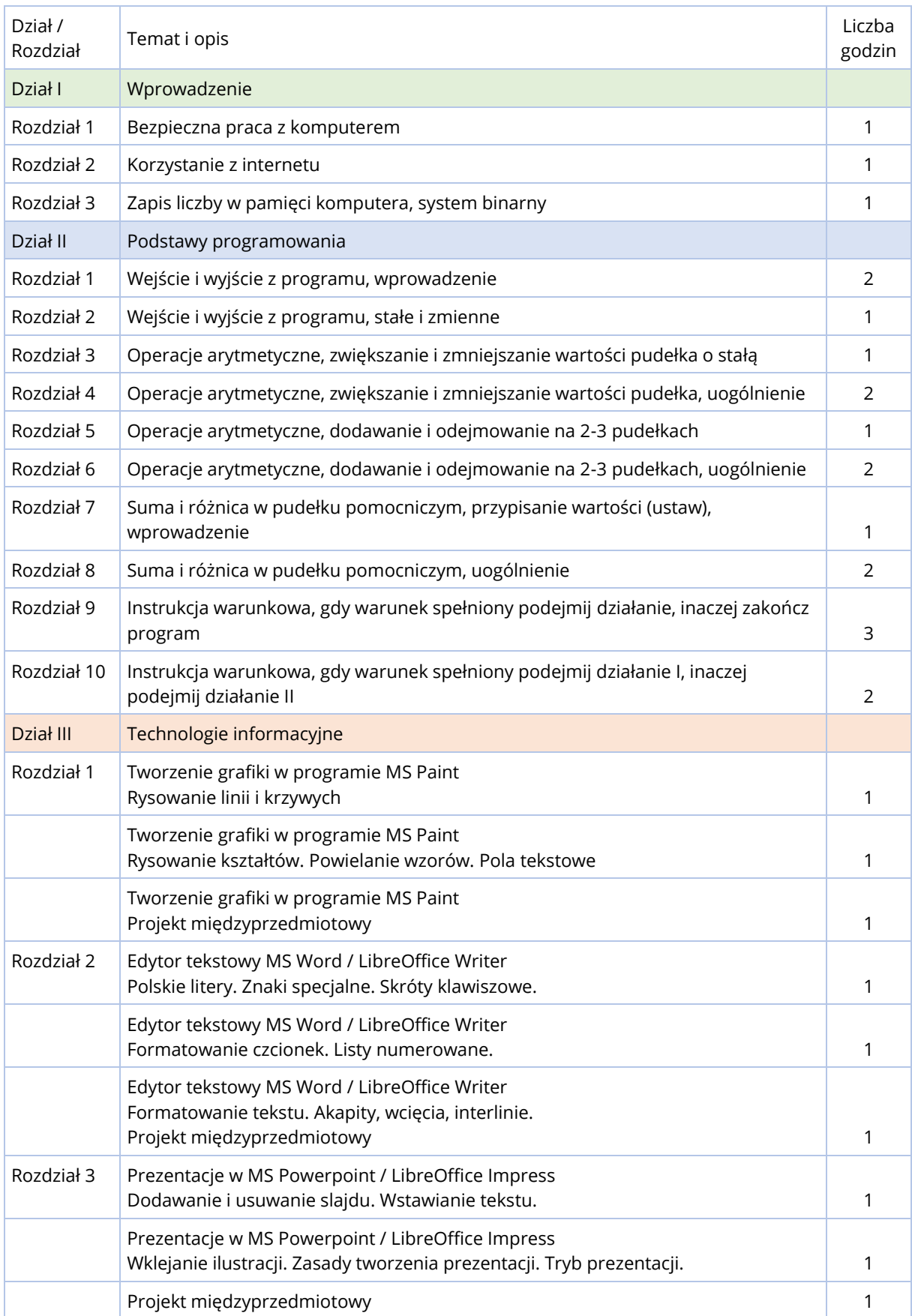

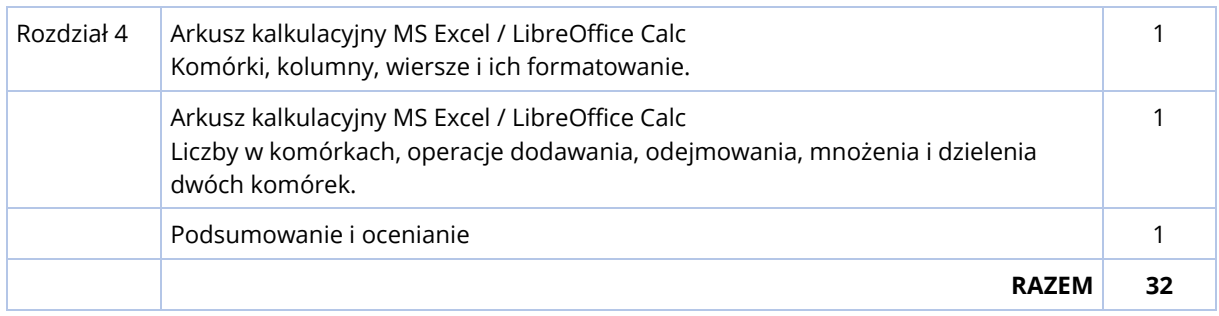

# <span id="page-27-0"></span>SZCZEGÓŁOWY ROZKŁAD MATERIAŁU – KLASA 5

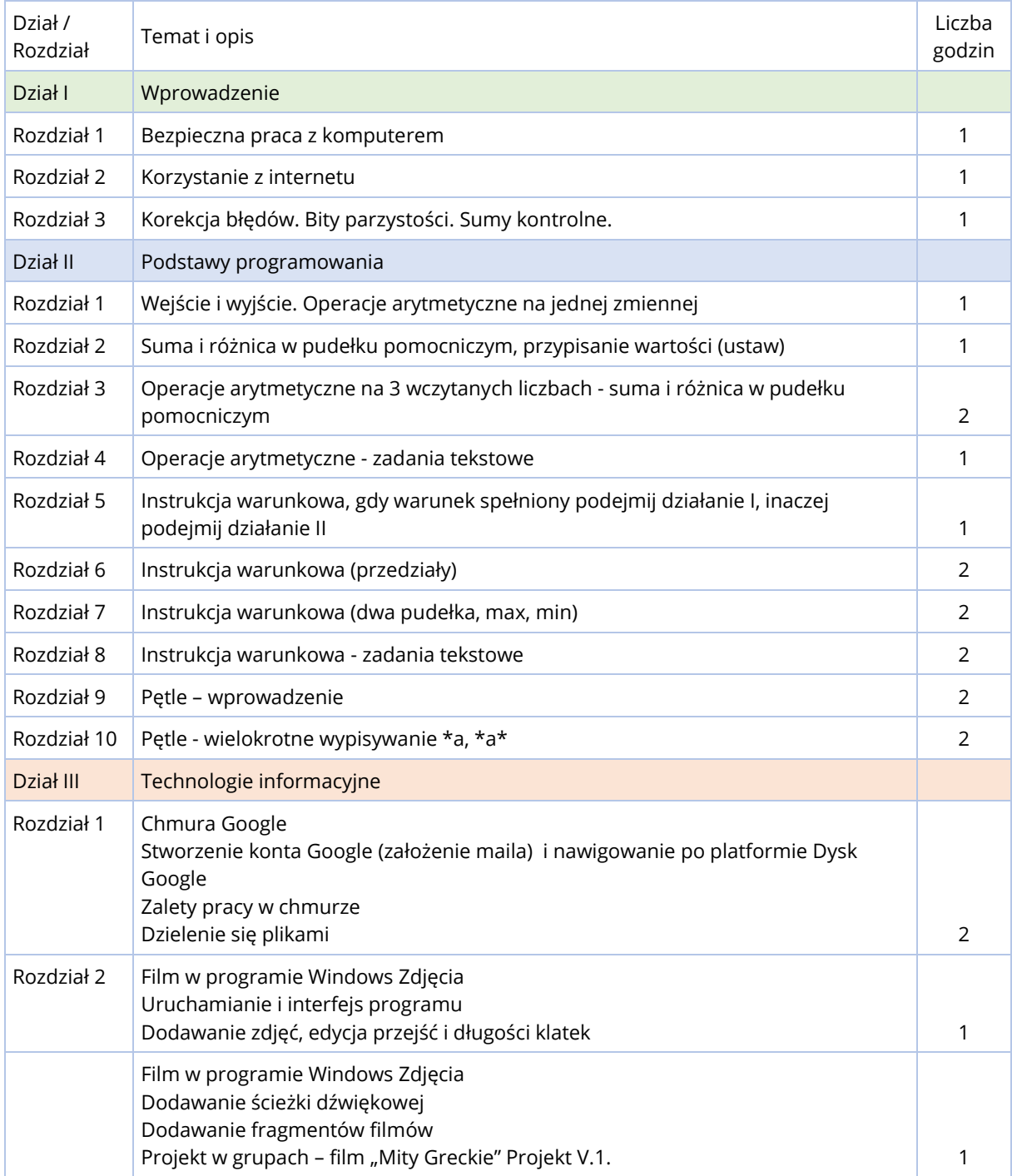

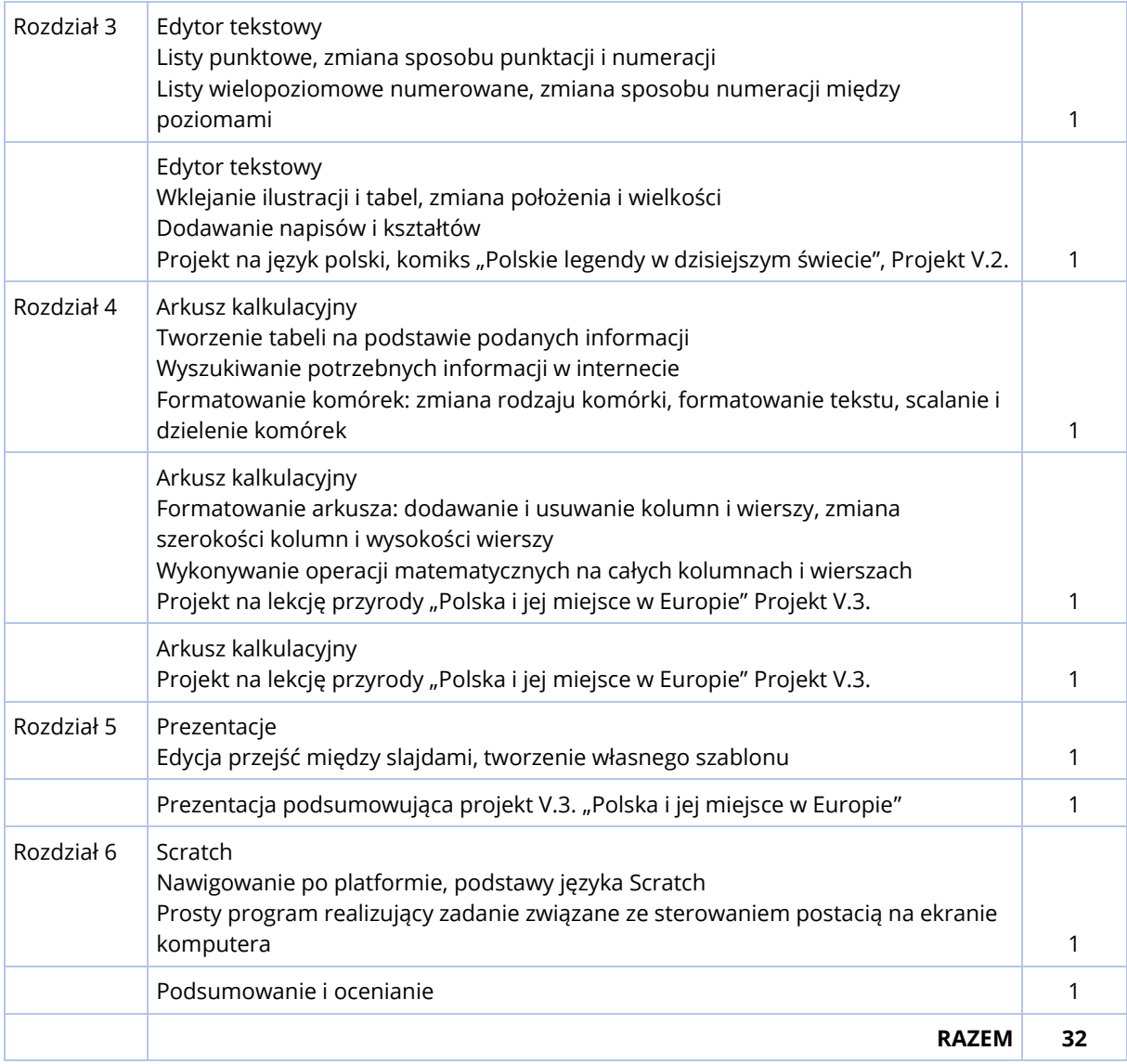

# **Dla uczniów szybciej realizujących program dalej przejście do zadań na poziomie klasy 6 kontynuacja na nowym koncie ucznia**

# <span id="page-29-0"></span>SZCZEGÓŁOWY ROZKŁAD MATERIAŁU – KLASA 6

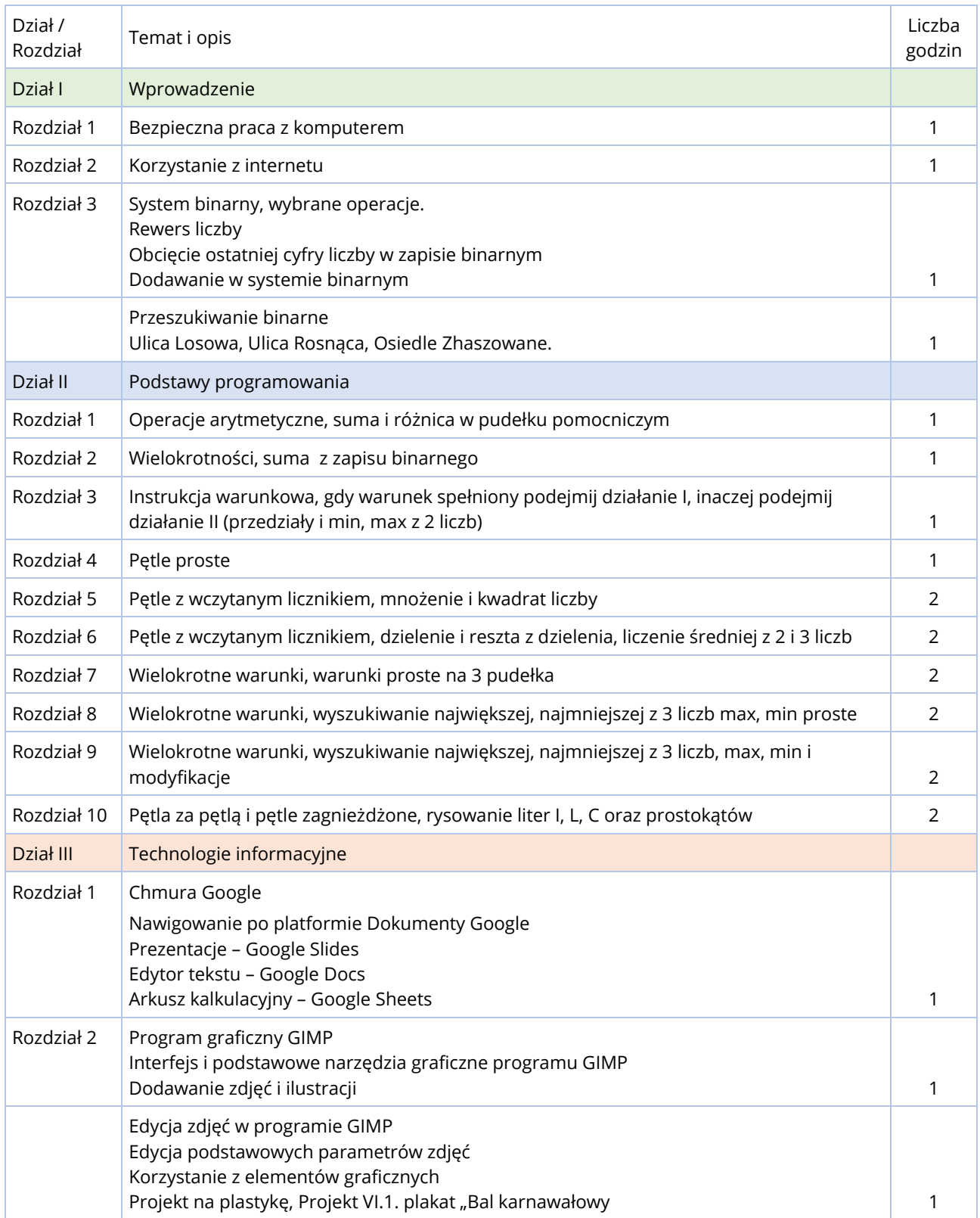

#### ROZKŁAD MATERIAŁU W KLASACH 4-6

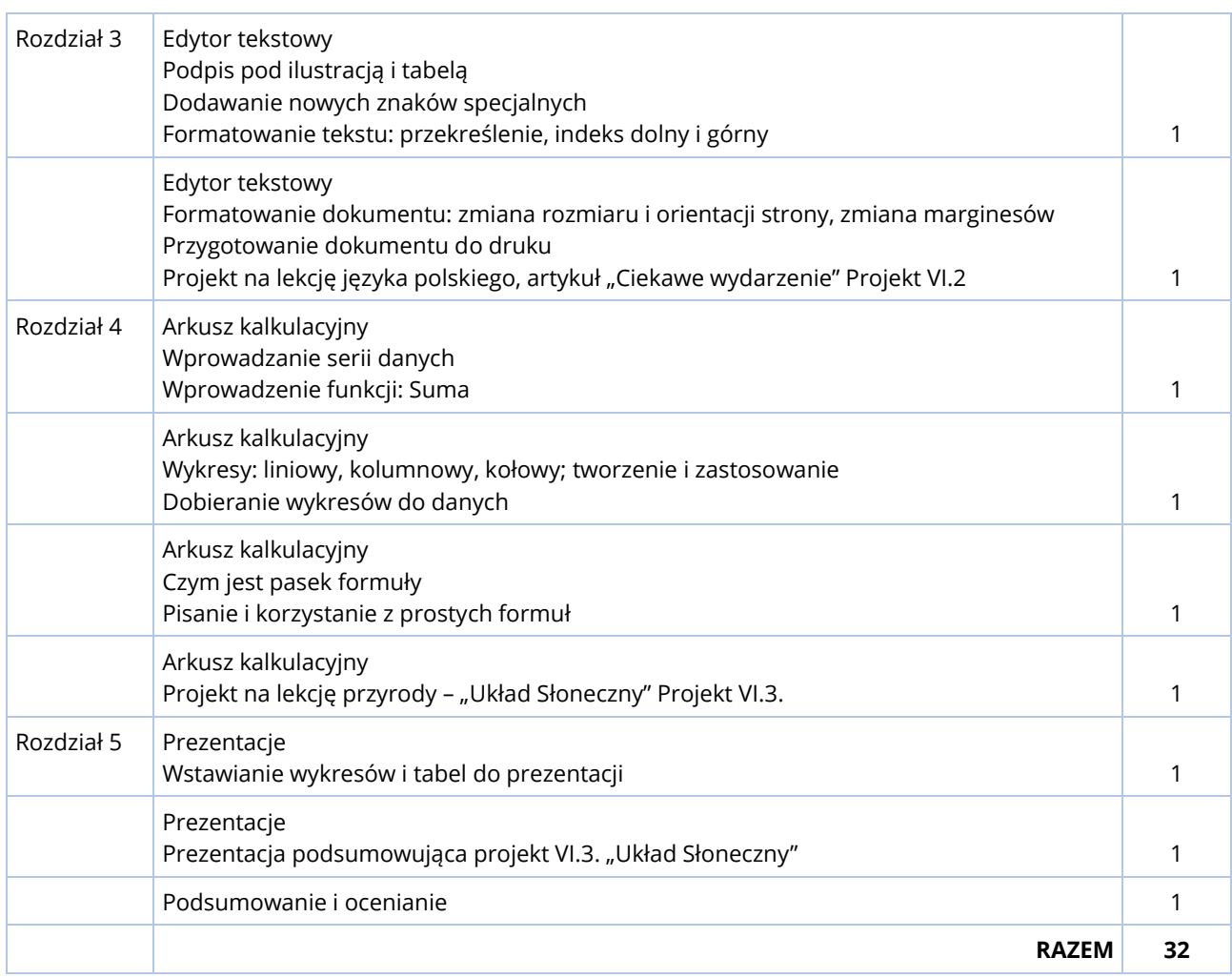

# **Dla uczniów szybciej realizujących program, dodatkowo w zakresie podstaw programowania:**

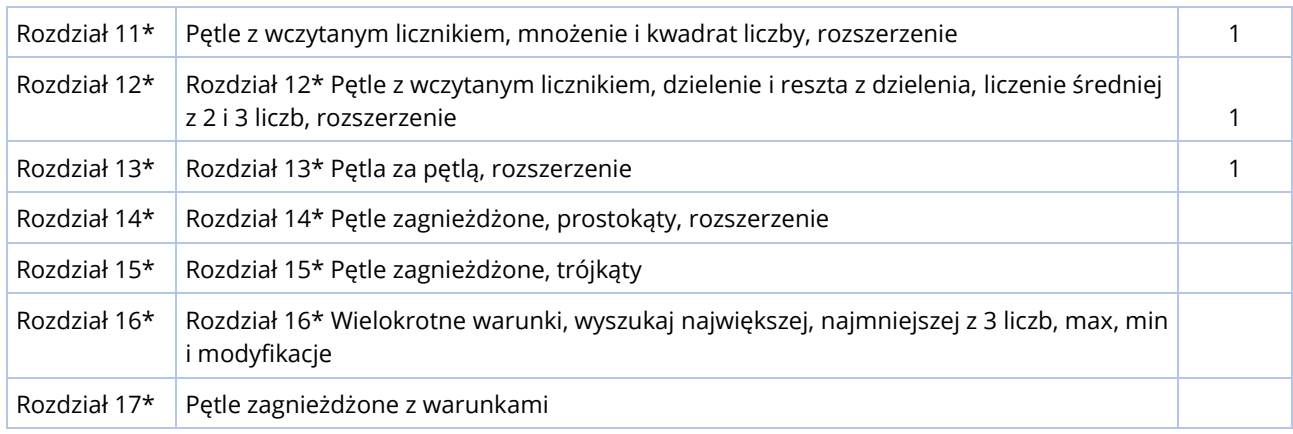

# **dalej przejście do zadań na poziomie klasy 7**

\*Temat nieobowiązkowy (wykraczający poza podstawę programową).

<span id="page-31-0"></span>Zadaniem nauczyciela jest przekazanie takiego zakresu programu, na jaki pozwalają indywidualne możliwości danego ucznia. Podczas realizacji lekcji informatyki należy przekazywać wiedzę w zrozumiały dla uczniów sposób, w szczególności podając przykłady praktycznego zastosowania omawianych tematów:

- pokazując konkretne zastosowywania poznanych umiejętności do praktycznych zagadnień, tłumaczenie na przykładach z życia codziennego, (np. projekty miedzyprzedmiotowe w zakresie technologii informacyjnych),
- pokazując związek między opanowaniem podstaw programowania, a rozumieniem działania aplikacji komputerowych w ich podstawach, jako narzędzia kontroli i skutecznego ich wykorzystania do przyszłej pracy,
- prezentując alfabetyzację informatyczną jako współczesny odpowiednik podstawowych umiejętności czytania ze zrozumieniem i liczenia.

Zrozumienie przez uczniów danego tematu osiągane jest poprzez ćwiczenia praktyczne. W zakresie podstaw programowania uczniowie rozwiązują problemy i zadania informatyczne w środowisku programistycznym, które dostępne jest na koncie ucznia na platformie instakod.pl. Ćwiczenia te nie tylko budują lepsze rozumienie zagadnień programistycznych oraz sprawność w posługiwaniu się językiem, ale również wspomagają umiejętność czytania ze zrozumieniem, koncentrację i wyobraźnię. Zadaniem nauczyciela jest omówienie na tablicy zadań przykładowych oraz zadań, które sprawiają uczniom szczególne trudności. Rozwiązania tych zdań powinny być budowane wspólnie z uczniami, w szczególności analiza i dyskusja nad błędami jest dobrym środkiem dydaktycznym.

Rozwiązywanie przykładów wspólnie z uczniami, poprzez zadawanie prostych pytań naprowadzających w kierunku znalezienia prawidłowego wyniku, pozwala im lepiej zrozumieć dane zagadnienie. W szczególności bardzo korzystne jest angażowanie uczniów najsłabszych poprzez poprowadzenie ich do rozwiązania ścieżką dedukcji (dostosowując pytania do ich poziomu).

Nauka podstaw programowania powinna odbywać się dwutorowo: na kartce papieru, bez możliwości interakcji z komputerem oraz przy wsparciu komputera i środowiska programistycznego.

Nauczyciel w pierwszej kolejności zapisuje wspólnie wymyślone z uczniami rozwiązania na tablicy, prezentując algorytmy i rozwiązania za pomocą różnorodnych diagramów i schematów. Pozwala to na wdrażanie uczniów do intencyjności działań, w odróżnieniu od pracy metodą prób i błędów (interakcji ze środowiskiem programistycznym). Równolegle głębsze rozumienie wprowadzanych zagadnień ćwiczone może być przy pomocy papierowych kart pracy. W skład kart pracy wchodzą m.in. ćwiczenia polegające na znajdowaniu błędów w kodzie programu, analizie stanów wartości początkowych i końcowych dla danego programu oraz rysowaniu diagramów rozwiązań.

Uczniowie rozwiązują zestawy zadań informatycznych dostępnych na platformie InstaKod w wizualnym środowisku informatycznym. Przechodzą przez ścieżkę pełnego rozwiązania: od analizy i zrozumienia treści zadania, poprzez przemyślenie prawidłowego wyjścia dla konkretnych danych wejściowych, zapisanie rozwiązania w formie diagramu, sprawdzenie jego skuteczności, implementację, automatyczne testowanie, analizę wyników testów oraz korektę błędów.

Praca z podręcznikiem jest również bardzo korzystna. Kształtuje umiejętność czytania ze zrozumieniem oraz wyszukiwania najistotniejszych informacji. Umiejętność przeanalizowania w podręczniku prezentowanych przez nauczyciela na lekcji rozwiązań przykładów pozwala uczniom na pracę we własnym tempie, uczniom słabszym na powtórną analizę przykładów, a uczniom zdolnym na samodzielną pracę nad kolejnymi tematami.

Praca w grupach pozwala uczniom budować umiejętności społeczne. W szczególności dotyczy to grupowych projektów międzyprzedmiotowych.

# <span id="page-32-0"></span>KLASA 4

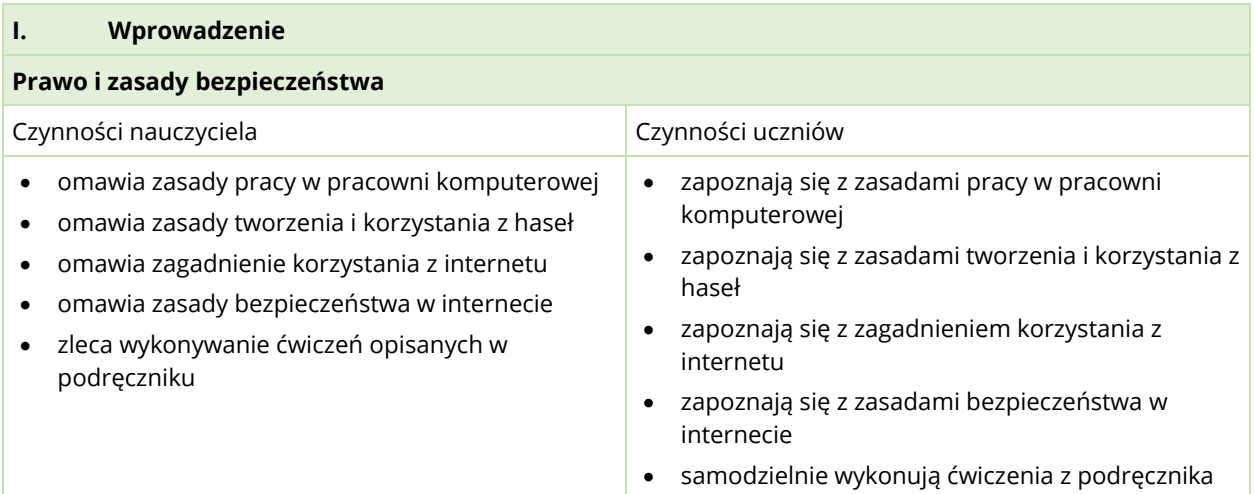

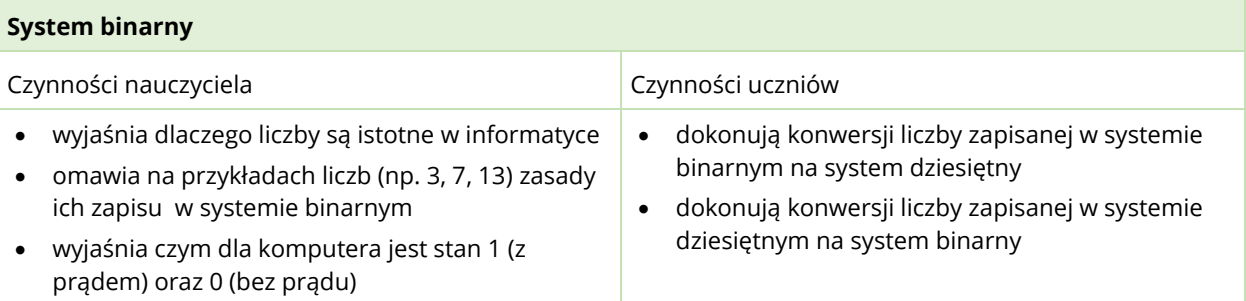

# **II. Programowanie**

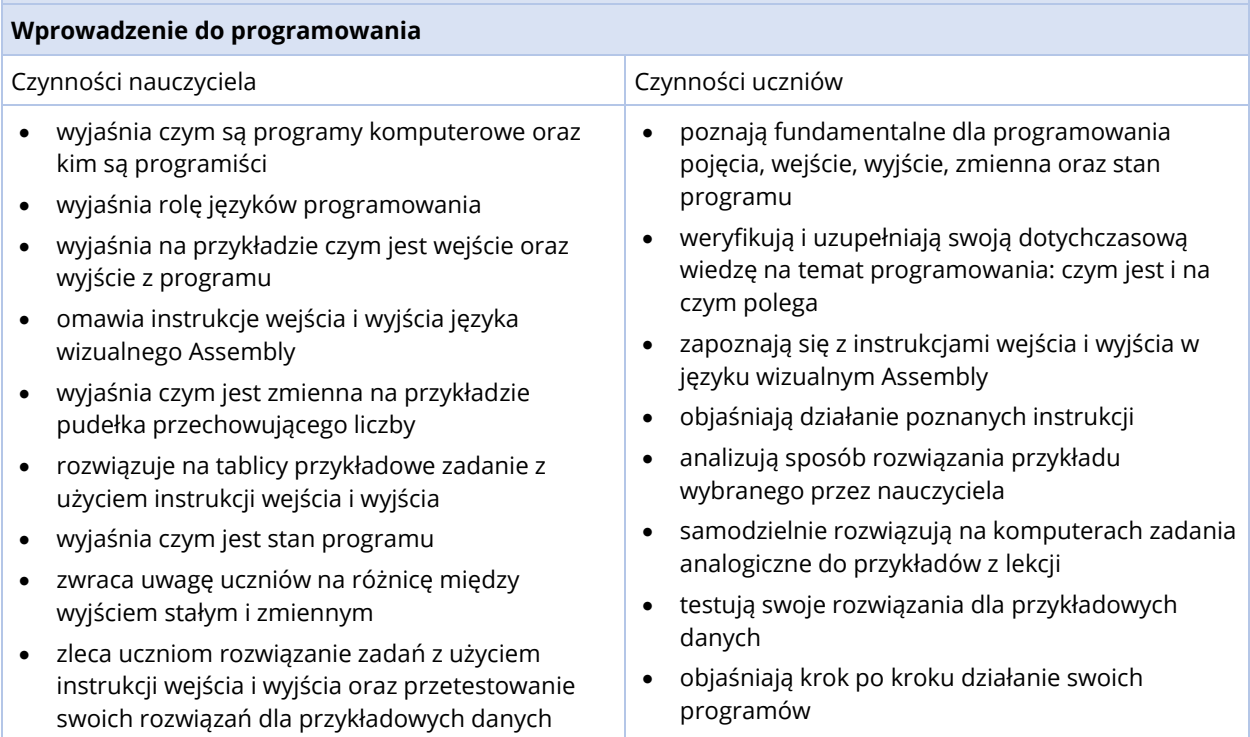

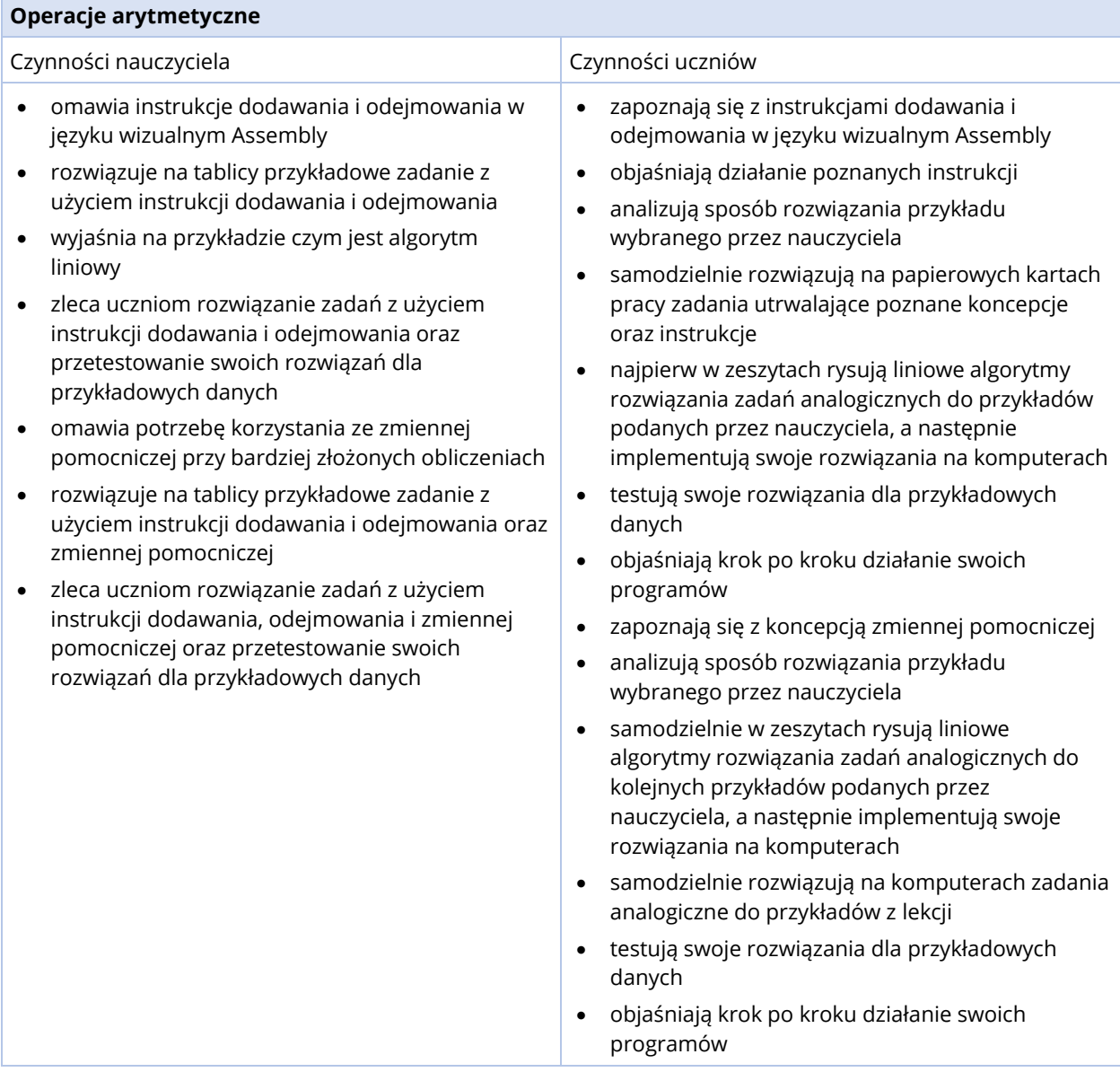

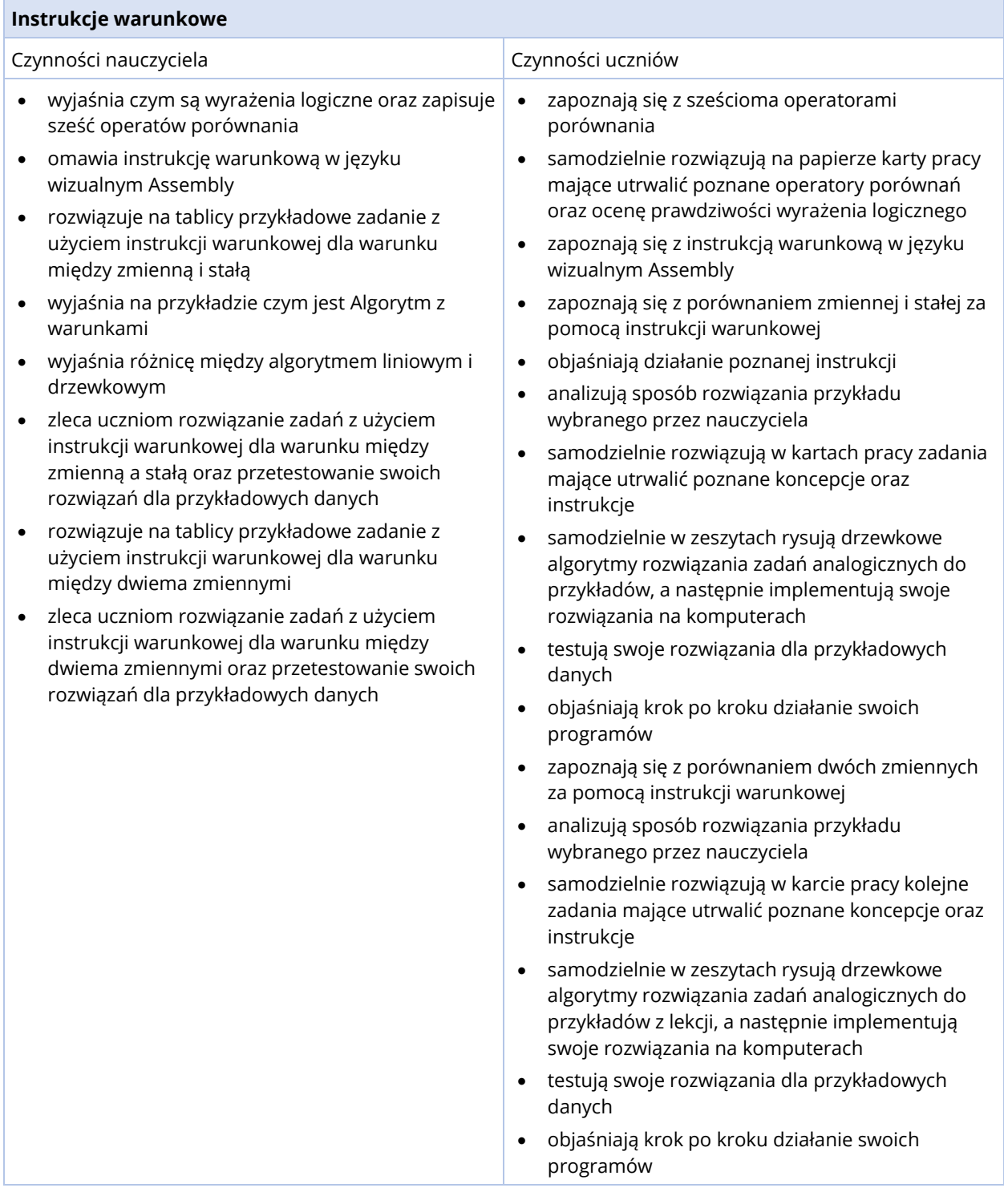

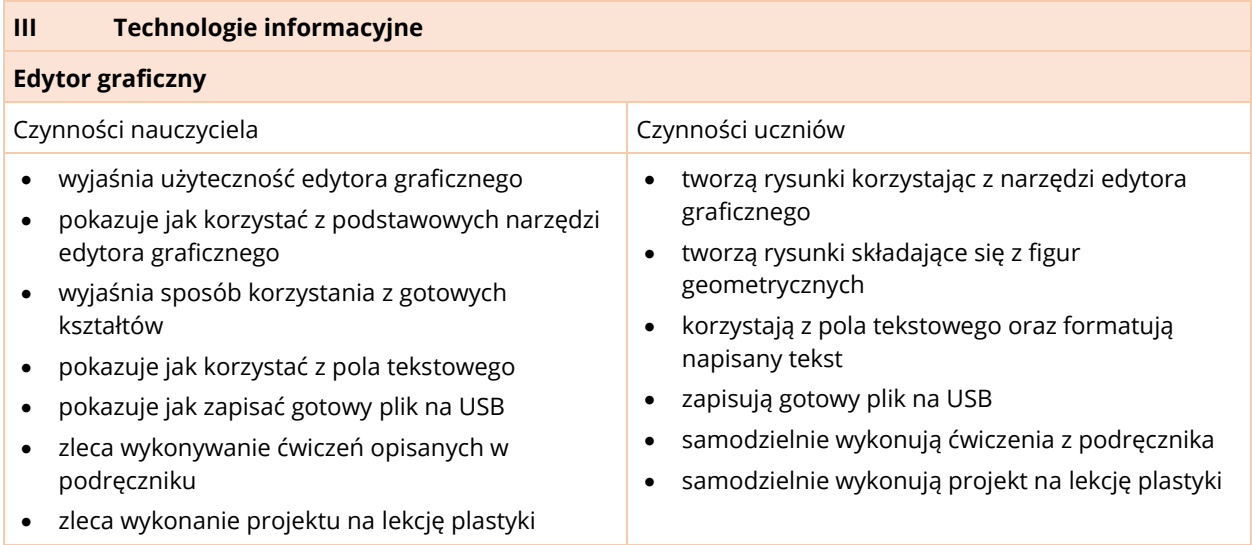

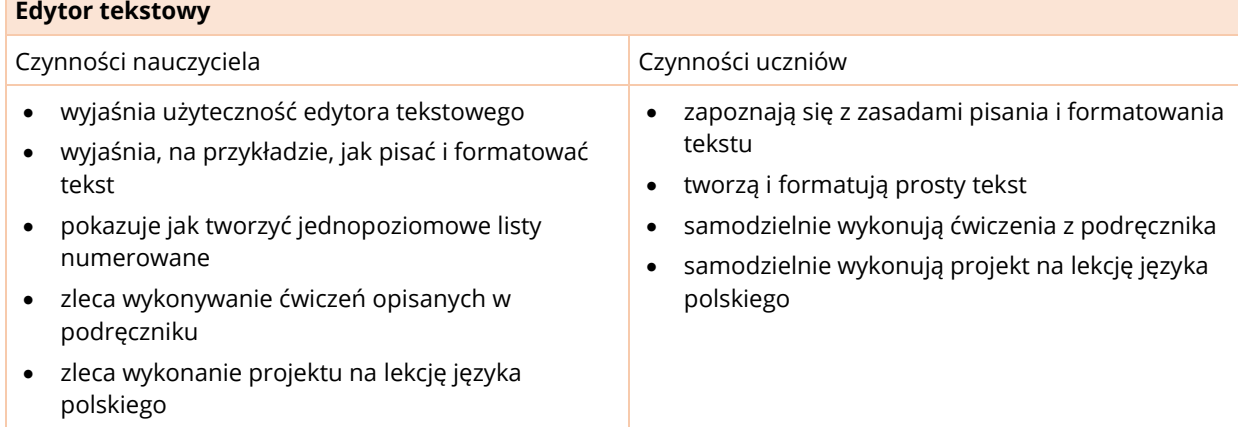

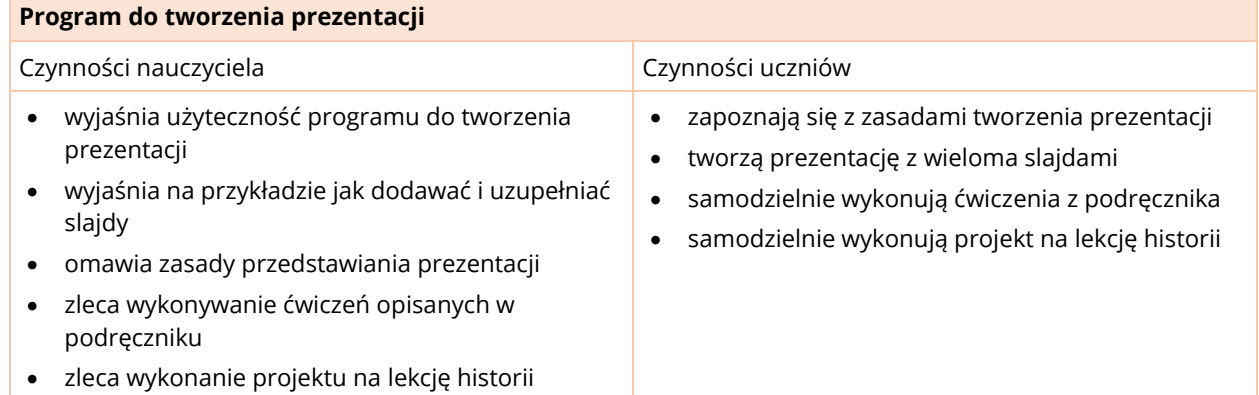
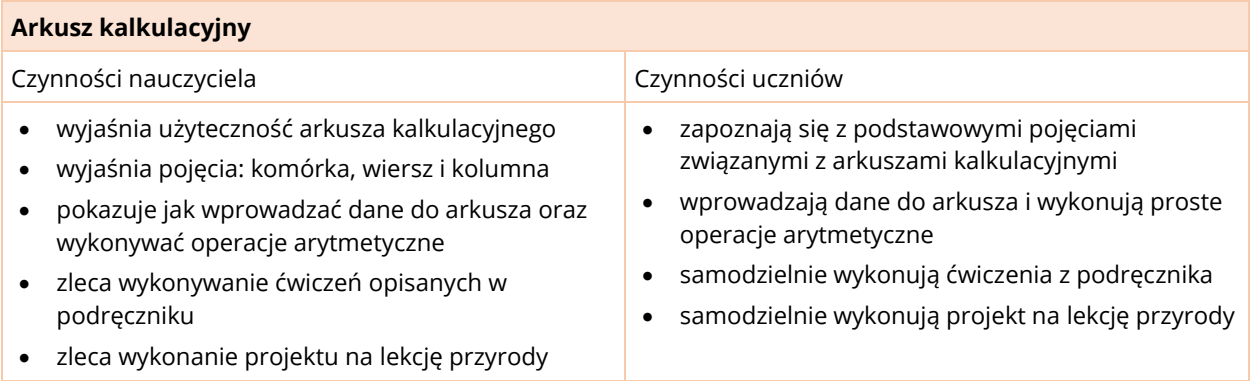

## KLASA 5

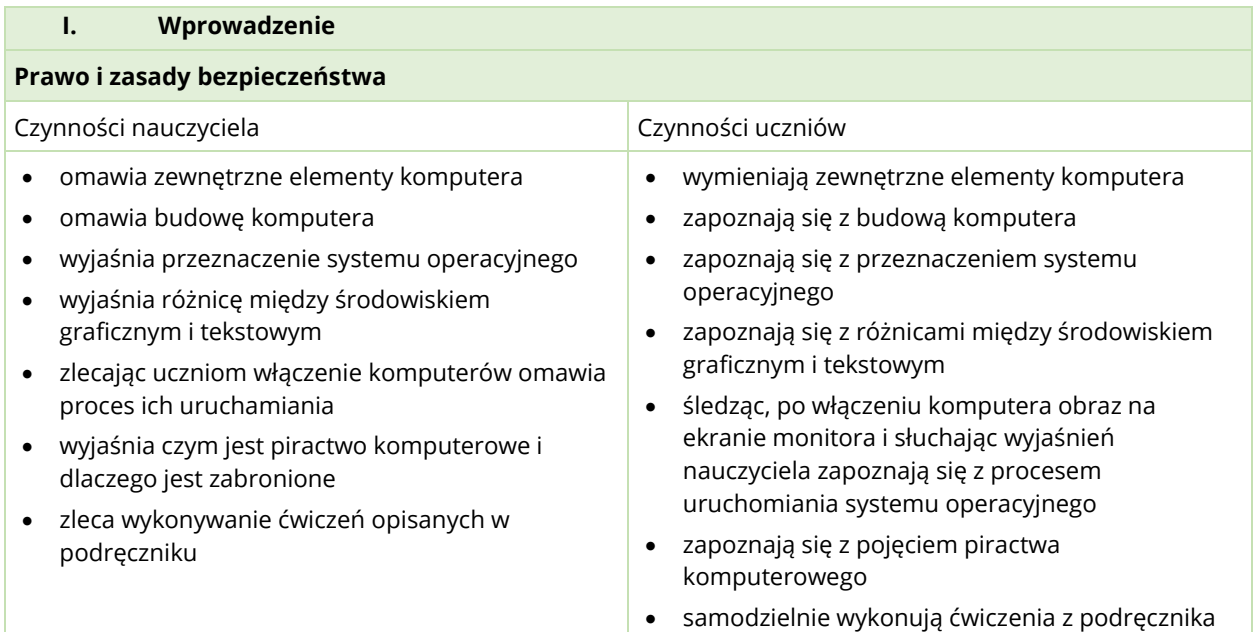

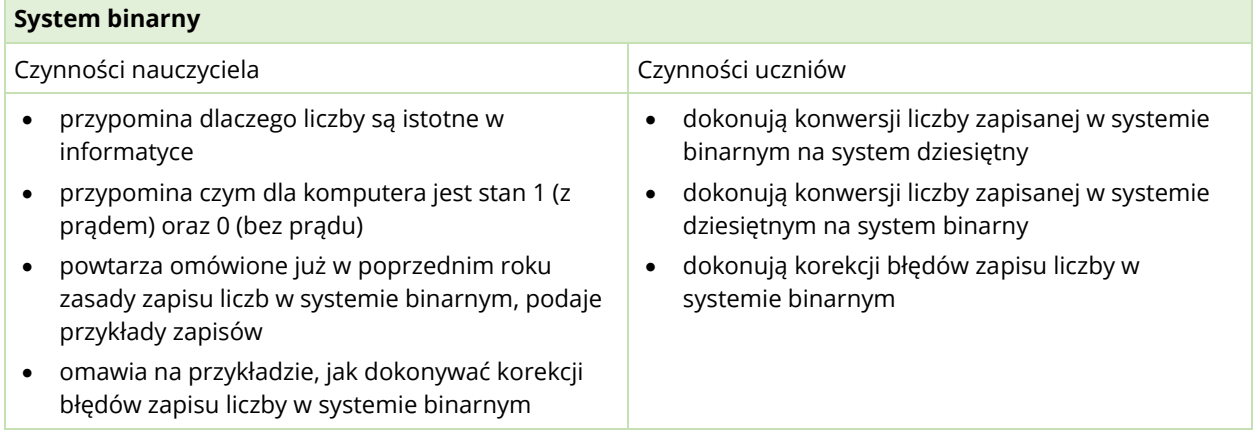

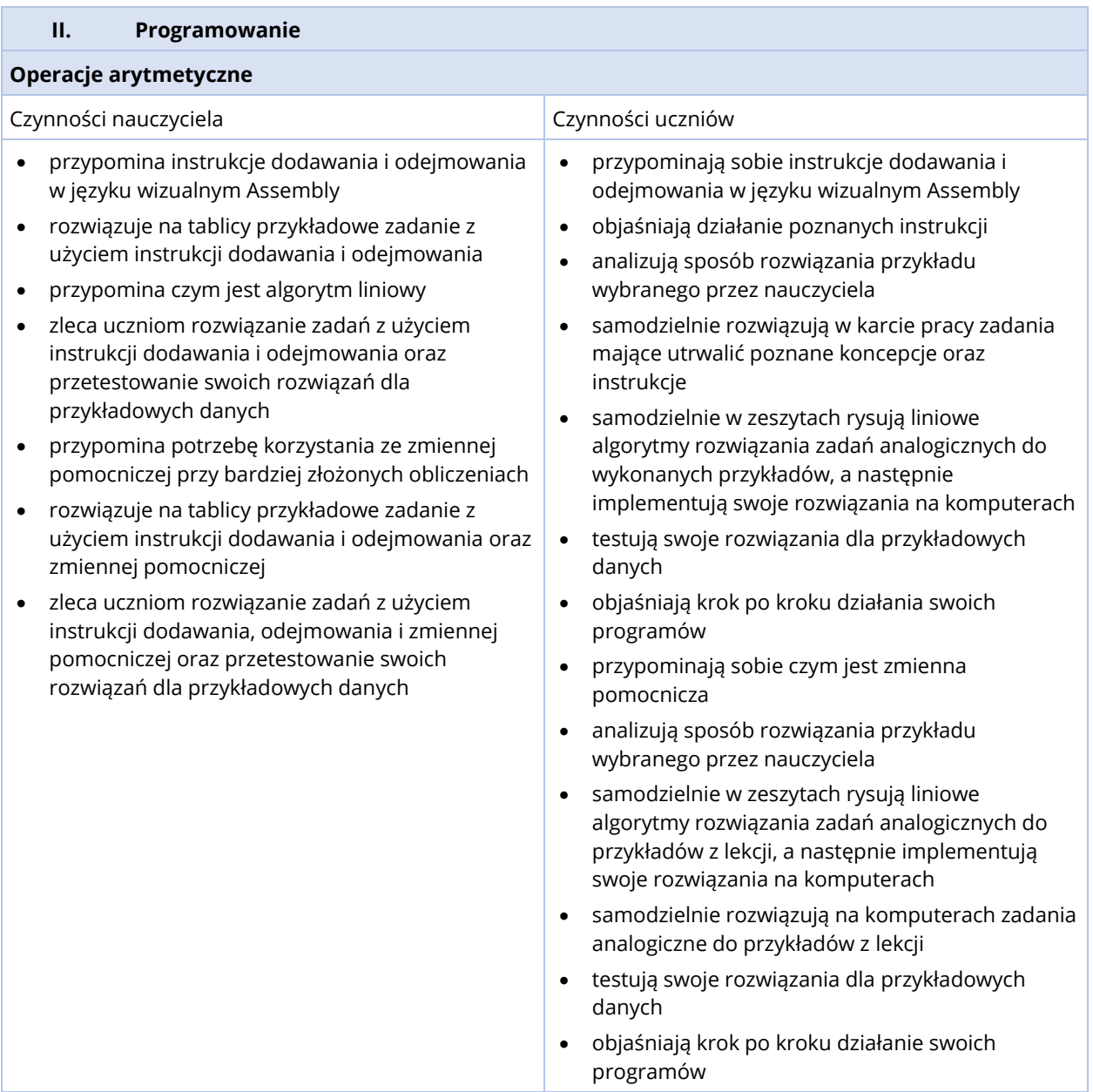

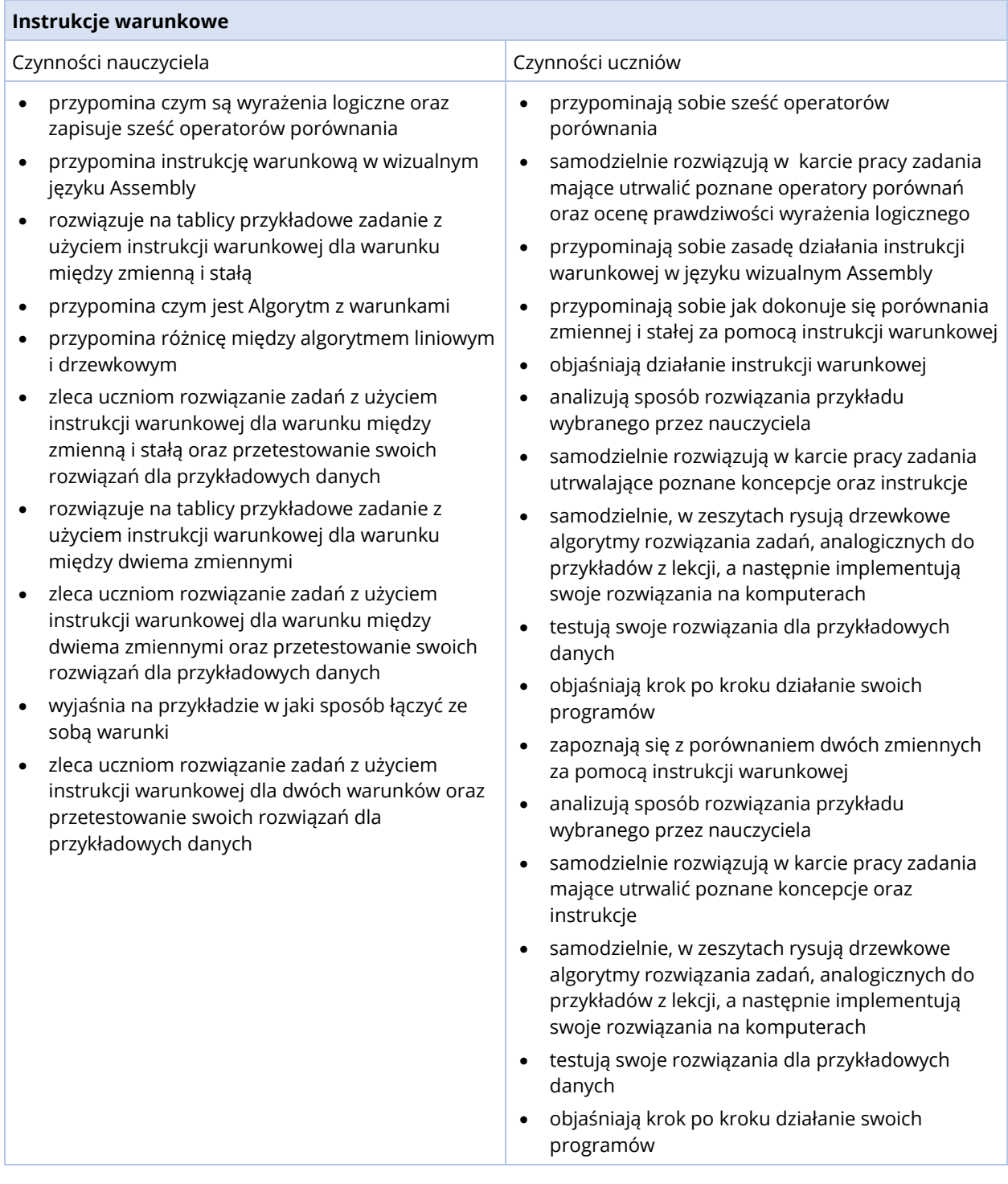

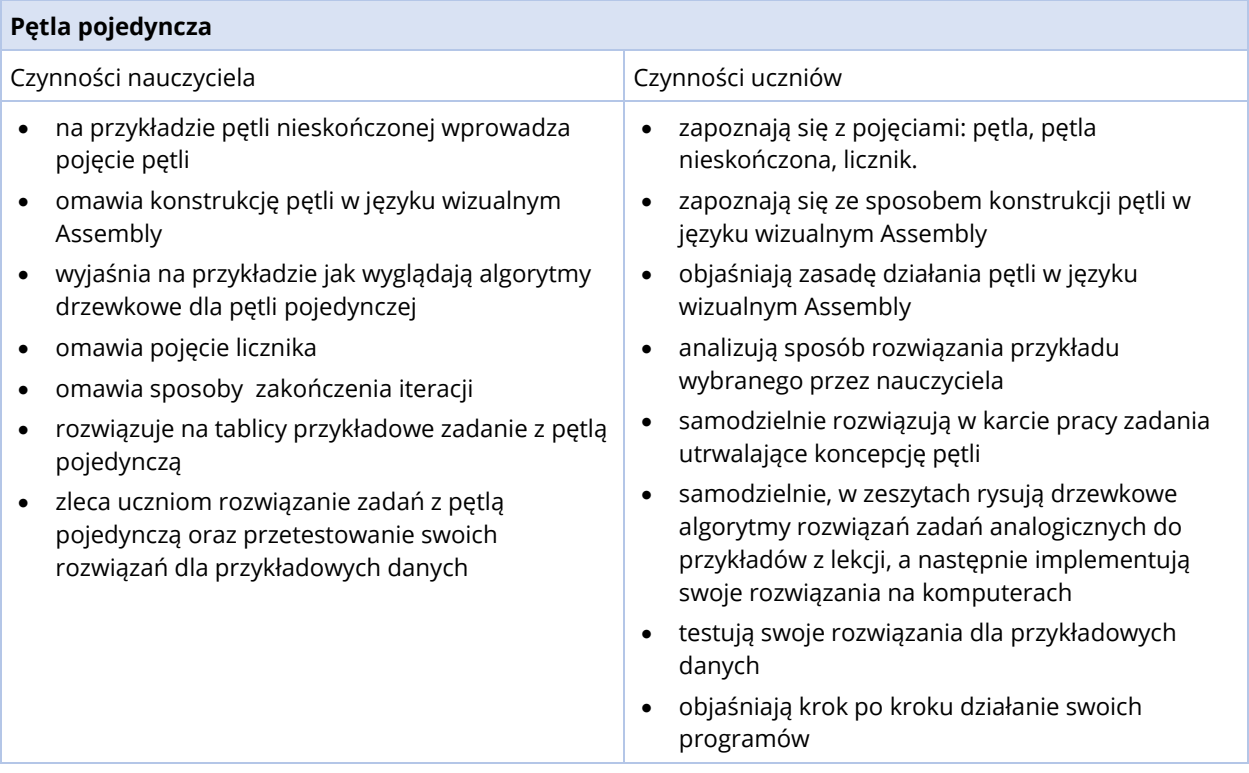

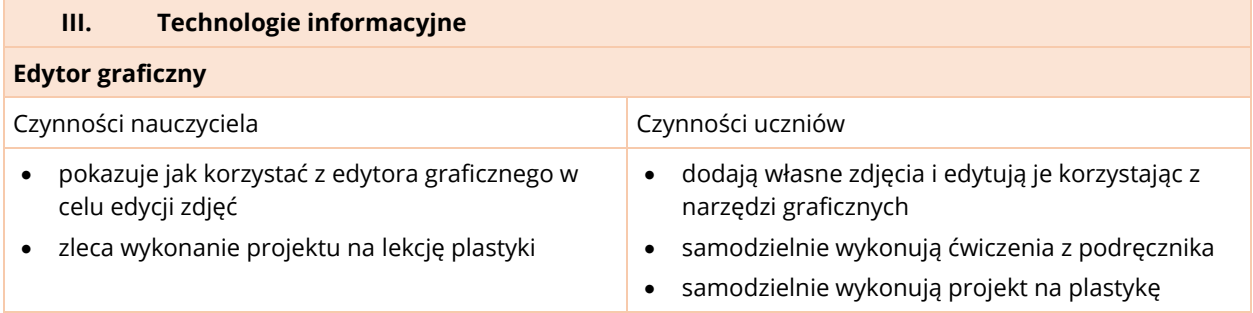

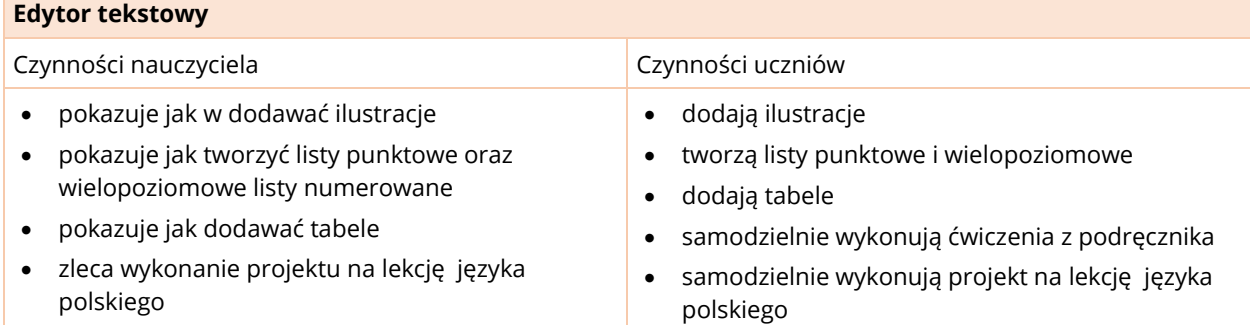

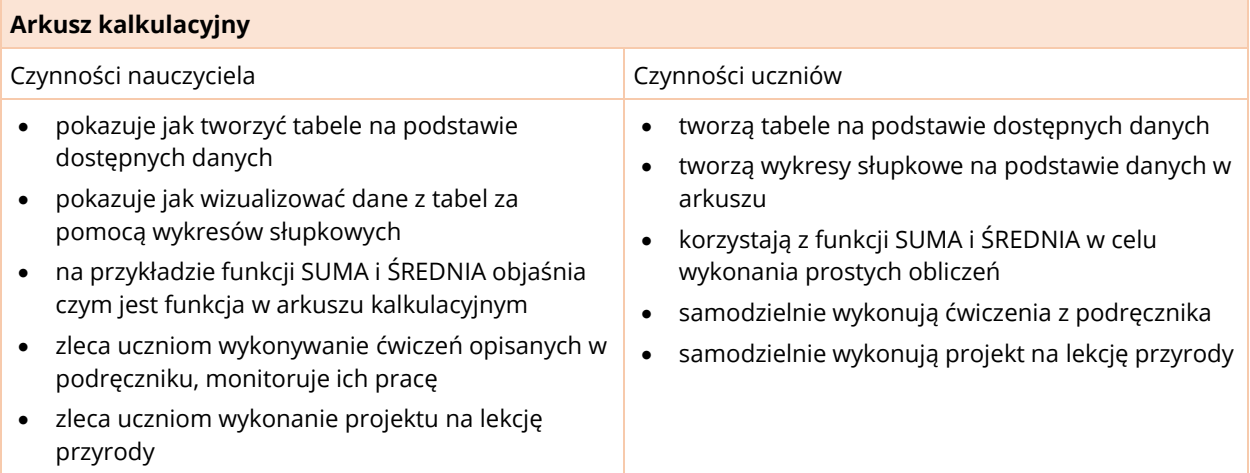

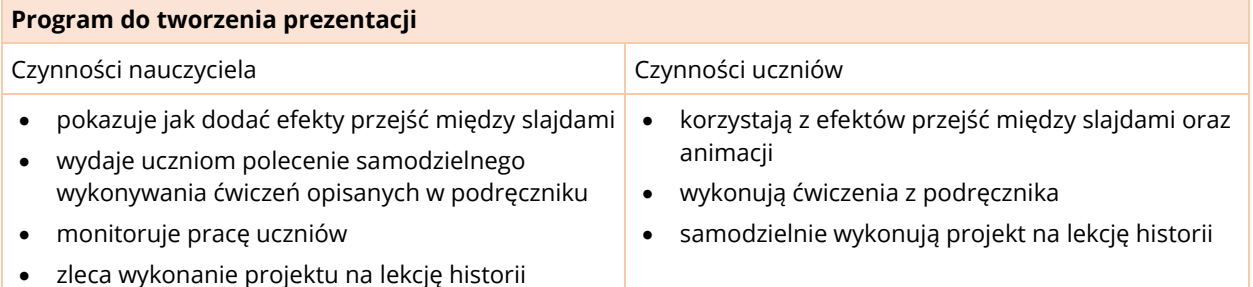

### **Chmura**

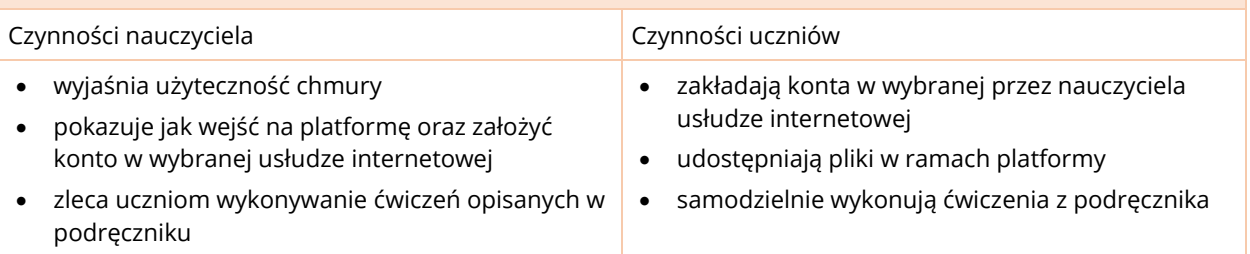

### **Scratch**

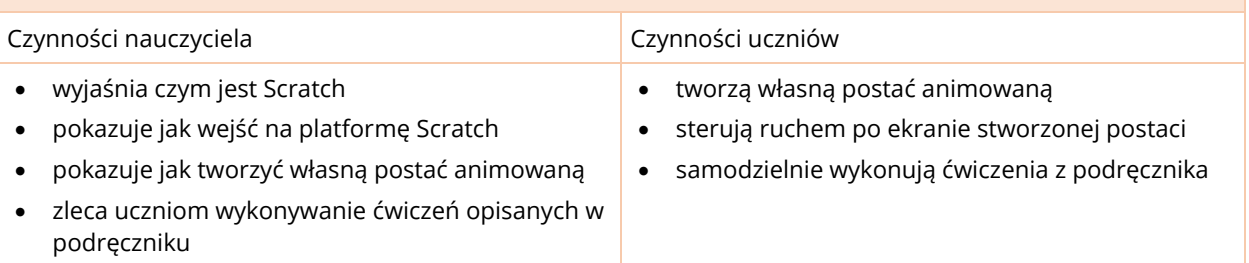

## KLASA 6

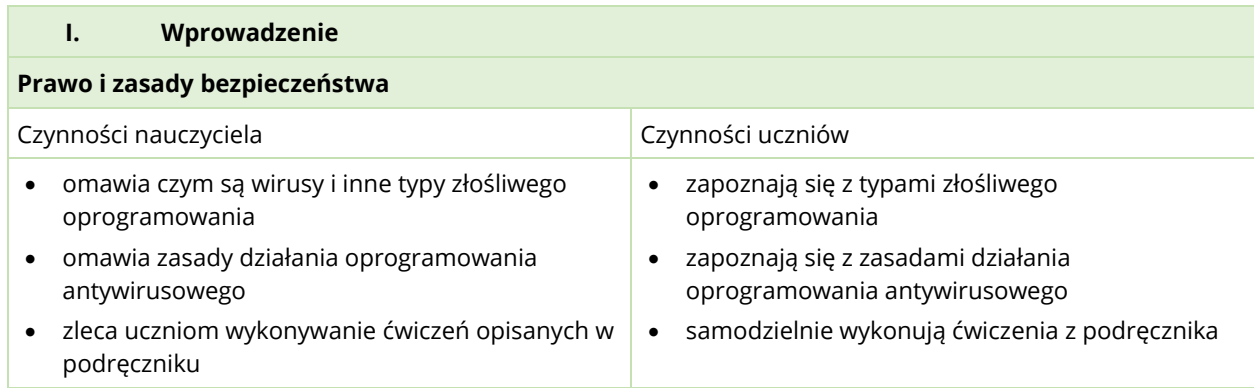

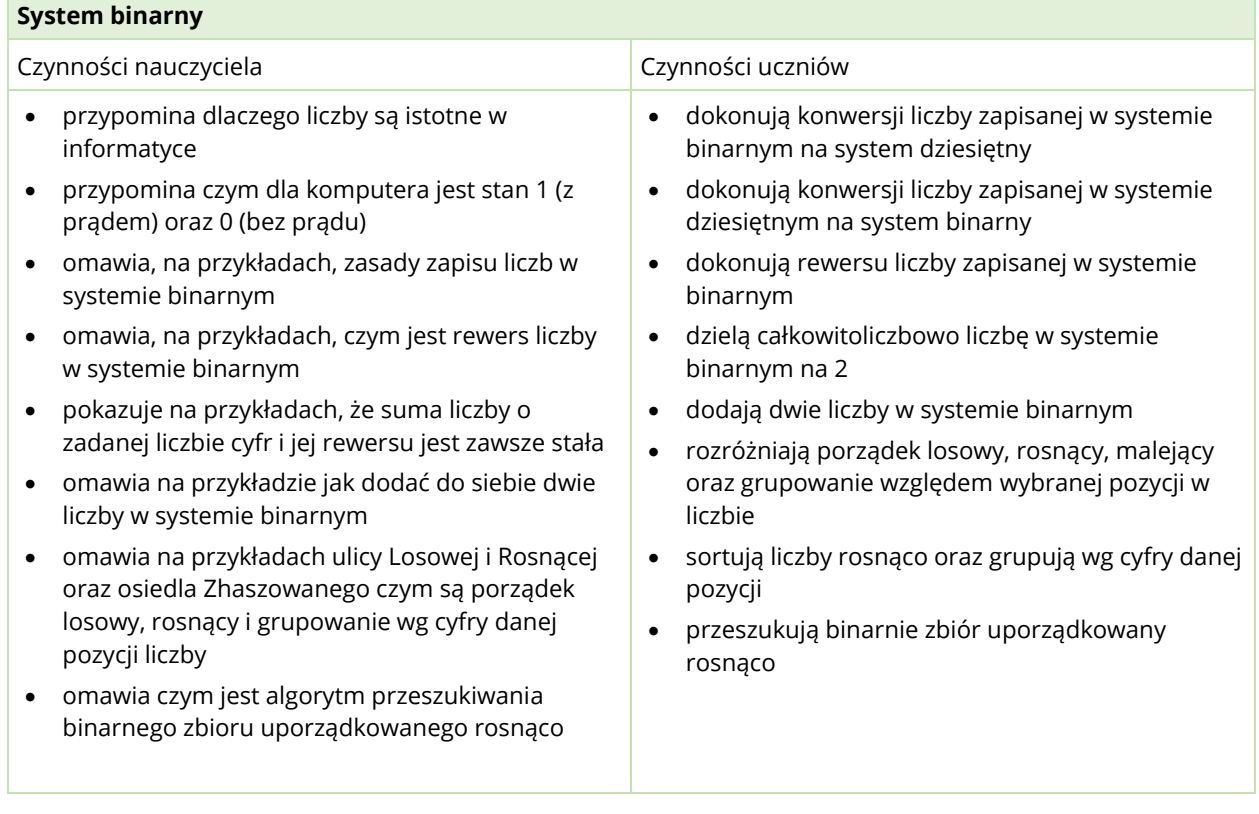

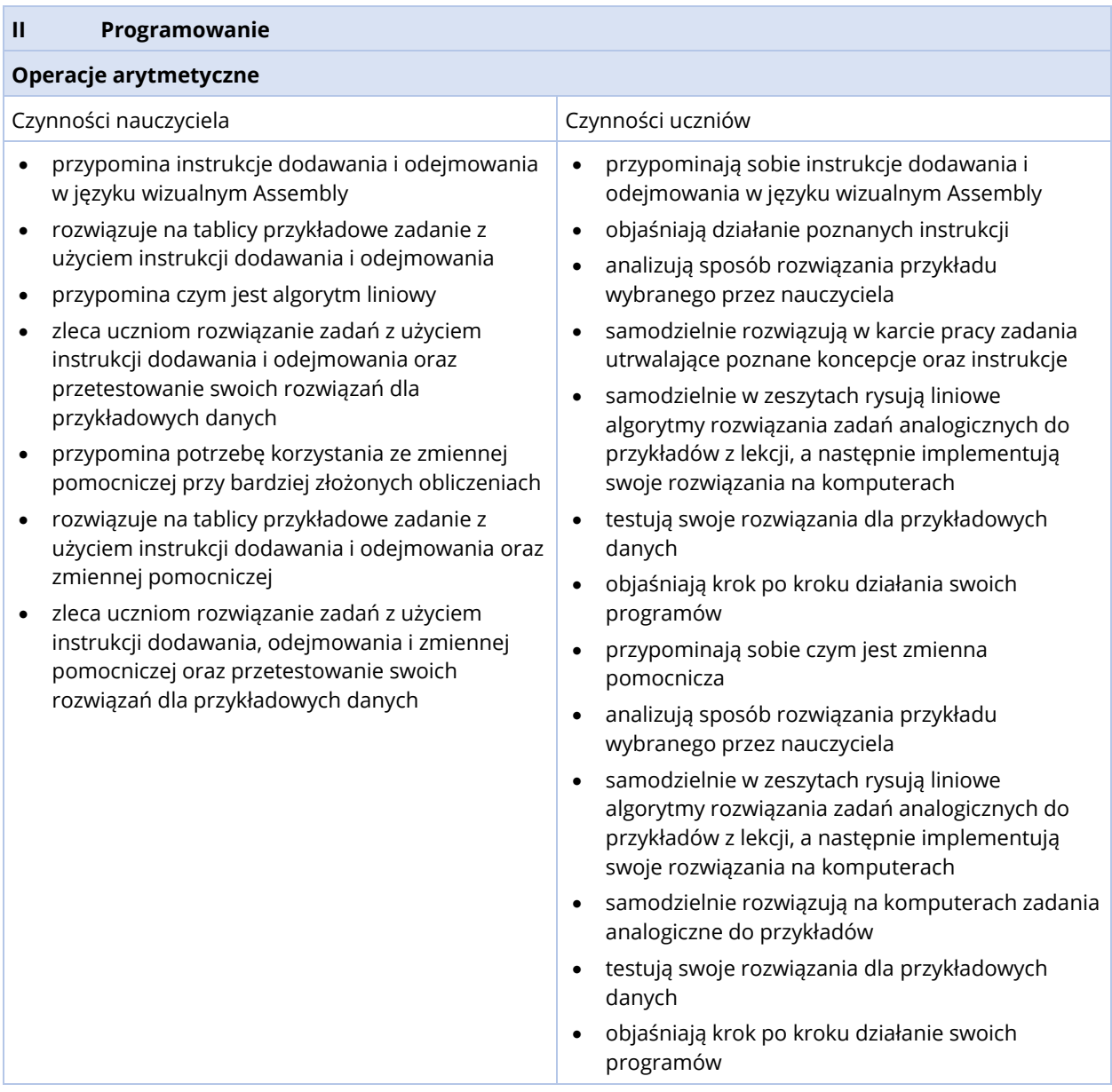

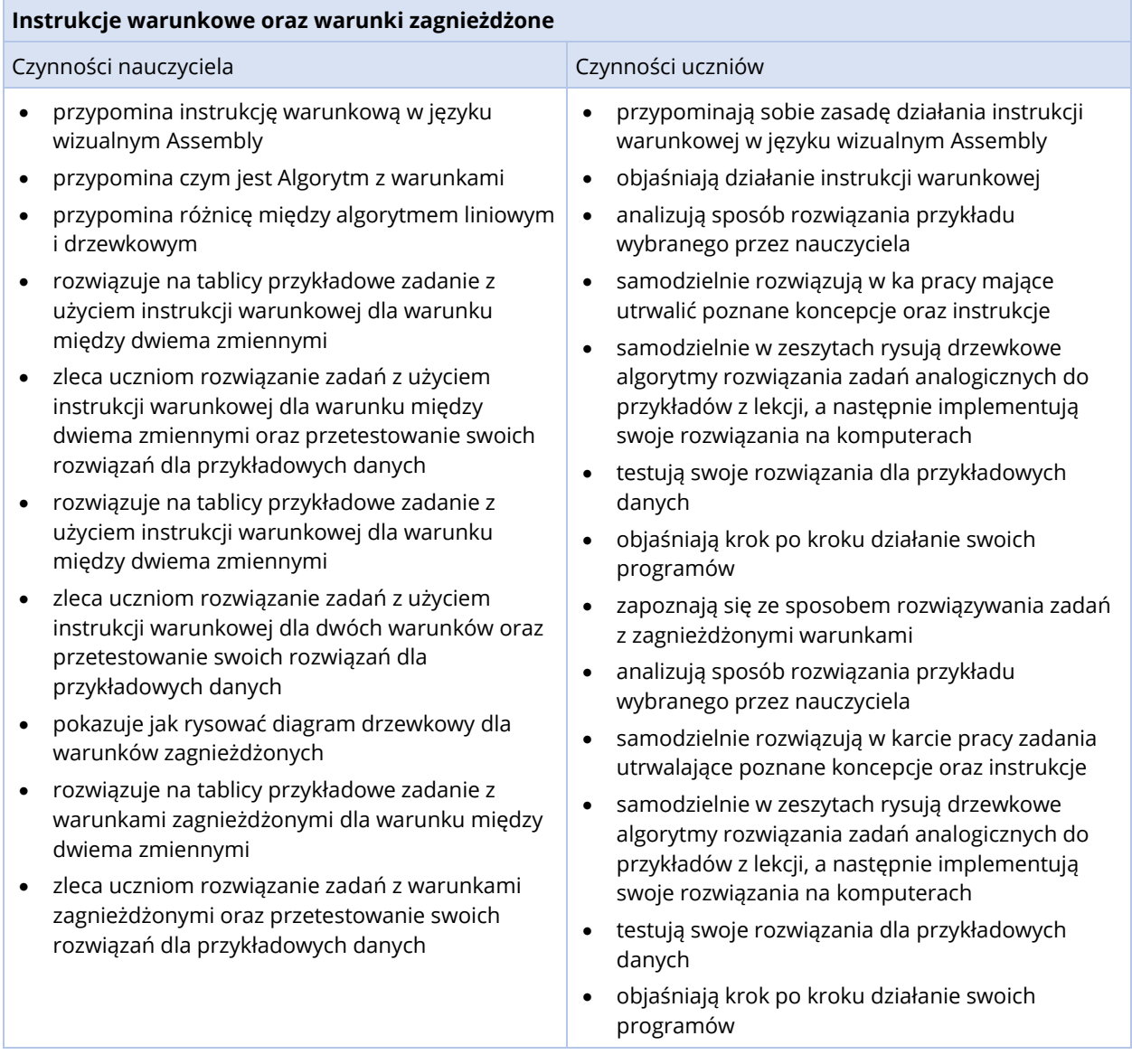

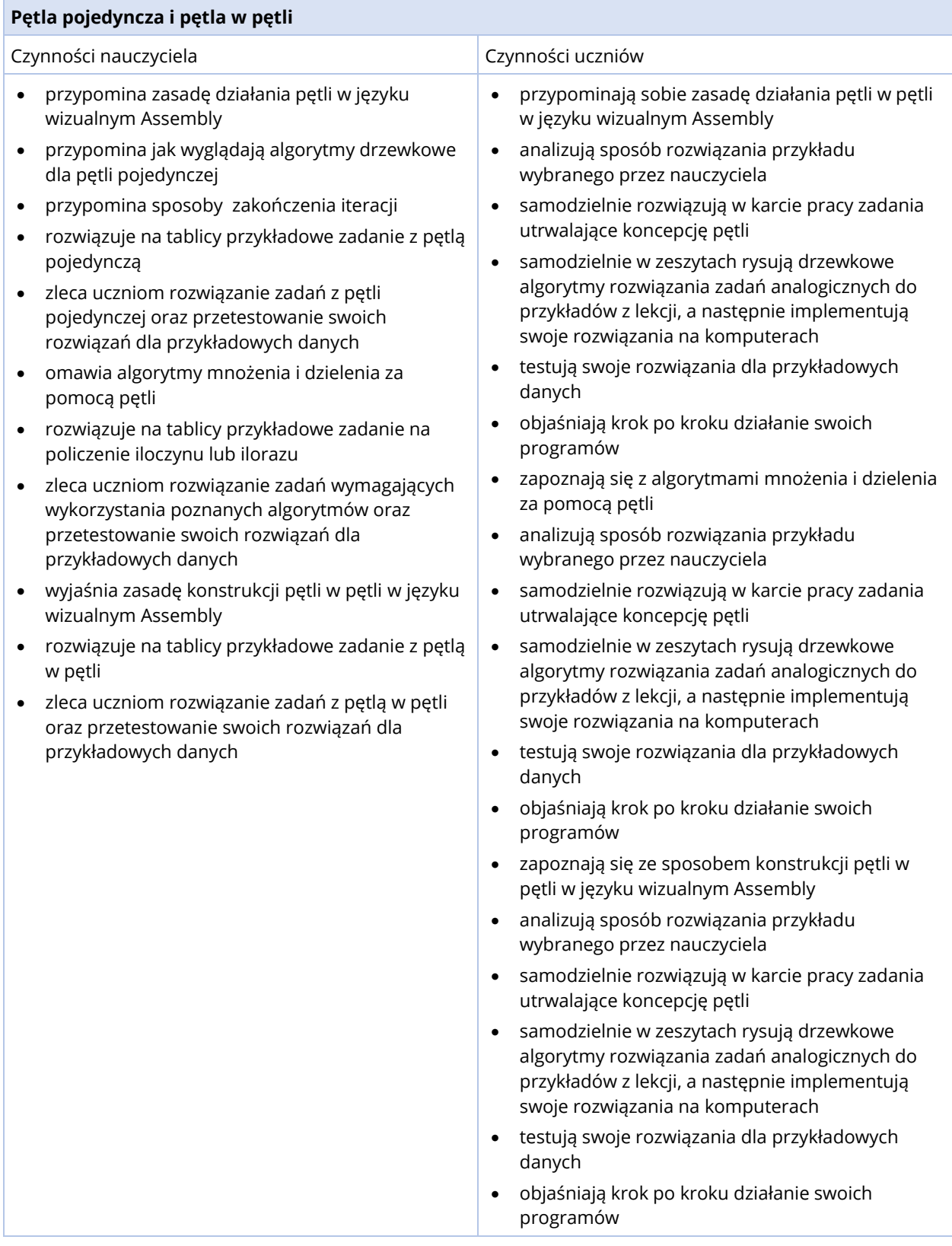

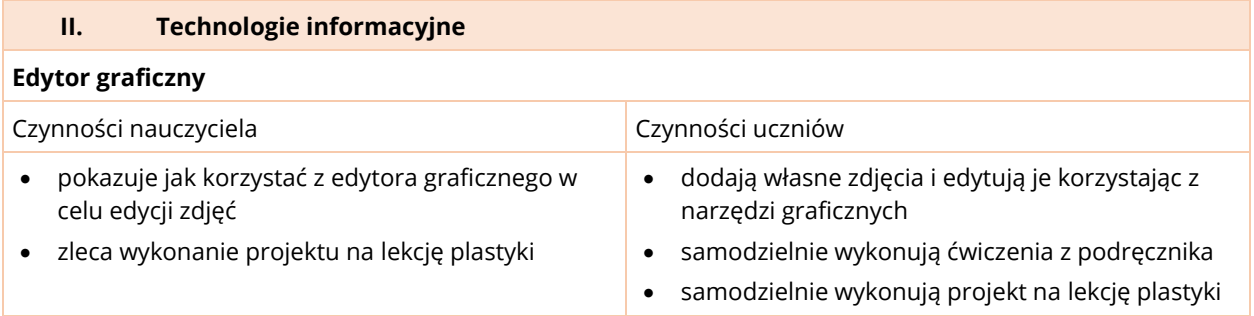

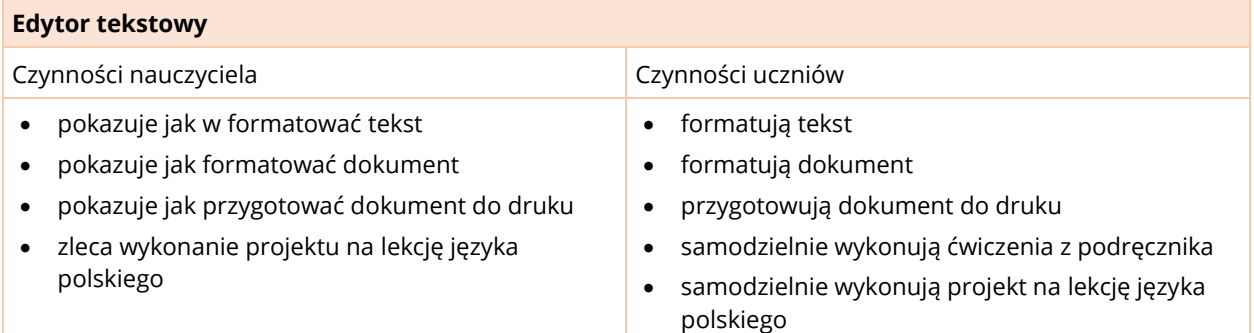

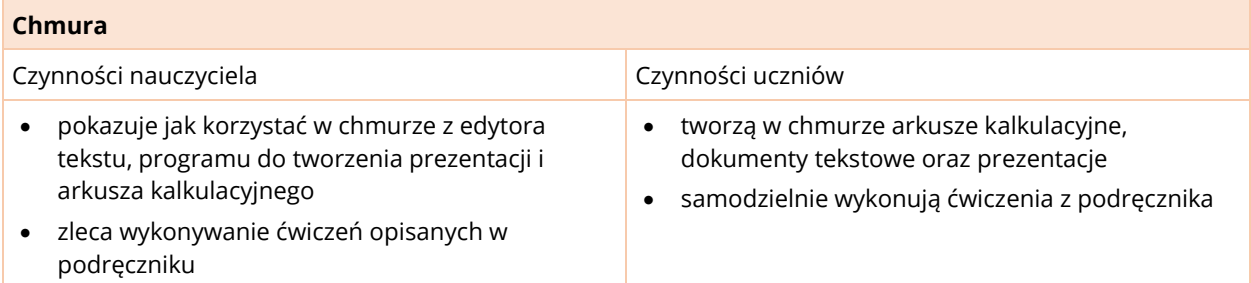

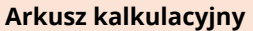

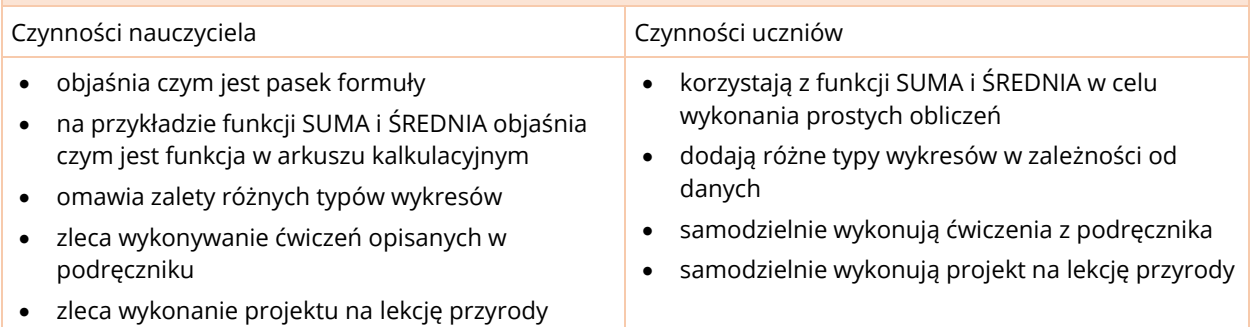

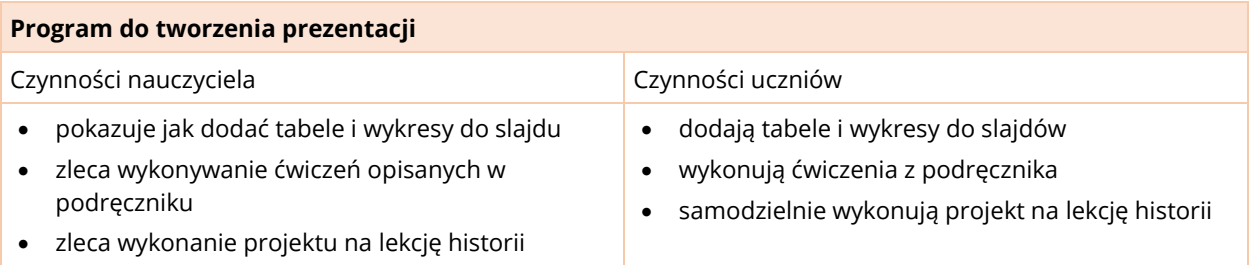

Ocenianie jest jednym z ważniejszych elementów pracy nauczyciela. Ocena pełni zarówno rolę informacyjną, jak i motywacyjną. Ocena informuje ucznia i rodzica o bieżących postępach w nauce, pokazuje z czym uczeń ma trudności, a co opanował w pełni. Ocena powinna uwzględniać nie tylko wyniki nauki, ale również wkład pracy włożonej przez ucznia i relatywny wzrost jego umiejętności. Dzięki temu nawet najsłabsi uczniowie będą zmotywowani do dalszego wysiłku, wiedząc, że mają szansę na otrzymanie dobrego stopnia. Uczniom zdolnym należy proponować ambitniejsze zadania i szybsze tempo pracy, by mogli wykazać się swoimi umiejętnościami i rozwijać swój potencjał.

System oceniania powinien być jasny zarówno dla uczniów jak i ich rodziców. Powinien być przedstawiony na początku roku szkolnego i należy wystrzegać się jego zmian w trakcie trwania danego etapu nauczania. W systemie oceniania powinny być uwzględnione następujące kryteria:

- wiedza oraz umiejętności techniczne,
- zaangażowanie oraz aktywność na lekcjach,
- systematyczność,
- wysiłek włożony w naukę.

Uwzględniając te kryteria program *InstaKod* ustala poniższe zasady oceniania uczniów na lekcjach informatyki.

Na ocenę dopuszczającą zasługuje uczeń, który:

- wykonał minimum wysiłku w zrozumieniu najprostszych zagadnień omawianych w danym temacie.
- w zakresie podstaw programowania:
	- o rozwiązał na swoim koncie zadania przykładowe, mając dostęp do wzorcowych rozwiązań.
		- o potrzebuje pomocy nauczyciela w rozwiązywaniu prostych zadań, nie mając dostępu do wzorcowych rozwiązań.

Na ocenę dostateczną zasługuje uczeń, który:

- wykonał wysiłek w zrozumieniu najprostszych zagadnień omawianych w danym temacie.
- w zakresie podstaw programowania
	- o rozwiązał na swoim koncie zadania przykładowe, mając dostęp do wzorcowych rozwiązań.
	- o samodzielnie rozwiązał na swoim koncie najprostsze zadania (zadania z poziomu 1).

Na ocenę dobrą zasługuje uczeń, który:

- rozumie i potrafi własnymi słowami wyjaśnić omawiane zagadnienia.
- systematycznie odrabia pracę domową.
- w zakresie podstaw programowania samodzielnie rozwiązał na swoim koncie zadania najprostsze oraz średniej trudności (zadania z poziomu 1 i 2).

Na ocenę bardzo dobrą zasługuje uczeń, który:

- rozumie i potrafi własnymi słowami wyjaśnić omawiane zagadnienia.
- systematycznie odrabia pracę domową.
- jest zaangażowany w lekcję i aktywnie w niej uczestniczy.
- w zakresie podstaw programowania samodzielnie rozwiązał na swoim koncie zadania ze wszystkich trzech poziomów trudności.

Na ocenę celującą zasługuje uczeń, który:

- rozumie i potrafi własnymi słowami wyjaśnić omawiane zagadnienia.
- systematycznie odrabia pracę domową.
- w zakresie podstaw programowania samodzielnie rozwiązał na swoim koncie zadania ze wszystkich trzech poziomów trudności oraz zadania z gwiazdką
- wykazał się wysokim poziomem opanowania wiedzy oraz aktywnością na lekcjach
- w szczególności na ocenę celującą zasługują uczniowie, którzy przeszli do wyższych poziomów klas w *InstaKod* po zrealizowaniu na ocenę bardzo dobrą poziomu swojej klasy oraz uczniowie, którzy otrzymali wyróżnienia w konkursach informatycznych.

Kierując się powyższymi zasadami oceniania, skonstruowano tabele wymagań na poszczególne oceny. Mają one charakter orientacyjny.

## KLASA 4

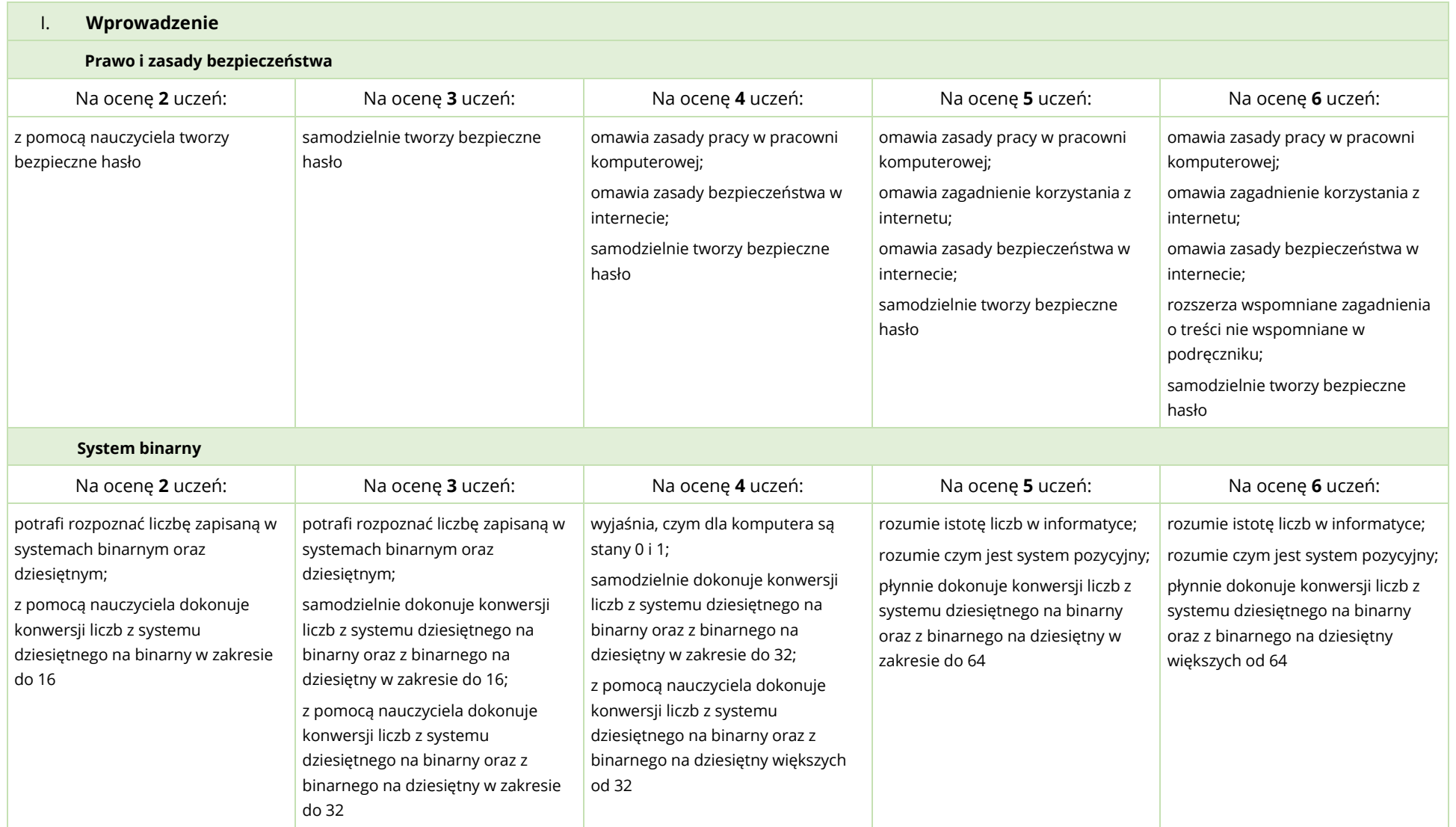

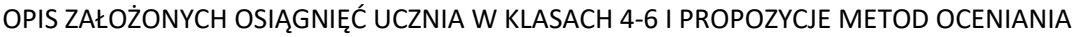

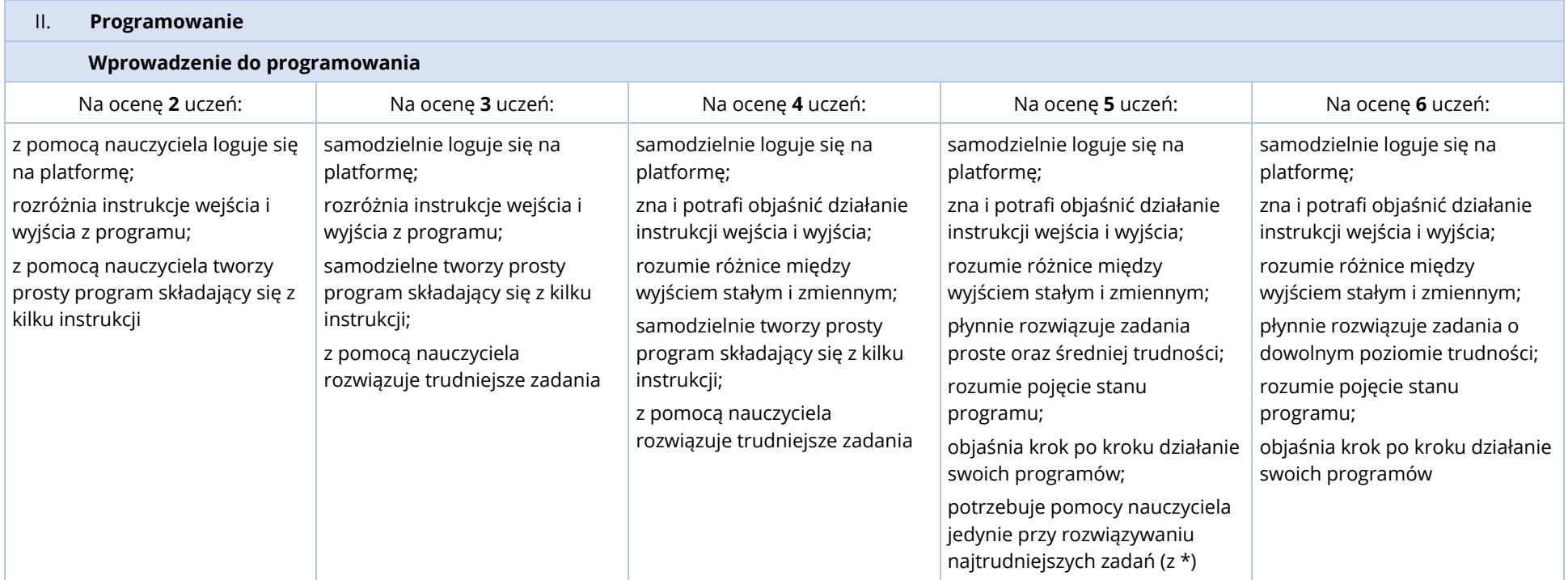

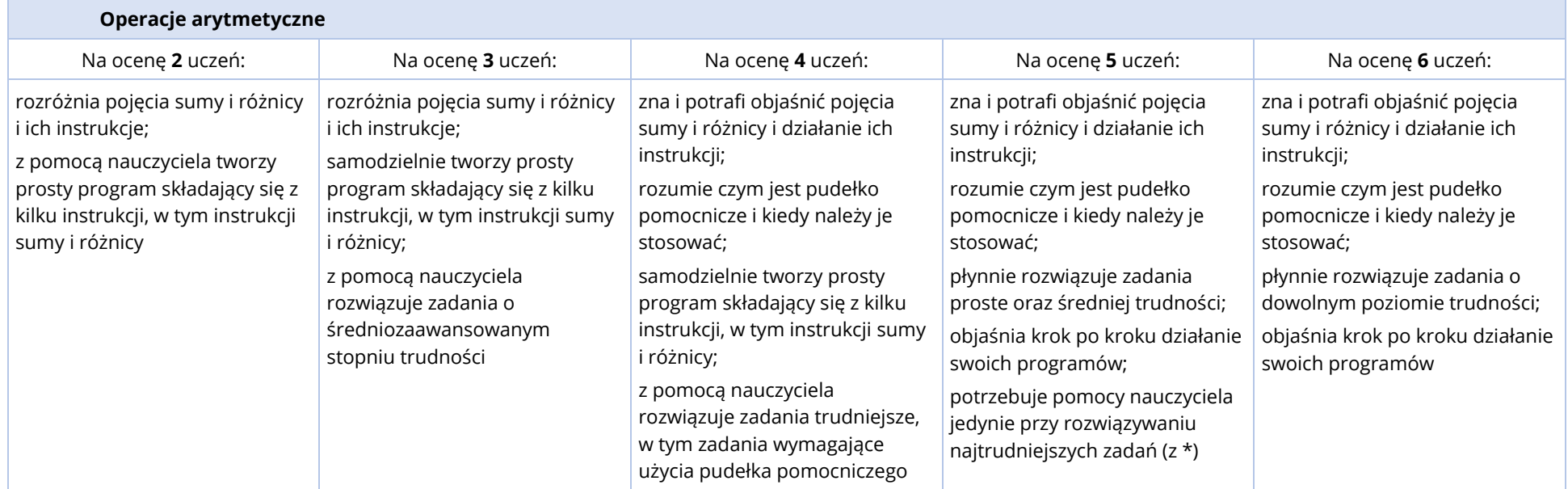

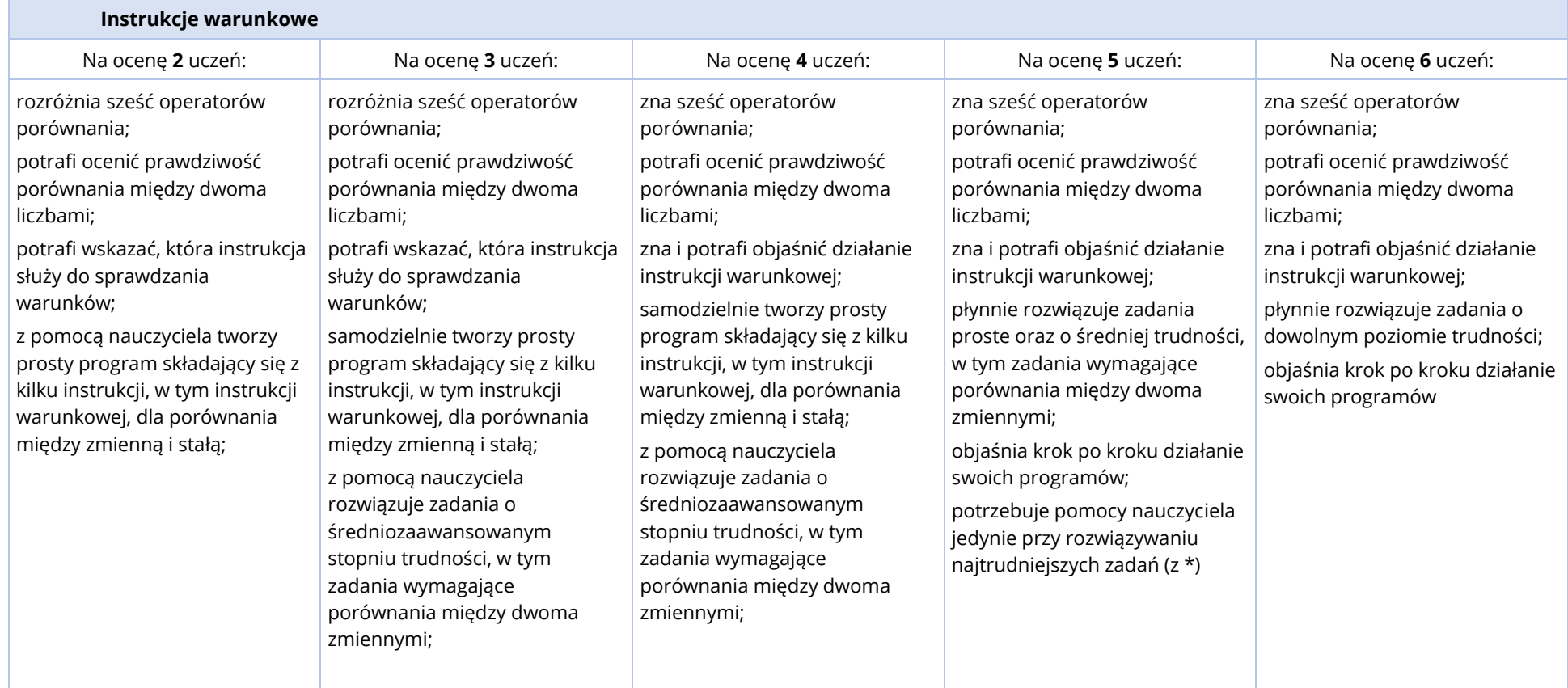

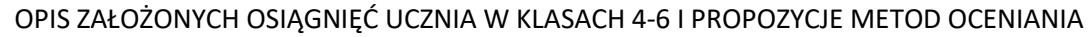

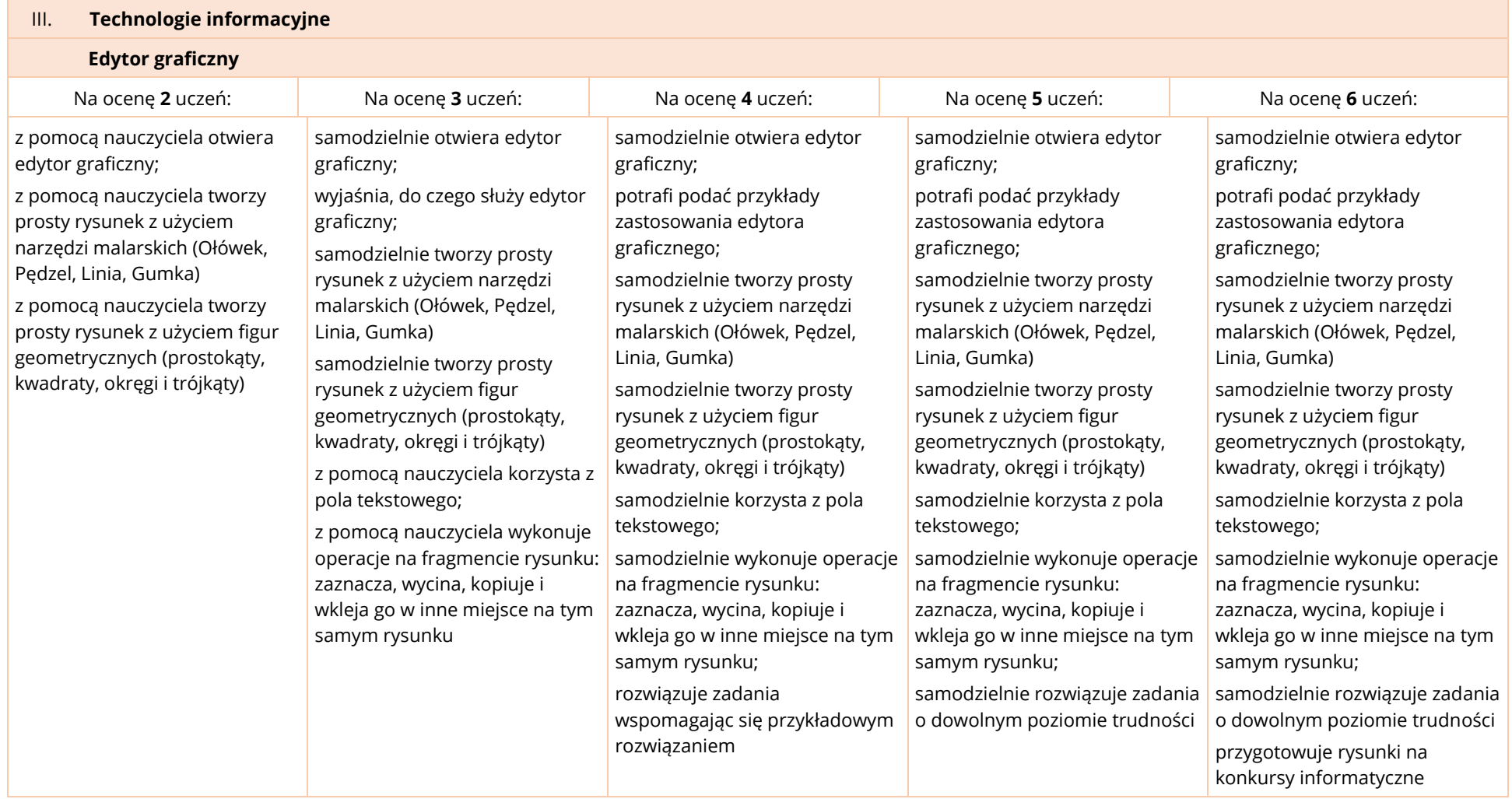

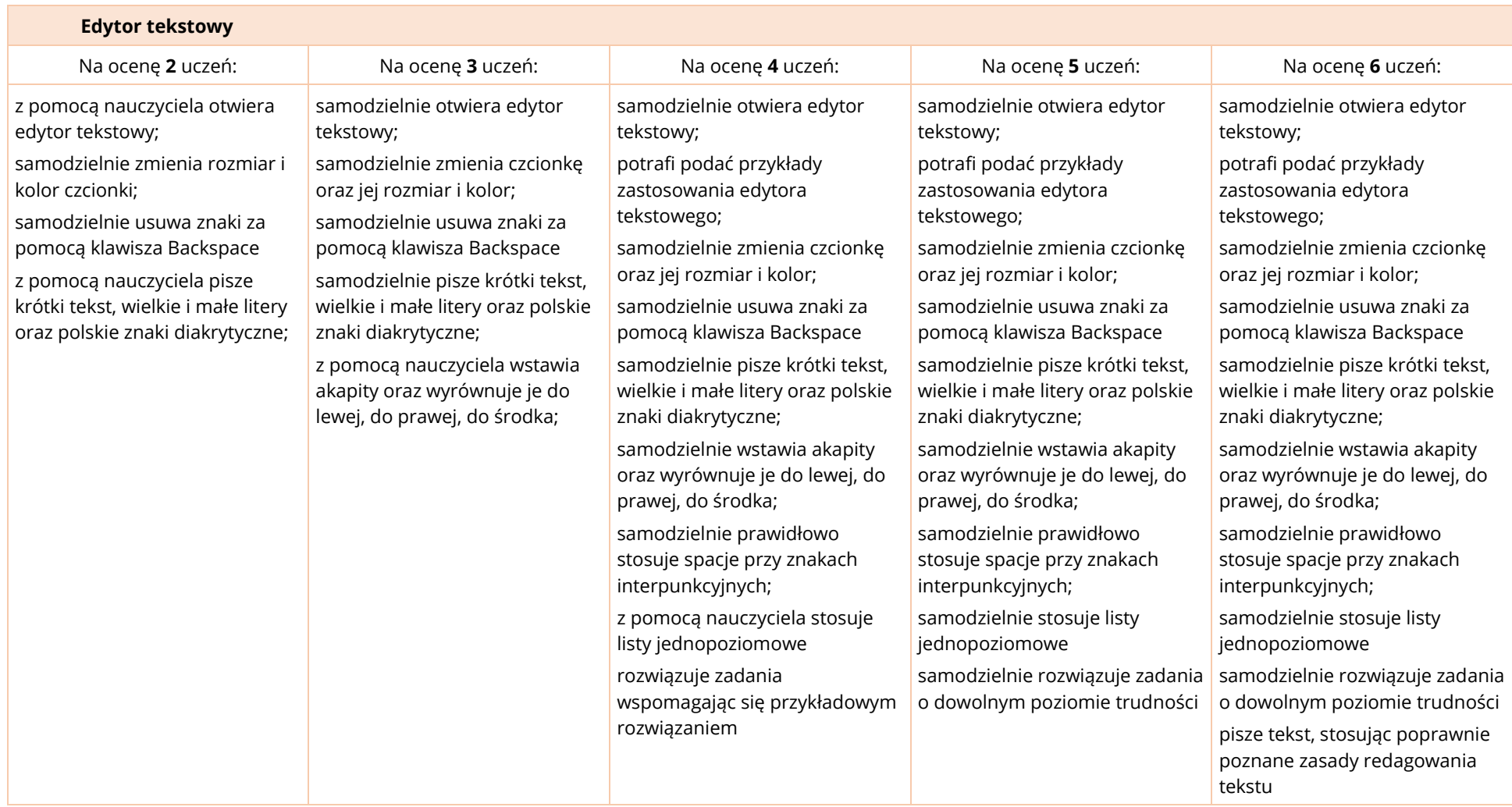

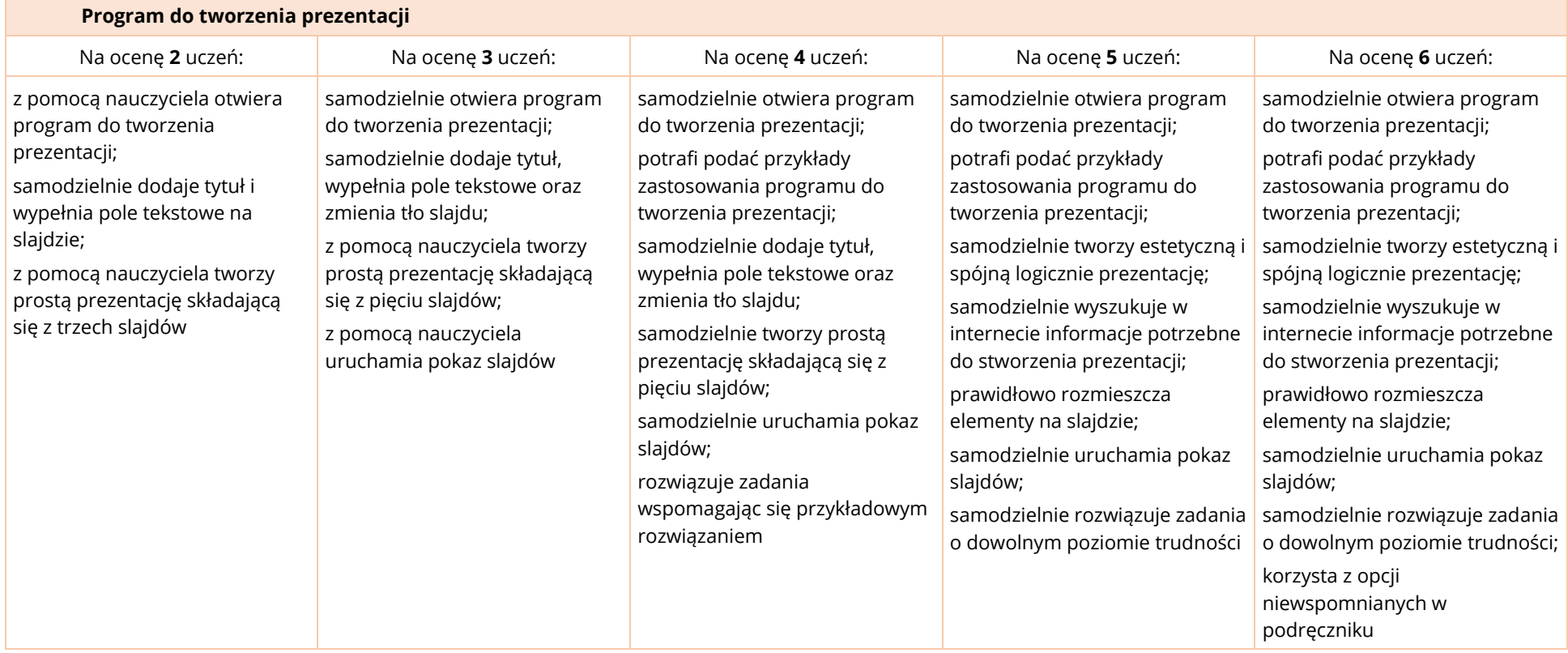

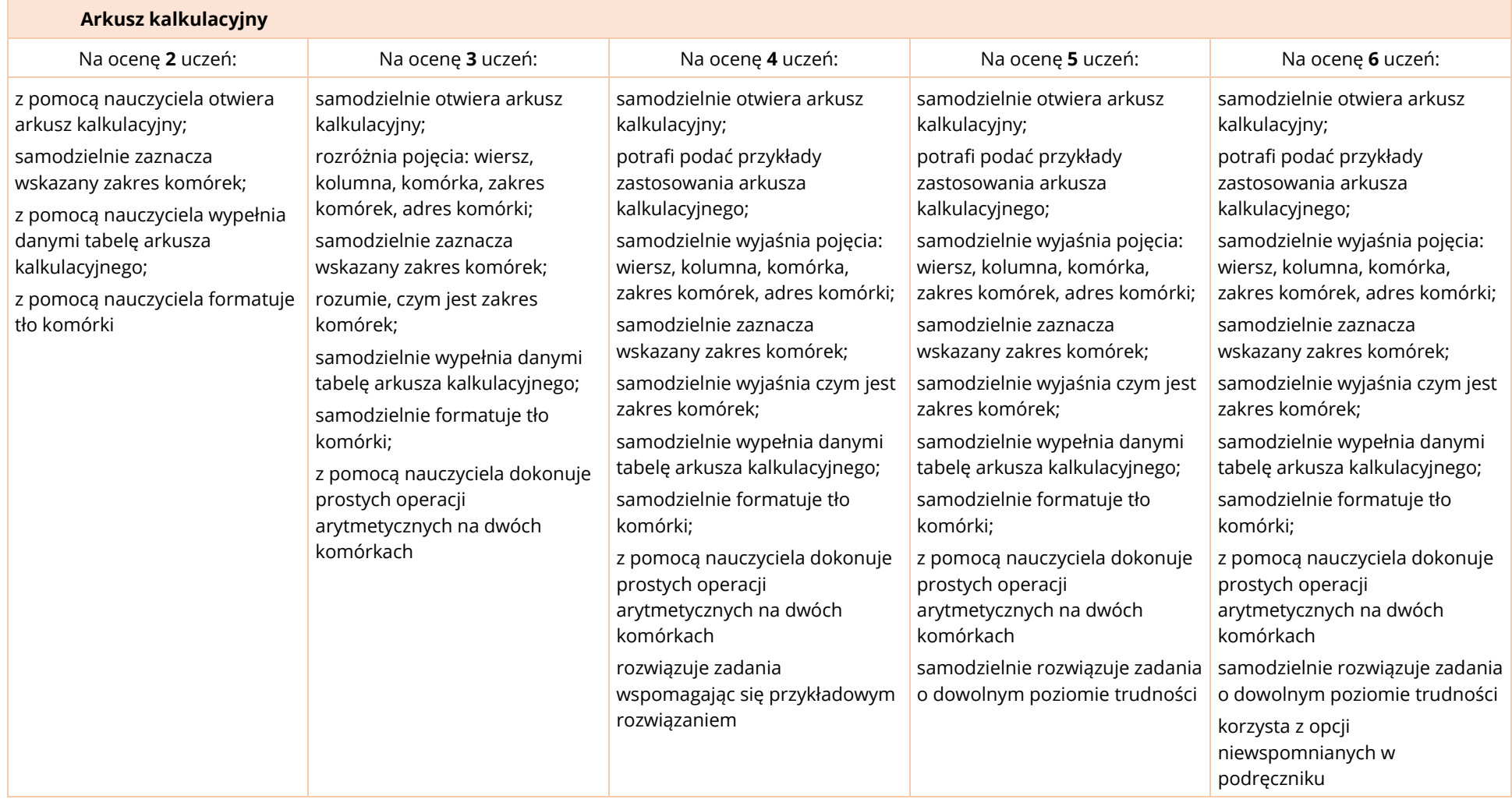

## KLASA 5

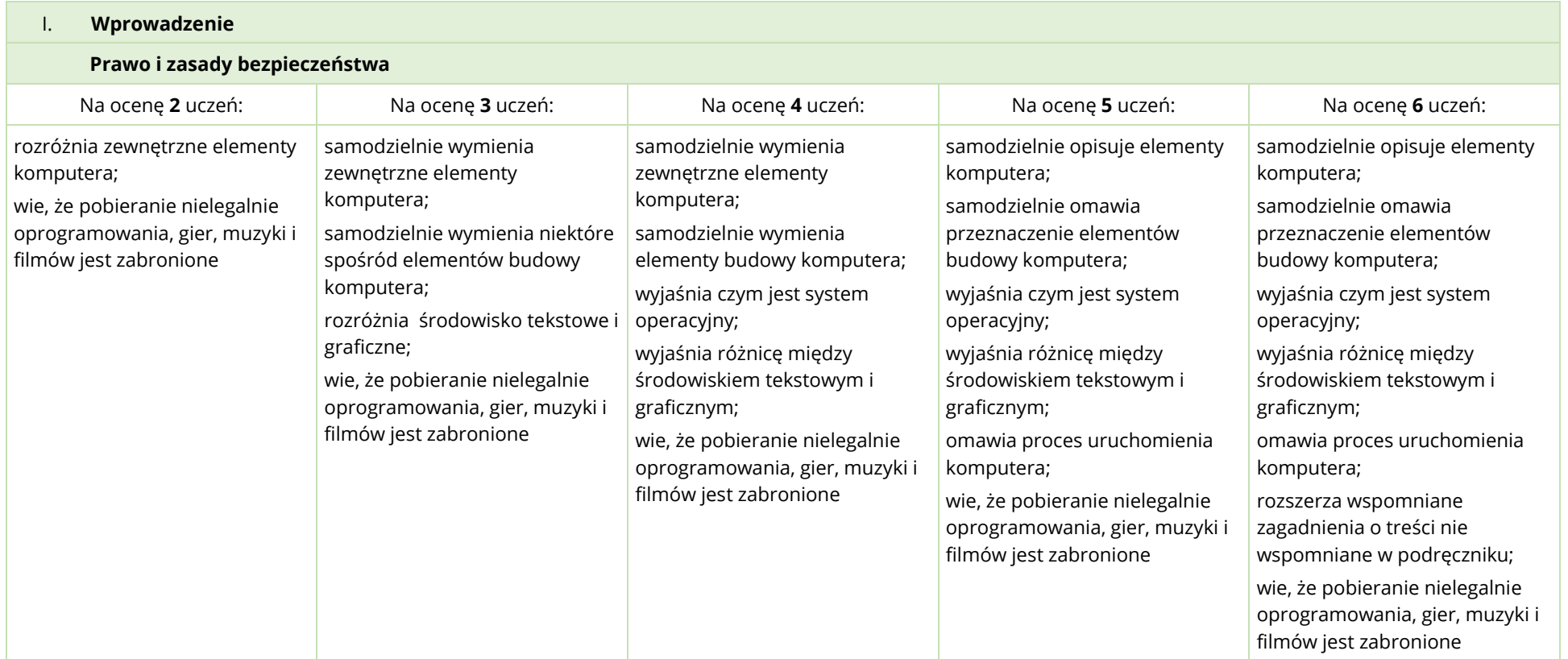

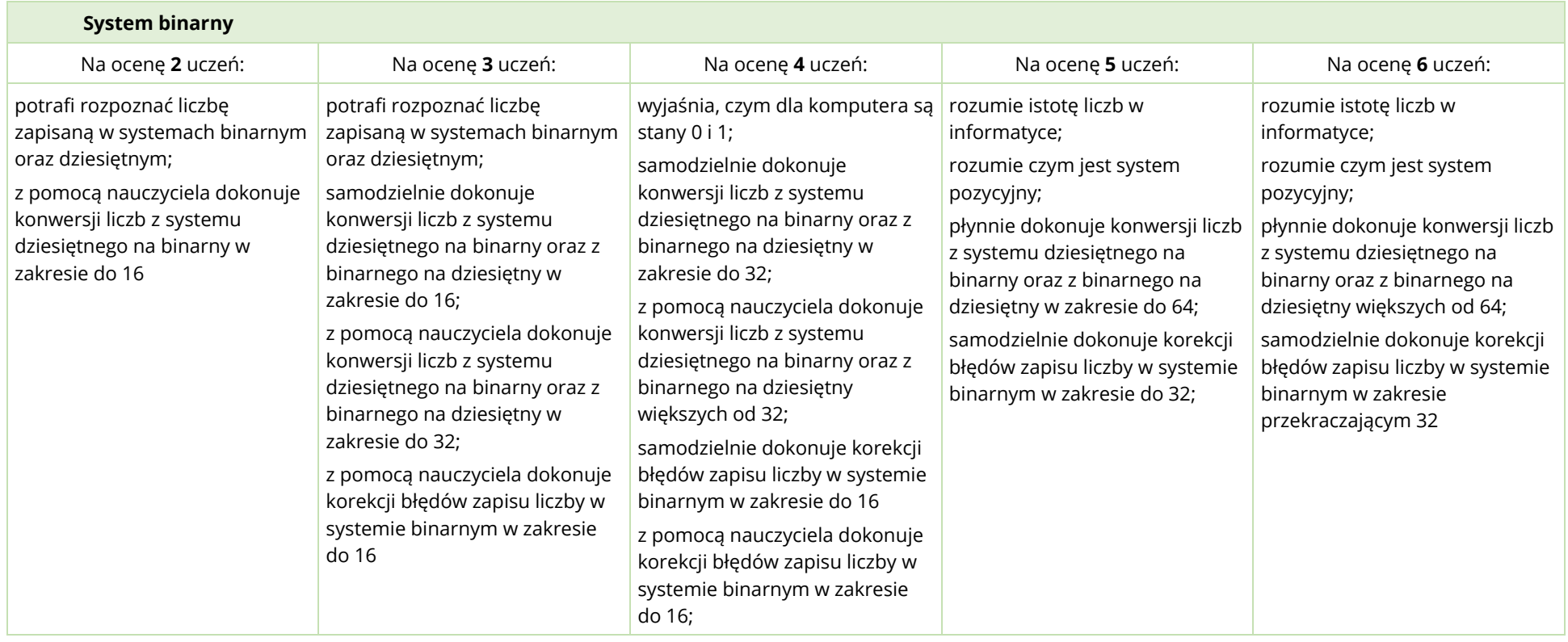

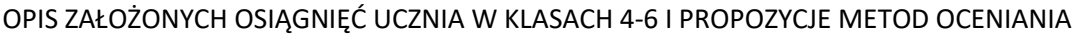

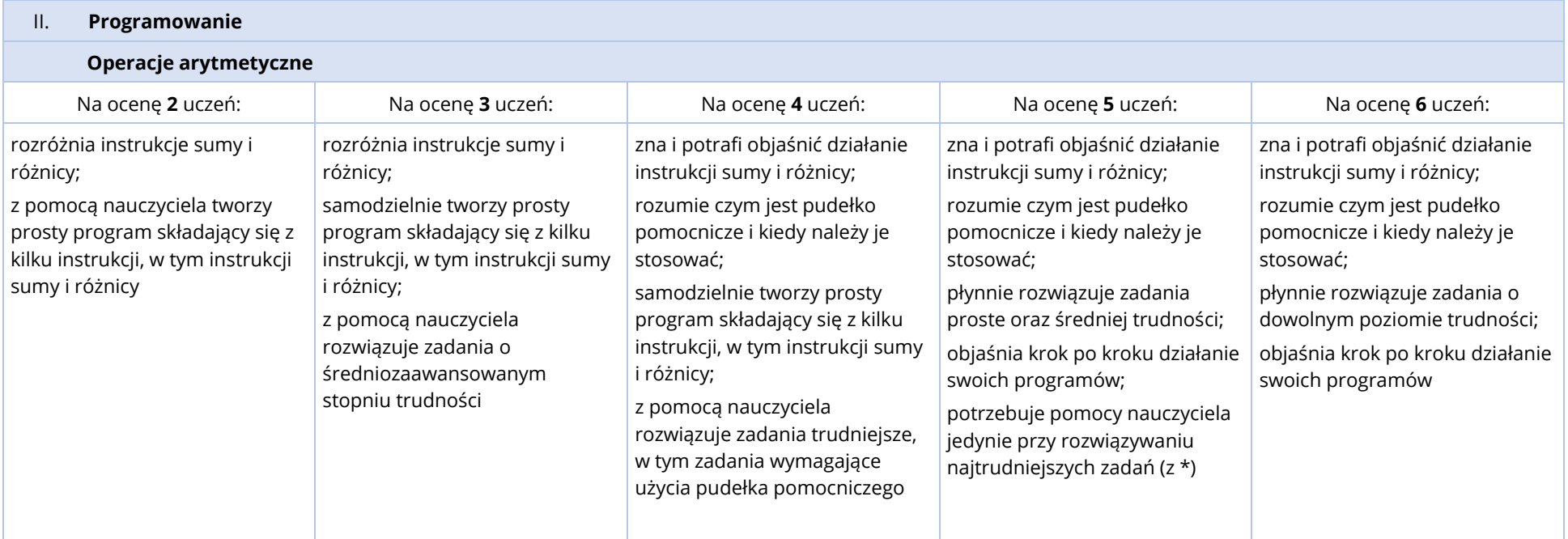

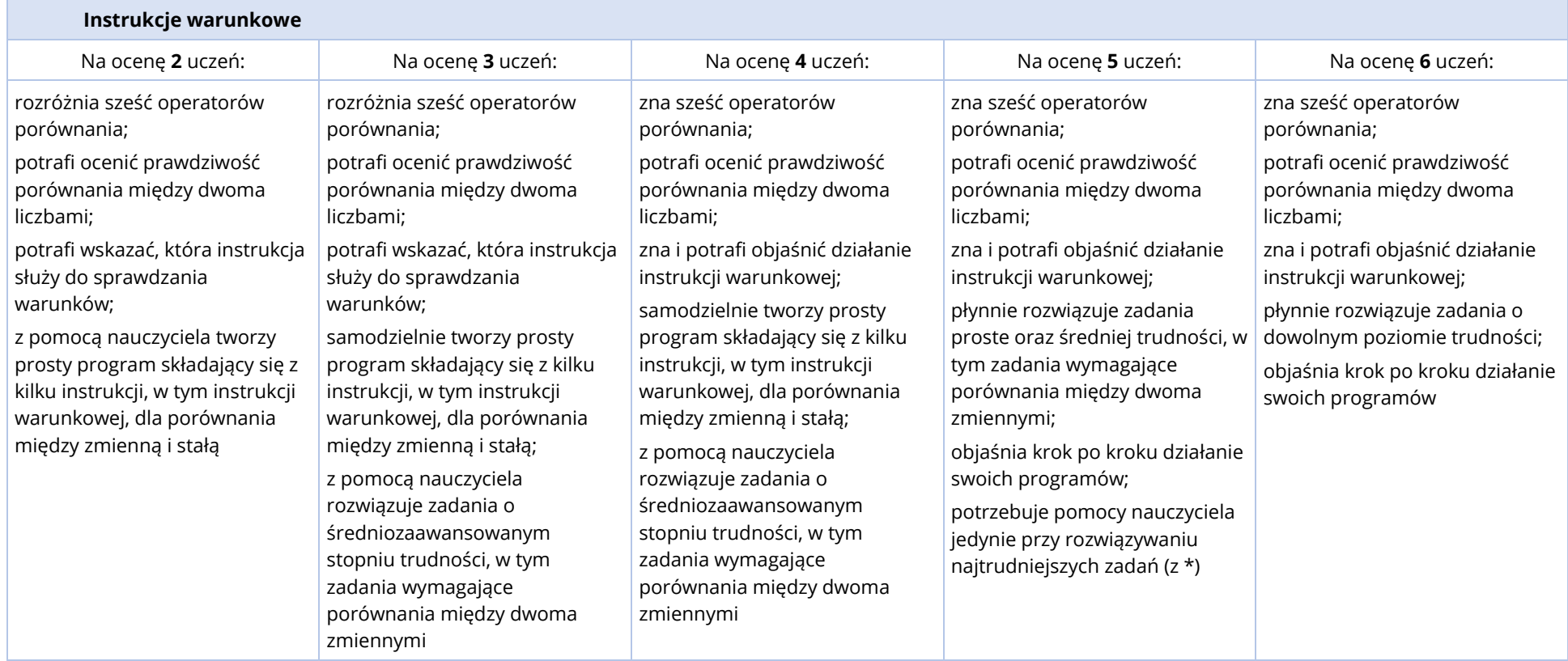

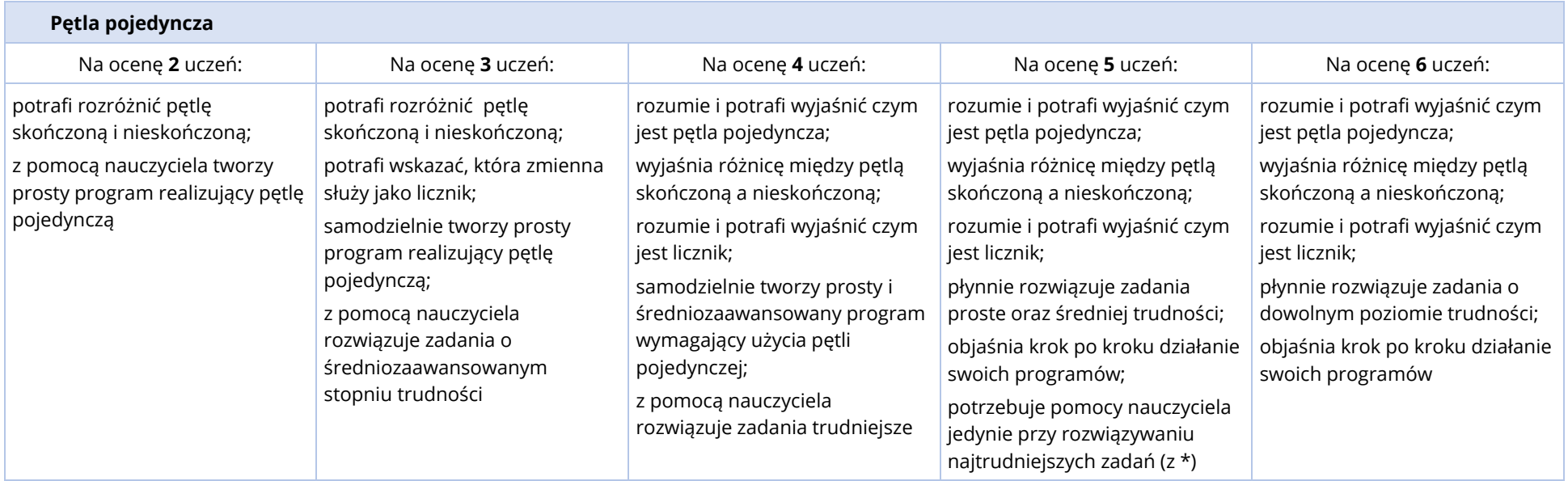

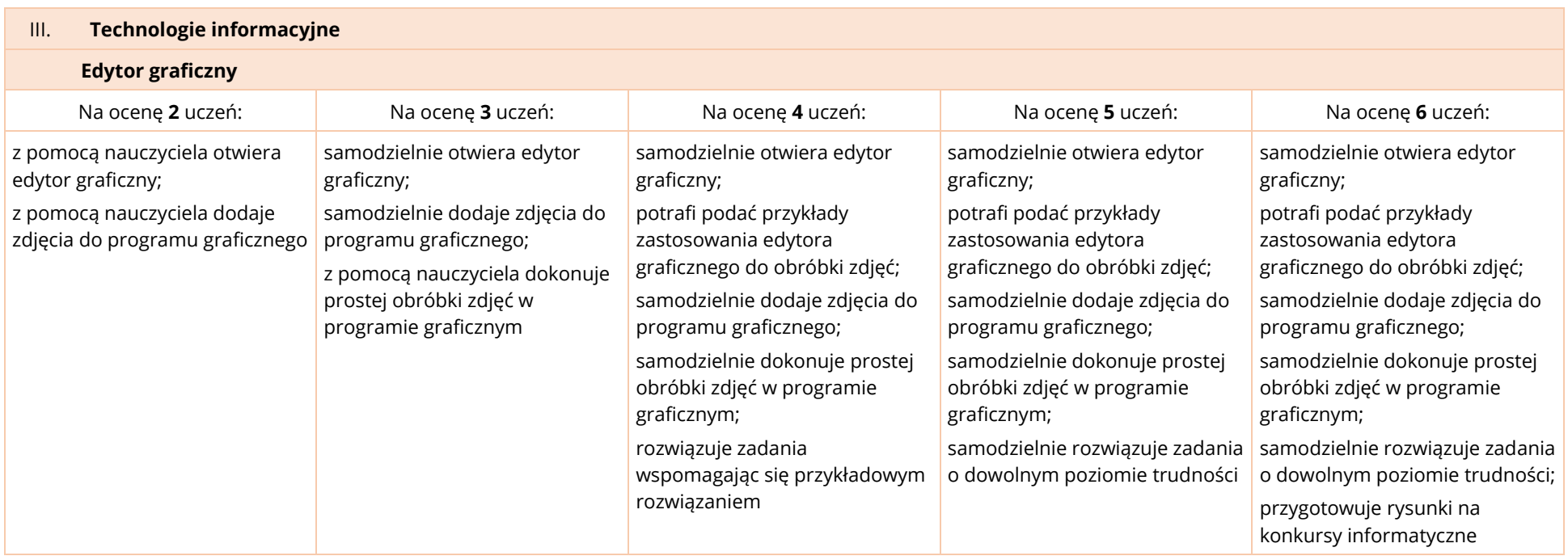

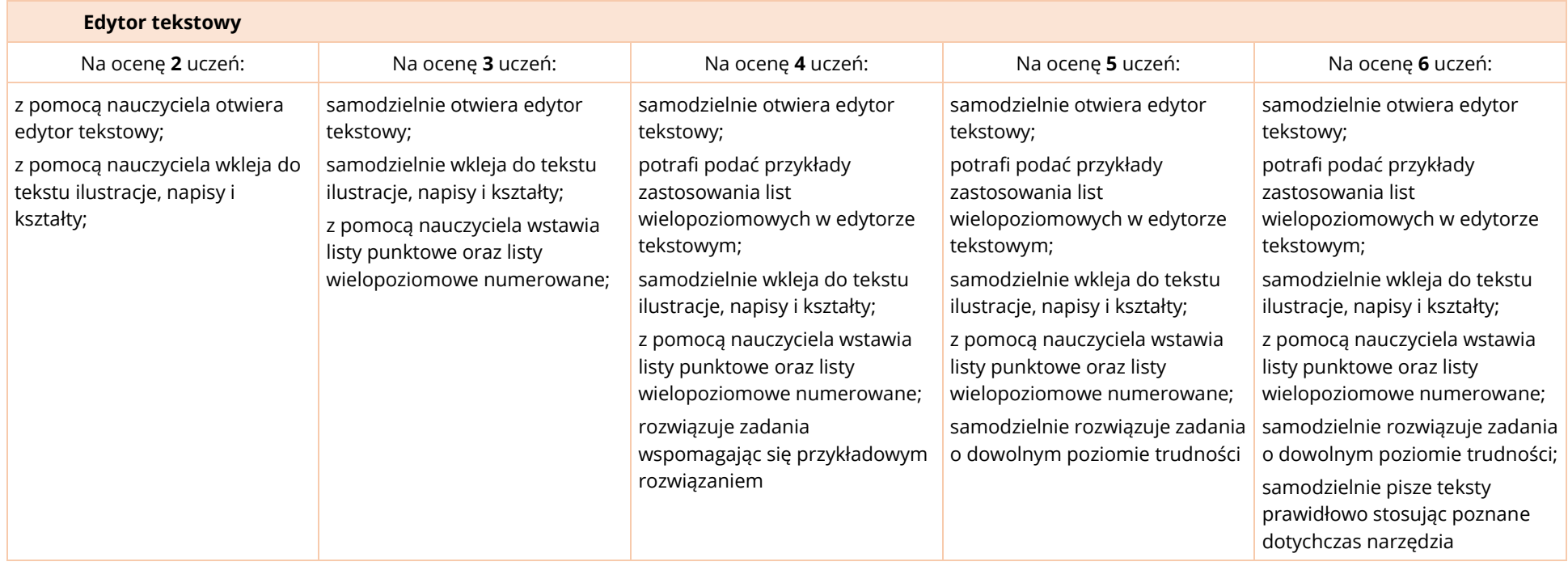

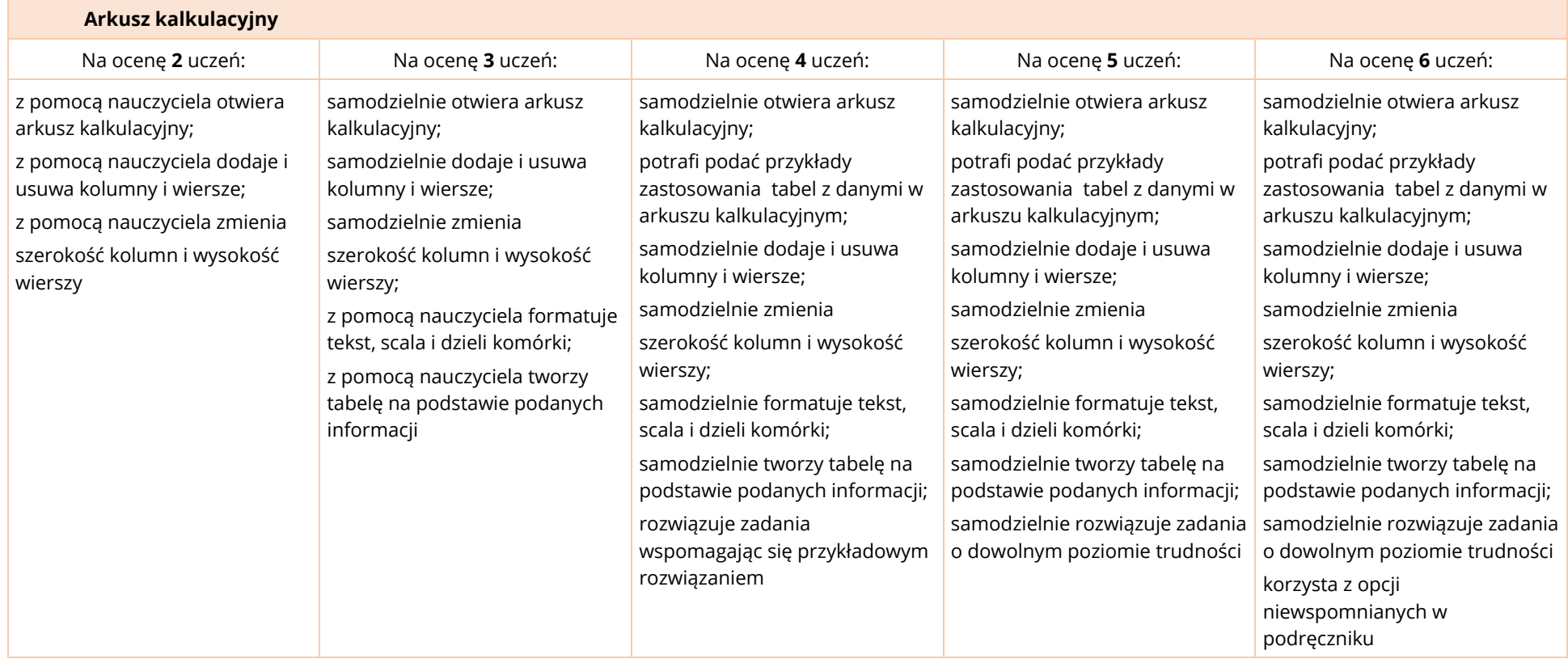

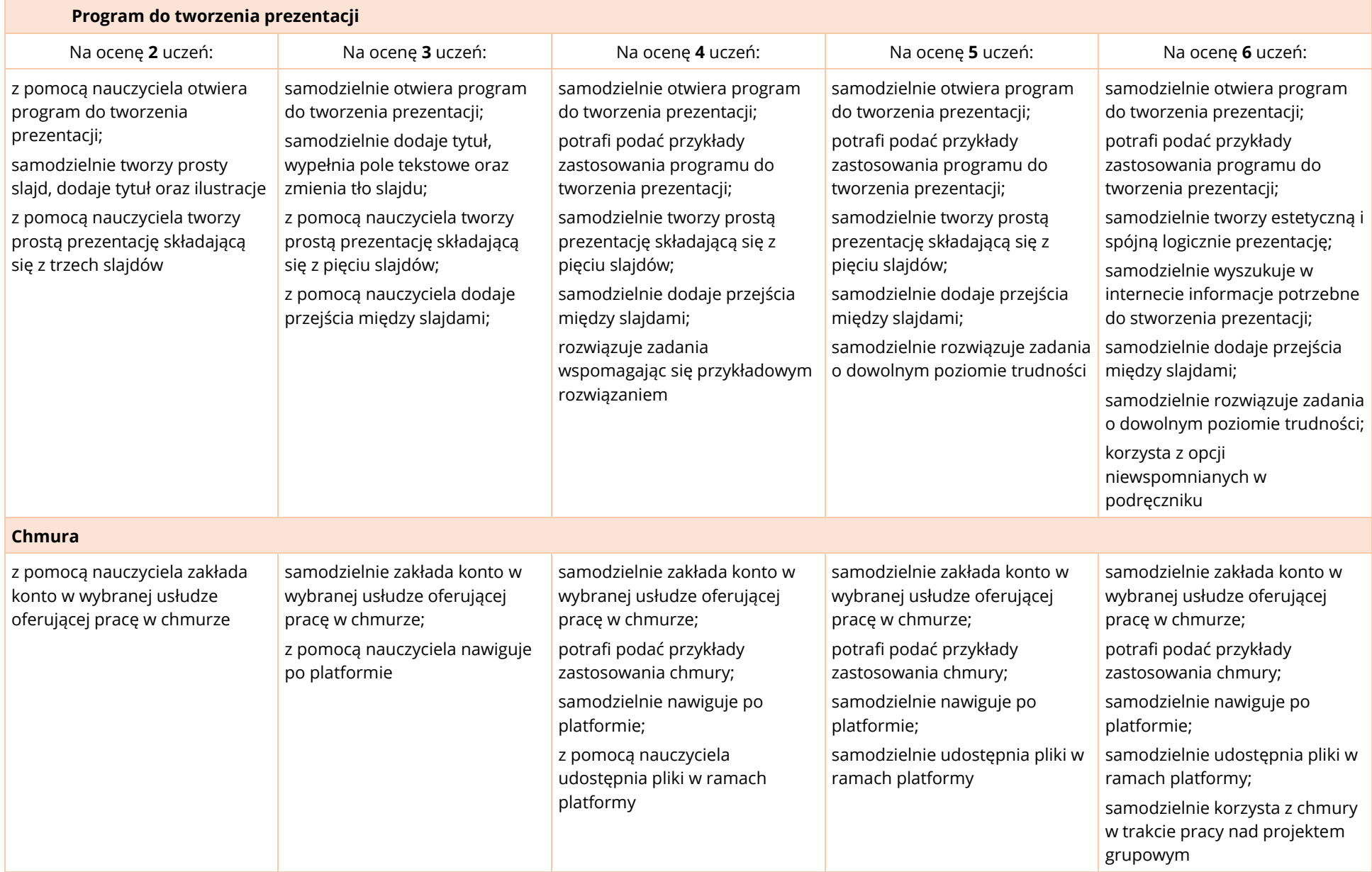

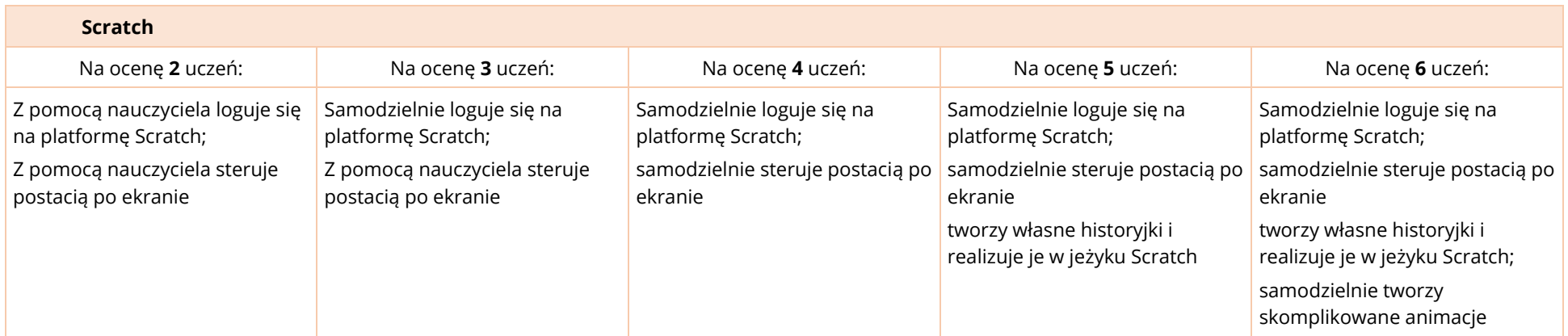

## KLASA 6

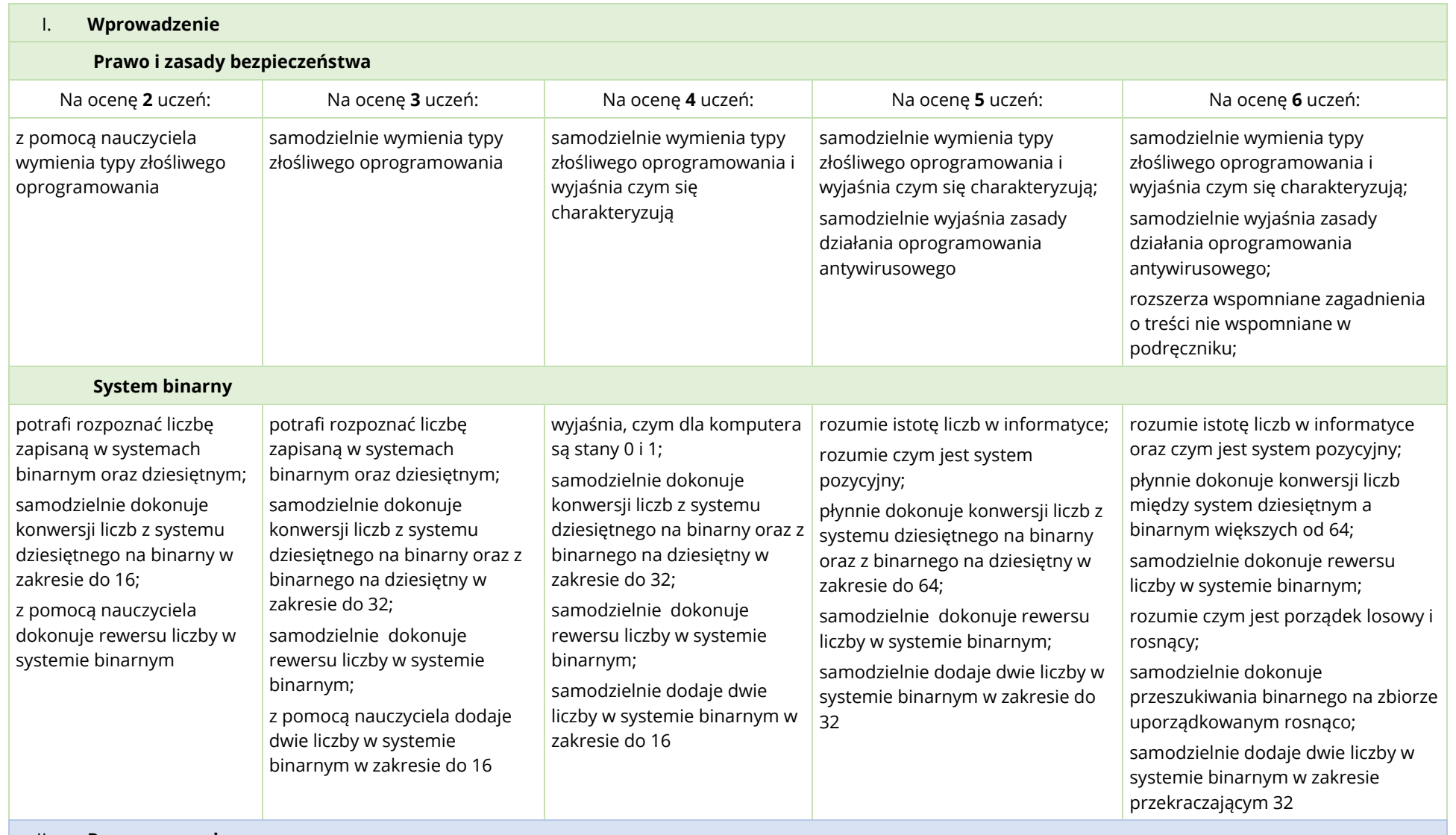

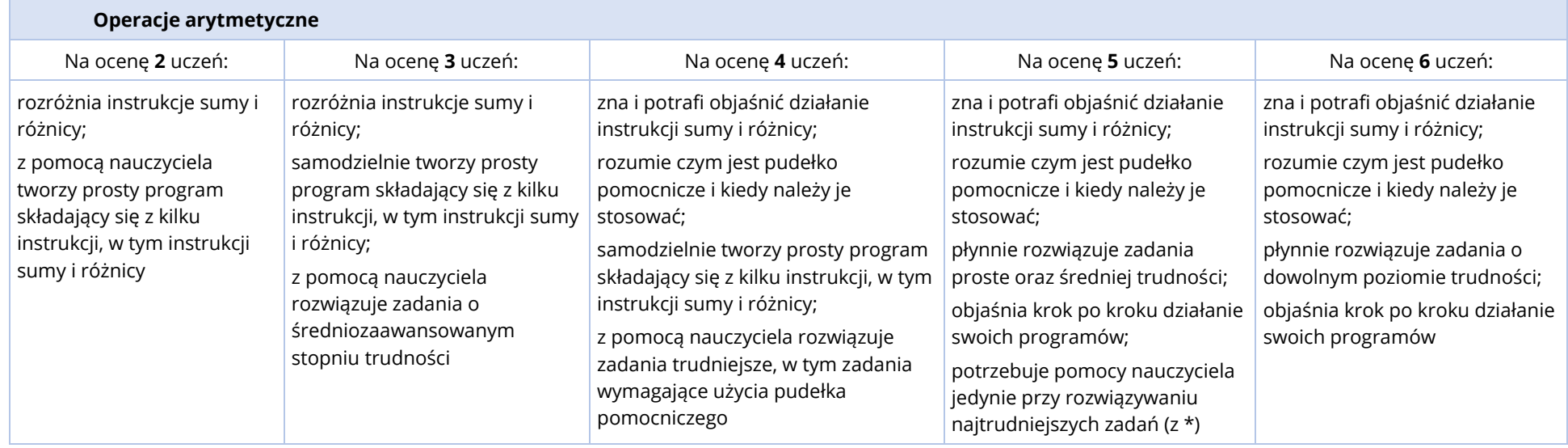

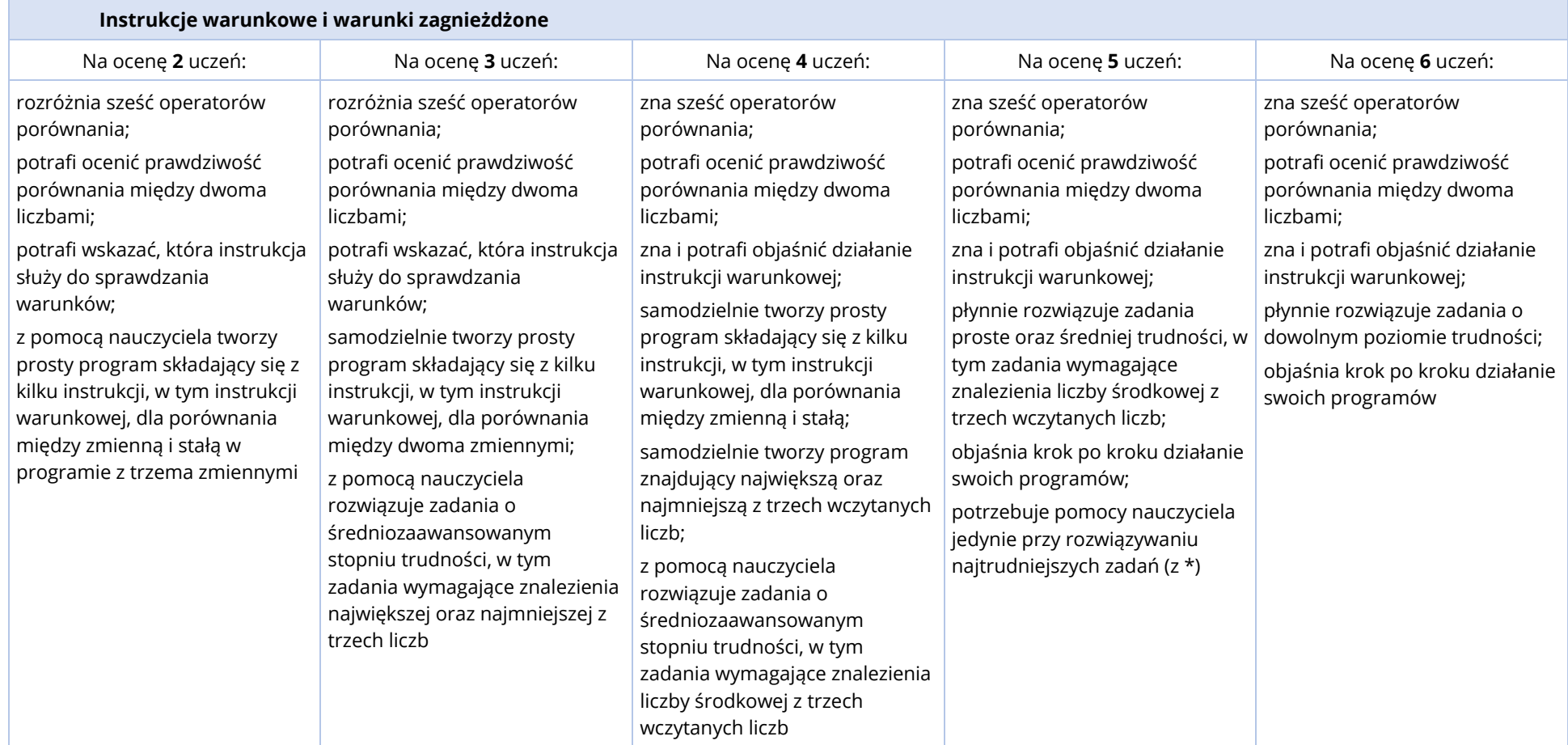

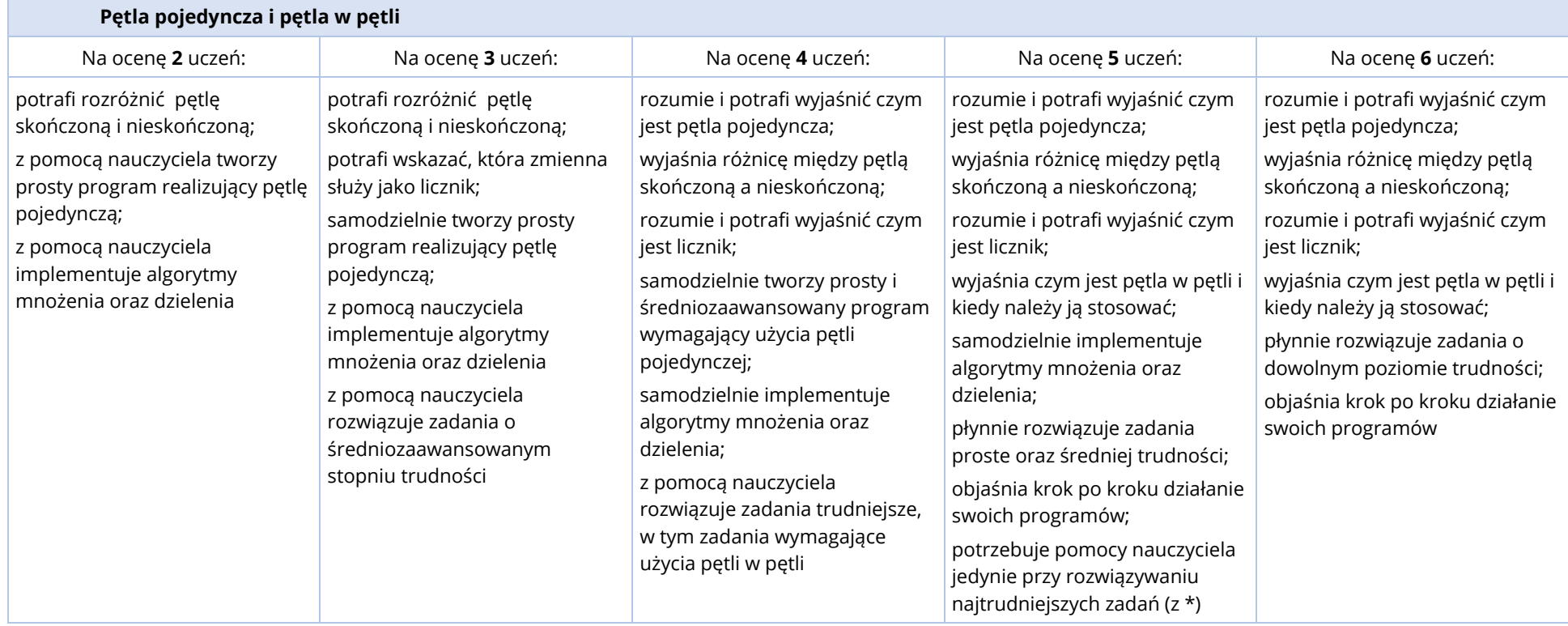

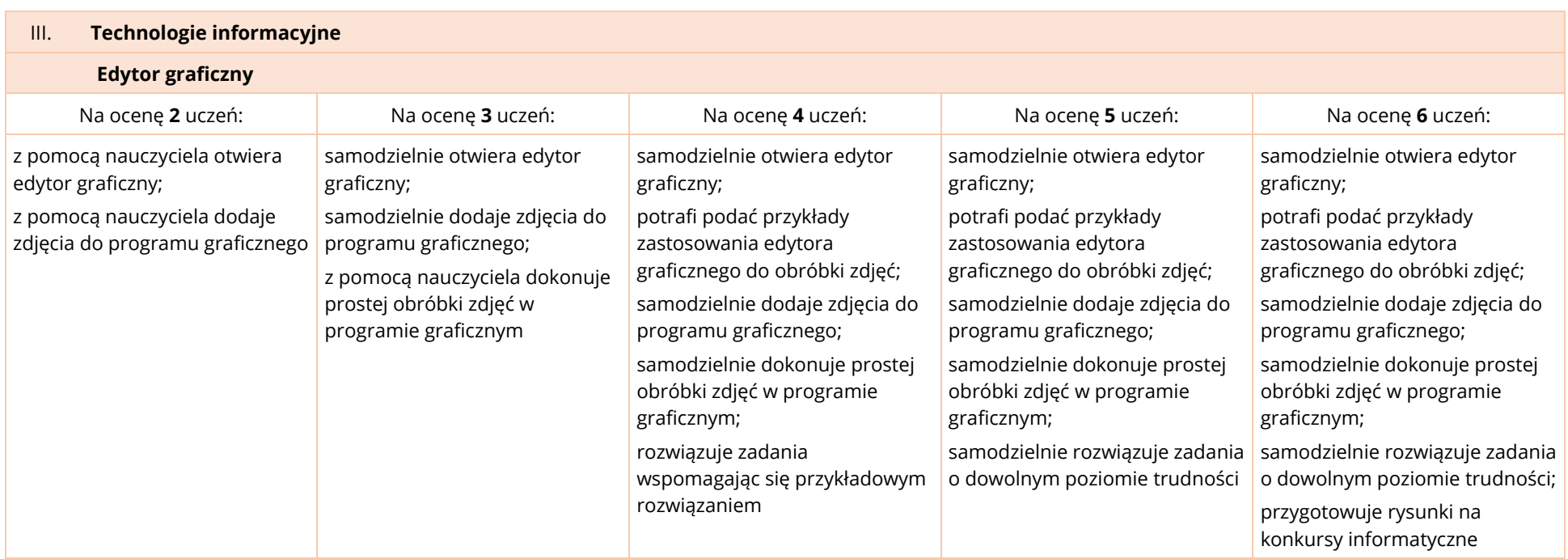

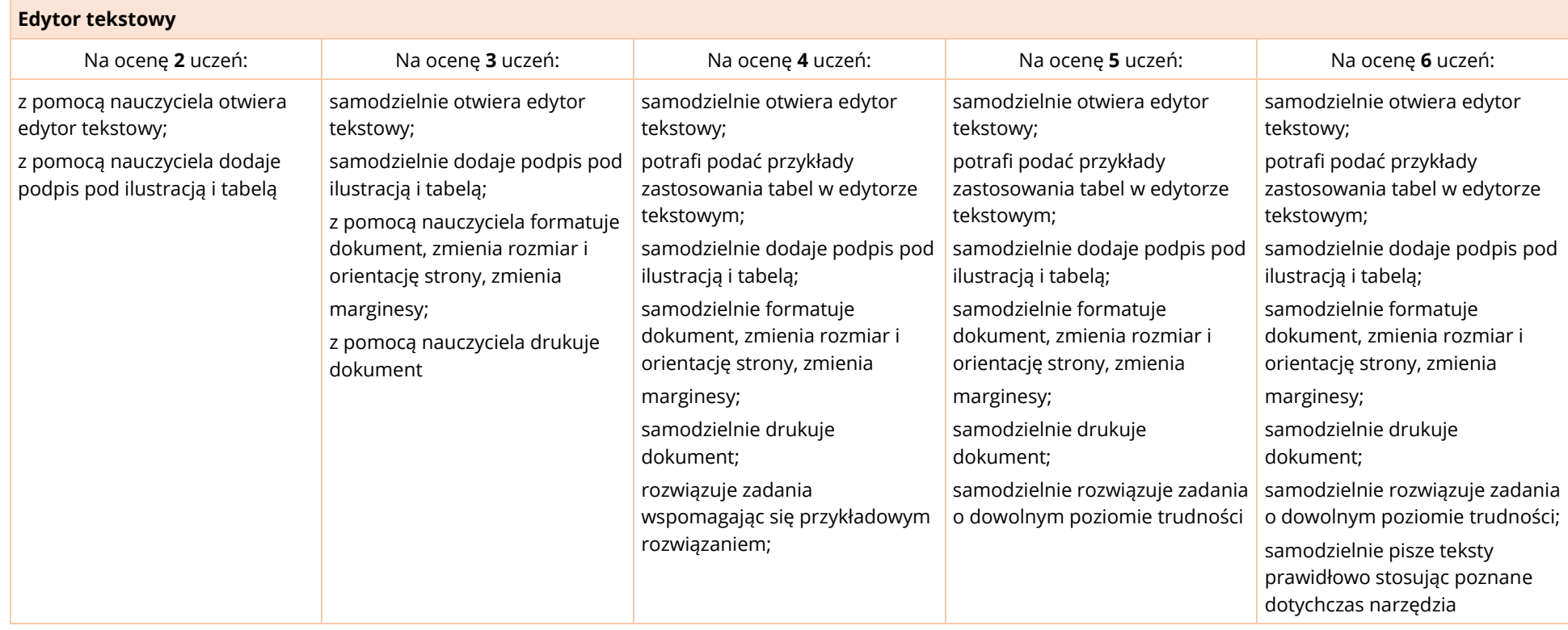

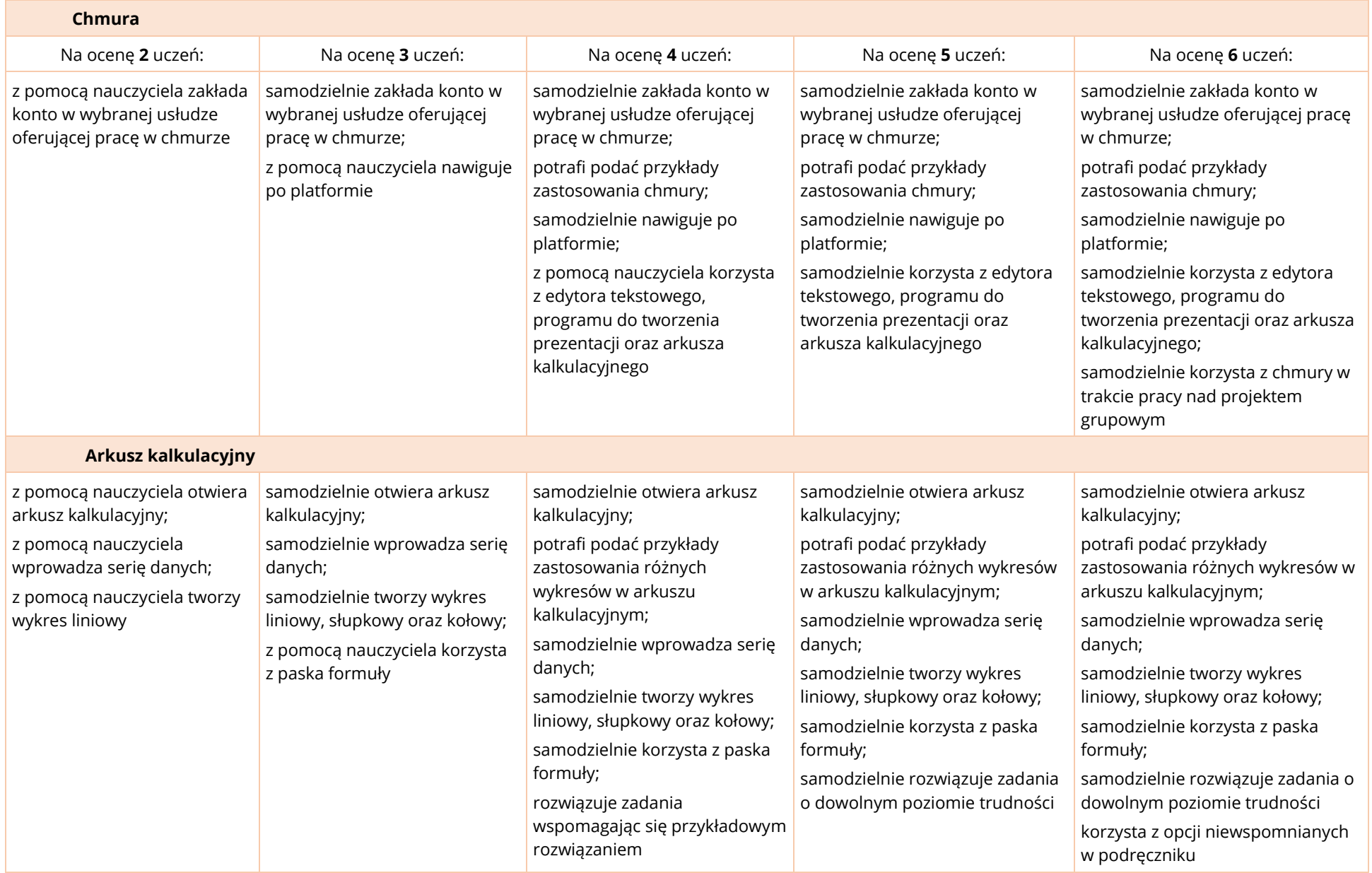
# OPIS ZAŁOŻONYCH OSIĄGNIĘĆ UCZNIA W KLASACH 4-6 I PROPOZYCJE METOD OCENIANIA

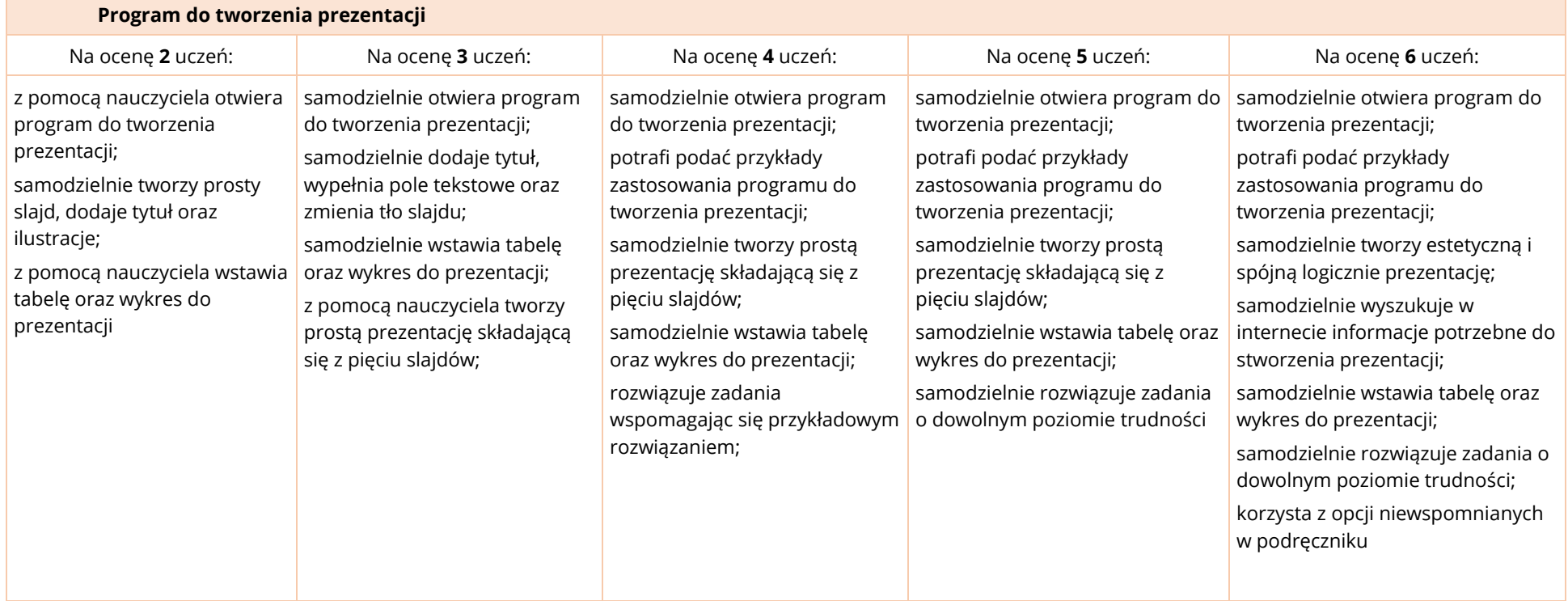

# **REALIZACJA TREŚCI PODSTAWY PROGRAMOWEJ W KLASACH 7-8**

W tabeli przedstawiono informacje, w których klasach według programu *InstaKod*

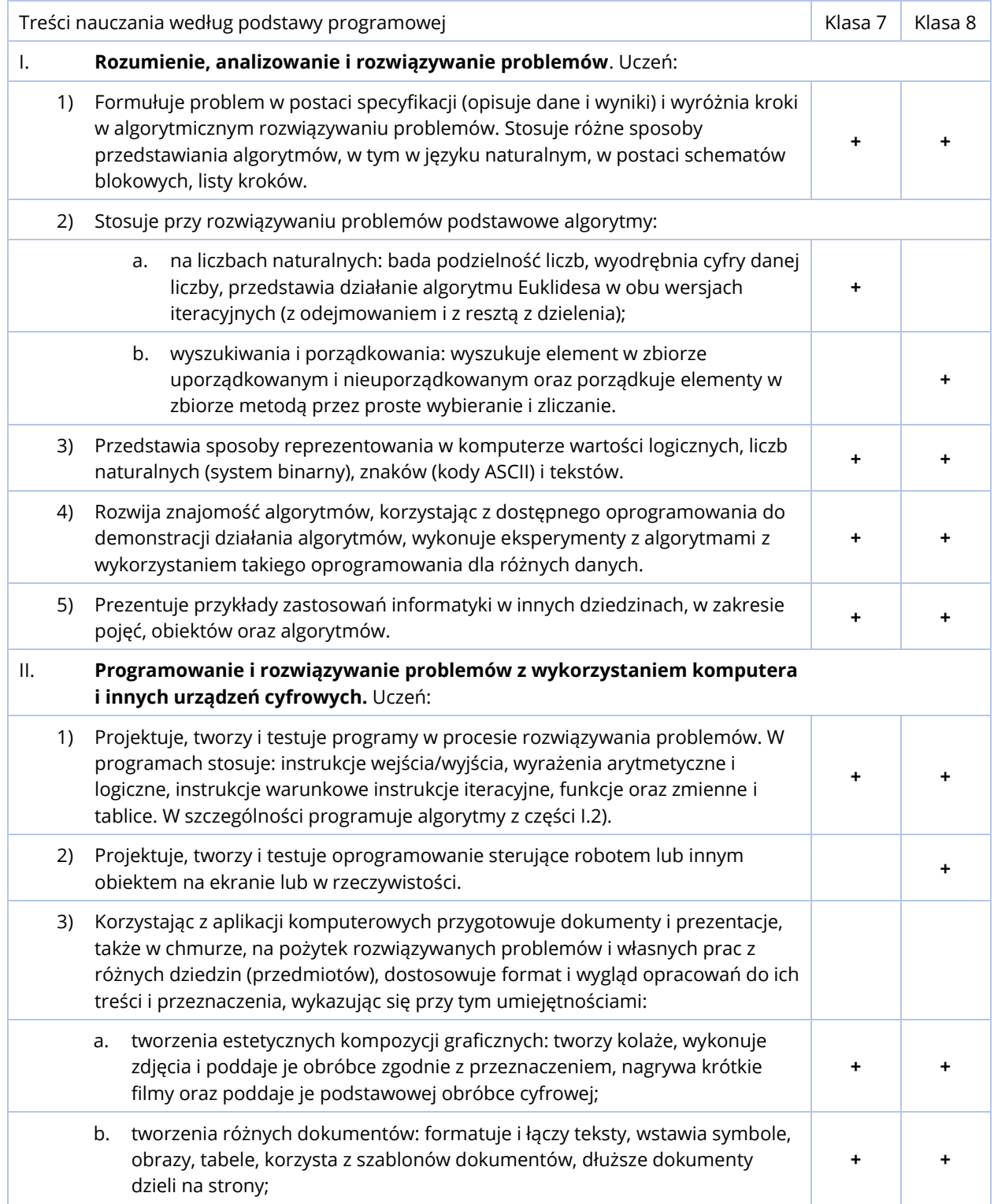

### REALIZACJA TREŚCI PODSTAWY PROGRAMOWEJ W KLASACH 7-8

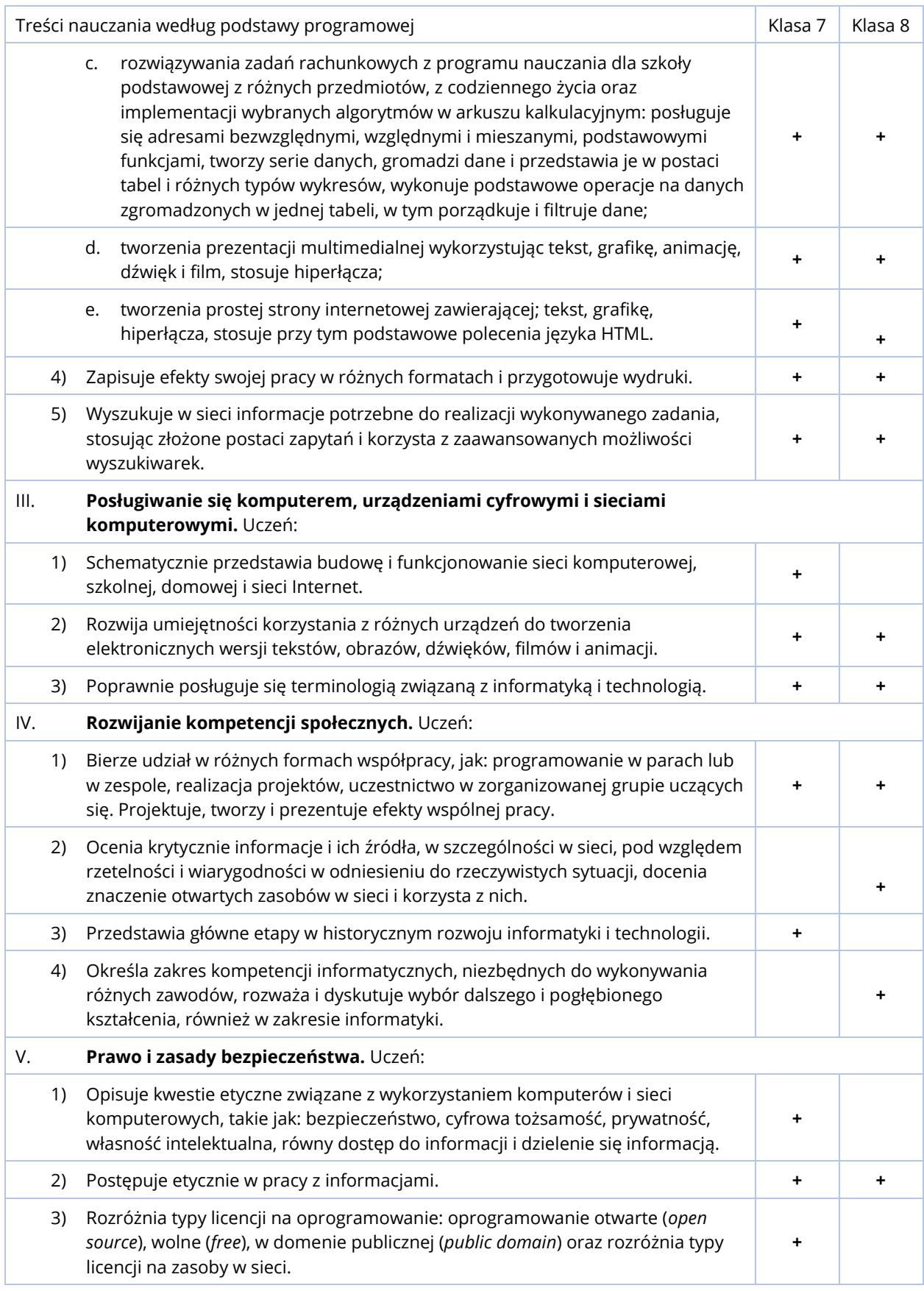

# **CELE EDUKACYJNE W KLASACH 7-8**

## SZCZEGÓŁOWE CELE WYCHOWAWCZE:

Są tożsame z celami, które stawiane są na poziomie nauczania informatyki w klasach 4-6 (str. 8), zakładając, że są one uniwersalne. Realizacja tych celów na każdym poziomie nauczania uwzględnia wyniki osiągnięte na poprzednim poziomie. Dla przypomnienia wyliczono je poniżej.

- Ćwiczenie pamięci.
- Rozwijanie myślenia abstrakcyjnego.
- Rozwijanie dociekliwości.
- Ćwiczenie umiejętności czytania ze zrozumieniem.
- Rozwijanie umiejętności analizowania problemu i wyszukiwania kluczowych informacji.
- Ćwiczenie spójnego i precyzyjnego wyrażania myśli.
- Rozwijanie zainteresowań informatycznych.
- Kształtowanie umiejętności rozwiązywania zadań programistycznych.
- Kształcenie umiejętności klarownego przedstawiania swojego toku rozumowania.
- Rozwijanie potrzeby sprawdzania poprawności swojego toku rozumowania, wyciągania wniosków i poprawiania błędów.
- Wyrabianie potrzeby eksperymentowania z nowymi pojęciami.
- Rozwijanie samodzielności w zbieraniu informacji o danym temacie.
- Kształcenie nawyku systematycznej i zorganizowanej pracy.
- Rozwijanie potrzeby pracy w ciszy i skupieniu.
- Kształcenie kompetencji społecznych, w tym pracy zespołowej.
- Poszanowanie pracy innych.

## SZCZEGÓŁOWE CELE EDUKACYJNE:

#### **KLASA 7**

#### **I. Wprowadzenie**

- 1) Prawo i zasady bezpieczeństwa
	- Poznanie zagadnień związanych z prywatnością i tożsamością w internecie, własnością intelektualną i informacia.
	- Umiejętność skutecznego wyszukiwania informacji z pomocą wyszukiwarki internetowej, weryfikacja ich treści i źródeł.
- 2) Poznawanie zasad działania sieci komputerowej oraz różnych typów licencji
	- Poznanie budowy i zasad funkcjonowania różnych rodzajów sieci, w tym: sieci komputerowej, domowej, szkolnej i sieci Internet.
	- Przesyłanie plików między różnymi urządzeniami multimedialnymi.
	- Poznanie różnych typów licencji na oprogramowanie i zasoby w sieci, takich jak oprogramowanie open source.

#### **II. Kształtowanie pojęć informatycznych i rozwijanie umiejętności posługiwania się nimi**

- 1) Wprowadzenie do programowania
	- Rozwijanie intuicji związanych z pojęciami informatycznymi poznanymi w klasach IV-VI.
	- Poznanie zasad tworzenia programu komputerowego w dydaktycznym środowisku programowania (Nianiolang).
	- Pisanie prostego programu przy użyciu tekstowego języka programowania.
	- Rozumienie pojęć wejścia i wyjścia z programu.
	- Posługiwanie się instrukcją wyjścia w celu wyświetlenia na konsoli komunikatów.
	- Posługiwanie się instrukcją wejścia w celu pobrania danych od użytkownika.
	- Kształtowanie pojęcia zmiennej oraz świadomości stanu wartości zmiennych w danej chwili.
	- Rozumienie różnicy między wyjściem stałym i zmiennym.
	- Rozumienie czym są i dlaczego są wymagane trzy różne etapy tworzenia programu: algorytm, implementacja i testowanie.
- 2) Wprowadzenie do algorytmów
	- Rozwijanie intuicji związanych z podstawowymi pojęciami informatyki: kolejność liniowa, instrukcja, algorytm.
	- Analiza problemu, opracowanie rozwiązania, przetestowanie rozwiązania dla przykładowych danych.
	- Implementacja rozwiązania w języku tekstowym i sprawdzanie rozwiązania problemu dla przykładowych danych.
	- Analiza błędów.
	- Objaśnianie przebiegu działania programów.
	- Rysowanie diagramów rozwiązań.
	- Rozumienie różnicy między algorytmami liniowymi i algorytmami z warunkami.
- 3) Operacje arytmetyczne na zmiennych
	- Poznanie sposobów rozwiązywania zadań arytmetycznych z wykorzystaniem komputera.
	- Stosowanie w programach instrukcji służących do wykonywania prostych operacji arytmetycznych na zmiennych. Dodawanie, odejmowanie, mnożenie, dzielenie oraz znajdowanie reszty z dzielenia na liczbach całkowitych.
	- Rozumienie i używanie pojęć związanych z arytmetyką: suma, różnica, iloczyn oraz iloraz.
	- Rozumienie potrzeby użycia zmiennej pomocniczej
- 4) Instrukcja warunkowa
	- Zapisywanie i ocena prawdziwości wyrażeń logicznych.
	- Wykorzystanie instrukcji warunkowej do podejmowania decyzji.
	- *Implementacja algorytmów znajdowania maksimum i minimum z dwóch liczb.*
	- *Implementacja algorytmu badania podzielności liczby.*
	- *Implementacja algorytmów znajdowania maksimum i minimum z trzech liczb.*
- *Implementacja algorytmu sortowania bąbelkowego trzech liczb.*
- *Implementacja algorytmu znajdowania liczby środkowej z trzech liczb.*
- Łączenie warunków.
- 5) Pętla pojedyncza oraz pętla w pętli
	- Rozumienie różnicy między pętlą warunkową i iteracyjną.
	- Zapisywanie algorytmów do zadań wymagających użycia pętli.
	- Stosowanie pętli do modyfikacji danych pobranych od użytkownika.
	- *Implementacja algorytmu znajdowania minimum ze strumienia.*
	- *Implementacja algorytmu znajdowania maksimum ze strumienia.*
	- *Implementacja algorytmu wyodrębniania cyfr danej liczby.*
	- *Implementacja algorytmu naiwnego testu pierwszości.*
	- *Implementacja algorytmu Euklidesa w wersji z odejmowaniem.*
	- *Implementacja algorytmu Euklidesa w wersji z resztą z dzielenia.*
	- *Implementacja algorytmu znajdowania NWW przy pomocy algorytmu Euklidesa.*
	- Stosowanie pętli zagnieżdżonej do wypisywania wzorów na konsolę.
- 6) Tablice
	- Rozumienie czym są struktury danych.
	- Wykorzystanie tablicy jako sposobu reprezentacji złożonych danych.
	- Wczytywanie i wypisywanie elementów tablicy.

#### **III. Poznawanie technologii informacyjnych**

- 1) Tworzenie rysunków za pomocą edytora graficznego
	- Edycja wybranych parametrów zdjęć z pomocą edytora graficznego.
	- Wykorzystanie elementów graficznych do edycji zdjęć.
	- Łączenie kilku zdjęć w jednym projekcie.
	- Użycie edytora graficznego do przygotowania projektu na lekcję plastyki.
- 2) Tworzenie dokumentów za pomocą edytora tekstu
	- Korzystanie z gotowych szablonów przy tworzeniu dokumentu tekstowego.
	- Łączenie kilku dokumentów tekstowych w jeden.
	- Umiejętne wykorzystanie symboli, tabeli, obrazów.
	- Formatowanie dokumentu tekstowego w zadany sposób.
- 3) Obliczenia w arkuszu kalkulacyjnym
	- Wykorzystanie różnych rodzajów wykresów do zobrazowania danych liczbowych.
	- Przedstawienie kilku serii danych na jednym wykresie.
	- Posługiwanie się funkcjami: Średnia, Suma.
	- Znajomość zagadnienia i umiejętność wykorzystania sortowania danych.
	- Posługiwanie się adresami względnymi, bezwzględnymi, mieszanymi.
	- Wykonywanie operacji matematycznych na całych zbiorach danych.
	- Zastosowanie arkusza kalkulacyjnego do rozwiązywania problemów z innych przedmiotów.
	- Użycie arkusza kalkulacyjnego do przygotowania projektu na lekcję fizyki.
- 4) Tworzenie prezentacji multimedialnych
	- Wykorzystanie dźwięku przy tworzeniu prezentacji multimedialnej.
	- Wykorzystanie filmu przy tworzeniu prezentacji multimedialnej.
	- Wykorzystanie prezentacji multimedialnej do przedstawienia wyników projektu z arkusza kalkulacyjnego.
- 5) Tworzenie stron internetowych w HTML
	- Poznanie podstawowych funkcji i zastosowań HTLM.
	- Poznanie podstawowych elementów projektu w HTML i podgląd strony.
	- Znaczniki: przykłady, wykorzystanie do formatowania czcionki, łączenie znaczników.
	- Poznanie podstawowych zasad tworzenia stron internetowych.
	- Zmiana koloru tła, wstawienie i ustawienie ilustracji.
	- Użycie HTML do przygotowania projektu: własnej strony.

#### **KLASA 8**

#### **I. Wprowadzenie**

- 1) Historia i teoria informatyki
	- Zapoznanie się z głównymi etapami w historycznym rozwoju informatyki i technologii.
	- Zapoznanie się z terminologią związaną z informatyką i technologią oraz jej wykorzystanie.
	- Poznanie zastosowań informatyki w różnych dziedzinach życia.
	- Zapoznanie się z kompetencjami informatycznymi w różnych zawodach.

#### **II. Kształtowanie pojęć informatycznych i rozwijanie umiejętności posługiwania się nimi**

- 1) Wprowadzenie do programowania
	- Rozwijanie intuicji związanej z pojęciami informatycznymi poznanymi w klasach IV-VII.
	- Poznanie zasad tworzenia programu komputerowego w dydaktycznym środowisku programowania (Nianiolang).
	- Pisanie prostego programu przy użyciu tekstowego języka programowania.
	- Rozumienie pojęć wejścia i wyjścia z programu.
	- Posługiwanie się instrukcją wyjścia w celu wyświetlenia na konsoli komunikatów.
	- Posługiwanie się instrukcją wejścia w celu pobrania danych od użytkownika.
	- Kształtowanie pojęcia zmiennej oraz świadomości stanu wartości zmiennych w danej chwili.
	- Rozumienie różnicy między wyjściem stałym i zmiennym.
	- Rozumienie czym są i dlaczego są wymagane trzy różne etapy tworzenia programu: algorytm, implementacja i testowanie.
- 2) Wprowadzenie do algorytmów
	- Rozwijanie intuicji związanej z podstawowymi pojęciami informatyki: kolejność liniowa, instrukcja, algorytm.
	- Analiza problemu, opracowanie rozwiązania, przetestowanie rozwiązania dla przykładowych danych.
	- Implementacja rozwiązania w języku tekstowym i sprawdzanie rozwiązania problemu dla przykładowych danych.
	- Analiza błędów.
	- Objaśnianie przebiegu działania programów.
	- Rysowanie diagramów rozwiązań.
	- Rozumienie różnicy między algorytmami liniowymi i algorytmami z warunkami.
- 3) Operacje arytmetyczne na zmiennych
	- Poznanie sposobów rozwiązywania zadań arytmetycznych z wykorzystaniem komputera.
	- Stosowanie w programach instrukcji służących do wykonywania prostych operacji arytmetycznych na zmiennych. Dodawanie, odejmowanie, mnożenie, dzielenie oraz znajdowanie reszty z dzielenia na liczbach całkowitych.
	- Rozumienie i używanie pojęć związanych z arytmetyką: suma, różnica, iloczyn oraz iloraz.
	- Rozumienie potrzeby użycia zmiennej pomocniczej.
- 4) Instrukcja warunkowa
	- Zapisywanie i ocena prawdziwości wyrażeń logicznych.
	- Wykorzystanie instrukcji warunkowej do podejmowania decyzji.
	- *Implementacja algorytmów znajdowania maksimum i minimum z dwóch liczb.*
	- *Implementacja algorytmu badania podzielności liczby.*
	- Łączenie warunków.
- 5) Funkcje
	- Zapoznanie się koncepcją funkcji w informatyce.
	- Wykorzystywanie funkcji do wykonywania prostych obliczeń.
	- Implementacja algorytmów przy użyciu funkcji.
- 6) Pętla pojedyncza oraz pętla w pętli
	- Rozumienie różnicy między pętlą warunkową i iteracyjną.
	- Zapisywanie algorytmów do zadań wymagających użycia pętli.
	- Stosowanie pętli do wypisywania wzorów na konsolę oraz modyfikacji pobranych od użytkownika danych.
	- *Implementacja algorytmu znajdowania minimum ze strumienia.*
	- *Implementacja algorytmu znajdowania maksimum ze strumienia.*
	- *Implementacja algorytmu wyodrębniania cyfr danej liczby.*
	- *Implementacja algorytmu naiwnego testu pierwszości.*
	- *Implementacja algorytmu konwersji liczby dziesiętnej na liczbę binarną.*
	- *Implementacja algorytmu konwersji liczby binarnej na liczbę dziesiętną.*
	- Użycie pętli iteracyjnej do konwersji między systemami binarnym i dziesiętnym.

#### 7) Tablice

- Rozumienie czym są struktury danych.
- Wykorzystanie tablicy jako sposobu reprezentacji złożonych danych.
- Wczytywanie i wypisywanie elementów tablicy.
- *Implementacja algorytmu wyszukiwania liniowego.*
- *Implementacja algorytmu znajdowania największego elementu tablicy.*
- *Implementacja algorytmu znajdowania najmniejszego elementu tablicy.*
- *Implementacja algorytmu znajdowania lidera.*
- *Implementacja algorytmu sortowania przez wybieranie.*
- *Implementacja algorytmu sortowania przez zliczanie.*
- *Implementacja algorytmu sortowania bąbelkowego.*
- *Implementacja algorytmu wyszukiwania binarnego.*
- Przetwarzanie elementów tablic.
- *Implementacja algorytmu Sita Eratostenesa.*

#### 8) Napisy

- Zapoznanie się z kodem ASCII.
- Wykonywanie operacji na napisach.
- *Implementacja algorytmu szyfrowania napisu za pomocą szyfru Cezara.*
- *Implementacja algorytmu badania czy napis jest palindromem.*
- *Implementacja algorytmu badania czy dwa napisy są swoimi anagramami.*
- *Implementacja algorytmu wyszukiwania słów podwójnych w napisie.*
- *Implementacja algorytmu wyszukiwania wzorca w napisie.*

#### **III. Poznawanie technologii informacyjnych**

- 1) Programowanie w wizualnym języku Scratch
	- Wybór jednej z dostępnych postaci duszka, stworzenie tła.
	- Umiejętność tworzenia programu realizującego grę, wykorzystującą sterowanie duszkiem i interakcję z otoczeniem.
- 2) Tworzenie filmów z wykorzystaniem różnych multimediów
	- Cyfrowa edycja klatek i fragmentów filmów.
	- Użycie edytora filmów do przygotowania projektu na język polski.
- 3) Tworzenie dokumentów za pomocą edytora tekstu
	- Stworzenie własnego szablonu dokumentu tekstowego.
	- Zastosowanie podziału dokumentu na strony i wstawienie numeracji stron.
	- Wykorzystanie następujących elementów: przypis, stopka, nagłówek.
- 4) Obliczenia w arkuszu kalkulacyjnym
	- Posługiwanie się funkcjami: ILOCZYN, JEŻELI, LICZ.JEŻELI.
	- Zastosowanie filtrowania danych, w tym funkcji: WYSZUKAJ.PIONOWO, ZNAJDŹ, INDEKS.
	- Wykorzystanie arkusza kalkulacyjnego do rozwiązywania problemów z życia codziennego.
- Użycie arkusza kalkulacyjnego do przygotowania projektu na lekcję matematyki.
- 5) Tworzenie prezentacji multimedialnych
	- Wykorzystanie animacji przy tworzeniu prezentacji multimedialnej.
	- Wykorzystanie hiperłączy przy tworzeniu prezentacji multimedialnej.
	- Użycie prezentacji multimedialnej do podsumowania projektu z arkusza kalkulacyjnego.
- 6) Tworzenie stron internetowych w HTML
	- Wstawienie tytułu, opisu, autora strony, zastosowanie komentarzy.
	- Poprawne wykorzystanie formatowania akapitów.
	- Zastosowanie odsyłaczy do innej strony lub własnej podstrony.
	- Wybór wzoru tła strony.
	- Wstawienie ramki, tabeli, formatowanie tabeli.
	- Wstawienie elementów multimedialnych: filmów, muzyki.
	- Użycie HTML do przygotowania projektu: własnej strony.

Materiał nauczania informatyki na poziomie każdej klasy podzielony jest na 3 uzupełniające się działy:

- I. **wprowadzenie**, w skład którego wchodzą zagadnienia z zakresu przestrzegania prawa i bezpieczeństwa korzystania z technologii informacyjnych i informacji dostępnych w sieci,
- II. **podstawy programowania**, w szczególności proces rozumienia, analizowania i rozwiązywania problemów (myślenia komputacyjnego)
- III. **technologie informacyjne** wspierające naukę oraz ich zastosowanie do realizacji projektów z innych przedmiotów szkolnych.

Program nauczania *InstaKod* został zbudowany w oparciu o zasadę spiralności. Treści, które uczniowie poznają w jednej klasie utrwalane i rozbudowywane są w klasie następnej. W ten sposób uczniowie posiadają głębsze rozumienie omawianych pojęć. Nauczyciele pracujący szybciej niż sugeruje to program, mogą bez problemu omawiać materiał z klasy następnej. Sugerowane jest przenoszenie uczniów najzdolniejszych do kolejnych poziomów klas po zrealizowaniu przez nich treści z poziomu klasy.

## KLASA 7

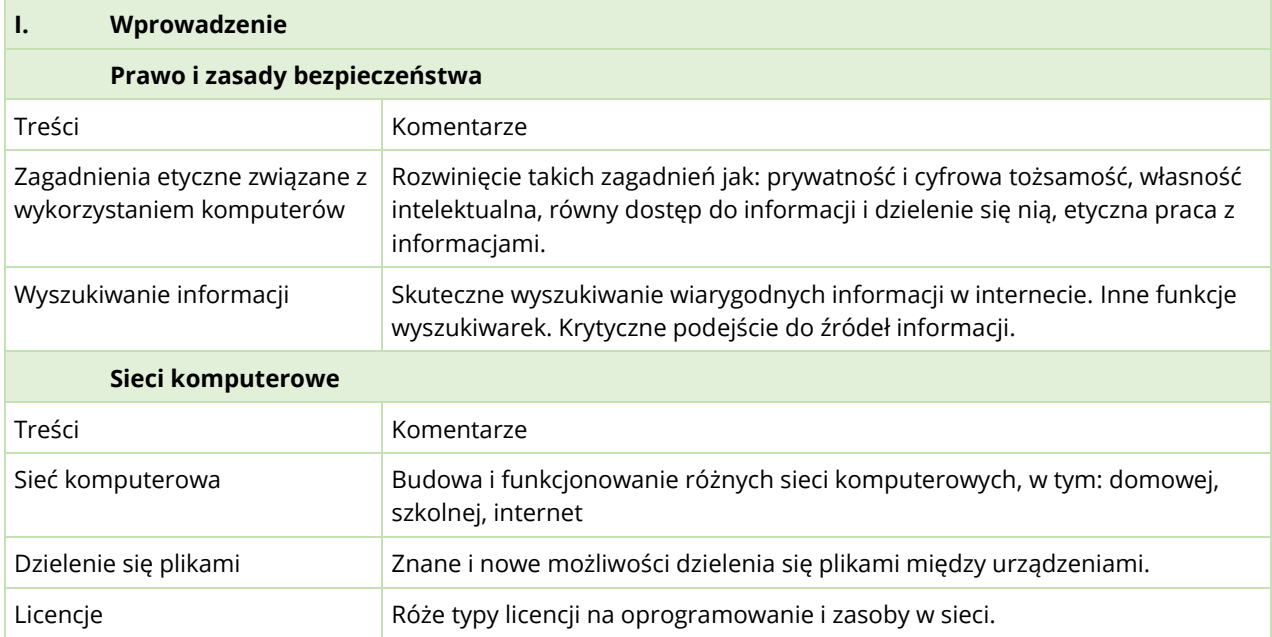

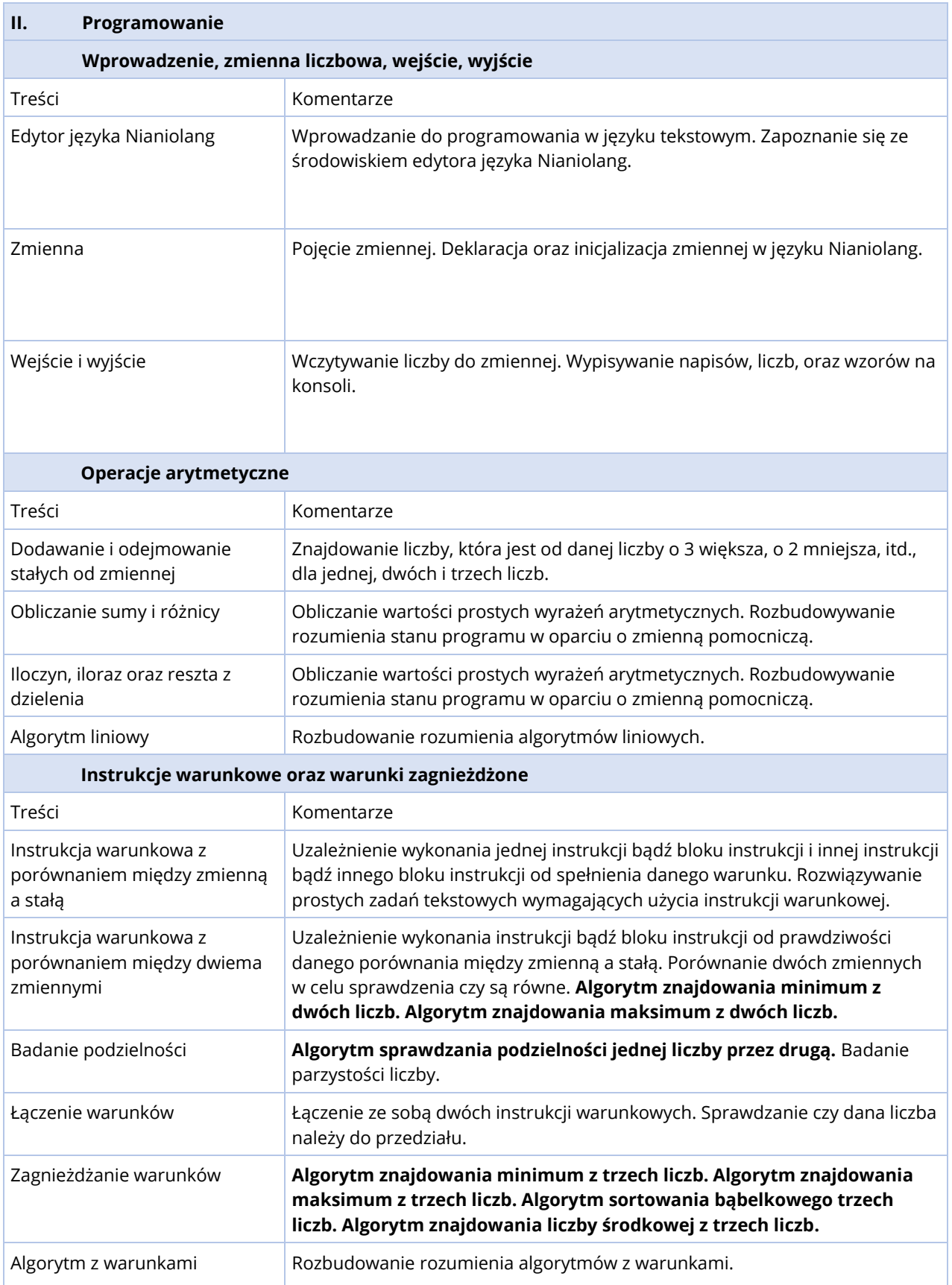

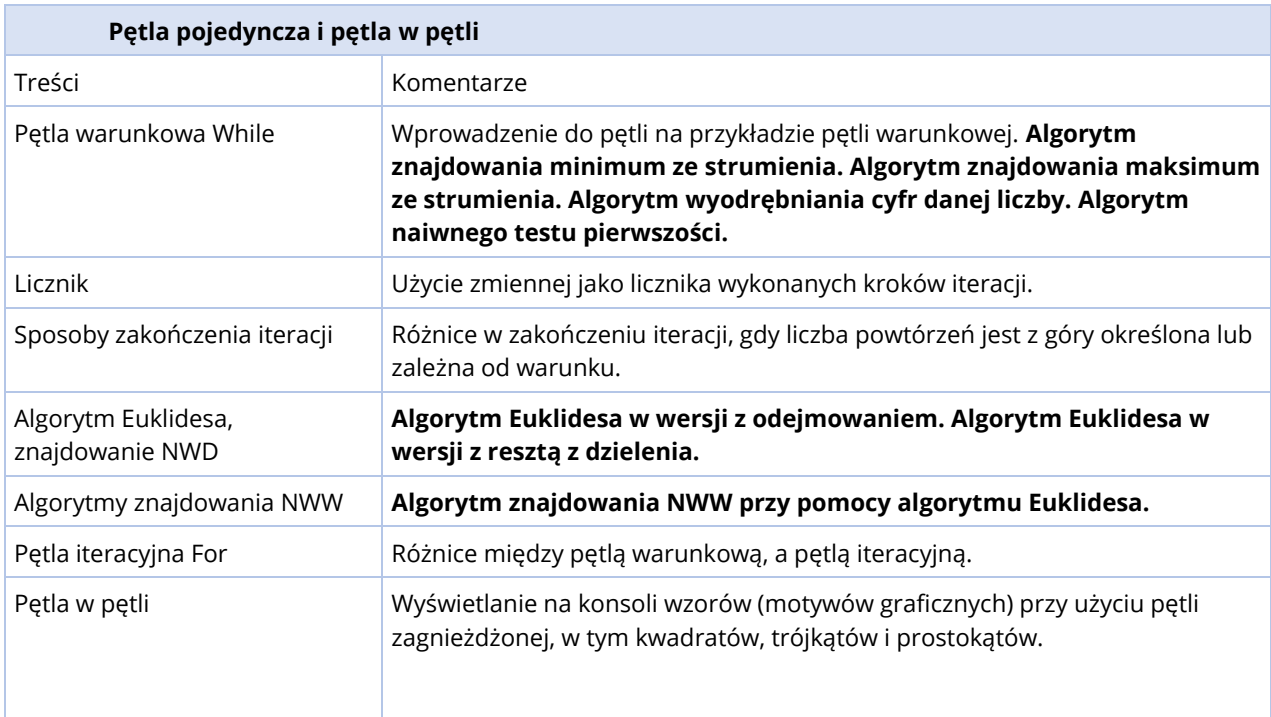

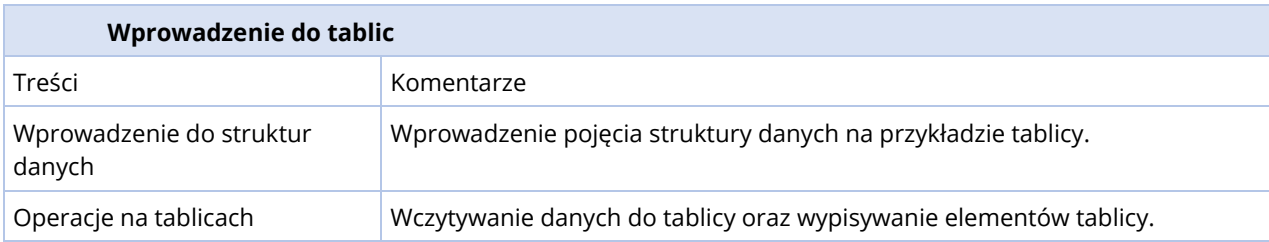

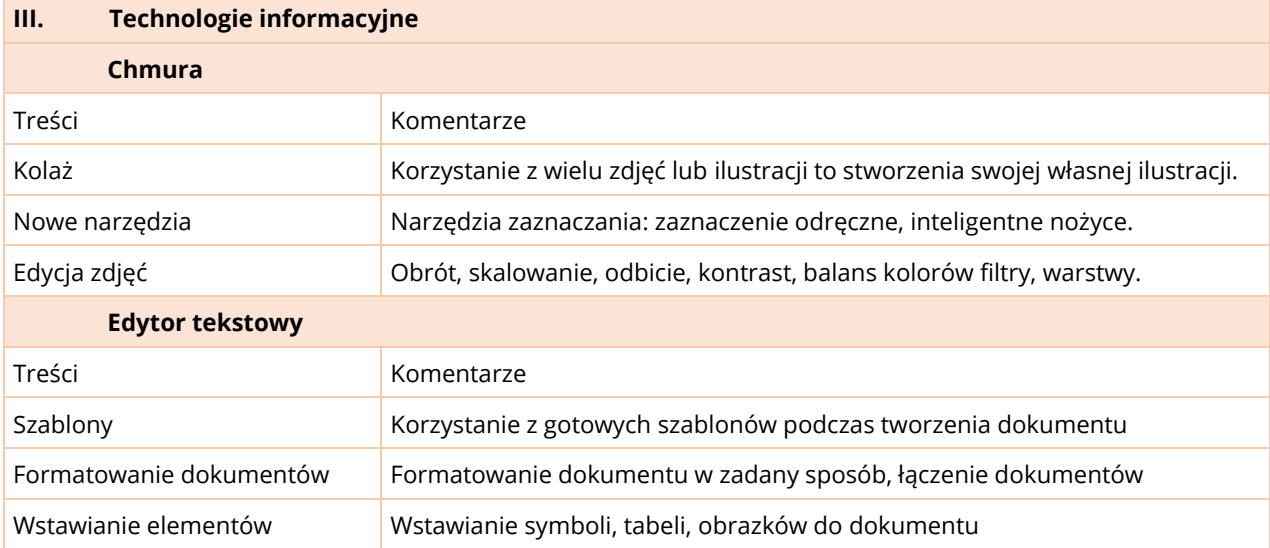

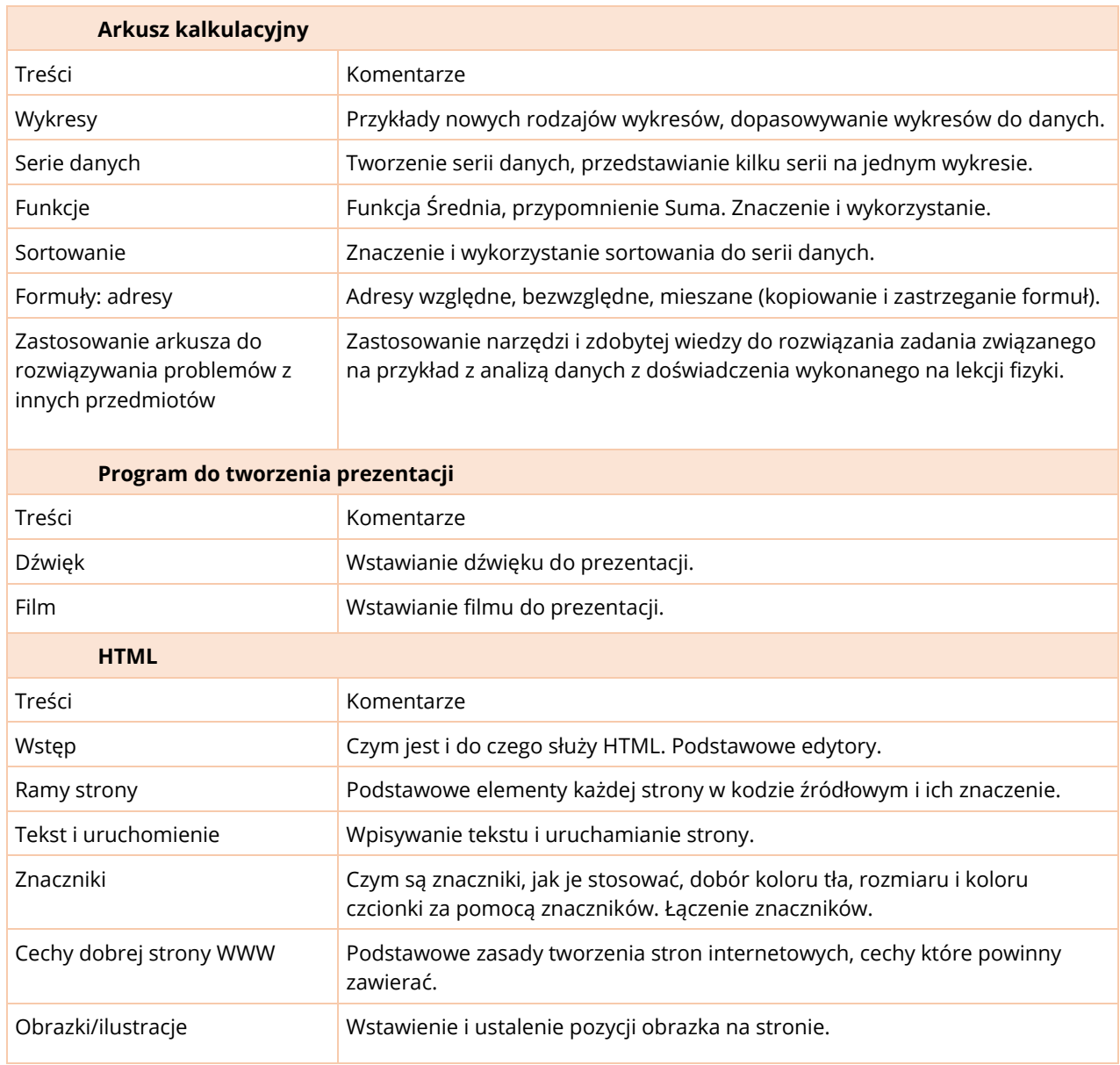

# KLASA 8

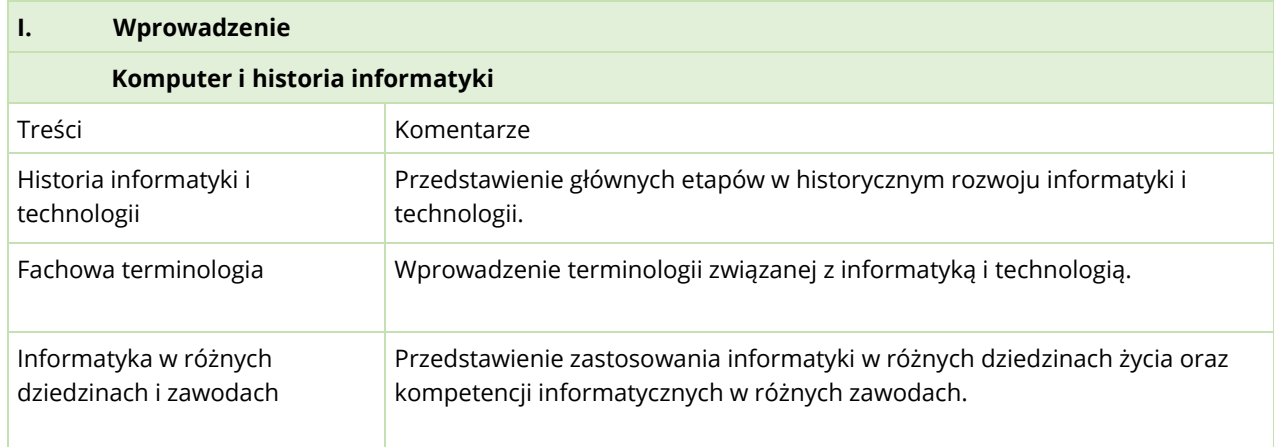

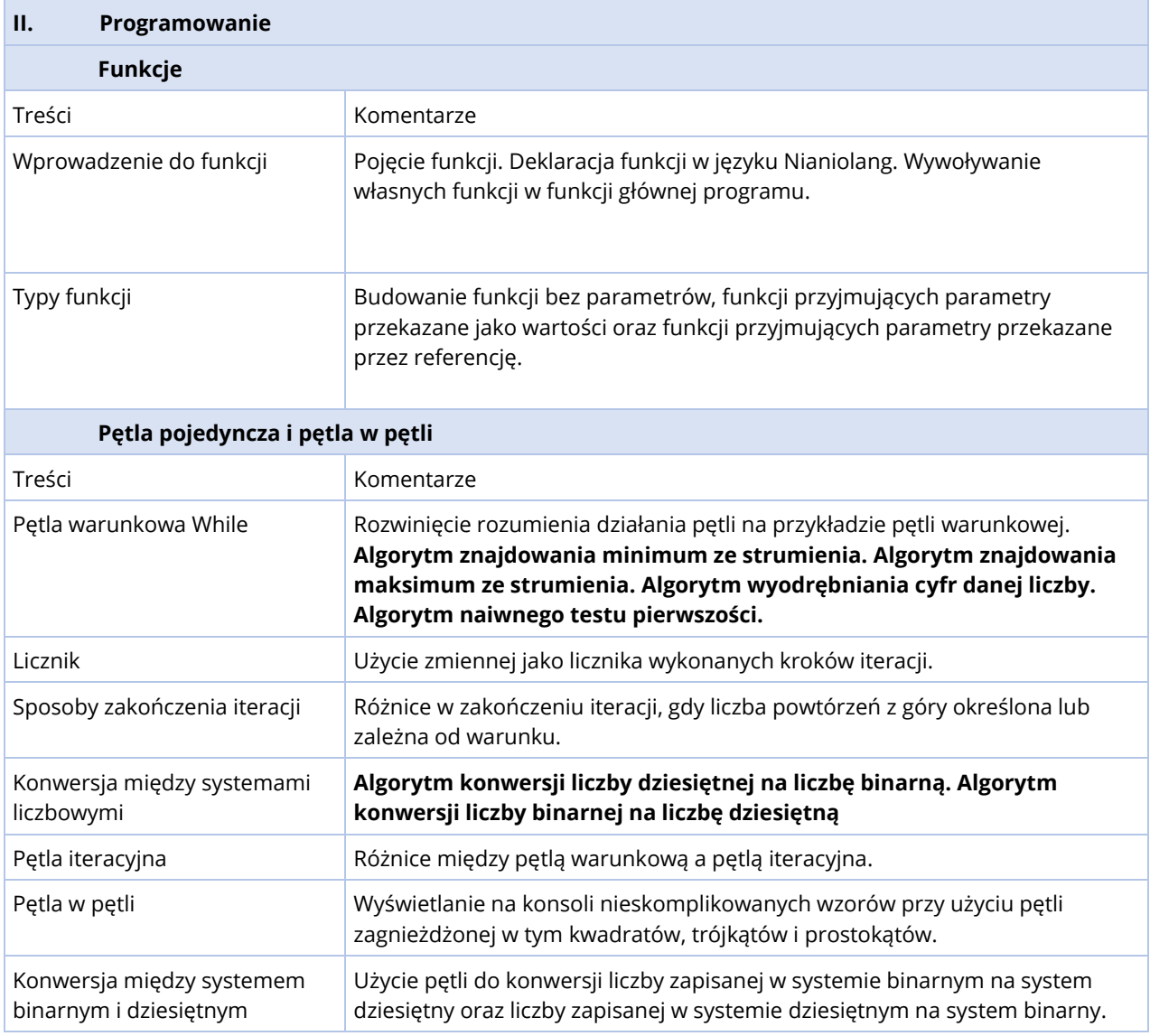

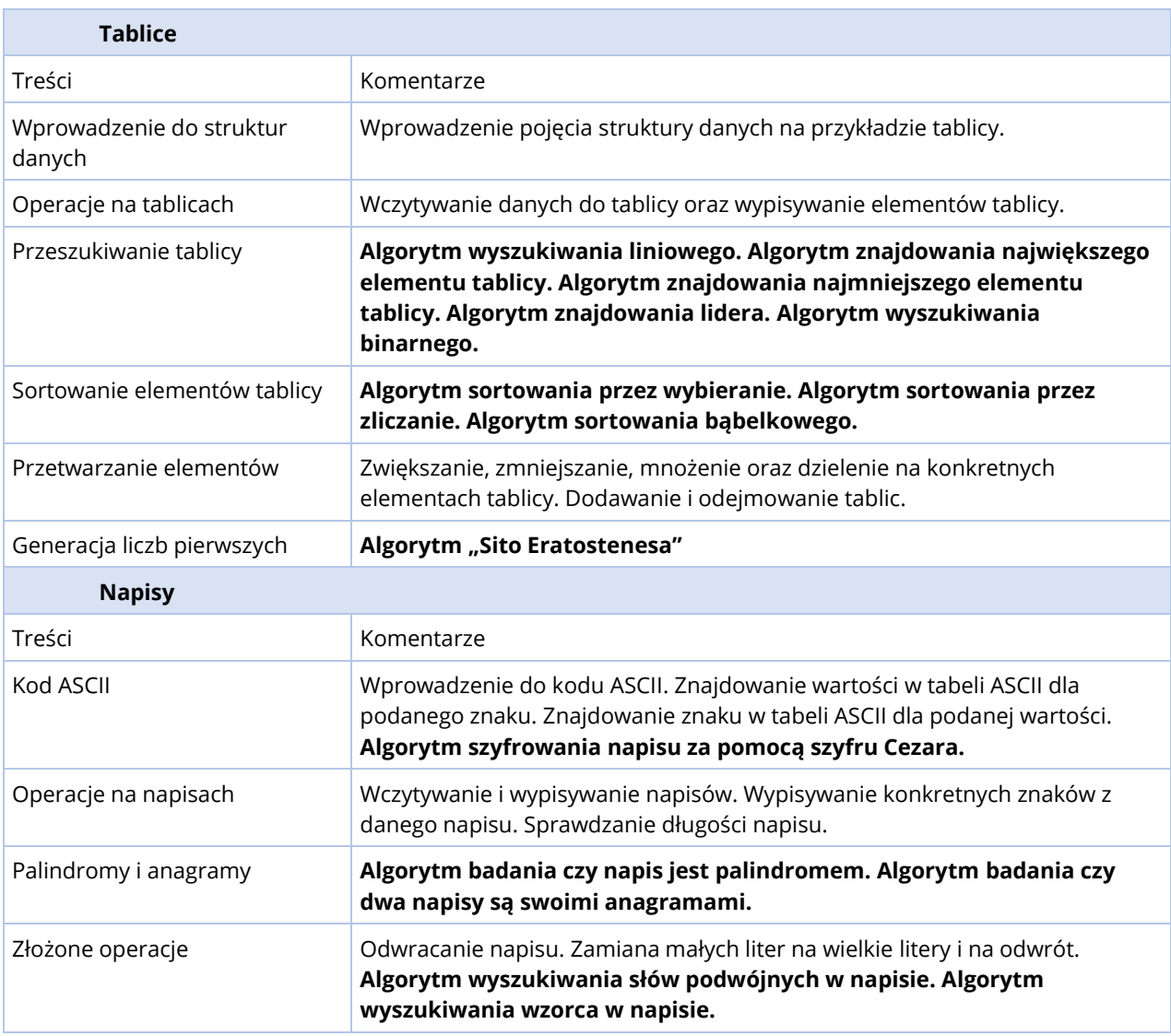

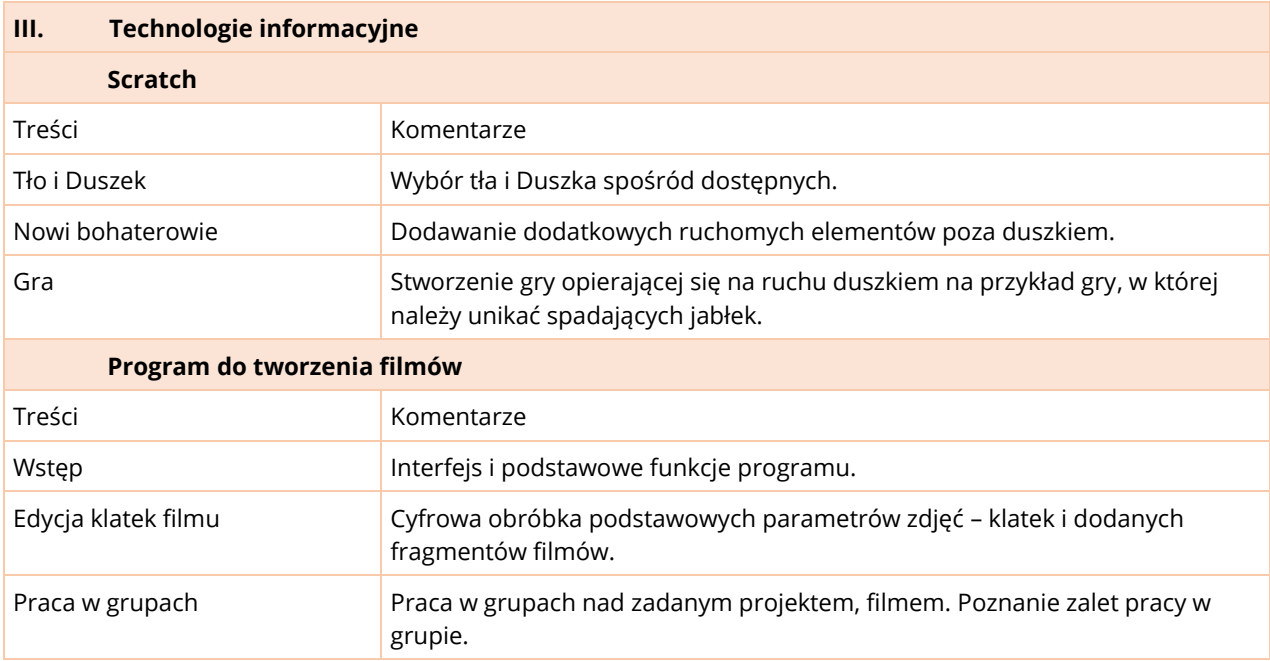

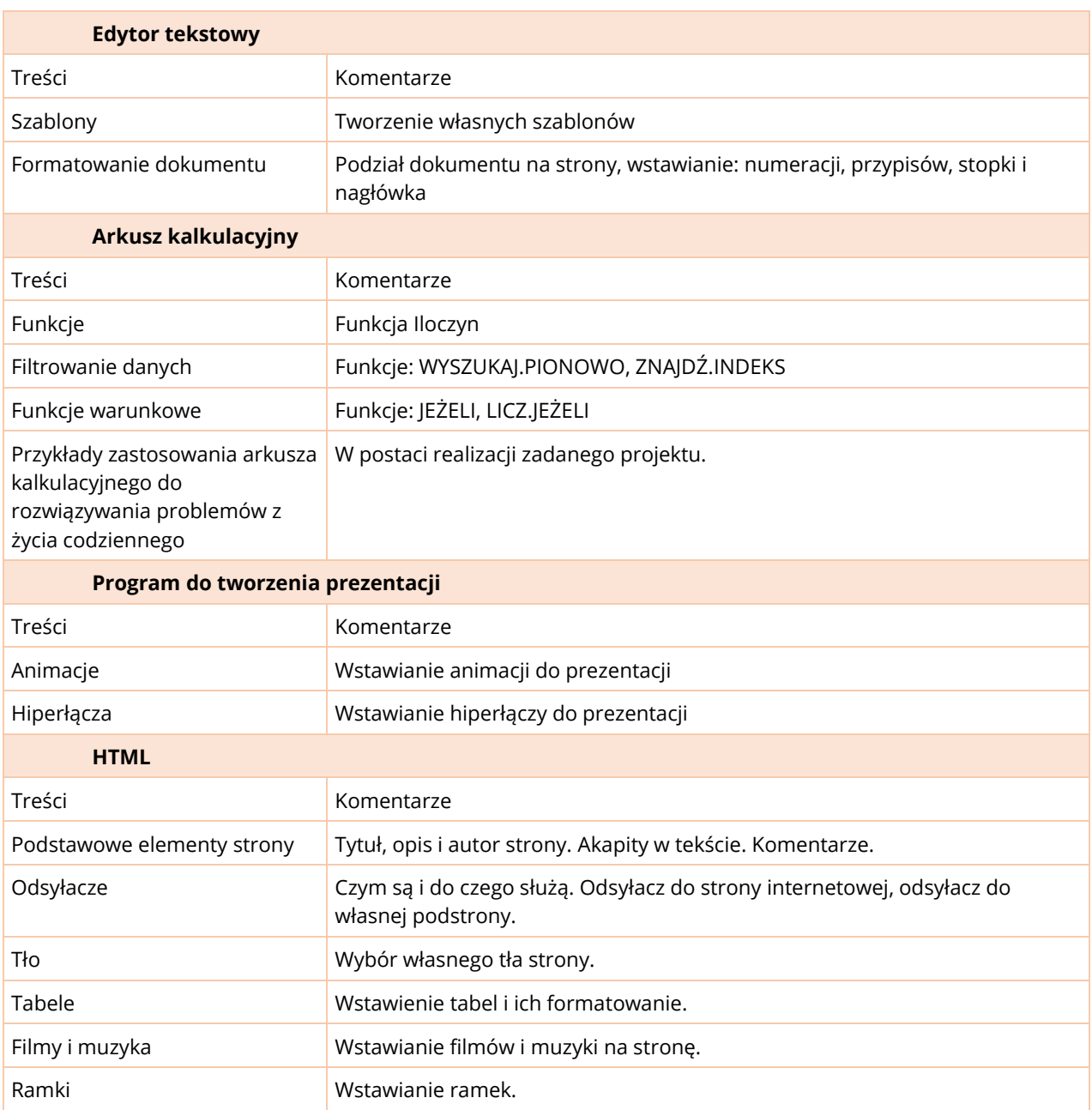

# **ROZKŁAD MATERIAŁU W KLASACH 7-8**

Poniżej zostały zamieszczone tabele przedstawiające bloki tematyczne realizowane w danej klasie wraz z liczbą godzin potrzebną na ich zrealizowanie. Dla każdej klasy przygotowano również szczegółowy rozkład materiału.

Do obliczeń przyjęto, że rok szkolny liczy około 190 dni lekcyjnych. Przewidując 1 godzinę zajęć informatyki tygodniowo otrzymujemy 38 lekcji informatyki rocznie. Biorąc pod uwagę, że w niektórych tygodniach lekcje nie będą mogły się odbyć ze względu na okoliczności losowe, wycieczki szkolne itp., na zrealizowanie materiału w każdej klasie zostały zarezerwowane **32** godziny.

### RAMOWY ROZKŁAD MATERIAŁU KLASA 7

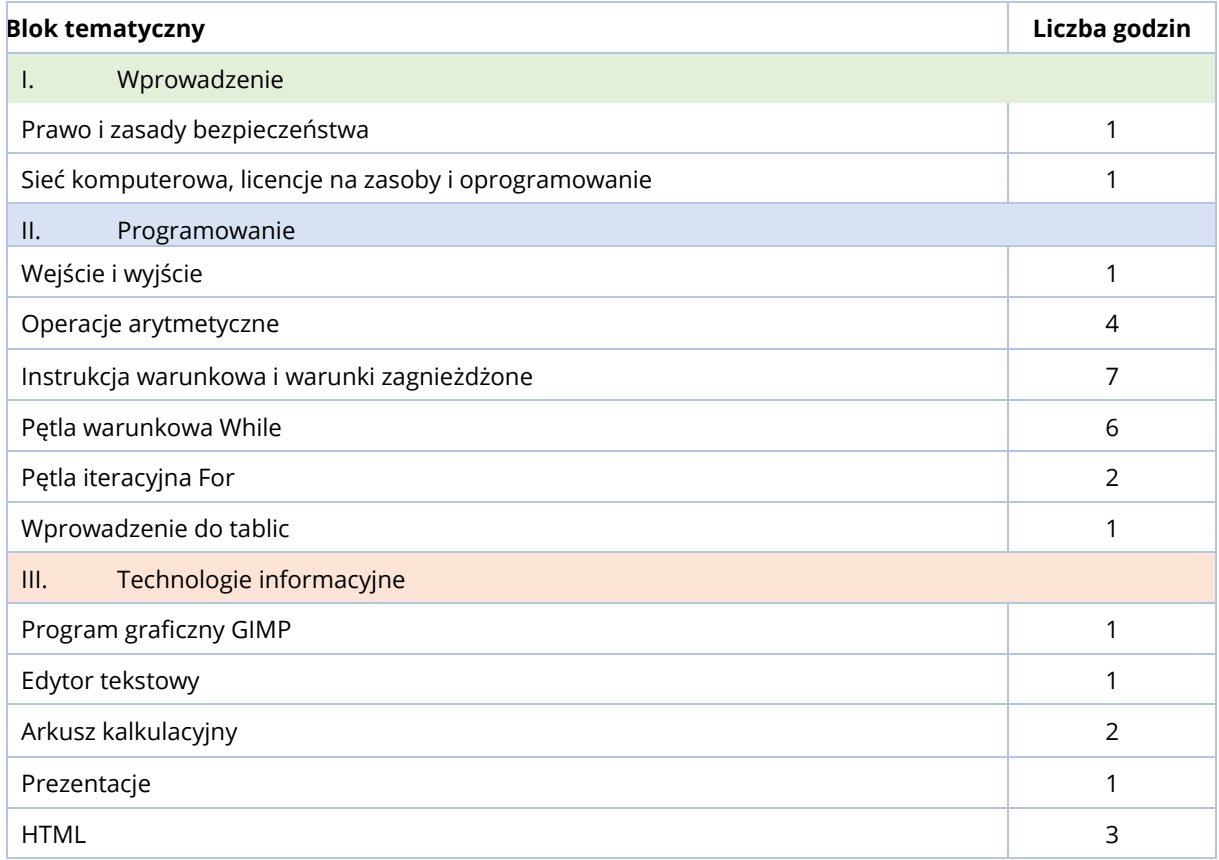

# RAMOWY ROZKŁAD MATERIAŁU KLASA 8

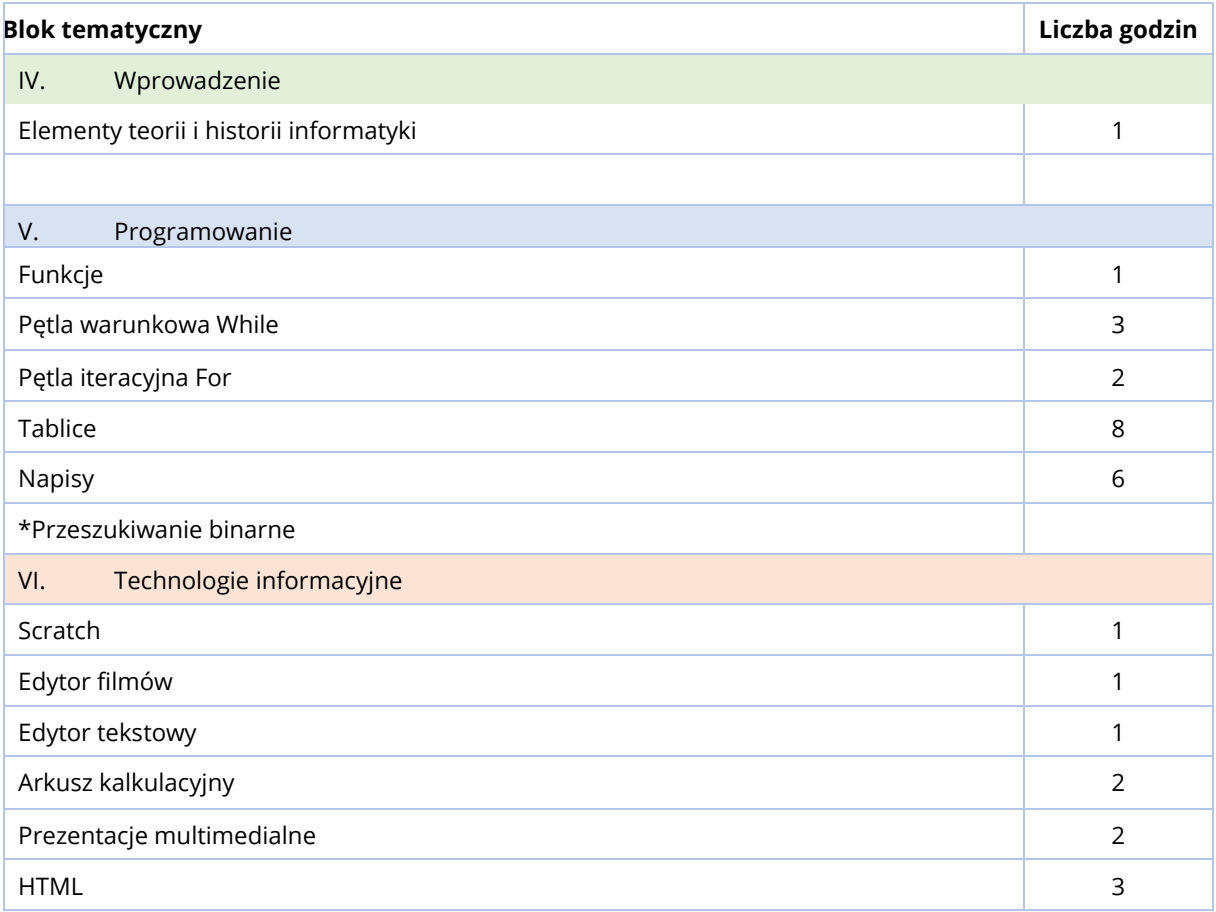

\*Temat nieobowiązkowy (wykraczający poza podstawę programową).

# SZCZEGÓŁOWY ROZKŁAD MATERIAŁU KLASA 7

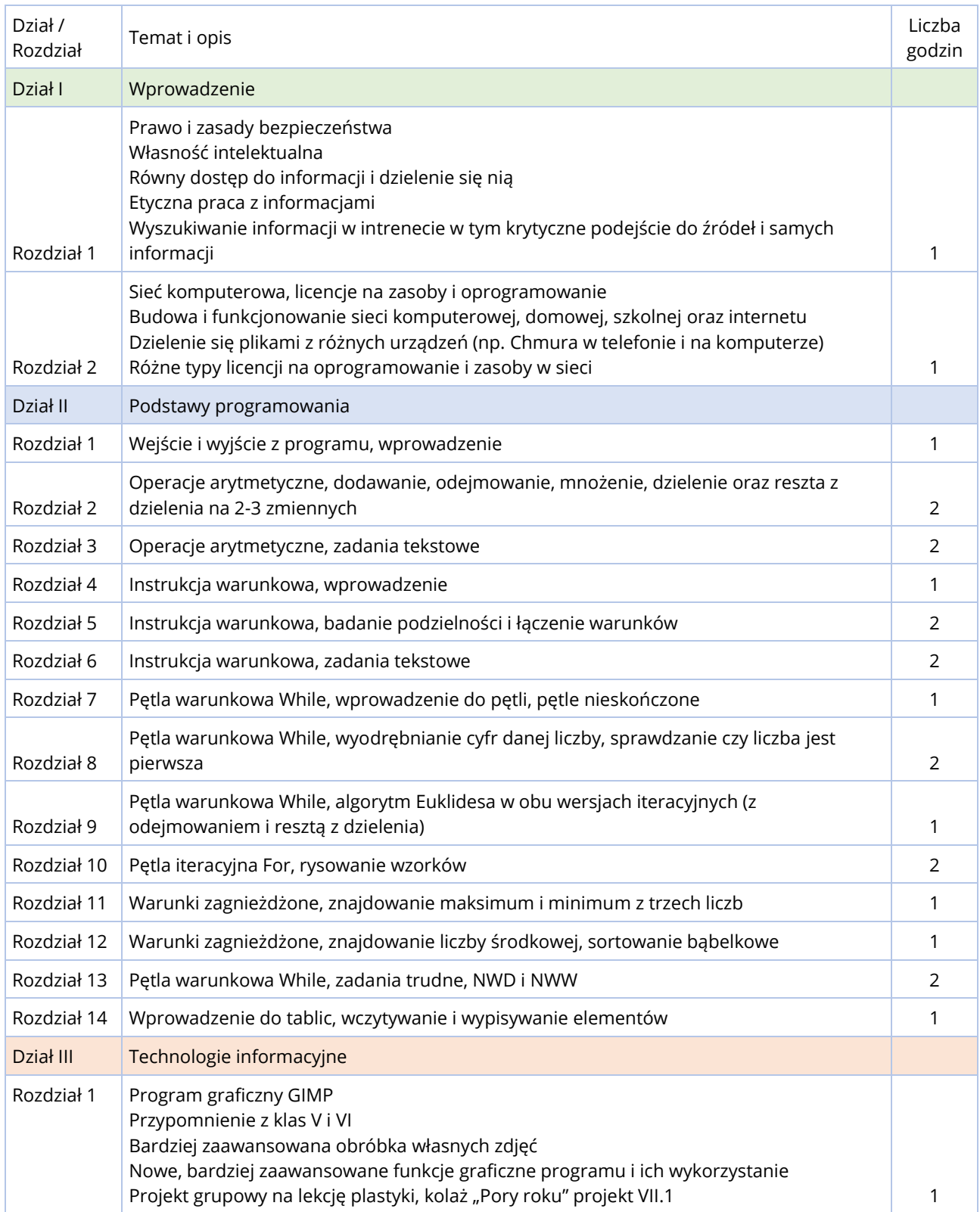

#### ROZKŁAD MATERIAŁU W KLASACH 7-8

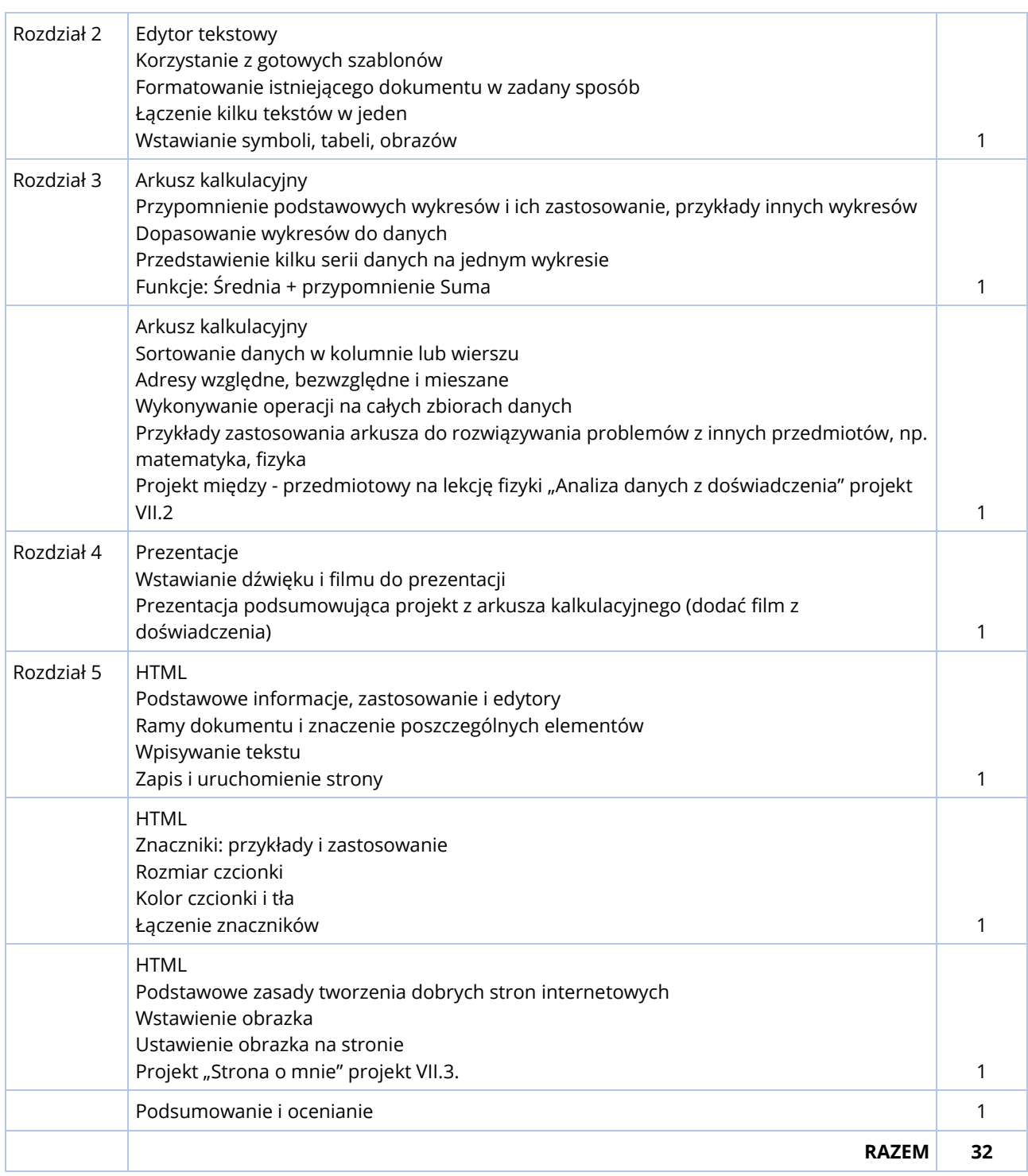

# SZCZEGÓŁOWY ROZKŁAD MATERIAŁU KLASA 8

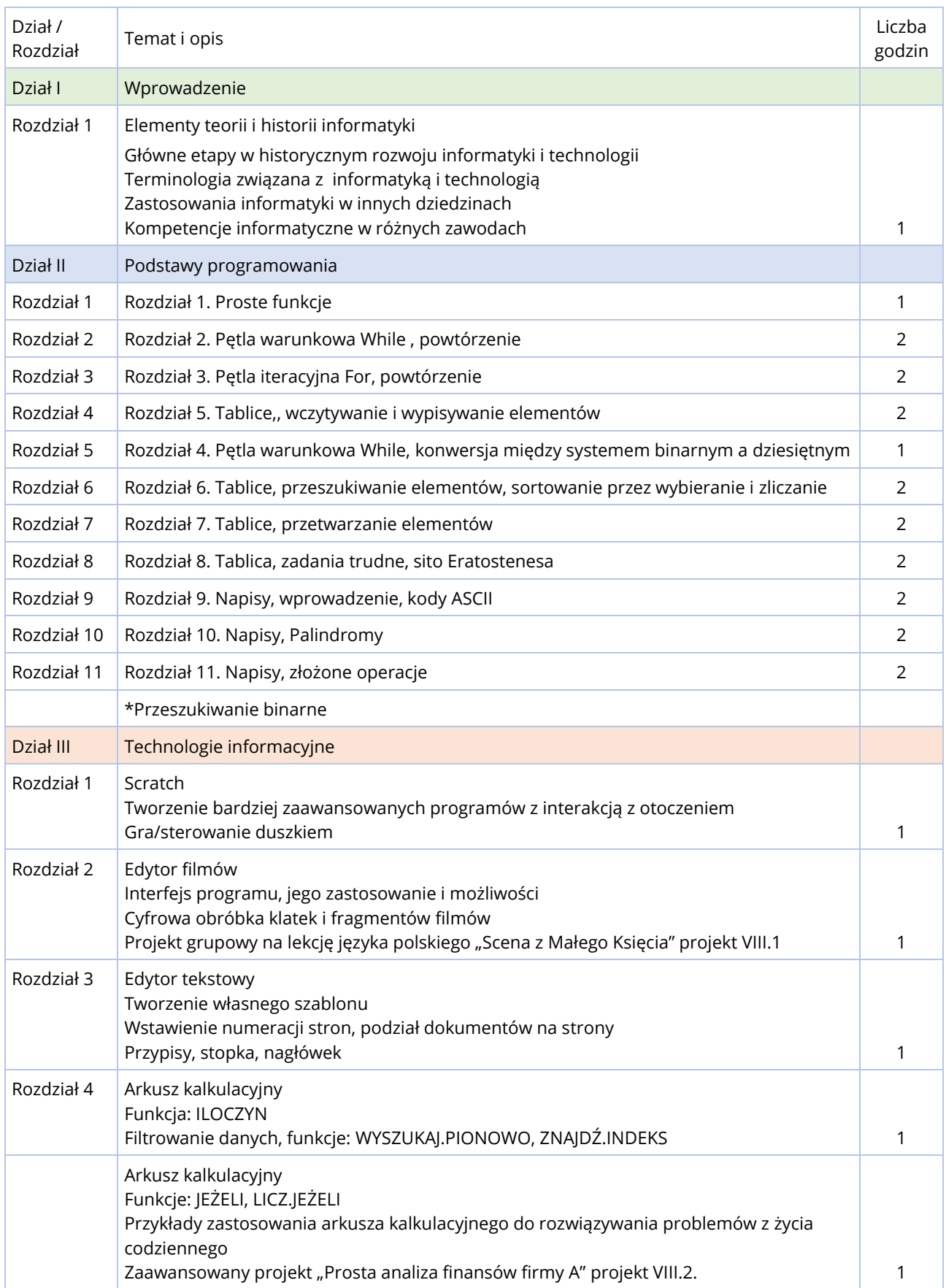

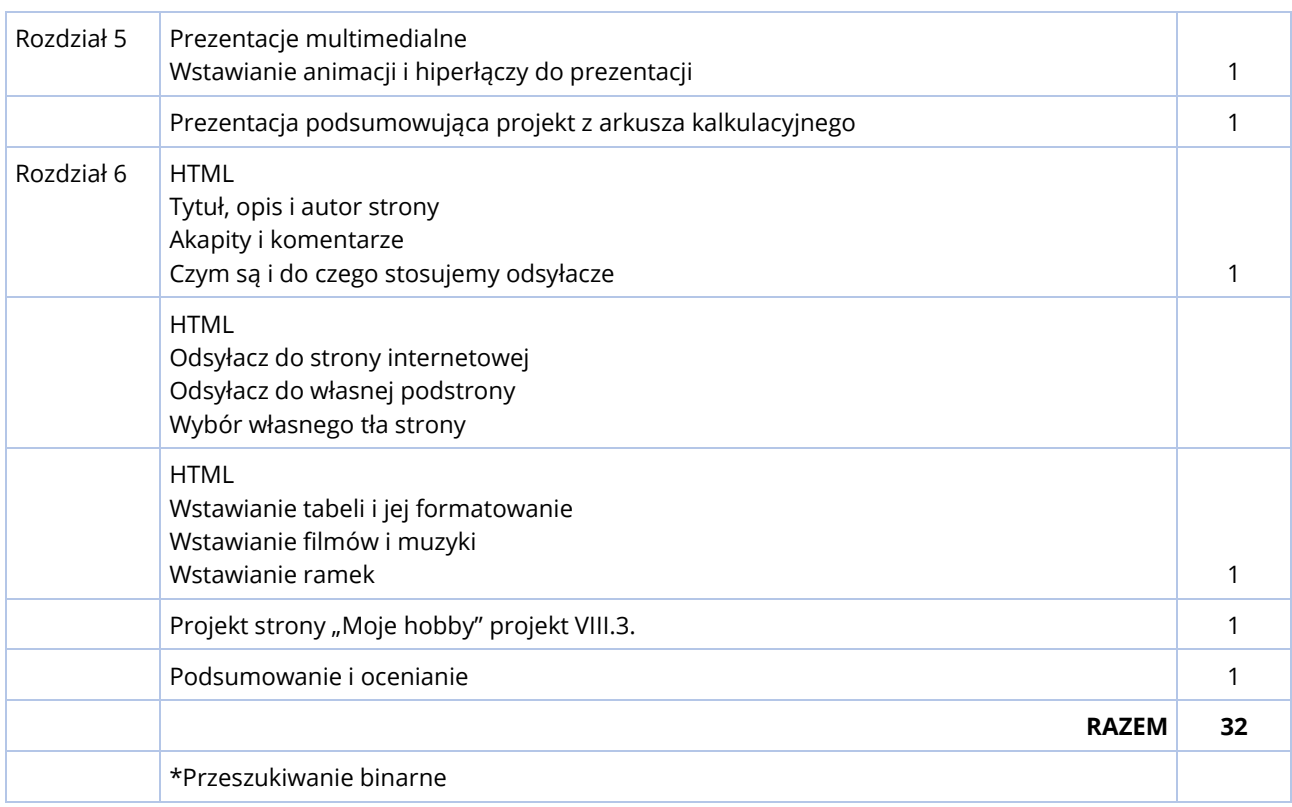

\*Temat nieobowiązkowy (wykraczający poza podstawę programową).

# **SPOSOBY OSIĄGANIA CELÓW KSZTAŁCENIA I WYCHOWANIA**

Zadaniem nauczyciela jest realizowanie takiego zakresu programu, na jaki pozwalają indywidualne możliwości danego ucznia. Podczas lekcji informatyki należy przekazywać wiedzę w zrozumiały dla uczniów sposób, w szczególności podając przykłady praktycznego zastosowania omawianych tematów:

- pokazując konkretne zastosowania poznanych umiejętności do praktycznych zagadnień, wskazując korzyści z tych zastosowań w życiu codziennym, (np. projekty miedzyprzedmiotowe z zastosowaniem technologii informatycznych),
- pokazując zależność pojmowania podstaw programowania z koniecznością rozumienia jak działają aplikacje komputerowe w ich podstawach, stanowiących narzędzia kontroli i skutecznego ich wykorzystania w przyszłej pracy,
- prezentując alfabetyzację informatyczną jako współczesny odpowiednik podstawowych umiejętności czytania ze zrozumieniem i liczenia.

Zrozumienie przez uczniów danego tematu osiągane jest poprzez ćwiczenia praktyczne. W zakresie podstaw programowania uczniowie rozwiązują problemy i zadania informatyczne w środowisku programistycznym, które dostępne jest na koncie ucznia na platformie instakod.pl. Ćwiczenia te nie tylko budują lepsze rozumienie zagadnień programistycznych oraz sprawność w posługiwaniu się językiem, ale również wspomagają umiejętność czytania ze zrozumieniem, koncentrację i wyobraźnię. Zadaniem nauczyciela jest omówienie na tablicy zadań przykładowych oraz zadań, które sprawiają uczniom szczególne trudności. Rozwiązania tych zdań powinny być budowane wspólnie z uczniami, w szczególności analiza i dyskusja nad błędami jest dobrym środkiem dydaktycznym.

Rozwiązywanie przykładów wspólnie z uczniami poprzez zadawanie prostych pytań nakierowujących pozwala im lepiej zrozumieć dane zagadnienie. W szczególności bardzo korzystne jest angażowanie uczniów najsłabszych poprzez poprowadzenie ich do rozwiązania ścieżką dedukcji (dostosowując pytania do ich poziomu).

Nauka podstaw programowania powinna odbywać się dwutorowo: na kartce papieru (karcie pracy), bez możliwości interakcji z komputerem oraz przy wsparciu komputera i środowiska programistycznego.

Nauczyciel, w pierwszej kolejności, zapisuje na tablicy wspólnie z uczniami wymyślone rozwiązania, prezentując algorytmy i rozwiązania za pomocą różnorodnych diagramów i schematów. Pozwala to na wdrażanie uczniów do intencyjności działań, w odróżnieniu od pracy metodą prób i błędów (interakcji ze środowiskiem programistycznym). Równolegle, głębsze rozumienie wprowadzanych zagadnień ćwiczone może być przy pomocy papierowych kart pracy, gdzie uczniowie znajdują błędy w kodzie programu, analizują stany wartości początkowych i końcowych dla danego programu oraz rysują diagramy rozwiązań.

Uczniowie rozwiązują zestawy zadań informatycznych dostępnych na platformie InstaKod w wizualnym środowisku informatycznym. Przechodzą przez ścieżkę pełnego rozwiązania: analizę i zrozumienie treści zadania, poprzez przemyślenie prawidłowego wyjścia dla konkretnych danych wejściowych, zapisanie rozwiązania w formie diagramu, sprawdzenie jego skuteczności, implementację, automatyczne testowanie, analizę wyników testów oraz korektę błędów.

Praca z podręcznikiem jest również bardzo korzystna. Kształtuje umiejętność czytania ze zrozumieniem oraz wyszukiwania najistotniejszych informacji. Umiejętność przeanalizowania w podręczniku prezentowanych przez nauczyciela na lekcji rozwiązań przykładów, pozwala uczniom na pracę we własnym tempie, uczniom słabszym na powtórną, samodzielna już analizę przykładów, a uczniom zdolnym na samodzielną pracę nad kolejnymi tematami.

Praca w grupach pozwala uczniom budować umiejętności społeczne. W szczególności dotyczy to grupowych projektów międzyprzedmiotowych.

# KLASA 7

П

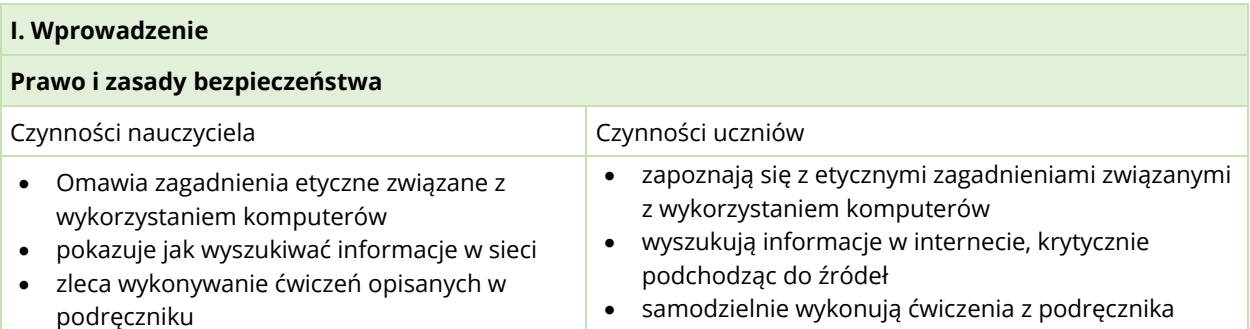

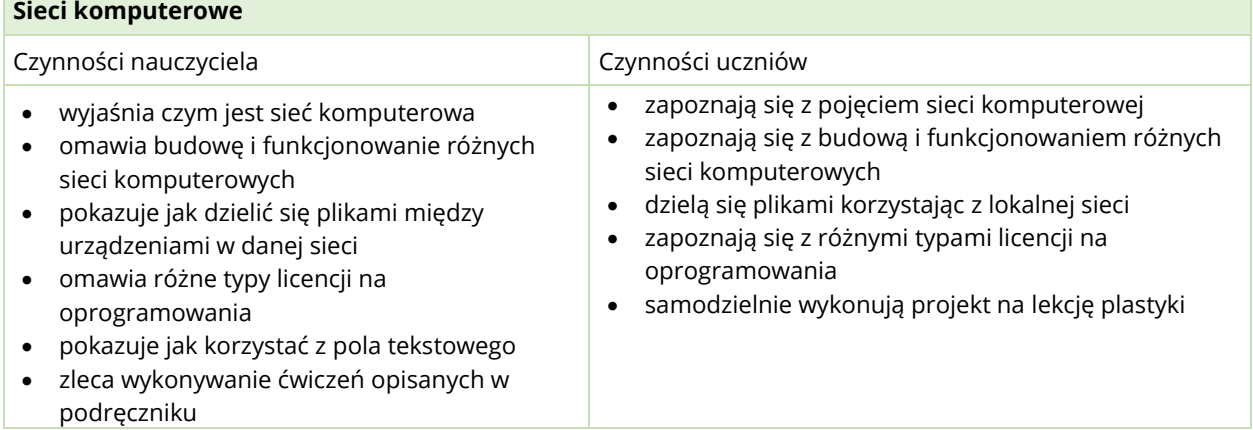

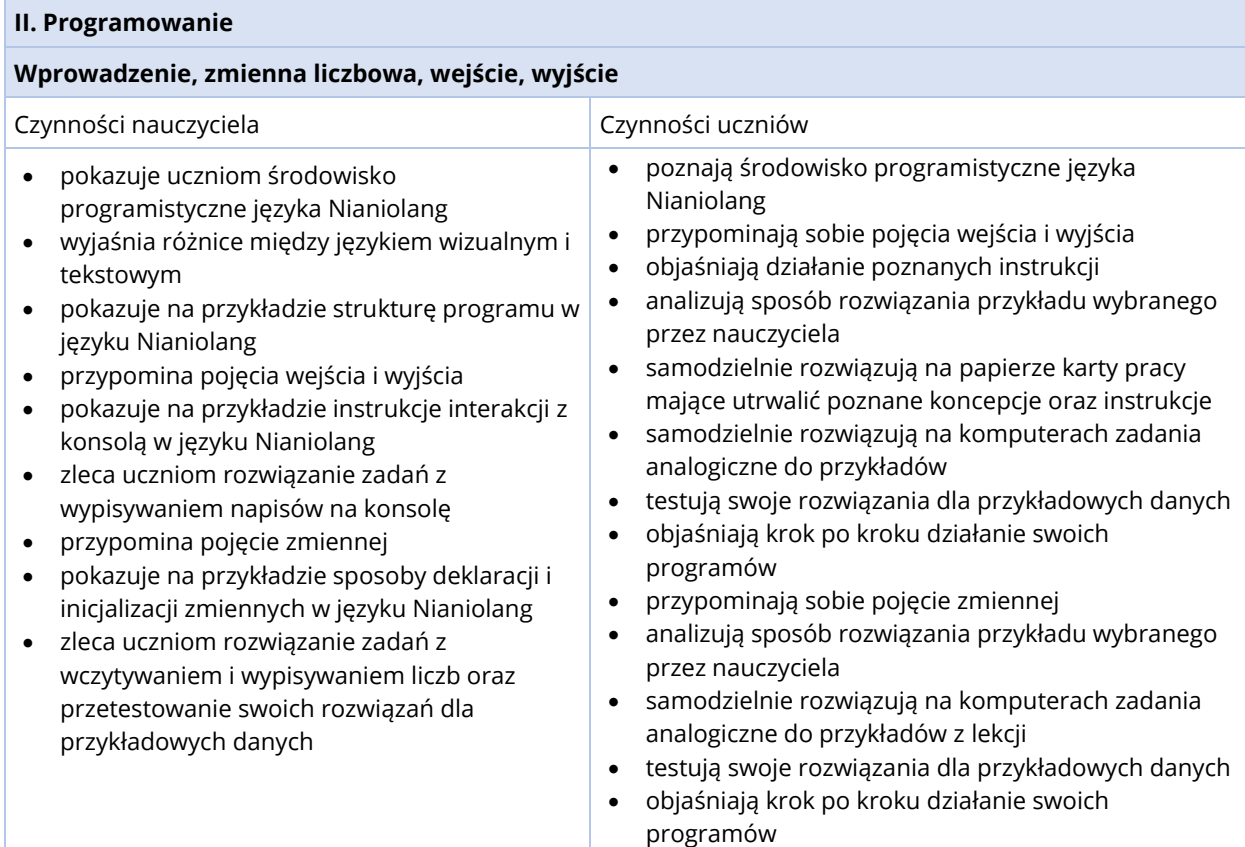

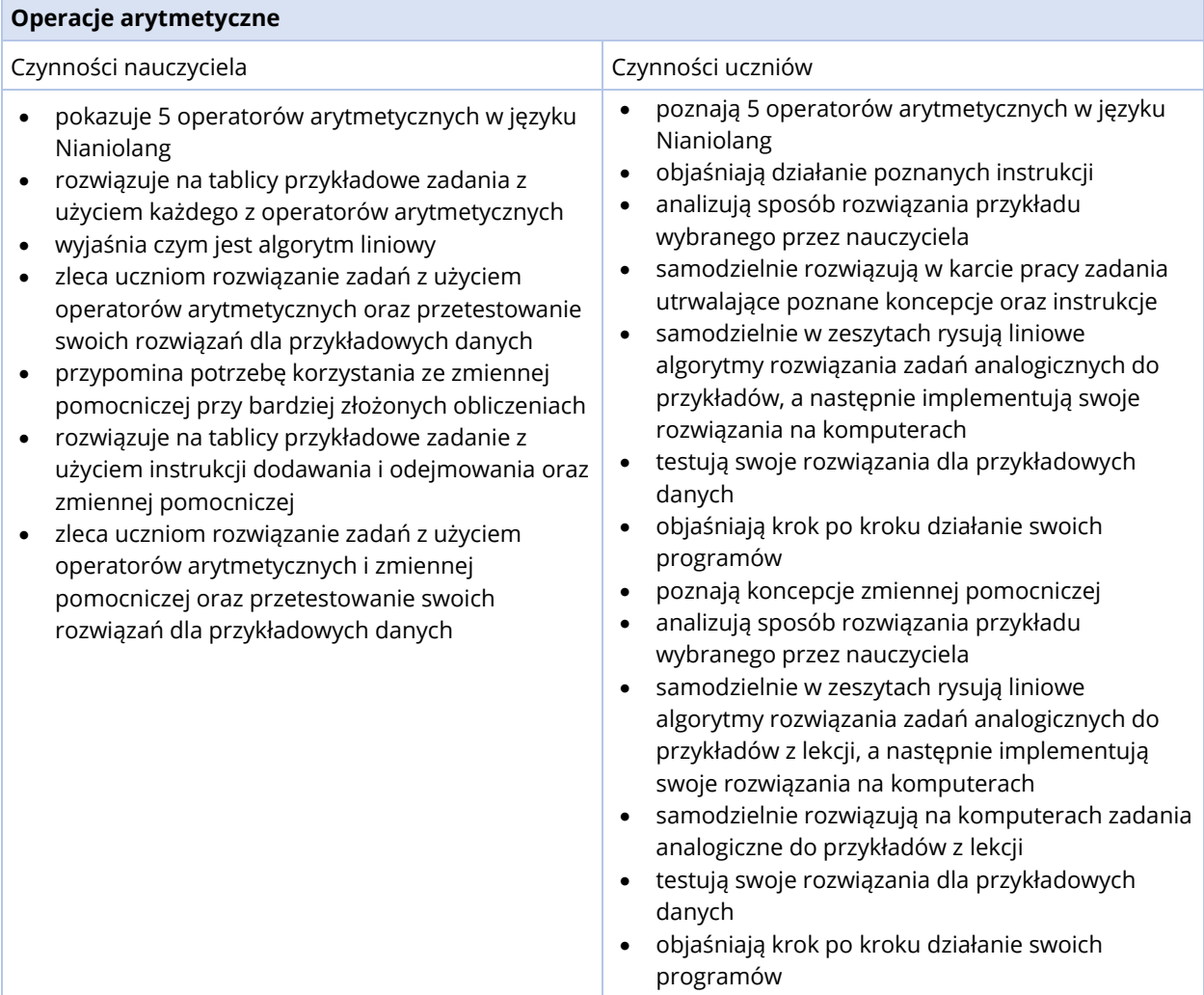

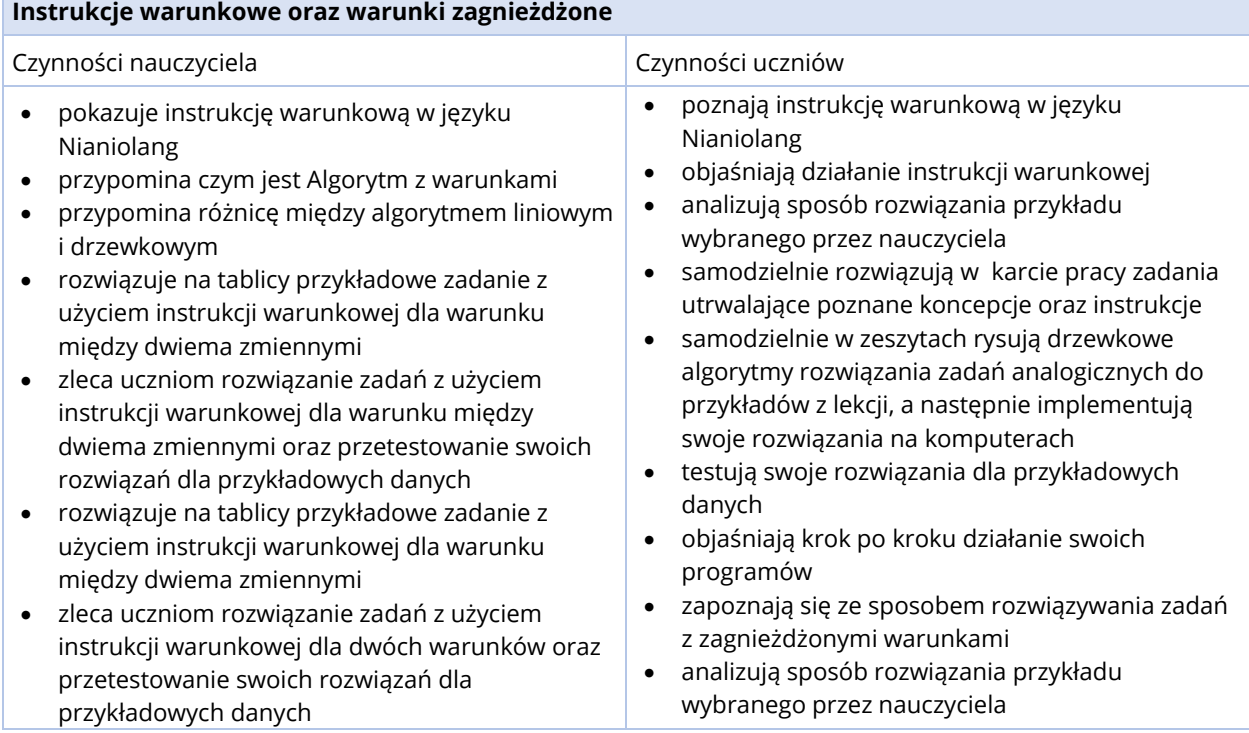

٦

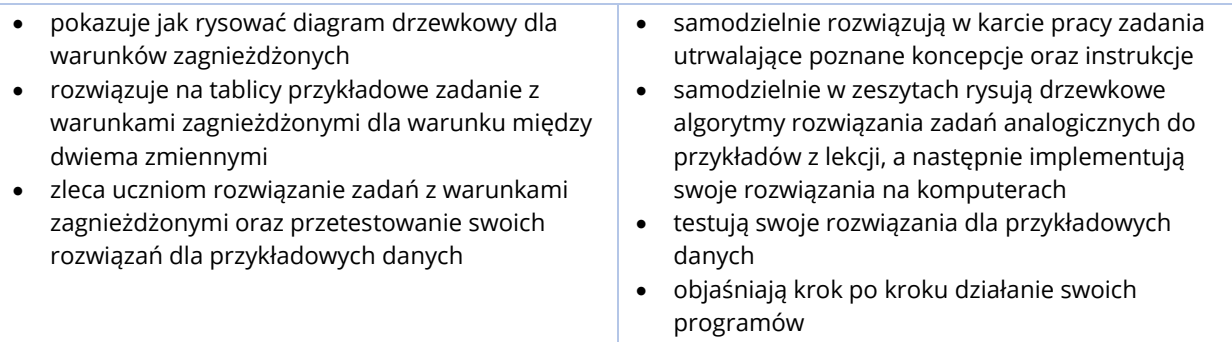

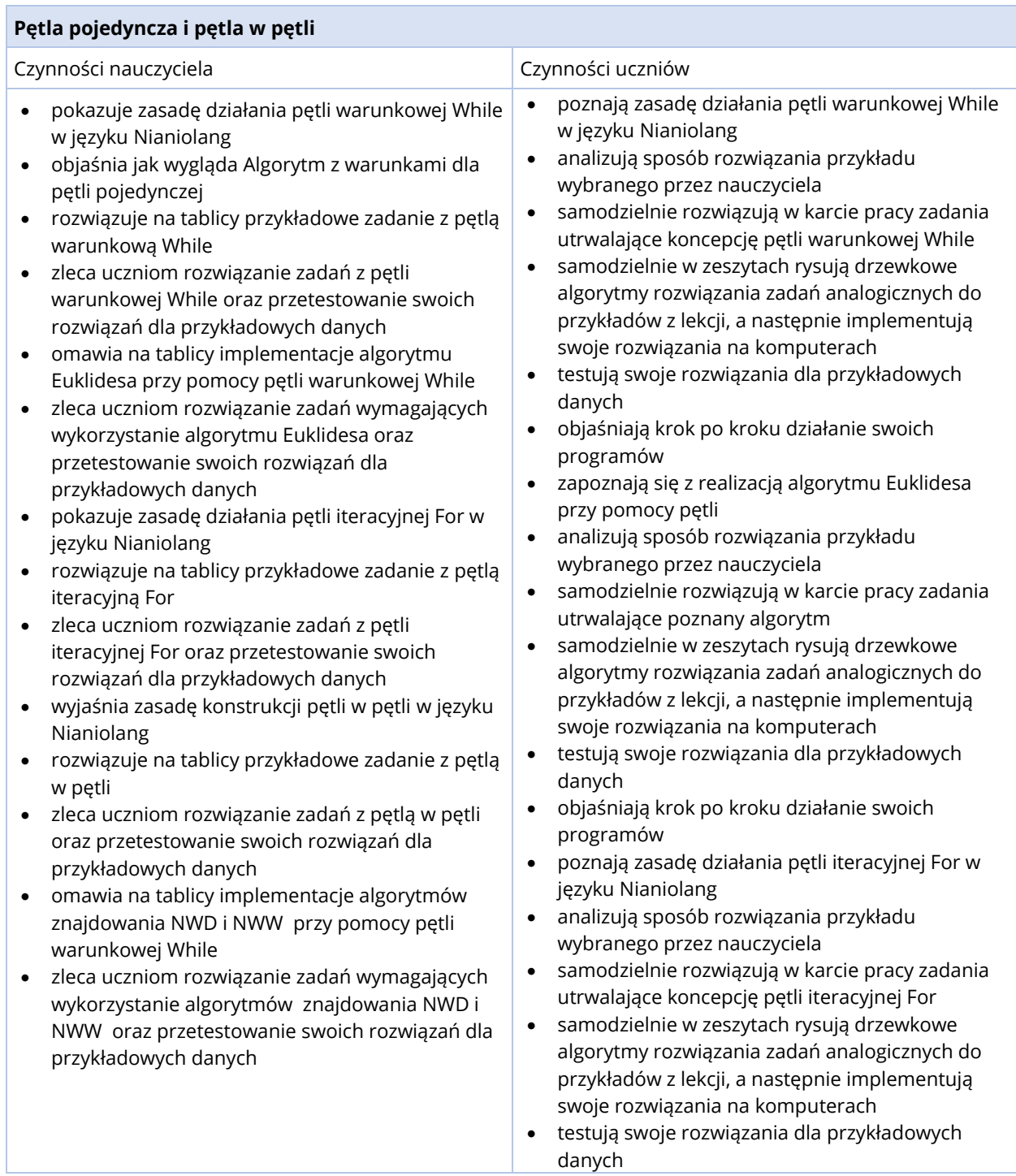

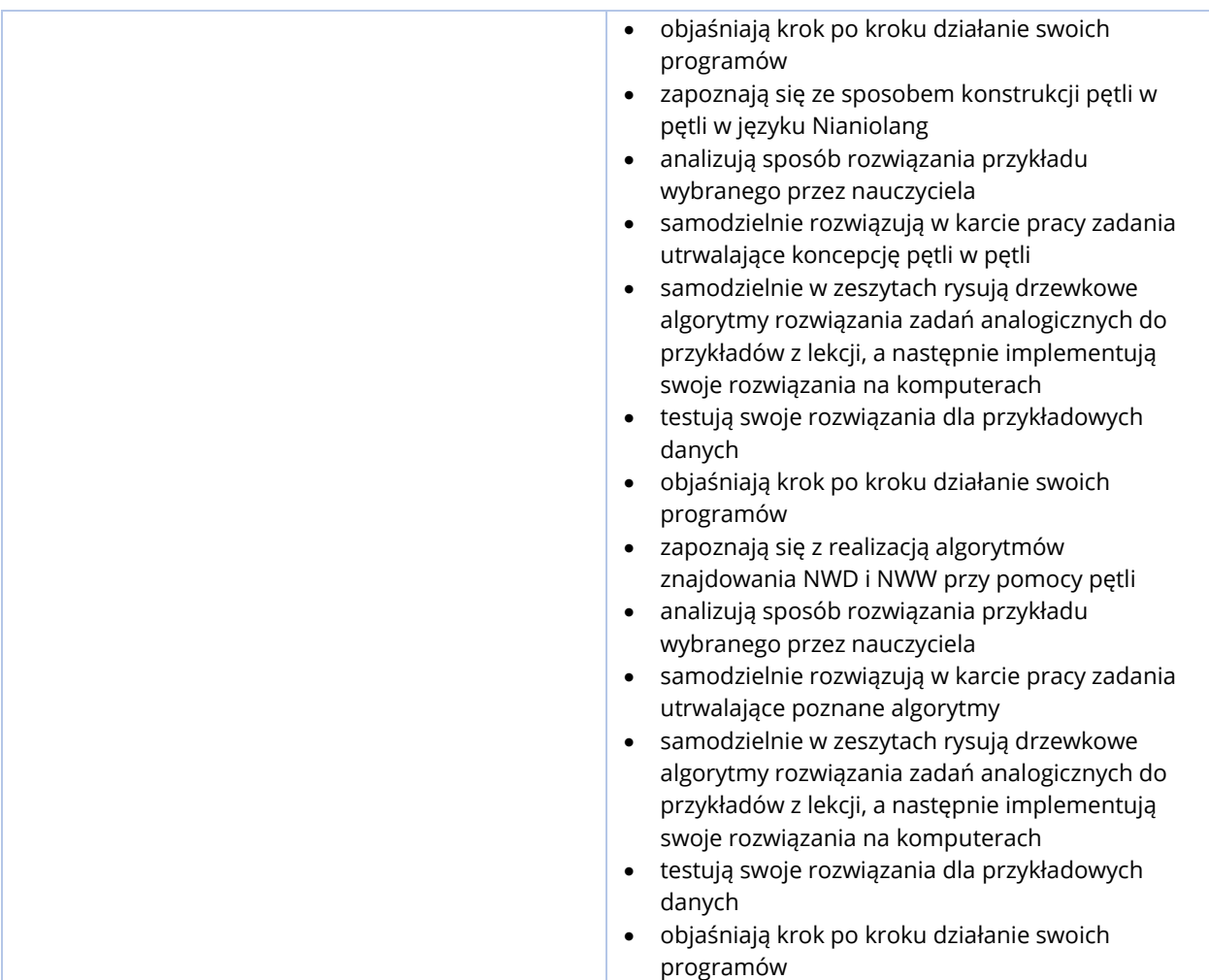

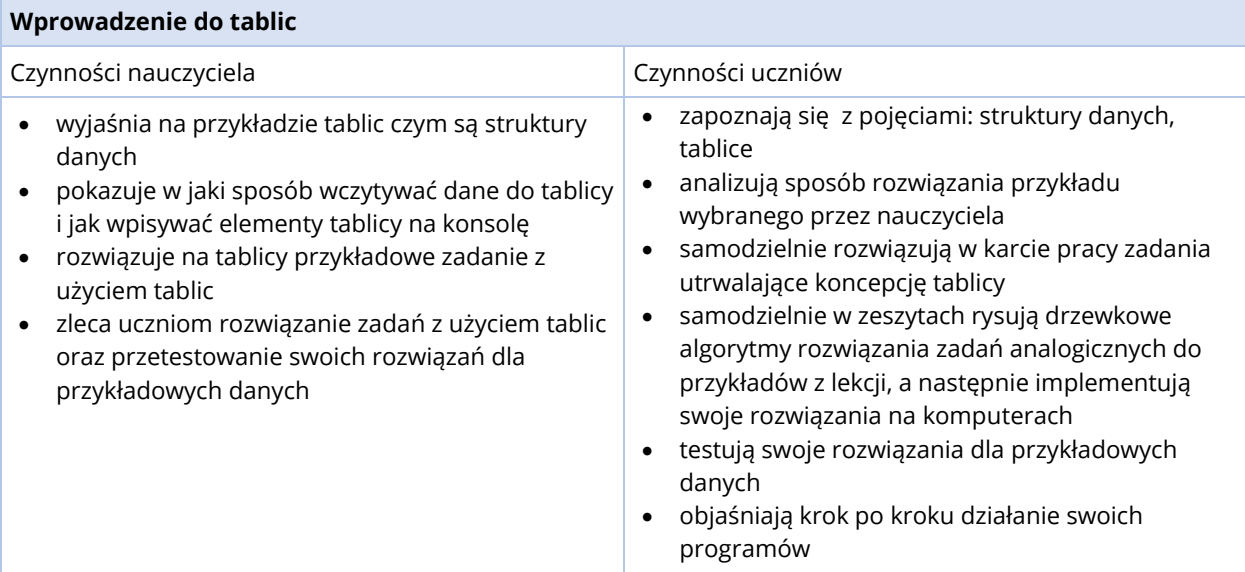

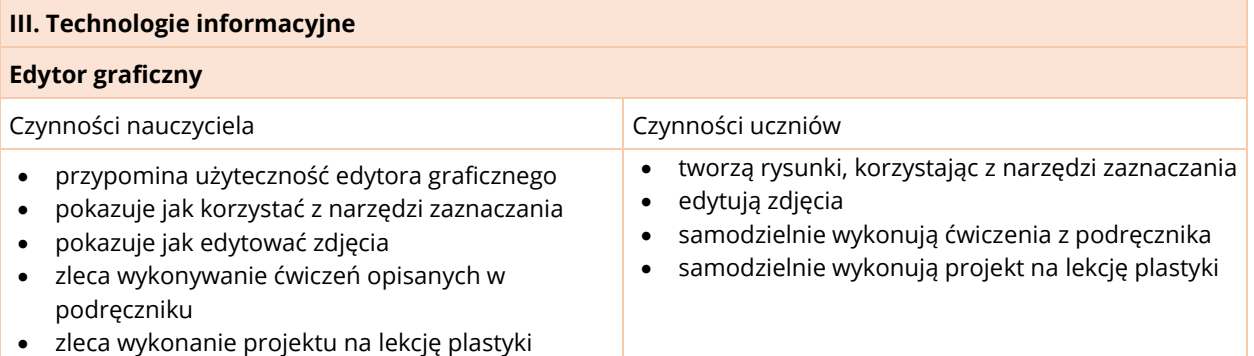

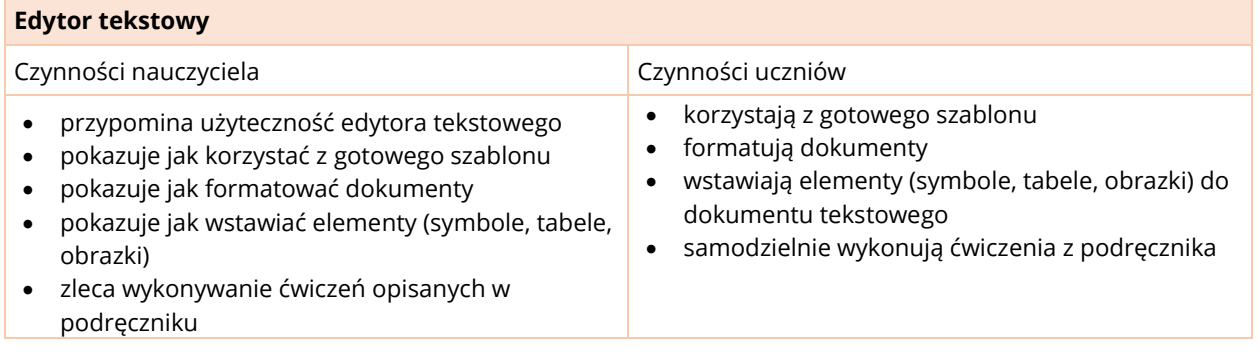

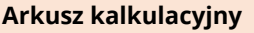

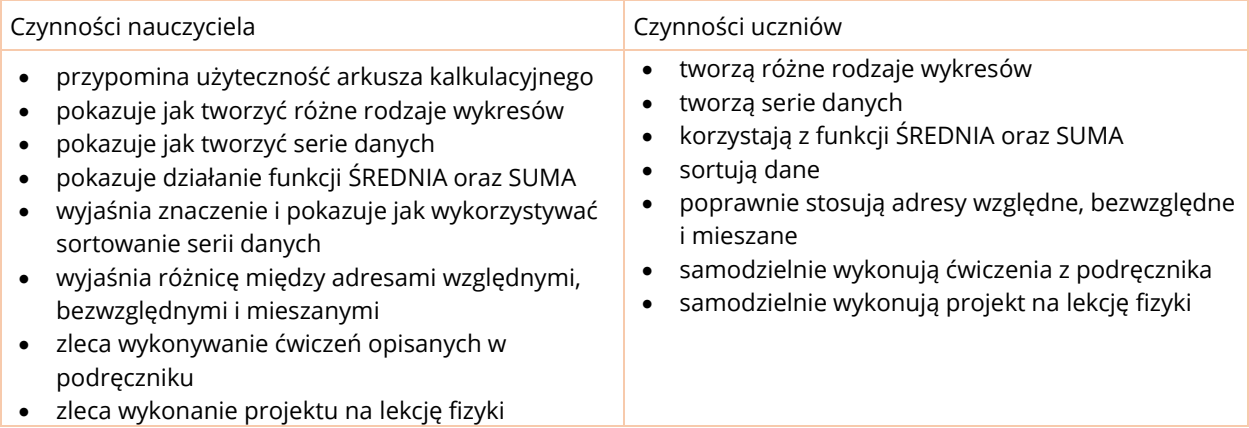

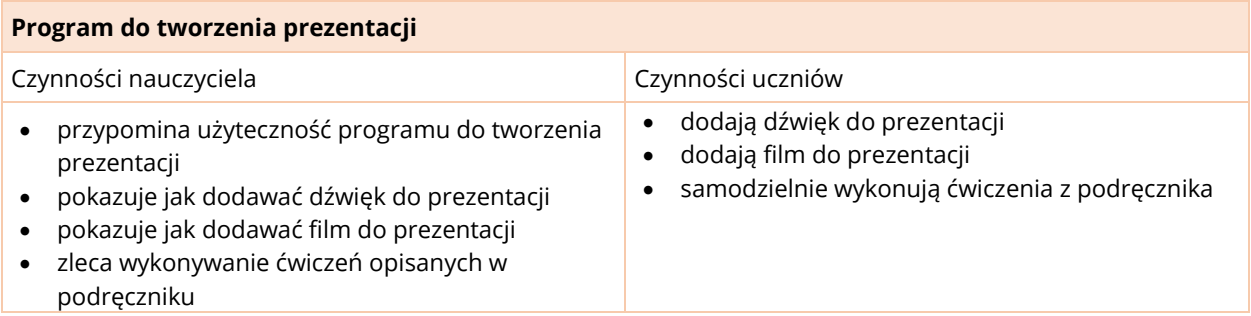

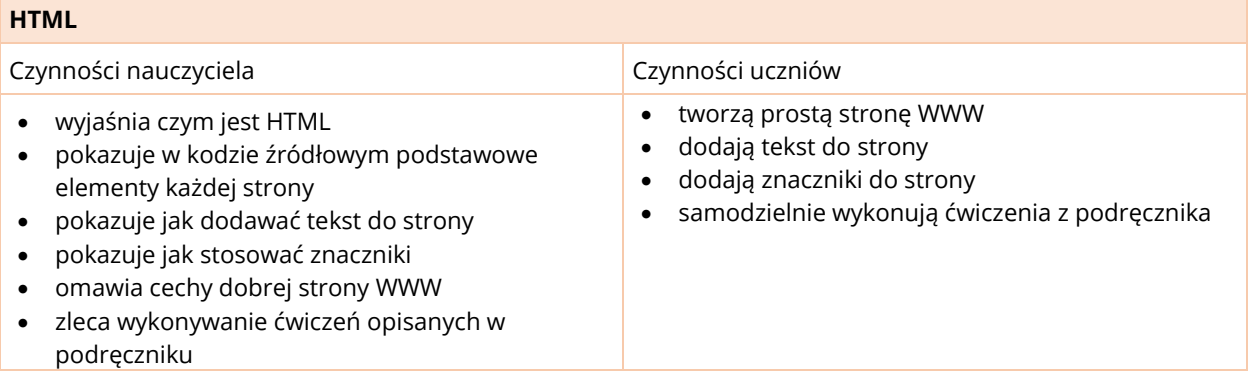

# KLASA 8

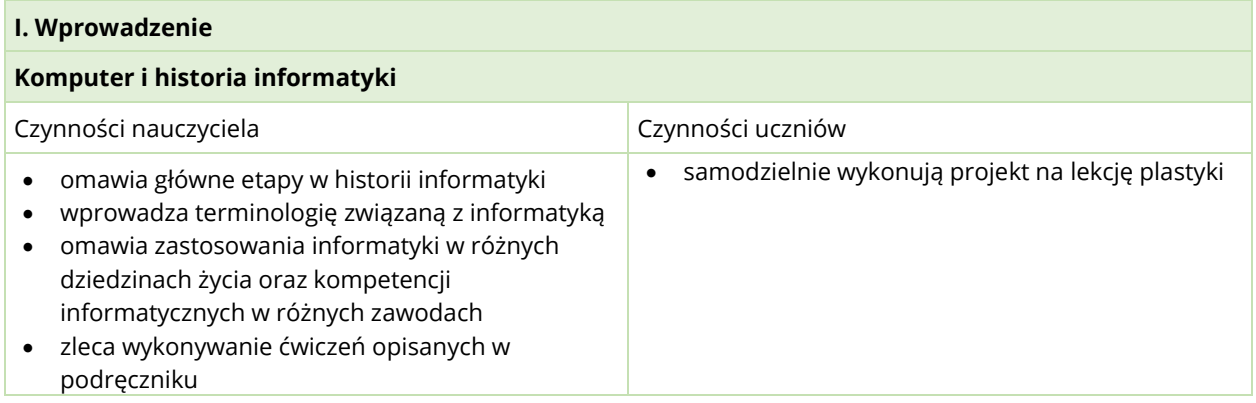

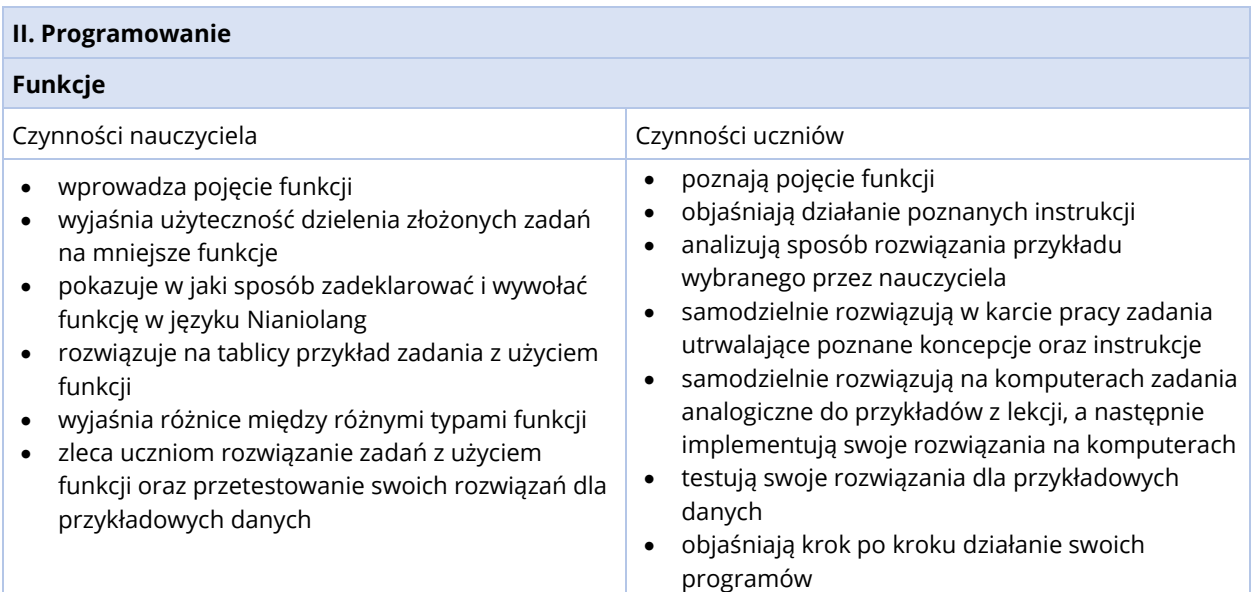

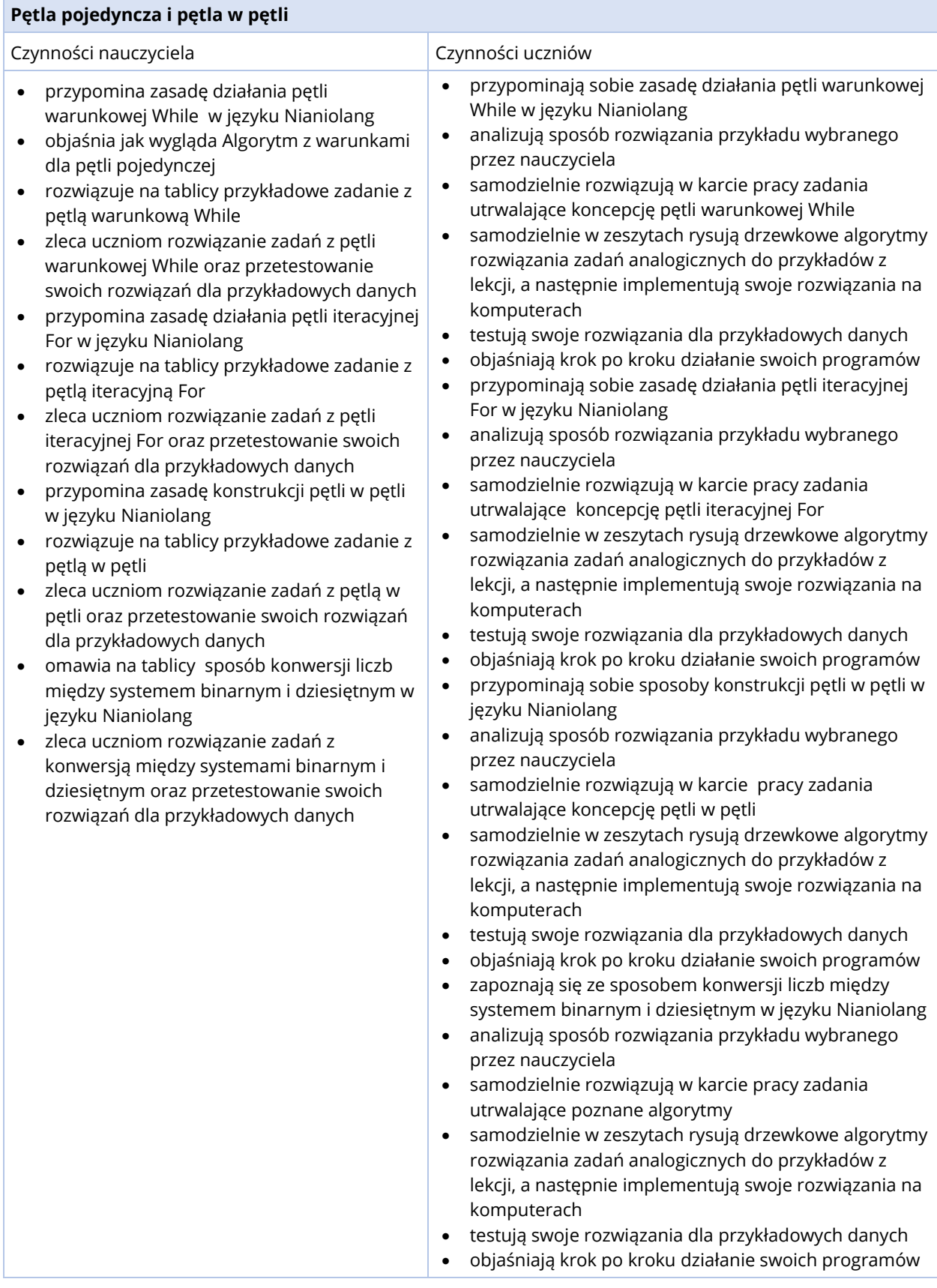

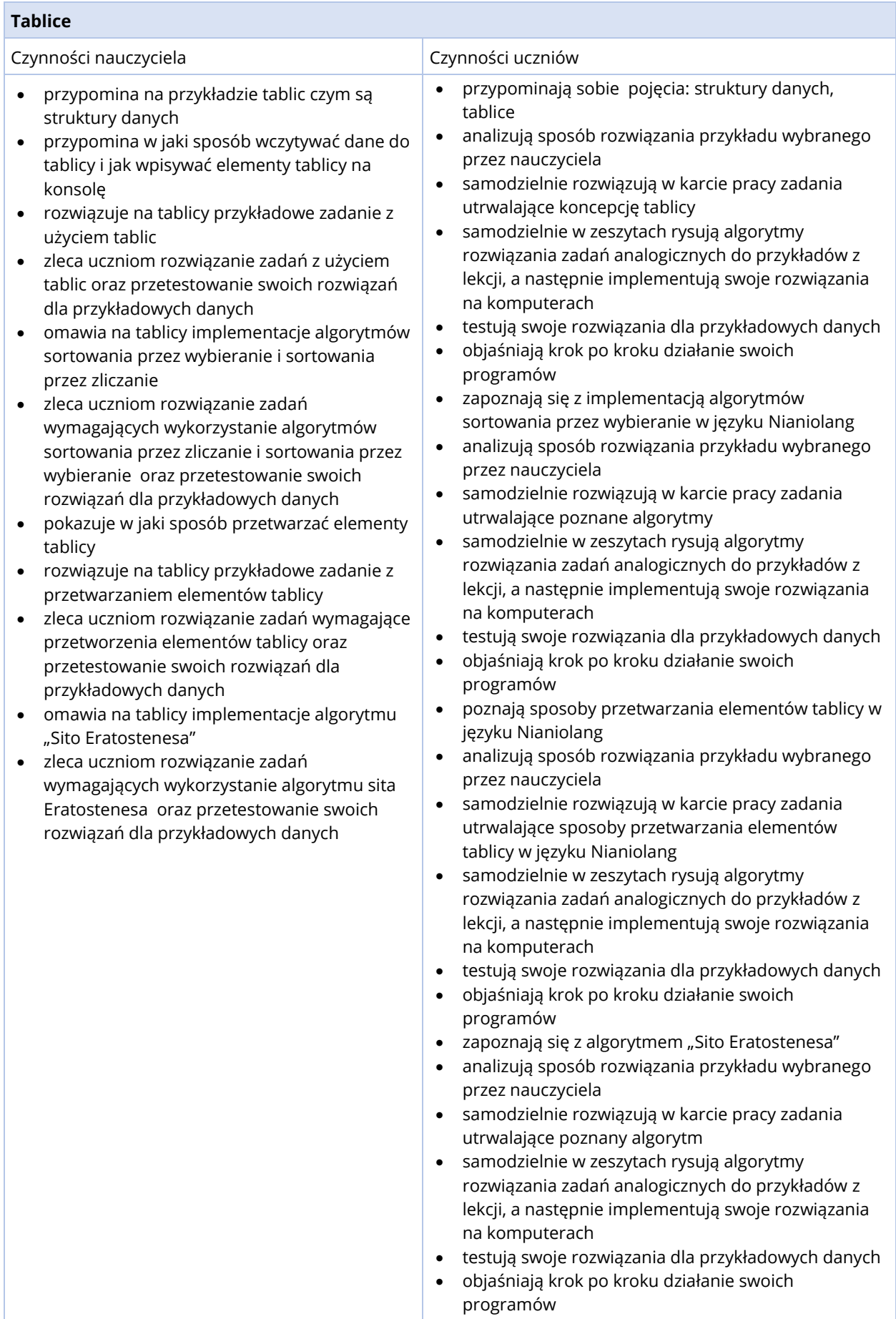

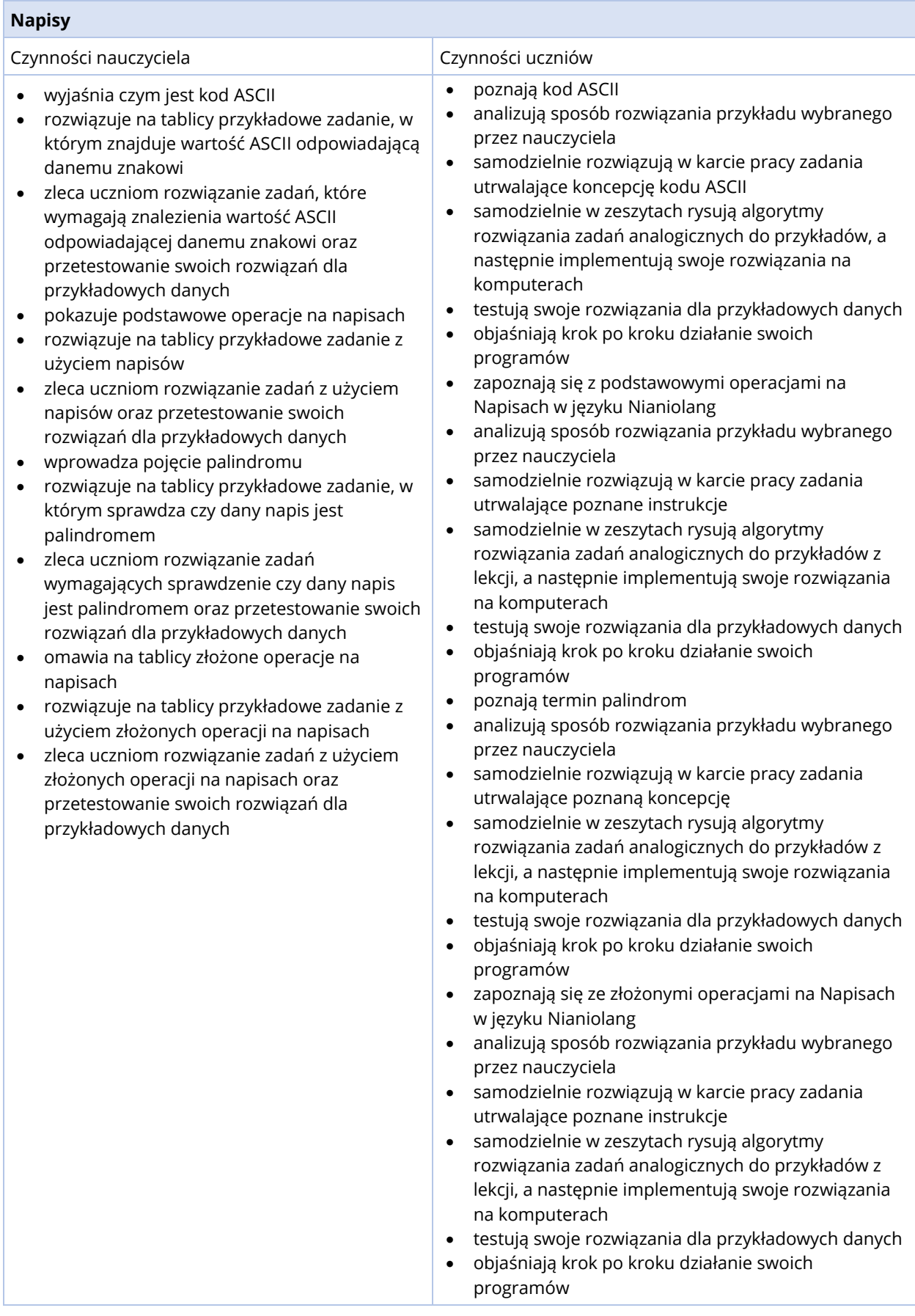

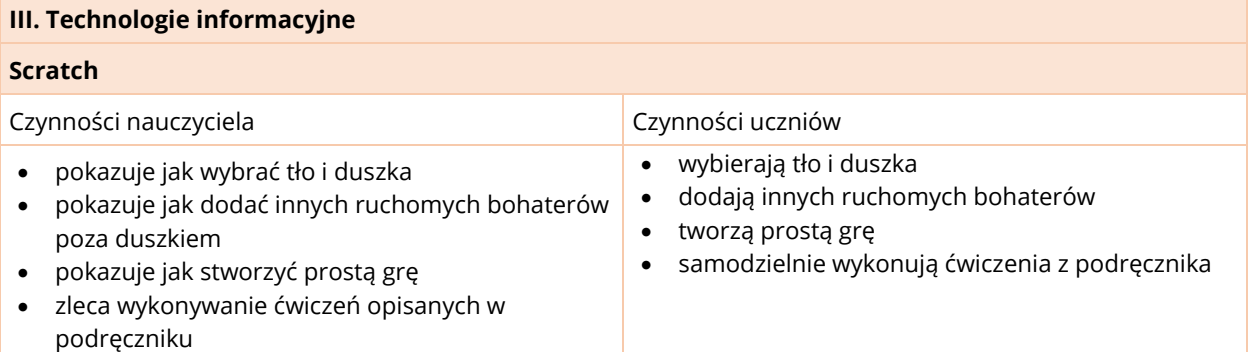

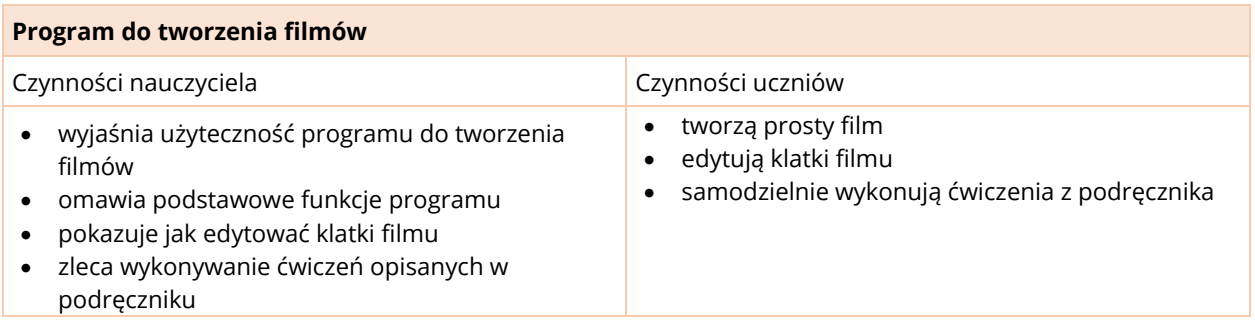

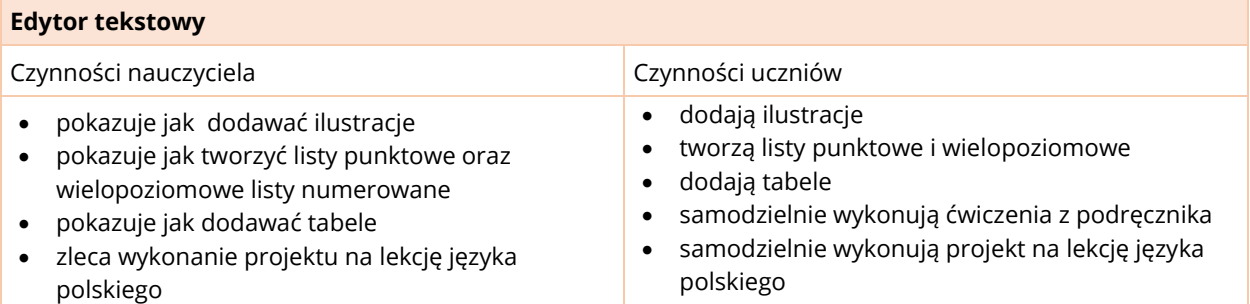

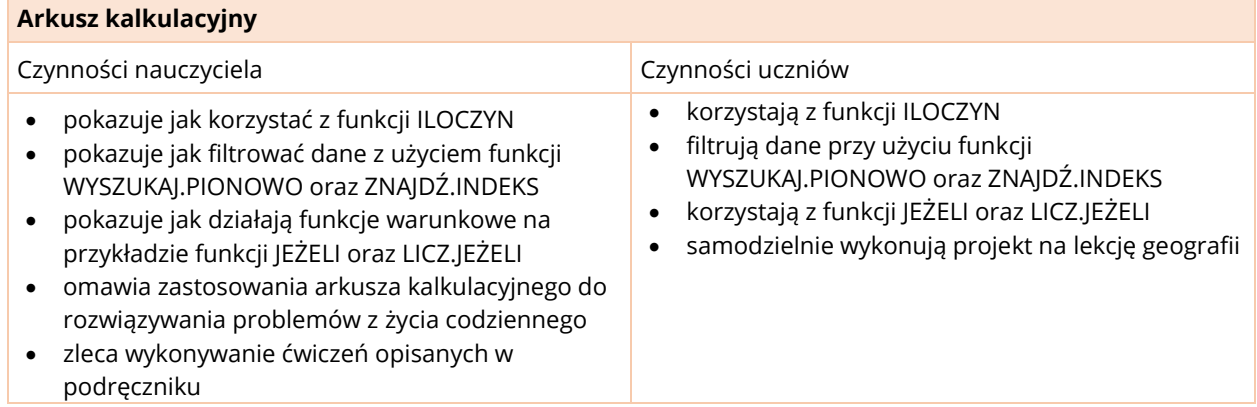

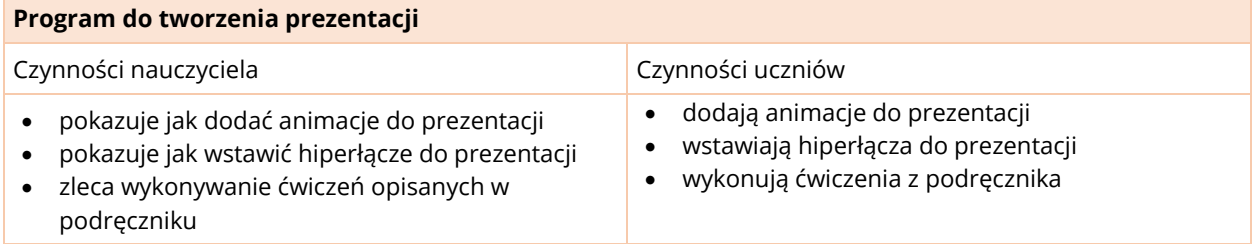

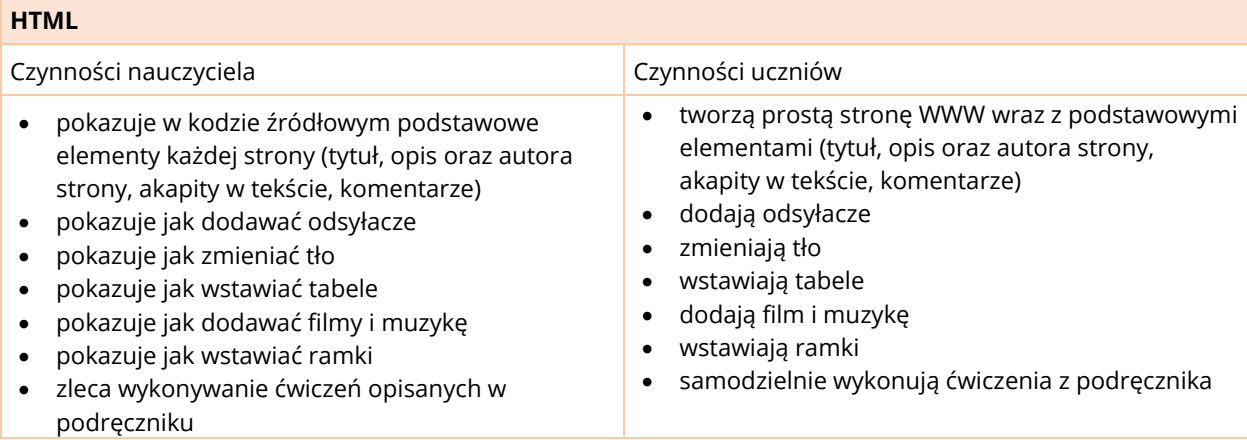

# **OPIS ZAŁOŻONYCH OSIĄGNIĘĆ UCZNIA W KLASACH 7-8 I PROPOZYCJE METOD OCENIANIA**

Uwagi ogólne dotyczące oceniania, wynikające bezpośrednio z rozporządzenia MEN, a przedstawione na str. 46 stosują się również do klas 7-8, dla przypomnienia przedstawiono poniżej zasady wyznaczania proponowanej oceny z informatyki dla uczniów realizujących program *InstaKod*. Tabele, które umieszczono poniżej tekstu, uwzględniające te zasady mają charakter orientacyjny, mogą być pomocne przy formułowaniu oceny ucznia.

Na ocenę dopuszczającą zasługuje uczeń, który:

- wykonał minimum wysiłku w zrozumieniu najprostszych zagadnień omawianych w danym temacie.
- w zakresie podstaw programowania:
	- o rozwiązał na swoim koncie zadania przykładowe, mając dostęp do wzorcowych rozwiązań.
	- $\circ$  potrzebuje pomocy nauczyciela w rozwiązywaniu prostych zadań, nie mając dostępu do wzorcowych rozwiązań.

Na ocenę dostateczną zasługuje uczeń, który:

- wykonał wysiłek w zrozumieniu najprostszych zagadnień omawianych w danym temacie.
- w zakresie podstaw programowania
	- o rozwiązał na swoim koncie zadania przykładowe, mając dostęp do wzorcowych rozwiązań.
	- $\circ$  samodzielnie rozwiązał na swoim koncie najprostsze zadania (zadania z poziomu 1).

Na ocenę dobrą zasługuje uczeń, który:

- rozumie i potrafi własnymi słowami wyjaśnić omawiane zagadnienia.
- systematycznie odrabia pracę domową.
- w zakresie podstaw programowania samodzielnie rozwiązał na swoim koncie zadania najprostsze oraz średniej trudności (zadania z poziomu 1 i 2).

Na ocenę bardzo dobrą zasługuje uczeń, który:

- rozumie i potrafi własnymi słowami wyjaśnić omawiane zagadnienia.
- systematycznie odrabia pracę domową.
- jest zaangażowany w lekcję i aktywnie w niej uczestniczy.
- w zakresie podstaw programowania samodzielnie rozwiązał na swoim koncie zadania ze wszystkich trzech poziomów trudności.

Na ocenę celującą zasługuje uczeń, który:

- rozumie i potrafi własnymi słowami wyjaśnić omawiane zagadnienia.
- systematycznie odrabia pracę domową.
- w zakresie podstaw programowania samodzielnie rozwiązał na swoim koncie zadania ze wszystkich trzech poziomów trudności oraz zadania z gwiazdką
- wykazał się wysokim poziomem opanowania wiedzy oraz aktywnością na lekcjach
- w szczególności na ocenę celującą zasługują uczniowie, którzy przeszli do wyższych poziomów klas w InstaKod po zrealizowaniu na ocenę bardzo dobrą poziomu swojej klasy oraz uczniowie, którzy otrzymali wyróżnienia w konkursach informatycznych.

# KLASA 7

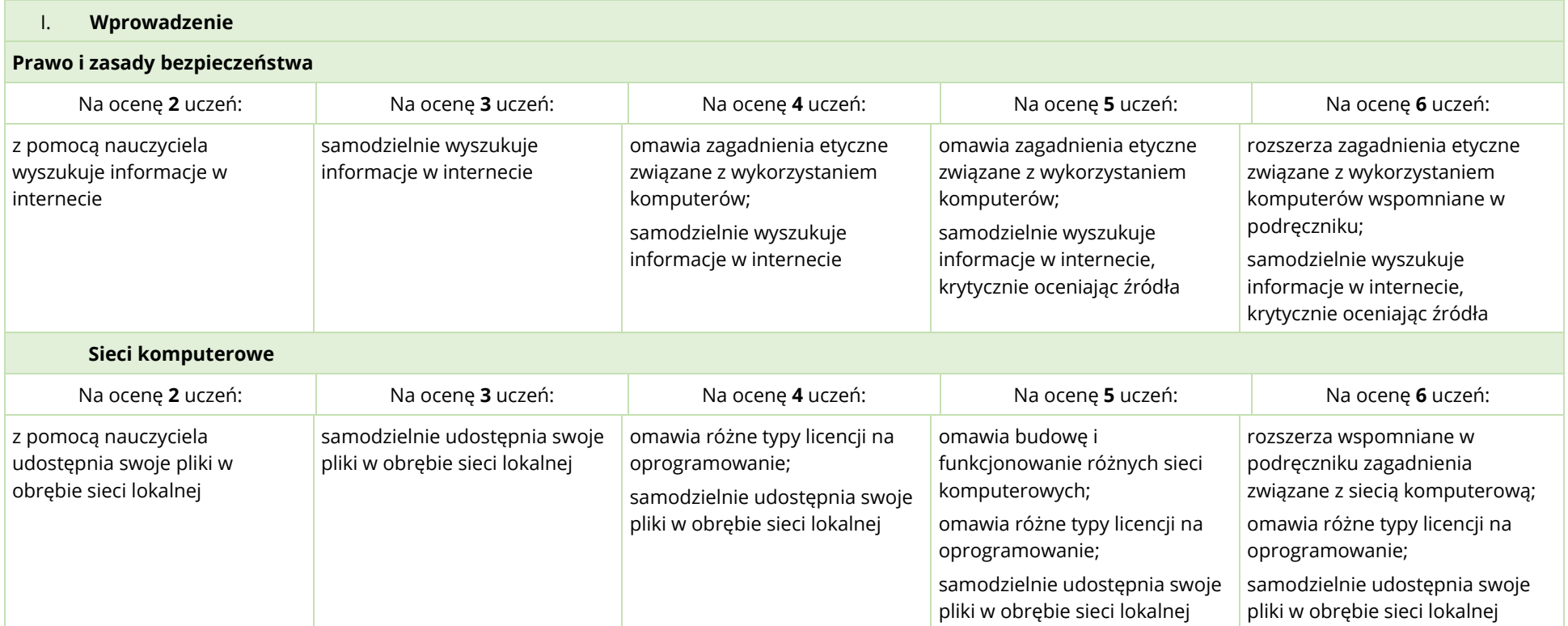
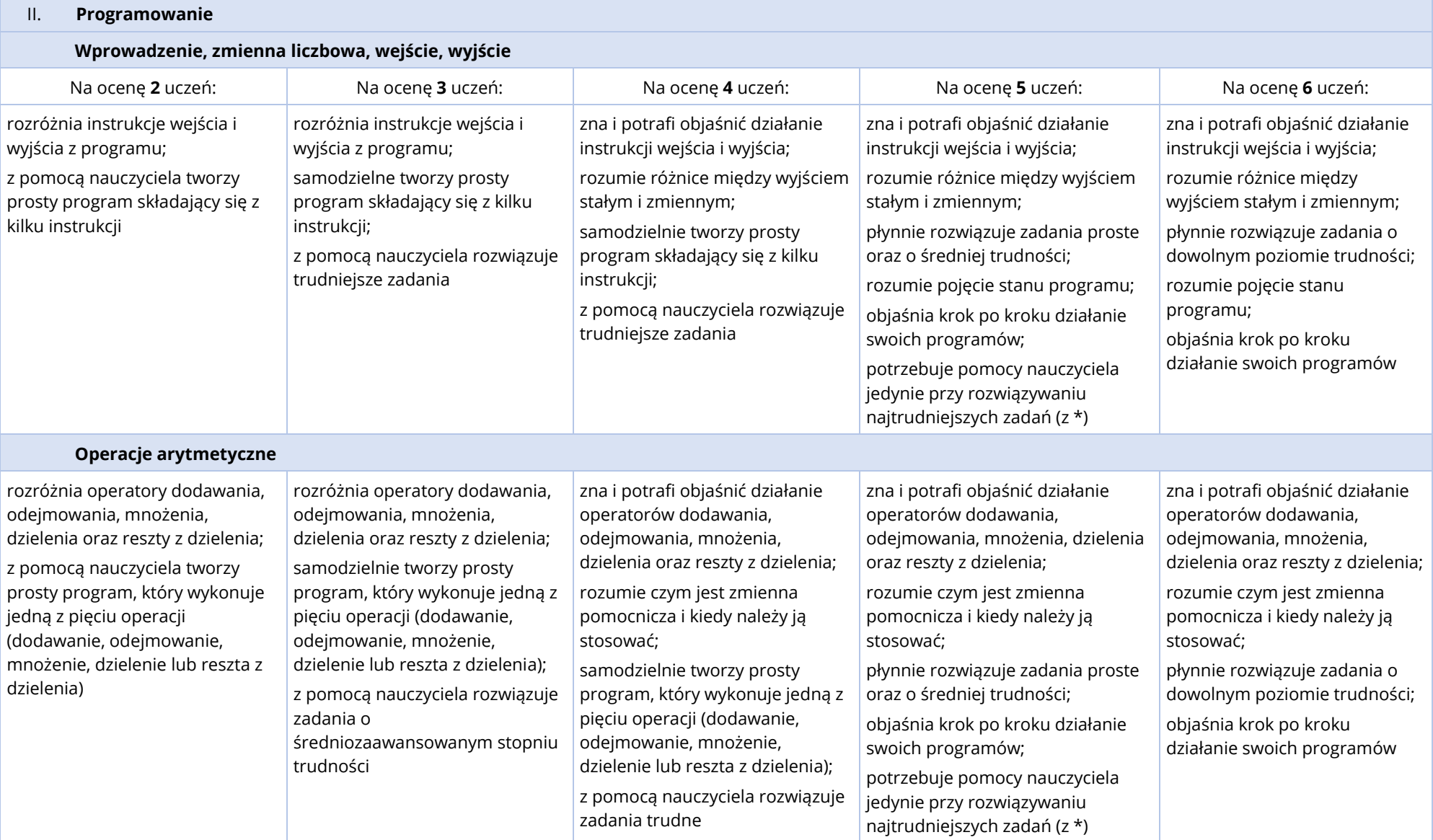

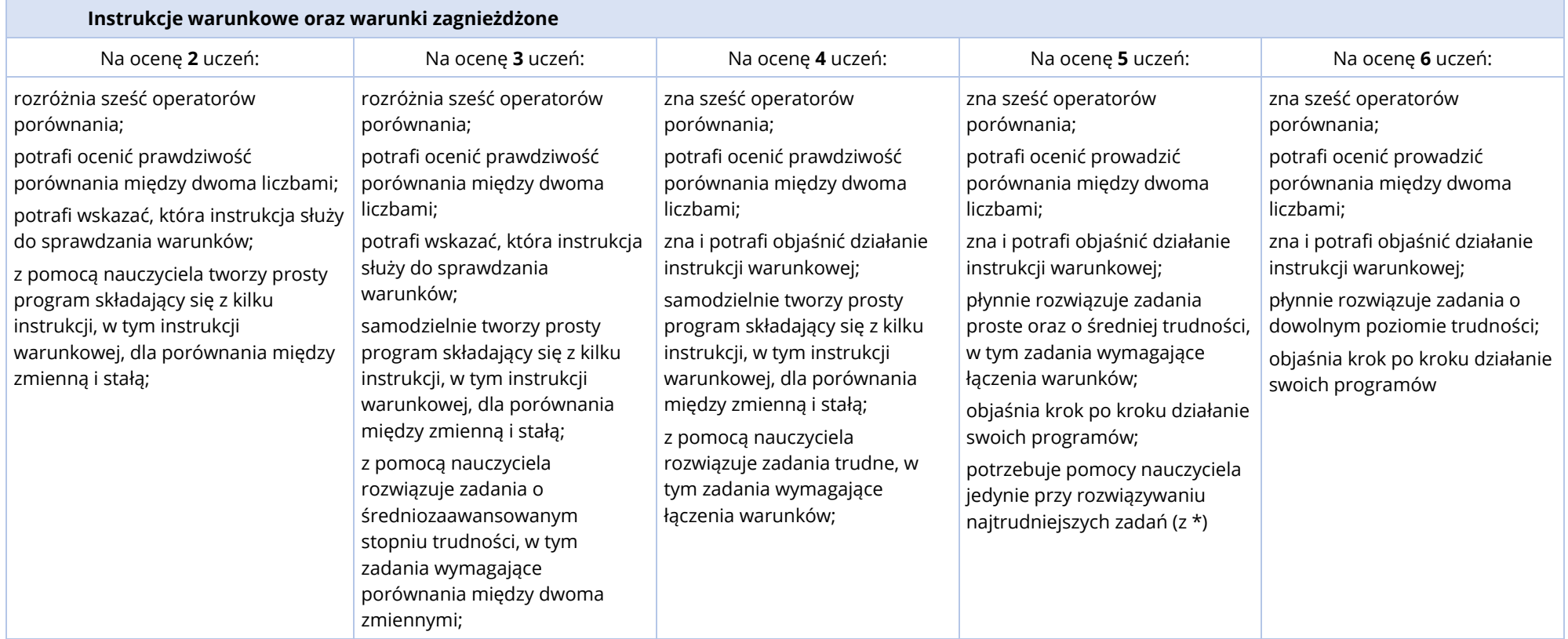

![](_page_110_Picture_341.jpeg)

![](_page_111_Picture_176.jpeg)

![](_page_112_Picture_397.jpeg)

## **Edytor graficzny**

![](_page_112_Picture_398.jpeg)

![](_page_113_Picture_321.jpeg)

![](_page_114_Picture_317.jpeg)

# KLASA 8

![](_page_115_Picture_212.jpeg)

![](_page_116_Picture_166.jpeg)

![](_page_116_Picture_167.jpeg)

![](_page_117_Picture_292.jpeg)

![](_page_118_Picture_256.jpeg)

![](_page_119_Picture_180.jpeg)

![](_page_120_Picture_273.jpeg)

![](_page_121_Picture_396.jpeg)

![](_page_122_Picture_374.jpeg)

# **METODY PRACY NA LEKCJACH**

## WPROWADZENIE

#### **Jacy są uczniowie dziś?**

- Żyją w bardzo szybko zmieniającym się multimedialnym świecie; prawie każdy uczeń nosi przy sobie smartphone i z niego korzysta.
- Chętnie operują obrazem i dźwiękiem, w kontraście do czytania tekstu (część ma problemy z czytaniem ze zrozumieniem).
- W konsekwencji częstego sięgania po multimedia, przyzwyczajeni są do podążania za najsilniejszym bodźcem przez to też spora część uczniów ma problemy z koncentracją.
- Mają ogromny potencjał do innowacyjności.
- Nie boją się, że nie będą mieli racji, popełnianie błędów traktują jako drogę do celu.
- Są świetnie zaznajomieni z przeszukiwaniem, chatowaniem, tekstowaniem, graniem.
- Wymieniają się snapami, zdjęciami, plikami.
- Są "na bieżąco" z aplikacjami modnymi w ich środowisku (polecanymi przez grupę rówieśniczą), szybko uczą się z nich korzystać; potrafią wchodzić w interakcję z interesującą ich technologią informacyjną bez pośrednictwa szkoły.
- Mają mnóstwo doświadczenia w interakcji z nowymi technologiami, ale znacznie mniej z tworzeniem w nowych technologiach i niewiele w rozumieniu jak działają.

### **Czego chcemy uczyć?**

Podstawa programowa informatyki dla szkoły podstawowej definiuje kilka grup uzupełniających się zagadnień:

- 1. prawo i bezpieczeństwo korzystania z zasobów cyfrowych,
- 2. podstawy programowania,
- 3. technologie informacyjne wspierające naukę i pracę.

### **Jak uczyć?**

Sugerowaną metodą nauczania jest stopniowe wprowadzanie pojęć oraz budowanie umiejętności technicznych i ich stałe ćwiczenie praktyczne poprzez rozwiązywanie zadań i realizację projektów.

W zakresie technologii informacyjnych, po zapoznaniu się z konkretnymi funkcjami aplikacji, uczniowie mają za zadanie praktycznie zastosować swoje umiejętności do realizacji projektów międzyprzedmiotowych zdefiniowanych w programie *InstaKod* i zadanych na innych przedmiotach szkolnych. Podręcznik sugeruje możliwe tematy do realizacji, niemniej najlepszym podejściem jest współpraca nauczycieli w ramach szkoły i podjęcie wspólnej decyzji o tematach projektów. Efekt końcowy pracy ucznia oceniany powinien być, z technicznego punktu widzenia, na zajęciach informatyki, zgodnie z wytycznymi technicznymi, a z merytorycznego punktu widzenia na przedmiocie, na którym projekt był realizowany.

W zakresie nauczania podstaw programowania, ścieżka praktycznego zastosowania nabytych umiejętności to implementacja rozwiązań zadań programistycznych, w postaci fragmentów kodu, które przechodzą automatyczne testy systemu. Warto podkreślać, że nauka podstaw programowania ma bardzo duże zastosowanie praktyczne, umożliwia w przyszłości rozumienie podstaw działania systemów informatycznych i aplikacji wspierających nasze życie na co dzień, a w przypadku uczniów, którzy pójdą dalej ścieżką nauki informatyki - uczestnictwo w ich tworzeniu.

InstaKod jest przestrzenią edukacyjną, będącą przeciwieństwem multimedialnej przestrzeni biernego odbiorcy. Jest uporządkowana, skupia uwagę ucznia na istocie wprowadzanych pojęć. Dzieje się tak z wielu powodów, z których najważniejsze wypunktowano poniżej.

- Środowisko programistyczne InstaKod jest tak proste jak to tylko możliwe, by skutecznie wspierać rozumienie zdefiniowanych w podstawie programowej pojęć informatycznych. Język blokowy Assembly dla klas 4-6 składa się z 10 instrukcji. Dostępny dla klas 7-8 język tekstowy Nianiolang ograniczony jest do 50 instrukcji.
- Obszerna baza zadań o zróżnicowanym stopniu trudności i automatyczne testowanie rozwiązań, umożliwia każdemu uczniowi systematyczną naukę we własnym tempie. Stopień trudności zadań został starannie dobrany do poziomu kształcenia wg klas (4-8). Każde zadanie ma określone wyjście dla zadanego wejścia. Dzięki automatycznym testom uczniowie dostają jasny komunikat o poprawności rozwiązania lub o błędzie. Testy wypisują dodatkowo dla testowanego wejścia wzorcowe wyjście oraz wyjście generowane przez testowany program ucznia. Dzięki temu uczeń może przeanalizować i poprawić swoje błędy.
- Zbiory zadań uzupełnione są materiałami wprowadzającymi w formie podręcznika. Zadania w papierowych kartach pracy wykonują uczniowie bez użycia komputera. Taka forma pracy podczas lekcji pozwala lepiej zrozumieć omawiane zagadnienia.
- Nauczyciel posiada dostęp do informacji o wynikach pracy swoich uczniów.
- Zestawy quizów i sprawdzianów pozwalają na obiektywną ocenę efektów pracy uczniów.

## Konstrukcja lekcji

Na każdym poziomie klasy (4-8) znajduje się 10 rozdziałów tematycznych w skład, których wchodzą:

- I. Poradnik dla nauczyciela
- II. Podręcznik dla ucznia
- III. Przykłady zadań programistycznych on-line z wzorcowymi rozwiązaniami omówionymi w podręczniku
- IV. Karty pracy
- V. Zadania programistyczne on-line w podziale na 3 poziomy trudności
- VI. Quiz on-line
- VII. Sprawdziany on-line

## I. Poradnik dla nauczyciela

Poradnik nauczyciela zawiera sugestie metodyczne do każdego rozdziału, wzorcowe rozwiązania zadań, quizów, kart pracy i sprawdzianów.

## II. Podręcznik dla ucznia

Podręcznik zawiera wprowadzenie do tematu i wzorcowe rozwiązania przykładów. Uczniowie zapoznają się z pojęciami omawianymi w danym temacie oraz poznają ich praktyczne zastosowanie. Znaleźć tu można również omówienie instrukcji języka, koniecznych do rozwiązania zadań z danego tematu. Sugeruje się by nauczyciel zadawał uczniom pytania o działanie każdej z instrukcji.

## III. Przykłady

Przykłady składają się z kilku zadań, na bazie których ćwiczone są wprowadzane pojęcia.

Nauczyciel pokazuje uczniom ścieżkę myślenia. Sugeruje się by nauczyciel, omawiając każdy przykład przeszedł przez cały proces informatycznego podejścia do problemu składający się z:

- A. przeczytania treści zadania z jego zrozumieniem,
- B. ustalenia konkretnego wejścia i oczekiwanego wyjścia i wymyślenia wspólnie z uczniami rozwiązania,
- C. zapisania rozwiązania w formie diagramu na tablicy,
- D. implementacji,
- E. uruchomienia programu dla założonych danych i porównanie wyjścia z oczekiwanym,
- F. automatycznego przetestowania i analizy testów i błędów,
- G. korekty,

H. dalszego testowania i korekty aż do skutku.

#### **A. Zrozumienie treści zadania**

Czytanie ze zrozumieniem stanowi dla wielu uczniów spore wyzwanie. Sugeruje się by pokazać uczniom jak rozkładać treść zadania na krótkie fragmenty i interpretować je kawałek po kawałku. Gdy uczeń zgłasza trudność w zrozumieniu polecenia nauczyciel nie powinien nigdy dawać "gotowej" interpretacji zadania. Powinien serią pytań motywować ucznia do samodzielnego przeczytania, zrozumienia i wytłumaczenia własnymi słowami treści zadania.

## **B. Wymyślenie rozwiązania wraz z przykładowymi danymi wejściowymi i oczekiwanym wynikiem**

Budowanie rozwiązania można rozpocząć od wymyślenia przykładowego wejścia i oczekiwanego wyjścia. Uczniowie zgłaszają swoje propozycje rozwiązania, a nauczyciel je akceptuje bądź odrzuca. Czasem gdy uczniowie zgłoszą błędne rozwiązanie nauczyciel może je początkowo przyjąć, by dać uczniom szanse samodzielnego poprawienia błędu. Jeśli uczniowie nie wyłapią błędów od razu, można ich nakierować zadając dodatkowe pytania.

#### **C. Zapisanie diagramu rozwiązania na tablicy**

Kolejnym krokiem jest zapisanie wymyślonego rozwiązania w formie diagramu. Diagram rozwiązania może być zapisany w dowolny, zrozumiały dla ucznia sposób, z zachowaniem kolejności działań do wykonania. W diagramie zapisujemy, na których pudełkach wykonujemy operacje, w szczególności, gdzie chcemy zapisać dane wejściowe i gdzie będą znajdować się dane wyjściowe. Uczniowie nie muszą zapisywać w zeszytach rozwiązań zadań przykładowych, gdyż wzorcowe rozwiązania dostępne są w podręczniku.

#### **D. Implementacja**

W trakcie pierwszych kilku lekcji zaleca się by przed przystąpieniem do implementacji rozwiązania na komputerze, przypomnieć uczniom poznane instrukcje. Ich definicje uczniowie powinni znać na pamięć i być w stanie własnymi słowami wytłumaczyć co dzieje się, gdy uruchomiona zastanie konkretna instrukcja.

### **E. Uruchomienie programu dla założonych danych i porównanie wyjścia z oczekiwanym**

Przed uruchomieniem programu przypominamy przykładowe dane wejściowe i oczekiwany wynik. Program uruchamiamy instrukcja po instrukcji, przy każdym kroku pytając uczniów o to, czego należy się spodziewać po wykonaniu danej instrukcji i skonfrontować to z pojawiającymi się wartościami w pudełkach oraz z zapisami na konsoli. Po zakończeniu programu porównujemy otrzymany wynik z oczekiwanym. Jeżeli się różnią, analizujemy różnice i pytaniami nakierowujemy uczniów na poprawną odpowiedź.

### **F. Automatyczne testy i analiza błędów**

Opcja automatycznego testowania i zaliczenia zadania dostępna jest po ręcznym uruchomieniu zadania. Każda wprowadzona zmiana do kodu wymaga ponownego uruchomienia przed automatycznym testowaniem. Testy zwrócą jeden z trzech możliwych wyników:

- "Dobrze", co oznacza, że nasze rozwiązanie jest poprawne;
- "Brak danych" , co oznacza, że napisany program próbuje pobrać więcej lub mniej danych wejściowych niż jest podane w zadaniu;
- "Zła odpowiedź". Przy tym komunikacie należy porównać zapisy w kolumnach "Twoja odpowiedź" i "Prawidłowa odpowiedź". Wyjście generowane przez program musi, co do znaku, zgadzać się z wyjściem wzorcowym. Warto w szczególności zwrócić uwagę na duże i małe litery, spacje oraz przejścia między wierszami.

### **G. Wykorzystanie błędów do ćwiczenia ich analizy**

Sugeruje się wykorzystywać błędne sugestie uczniów w rozwiązaniach przykładów, by pokazać uczniom ścieżkę analizy błędów i ich poprawiania. Dodatkowo analiza błędów ćwiczona jest poprzez rozwiązywanie kart pracy.

Przechodząc przez całą ścieżkę rozwiązania problemu informatycznego, zachęca się by angażować uczniów w wymyślanie i implementowanie rozwiązań oraz krytyczną analizę sugestii kolegów.

## IV. Karty pracy

Karty pracy budują głębsze zrozumienie omawianych zagadnienie. Nie mając do dyspozycji komputera, uczniowie nie mają możliwości rozwiązywania zadań metodą prób i błędów. Muszą samodzielnie przeanalizować dany fragment kodu. Dostępne są następujące typy kart pracy:

- 1. Wartości w pudełkach i zapis na konsoli
- 2. Wartości początkowe i końcowe
- 3. Analiza poprawności rozwiązania
- 4. Diagram rozwiązania

## V. Zadania

## **A. Zeszyt do informatyki**

Rozwiązując zadania, uczniowie powinni powielać pokazaną przez nauczyciela ścieżkę rozwiązania zadania przykładowego.

Uczniowie najchętniej siadają do komputera i implementują rozwiązania, które często nie są całkowicie przemyślane. W przypadku bardziej złożonych zadań, zdarza im się zapomnieć co mieli zrobić, gdzie zapisali wczytane dane, które pudełka należy zmodyfikować i gdzie zostały wykonane obliczenia. Swój kod testują metodą prób i błędów.

Zachęca się by uczyć od początku intencyjności działań, wymyślenia rozwiązania i zapisania go na kartce w formie prostego diagramu, z ustaleniem gdzie (w którym pudełku) i jakie działania mają być podjęte. Istotna jest rola nauczyciela, który, pokazując wzorcową ścieżkę rozwiązania przykładów, za każdym razem zapisuje diagram rozwiązania na tablicy.

Zaleca się by uczniowie mieli zeszyty do informatyki i zapisywali w nich diagramy wszystkich rozwiązań, a dopiero w kolejnym kroku je implementowali, testowali i poprawiali.

### **B. Poziomy trudności zadań, termin rozwiązania zadań i oceny**

Zadania podzielone są na 3 poziomy trudności.

Poziom 1 składa się z trzech zadań najprostszych. Oczekuje się zaliczenia wszystkich zadań tego działu by uznać, że uczeń zbudował oczekiwane umiejętności na poziomie dostatecznym. Sugerowane przez system oceny przypisują za 2 zaliczone zadania ocenę dopuszczającą (2), za 3 zaliczone zadania ocenę dostateczną (3). Zadania zostały tak dobrane by nawet najsłabsi uczniowie mieli szansę je rozwiązać samodzielnie.

Poziom 2 składa się z trzech zadań średniej trudności. Za zaliczenie łącznie (wraz z poziomem 1) od 4 do 6 zadań system sugeruje ocenę dobrą (4). Zakłada się, że około 80% klasy zaliczy minimum 4 zadania.

Poziom 3 składa się z trzech zadań trudnych. Za zaliczenie łącznie (wraz z poziomem 1 i 2) od 7 do 9 zadań system sugeruje ocenę bardzo dobrą (5). W części rozdziałów w poziomie 3 znajdują się dodatkowe zadania z "\*". Za zaliczenie 10 lub więcej zadań system sugeruje ocenę 5+.

Należy zachęcać uczniów do częstego zaglądania do swoich ocen dostępnych na koncie ucznia. Pozwala to uczniowi szczerze ocenić swoją systematyczną pracę, czerpać satysfakcję z wyników i planować dalszą pracę.

Nauczyciel ustala termin oddania pracy domowej. Jeśli uczeń poprawnie rozwiąże zadanie po upływie tego terminu zostanie ono zaakceptowane przez system, natomiast proponowana ocenia nie zostanie zaktualizowana. Oznacza to, że jeśli uczeń rozwiązał 4 zadania do końca terminu podanego przez nauczyciela

i kolejne 5 zadań po terminie, to w ocenach pojawi się 9 rozwiązanych zadań z 9 (9/9) oraz sugerowana ocena 4. Oceny sugerowane przez system są tylko wsparciem dla nauczyciela. Nauczyciel może skorzystać z sugerowanych przez system ocen lub ustalić zupełnie inną, własną skalę oceniania.

## VI. Kartkówki (quizy)

Do każdego rozdziału przygotowane zostały quizy. Quiz składa się z jednego zadania zbliżonego trudnością do zadań z poziomu 1. Rozwiązanie zadania quizowego nie powinno zająć więcej niż 5 minut. Jego celem jest zmotywowanie uczniów do samodzielnej, systematycznej pracy. Jeżeli uczeń rozwiązał samodzielnie zadania z pierwszego poziomu, powinien bez problemu zaliczyć quiz. W każdym quizie dostępne jest zadanie w trzech różnych wersjach (A, B i C). Dzięki temu minimalizowane jest prawdopodobieństwo ściągania.

## VII. Sprawdziany

Na każdym poziomie klasy przewidziane są 2 sprawdziany. W skład sprawdzianu wchodzą 4 zadania oraz kilka dodatkowych zadań z "\*". W raporcie z wynikami sprawdzianów nauczyciel otrzymuje informację o liczbie zaliczonych zadań. Skalę oceniania nauczyciel ustala sam, system nie sugeruje ocen za sprawdziany. Najprostsza skala oceniania to

- 1 zadanie ocena 2
- 2 zadania ocena 3
- 3 zadania ocena 4
- 4 zadania ocena 5
- Rozwiązanie 5 lub więcej zadań ocena 5+

Sprawdziany dostępne są w 3 wersjach by zminimalizować problem ściągania rozwiązań od innych uczniów. Zadania z "\*" dodane zostały by najlepsi uczniowie nie nudzili się po rozwiązaniu zadań 1-4 i nie przeszkadzali pozostałym uczniom.

## Ważne wskazówki do organizacji pracowni informatycznej

## Atmosfera cichej, skupionej pracy w pracowni

Proces precyzyjnego, uporządkowanego myślenia stanowi podstawę nauki programowania. Atmosfera cichej, skupionej pracy w pracowni komputerowej i szacunku dla potrzeby skupienia się na swoich myślach kolegów i koleżanek, wspiera ten proces. Ustalenie na samym początku zajęć zasad funkcjonowania w pracowni i egzekwowanie tych zasad jest konieczne.

Skutecznymi technikami wspierającymi tworzenie atmosfery cichej skupionej pracy są:

- Wyciszenie uczniów. Przed wejściem do pracowni uczniowie powinni zakończyć wszelkie dyskusje i zostawić je za drzwiami. Przyzwyczajenie uczniów do wchodzenia do pracowni w ciszy bardzo pomaga w organizacji czasu pracy w pracowni poza lekcjami, np. w czasie przerwy lub po lekcjach, kiedy nauczyciel udostępnia możliwość skorzystania z pracowni do pracy indywidualnej.
- Rozdzielenie lekcji na dwie niezależne części, wspólne omówienie tematu oraz indywidualna praca nad zadaniami.
- Ustalenie sposobu sygnalizowania potrzeby pomocy w czasie skupionej pracy bez odzywania się, np. przez podniesienie ręki. Sugeruje się by pomagać uczniom indywidualnie, prowadząc z nimi rozmowę ściszonym głosem.

## Nakierowujące pytania

Bardzo skuteczną metodą usamodzielniania uczniów w rozwiązywaniu problemów informatycznych jest metoda przybliżających pytań. Polega ona na zadawaniu uczniom tak sformułowanych pytań by prowadziły ich do poprawnego rozwiązania.

## Czytanie ze zrozumieniem

Najczęściej słyszaną prośbą o pomoc ze strony uczniów jest prośba o wytłumaczenie treści polecenia (zadania). Skuteczną metodą doskonalenia czytania ze zrozumieniem jest poproszenie ucznia by przeczytał jeszcze raz polecenie. Jeśli nie przyniesie to skutku, należy poprosić go by przeczytał polecenie na głos. Jeśli nie przyniesie to skutku, należy poprosić go by przeczytał na głos fragment polecenia i powiedział własnymi słowami co przeczytał, równocześnie zadając pytania zmuszające go do zastanowienia się nad treścią.

## Zaangażowanie najlepszych uczniów do pomocy

Po pierwszych kilku zajęciach, gdy zasady pracy w pracowni są już uczniom dobrze znane, warto zaangażować uczniów najzdolniejszych do pomagania uczniom najsłabszym. Należy podkreślić, że ich pomoc ma polegać na tłumaczeniu, a nie rozwiązywaniu zadań za kolegów.

## Ścieżka dla uczniów zdolnych

Lekcje informatyki w szkole są dla wszystkich uczniów, zarówno dla tych najmocniejszych, jak i tych najsłabszych. InstaKod pozwala na prowadzenie uczniów zdolnych szybszym tempem. Uczniowie mogą samodzielnie, za zgodą nauczyciela przejść do następnych lekcji. Jeśli napotkają na zadania lub pojęcia, których nie są w stanie samodzielnie zrozumieć, mogą skorzystać z czasu zajęć dodatkowych. Nauczyciel nie powinien rezerwować czasu indywidualnej pracy z takimi uczniami w trakcie lekcji z całą klasą. Po zaliczeniu wszystkich rozdziałów z danego poziomu, nauczyciel powinien dopisać ucznia do kolejnego poziomu (dając mu nowy login i hasło).

Uczniowie zaczynający od poziomu **Klasa 4** →**Klasa 5 kontynuacja**→**Klasa 6 kontynuacja**→**Klasa 7-8**

Uczniowie zaczynający od poziomu **Klasa 5 od podstaw (+rozszerzenia)** →**Klasa 6 kontynuacja**→**Klasa 7-8**

Uczniowie zaczynający od poziomu **Klasa 6 od podstaw (+rozszerzenia)** → **Klasa 7-8**

# **DODATEK A. LISTA ALGORYTMÓW REALIZOWANYCH W KLASACH 4-6**

- 1. operacje arytmetyczne: dodawanie i odejmowanie (2a b + 3) \*
- 2. znajdowanie maksimum z dwóch liczb
- 3. znajdowanie minimum z dwóch liczb
- 4. wielokrotność z zapisu binarnego
- 5. mnożenie przy pomocy pętli
- 6. kwadrat liczby przy pomocy pętli
- 7. dzielenie przy pomocy pętli
- 8. reszta z dzielenia przy pomocy pętli
- 9. badanie parzystości przy pomocy pętli \*
- 10. średnia z trzech liczb przy pomocy pętli
- 11. znajdowanie maksimum z trzech liczb
- 12. znajdowanie minimum z trzech liczb
- 13. sortowanie bąbelkowe trzech liczb
- 14. znajdowanie liczby środkowej z trzech liczb \*

\* Realizowany w zadaniach z poziomu 3.

# **DODATEK B. LISTA ALGORYTMÓW REALIZOWANYCH W KLASACH 7-8**

- 1. znajdowanie maksimum z dwóch liczb
- 2. znajdowanie minimum z dwóch liczb
- 3. badanie parzystości liczby
- 4. znajdowanie maksimum z trzech liczb
- 5. znajdowanie minimum z trzech liczb
- 6. znajdowanie liczby środkowej
- 7. sortowanie bąbelkowe trzech liczb
- 8. znajdowanie maksimum ze strumienia
- 9. znajdowanie minimum ze strumienia
- 10. wyodrębnianie cyfr danej liczby
- 11. naiwny test pierwszości
- 12. znajdowanie NWD za pomocą algorytmu Euklidesa w wersji z odejmowaniem
- 13. znajdowanie NWD za pomocą algorytmu Euklidesa w wersji z resztą z dzielenia
- 14. znajdowanie NWW za pomocą algorytmu Euklidesa
- 15. konwersja liczby dziesiętnej na liczbę binarną
- 16. konwersja liczby binarnej na liczbę dziesiętną
- 17. wyszukiwanie liniowe elementów tablicy
- 18. wyszukiwanie największego elementu tablicy
- 19. wyszukiwanie najmniejszego elementu tablicy
- 20. wyszukiwanie lidera w tablicy \*
- 21. sortowanie przez wybieranie tablicy
- 22. sortowanie przez zliczanie tablicy
- 23. sortowanie bąbelkowe tablicy \*
- 24. wyszukiwanie binarne
- 25. generacja liczb pierwszych sitem Eratostenesa
- 26. szyfrowanie napisu przy pomocy szyfru Cezara
- 27. sprawdzanie czy napis jest palindromem
- 28. sprawdzanie czy napisy są swoimi anagramami
- 29. wyszukiwanie słów podwójnych \*
- 30. wyszukiwanie wzorca w tekście \*

\* Realizowany w zadaniach z poziomu 3.

# **DODATEK C. LISTA INSTRUKCJI W JĘZYKU ASSEMBLY**

#### Zmienna

Pudełko, czyli miejsce w pamięci komputera, w którym przechowujemy liczbę. Pudełko ma swoją nazwę i rozmiar (liczbę bitów). W Assembly pudełka nazywają się A, B, C i D. Każde ma 16 bitów oraz przypisaną wartość początkową 0.

#### Wejście do programu

Wejście to dane podane do programu.

Wczytaj do B jest wejściem danych do programu. Przy każdym uruchomieniu programu instrukcja prosi użytkownika o podanie liczby. Wczytana liczba zostanie zapisana w pudełku B. Liczba, która wcześniej znajdowała się w B, zostanie usunięta.

#### Wyjście z programu, stałe i zmienne

Wyjście to dane wypisane przez program w celu komunikacji z użytkownikiem.

W Assembly mamy trzy instrukcje wyjścia. Są to:

Wypisz pudełko C wypisuje na konsoli liczbę znajdującą się w pudełku C. Wypisana wartość jest zmienna i zależy od tego, jaka liczba aktualnie znajduje się w pudełku C.

Wypisz napis 2345 wypisuje na konsoli tekst z ramki. Służy programiście do wyświetlani komunikatów dla użytkownika programu. Wypisywany komunikat jest stały i nie zależy od wczytanych danych.

Przejdź do nowej linii sprawia, że kolejny zapis na konsoli pojawi się w nowym wierszu.

#### Operacje arytmetyczne

Zwiększ D o 5 oblicza sumę liczby znajdującej się w pudełku D oraz liczby 5 i zapisuje wynik w pudełku D.

Zmniejsz A o B oblicza różnicę liczby znajdującej się w pudełku A oraz liczby znajdującej się w pudełku B i zapisuje wynik w pudełku A.

## Przypisanie wartości do pudełka Instrukcja Ustaw przypisuje (wstawia) do wybranego pudełka konkretną liczbę lub wartość innego pudełka. Ustaw A na 5 przypisze do pudełka A liczbę 5. W pudełku A będzie znajdować się liczba 5. Ustaw A na B przypisze do pudełka A liczbę, która znajduje się w pudełku B. W pudełku A i B będzie znajdować się ta sama liczba.

#### Instrukcja warunkowa

Instrukcja warunkowa umożliwia warunkowe wykonanie części programu.

Jeżeli A > 9 skocz do następnej inaczej skocz do końca

Jeżeli warunek A > 9 jest spełniony, to wykonana zostanie instrukcja z następnej linii kodu. Jeżeli warunek nie jest spełniony, (to znaczy że A < 9 lub A = 9) program zostanie zakończony.

![](_page_132_Picture_138.jpeg)

![](_page_132_Picture_139.jpeg)

# **DODATEK D. LISTA INSTRUKCJI W JĘZYKU NIANIOLANG**

![](_page_133_Picture_178.jpeg)

![](_page_133_Picture_179.jpeg)

![](_page_133_Picture_180.jpeg)

![](_page_133_Picture_181.jpeg)

![](_page_133_Picture_182.jpeg)

![](_page_134_Picture_262.jpeg)

П

![](_page_134_Picture_263.jpeg)

## **5. Instrukcja warunkowa, operatory relacyjne i operatory logiczne**

Instrukcja warunkowa umożliwia wykonanie bloku instrukcji w zależności od prawdziwości danego warunku. Jeśli warunek jest spełniony, dany blok instrukcji zostaje wykonany. W przeciwnym razie zostaje całkowicie pominięty.

![](_page_135_Picture_206.jpeg)

## **Operatory relacyjne w języku Nianiolang**

![](_page_135_Picture_207.jpeg)

### **Operatory logiczne. Łączenie warunków**

![](_page_135_Picture_208.jpeg)

![](_page_136_Picture_149.jpeg)

![](_page_136_Picture_150.jpeg)

![](_page_137_Picture_162.jpeg)

![](_page_138_Picture_109.jpeg)

![](_page_139_Picture_152.jpeg)

![](_page_140_Picture_78.jpeg)

# **AUTORZY**

Autorem wizji nauczania podstaw programowania i technologii InstaKod, w tym języków Assembly i Nianiolang, jest Andrzej Gąsienica-Samek. Wieloletnie uczestnictwo, doświadczenia i sukcesy w zawodach informatycznych skłoniły go do stworzenia ścieżki nauki programowania, najpierw dla uzdolnionych uczniów szkół średnich, a następnie dla zainteresowanych uczniów II etapu edukacyjnego. Zwieńczeniem tych projektów było napisanie dla najmłodszych uczniów języka wizualnego Assembly oraz stworzenie pierwszego zbioru zadań.

Współautorem programu InstaKod do zajęć informatyki dla klas 4-8 w zakresie podstaw programowania jest profesor Krzysztof Diks z UW, który uczestniczył w jego tworzeniu od pierwszych szkiców. Pasja do uczenia również najmłodszych uczniów, jak i głębokie rozumienie potrzeby popularyzowania informatyki, pozwoliły na stworzenie programu, który umożliwia wszystkim uczniom szkół podstawowych przejście ścieżki podstaw programowania, a uczniom zdolnym wejście na ścieżkę olimpiady informatycznej.

Współautorem platformy InstaKod jest Tomasz Stachowicz. Jego doświadczenie w zarządzaniu projektami informatycznymi, w szczególności platformą InstaLing do nauki słówek, z której od wielu lat korzystają uczniowie w polskich szkołach (aktualnie 140 000), pozwoliło na zbudowanie funkcjonalnego systemu informatycznego i stworzenie jego biznes planu zapewniającego dalsze samofinansowanie.

Program wraz z obudową metodyczną, podręcznikami, zbiorami zadań na platformie InstaKod stworzony został przez zespół pod kierownictwem Ewy Gąsienicy-Samek na bazie wielu lat pracy z uczniami stawiającymi pierwsze kroki w nauce programowania i algorytmiki. W zespole tym uczestniczyli:

Joanna Śmigielska – konsultant programu i podręcznika,

Katarzyna Olędzka – autor pierwszych rozdziałów podręcznika klasy 4 oraz konsultant podręcznika,

Michał Ryczkowski – współautor działu technologii informacyjnych podręcznika klasy 4,

Adam Djellouli – współautor programu i zbioru zadań,

Sebastian Warchoł, Jerzy Kinasz, Kajetan Sokolnicki – administratorzy bazy zadań InstaKod, twórcy rozwiązań wzorcowych przykładów, zadań i kart pracy, testerzy platformy,

Anna Stasiuk – konsultant językowy podręcznika i pomysłodawca części projektów międzyprzedmiotowych w dziale technologii informacyjnych.

Nauka informatyki z *InstaKod* opiera się na pracy na platformie on-line, którą tworzy młody, twórczy zespół techniczny pod kierownictwem Andrzeja Gąsienicy-Samka i Rafała Wyki: Jakub Bujak i Mateusz Woźniak.

Wśród instytucji, które wspierały tworzenie InstaKod należy wymienić:

Uniwersytet Warszawski, Wydział Matematyki, Informatyki i Mechaniki. Studenci MIM UW, w ramach licencjackiego zespołowego projektu realizowanego w Atinea Sp. z o.o. rozbudowali platformę InstaKod oraz zbiór zadań i samouczków w zakresie podstaw programowania dla klas 7-8.

OEIIZK w Warszawie, gdzie odbywają się szkolenia dla nauczycieli z zakresu podstaw programowania w InstaKod; na bazie doświadczeń tych szkoleń powstała platforma szkoleniowa on-line, z której mogą korzystać zdalnie nauczyciele z całej Polski,

SP nr 96 W Warszawie, w której zespół InstaKod poprowadził pilotażowy program z podstaw programowania w klasach 4, 5 i 6 w II semestrze roku szkolnego 2017/2018;

SP Przymierza Rodzin im. Jana Pawła II w Warszawie, w której nauczycielka informatyki, Pani Małgorzata Witczyńska, przeprowadziła samodzielnie pierwszy program pilotażowy z ponad 300 uczniami w pierwszym semestrze 2018/2019 roku.

Swój wkład w rozwój i formę InstaKod ma 50 nauczycieli, którzy w II semestrze 2018/2019 wzięli udział w I Edycji InstaKod dla szkół pracując łącznie z ponad 6000 uczniów. Ich sugestie stanowiły bazę do zmian metodycznych i technicznych na platformie InstaKod.